www.cadmaster.ru

# CADMASTER ЖУРНАЛ ДЛЯ ПРОФЕССИОНАЛОВ В ОБЛАСТИ САПР

ПЛАТФОРМЫ САПР ОТЕЧЕСТВЕННАЯ САПР-ПЛАТФОРМА NANOCAD PLUS 10: УНИВЕРСАЛЬНЫЙ КОМПЛЕКС ДЛЯ ТЕХ. КТО ПРОЕКТИРУЕТ **ИМШИНОСТРОЕНИЕ** РАБОТА С ИМПОРТИРОВАННЫМИ ДАННЫМИ С ЦЕЛЬЮ СНИЖЕНИЯ ЗАТРАТ НА РАЗРАБОТКУ ■ ИНТЕГРАЦИЯ PDM-СИСТЕМЫ ТЕСНNOLOGICS С САD-СИСТЕМАМИ **MI MSHCKAHMS, FEHITJAH M TPAHCTIOPT CHINA BAILWAY ENGINEFRING CONSULTING GROUP BHXOJIMT HA** НОВЫЙ УРОВЕНЬ В ПРОЕКТЕ ВЫСОКОСКОРОСТНОЙ ЖЕЛЕЗНОЙ ДОРОГИ ДЛЯ ЗИМНИХ ОЛИМПИЙСКИХ ИГР 2022 ГОДА В ПЕКИНЕ **• ПРОЕКТИРОВАНИЕ ПРОМЫШЛЕННЫХ ОБЪЕКТОВ** ОПЫТ ПРИМЕНЕНИЯ ТЕХНОЛО-ГИИ АВТОМАТИЗАЦИИ ПРОЕКТИРОВАНИЯ ПРИ РАЗРАБОТКЕ СИСТЕМ УПРАВЛЕНИЯ ТЭС КАЛИНИНГРАДСКОЙ ГЕНЕРАЦИИ ■ АРХИТЕКТУРА И СТРОИТЕЛЬСТВО АRCHICAD В ДИЗАЙНЕ ИНТЕРЬЕРОВ ■ 130-ЛЕТНЯЯ ИСТОРИЯ. АРХИТЕКТУРНЫЕ ОБМЕРЫ И МОДЕЛИРОВАНИЕ ЗДАНИЯ ВЕНГЕРСКОГО ГОСУДАРСТВЕННОГО ОПЕРНОГО ТЕАТРА ПЛУЧШИЕ ПРОЕКТЫ КОНКУРСА "ГОД В ИНФРАСТРУКТУРЕ 2018"

1(89)'2019

000

<mark>АРХИТЕКТУРА</mark><br>и СТРОИТЕЛЬСТВС

### ПРОФЕССИОНАЛЬНЫЕ ПЛАНШЕТНЫЕ РЕЖУЩИЕ ПЛОТТЕРЫ **SUMMA F SERIES**

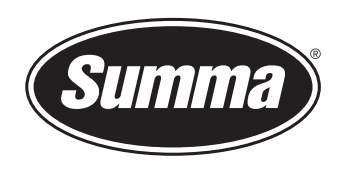

САМАЯ МОЩНАЯ И УНИВЕРСАЛЬНАЯ РЕЖУЩАЯ СИСТЕМА ДЛЯ РАСКРОЯ КОММЕРЧЕСКИХ И ИНЖЕНЕРНЫХ ПЛЕНОК, СВЕТОВОЗВРАЩАЮЩИХ АЛМАЗНЫХ МАТЕРИАЛОВ, ПЛАСТИКА, АКРИЛА, РЕЗИНЫ, СОТОВЫХ И ВСПЕНЕННЫХ МАТЕРИАЛОВ ФЛЮГЕРНЫМИ И ТАНГЕНЦИАЛЬНЫМИ ИНСТРУМЕНТАМИ.

- многофункциональная режущая головка (тангенциальный, флюгерный, ротационный, фрезерный модули)
- система автоматического контроля глубины
- вакуумный стол
- система распознавания меток при помощи оптической камеры
- лазерная система безопасности
- конвейерная система подачи материала
- держатель рулонных материалов
- приемная корзина

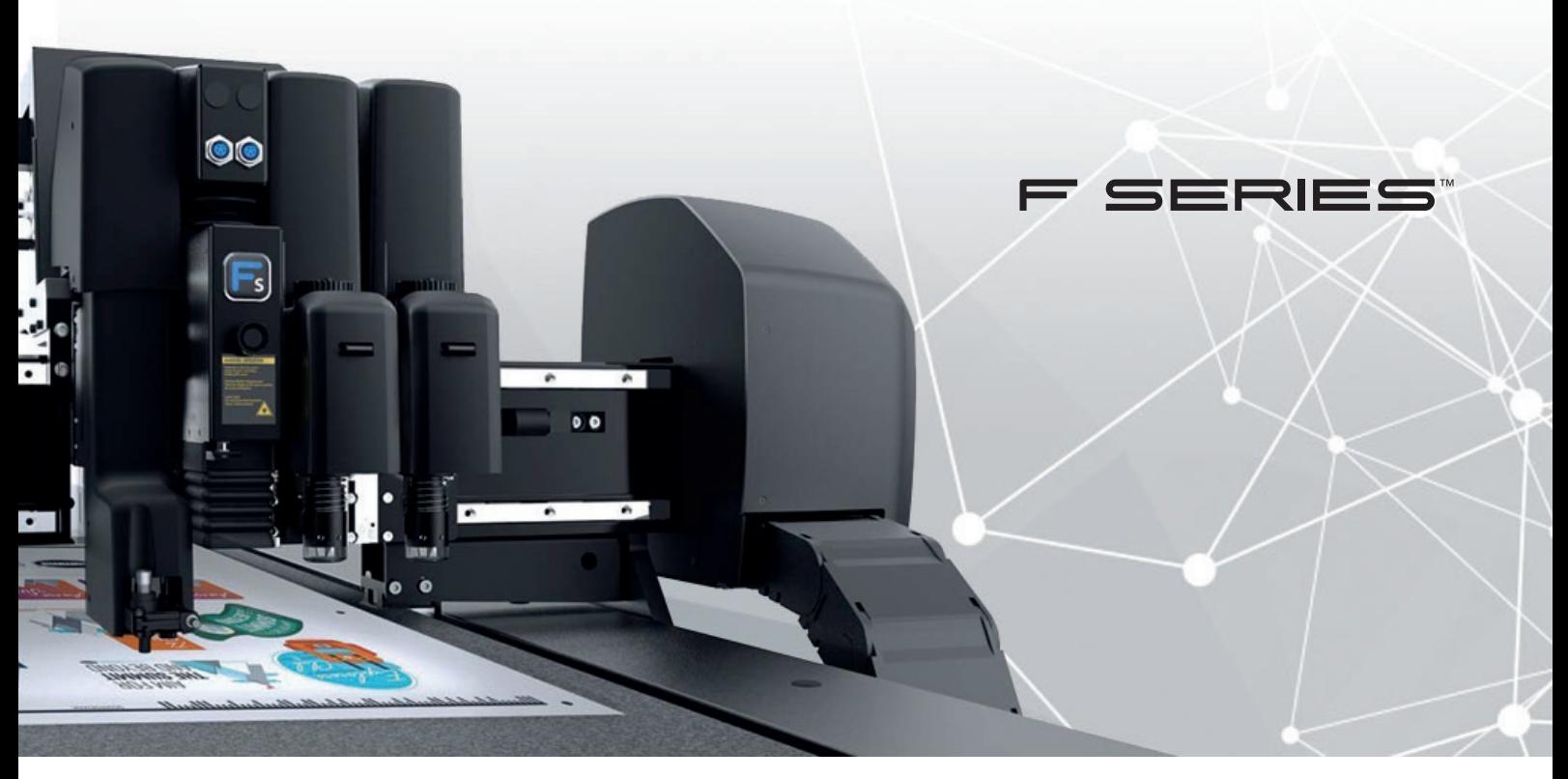

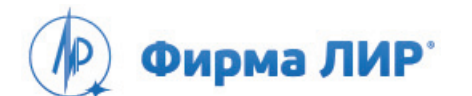

Москва, Варшавское шоссе, д. 33 Тел.: +7 (495) 363-67-90, 8 (800) 200-67-90 (бесплатно для регионов России) www.ler.ru

*Фирма ЛИР с 1994 года является официальным авторизованным дистрибьютором и сервисным центром бельгийской компании-производителя Summa (Summagraphics) на территории России.*

# **СОДЕРЖАНИЕ**

#### **...и это интересно!** 2

#### **Интервью**

Виктор Глушко: 4

" Наша работа соответствует внутренним стандартам заказчика, отвечает требованиям времени"

### TIPOTPAMMHOE OBECTIEYEHUE

#### **Платформы САПР**

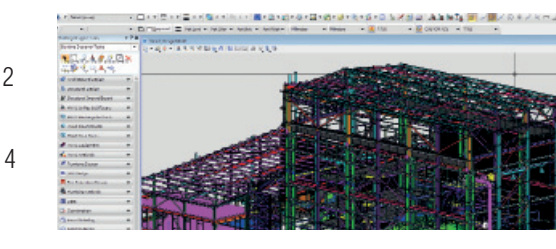

Отечественная САПР-платформа 8 nanoCAD Plus 10: универсальный комплекс для тех, кто проектирует. Часть II

#### **Машиностроение**

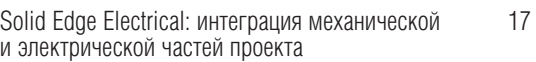

Работа с импортированными данными с целью 22 снижения затрат на разработку

Интеграция PDM-системы TechnologiCS 26 с CAD-системами

nanoCAD Механика 9.0: основы современного 30 проектирования

Особенности получения сложных замкнутых 37 профилей из круглой трубы методом непрерывной валковой формовки

#### **Электроника и электротехника**

Полезные советы по использованию 40 HyperLynx DDR Wizard для анализа QDR4

Оценка надежности и качества РЭС 44

#### **Электронный архив и документооборот**

TDMS Фарватер. Методики PMBOK и российские 52 проектные организации

#### **Изыскания, генплан и транспорт**

**3D-принтеры**

эффективно, прибыльно

Компания Maha Metro использует объединенную 58 среду данных OpenRail и внедряет новый подход к реализации железнодорожных проектов в Индии

China Railway Engineering Consulting Group выходит 60 на новый уровень в проекте высокоскоростной железной дороги для зимних Олимпийских игр 2022 года в Пекине

Пять трендов развития 3D-печати в 2019-м: 112

AN TAPATHOE OBECTE HENDE

медленная революция продолжается **Применение технологий**

Компания Tianjin Tianhe-Cloud 62 Building Engineering Technology Co., Ltd. использует технологии BIM на этапе строительства крупнейшей в мире сети морских мостов

#### **Проектирование промышленных объектов**

- Опыт применения технологии автоматизации 64 проектирования при разработке систем управления ТЭС Калининградской генерации
- Фронтальные новости Штуцер-МКЭ 2.15 и 2.16 71

#### **Архитектура и строительство**

BADR5: "Наша специфика в том, что мы 76 с заказчиком садимся в одну лодку"

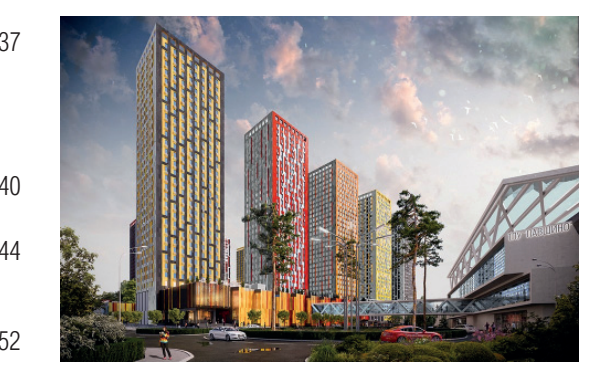

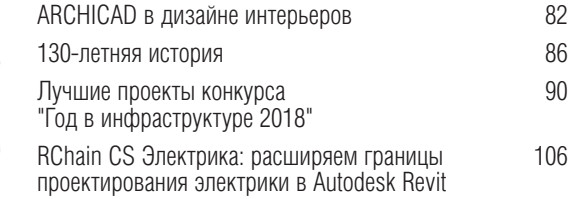

Анализ напряженно-деформированного состояния 108 стропильной фермы с использованием различных конечно-элементных моделей в ПК SCAD Office

Струйный принтер Mutoh DrafStation RJ-900XG – 118

**Главный редактор**

Ольга Казначеев **Литературный редактор** Сергей Петропавлов **Дизайн и верстка** Марина Садыкова **Адрес редакции:** 117105, Москва,

Варшавское ш., 33 Тел.: (495) 363-6790 Факс: (495) 958-4990 **www.cadmaster.ru**

**Журнал зарегистрирован** 

в Министерстве РФ по делам печати, телерадиовещания и средств массовых коммуникаций

**Сви де тель ст во** 

**о регистрации:** ПИ №77-1865

**Учредитель:**

ЗАО "ЛИР консалтинг" Полное или частичное размножение каким бы нии, допускается толь<u>ко</u> © ЛИР консалтинг.

Сублимационная печать на ткани – всё просто, 116

**Широкоформатные принтеры**

правильный выбор, проверенный временем

### ... И ЭТО ИНТЕРЕСНО!

#### ОТЕЧЕСТВЕННАЯ САПР-ПЛАТФОРМА NANOCAD PLUS 10: УНИВЕРСАЛЬНЫЙ КОМПЛЕКС ДЛЯ ТЕХ, КТО ПРОЕКТИРУЕТ

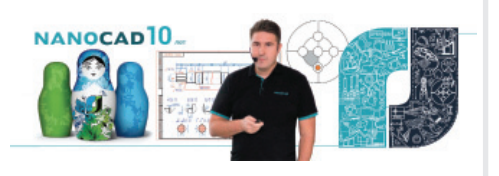

родолжаем знакомство с платформой nanoCAD: изучаем функциональные возможности новой версии.

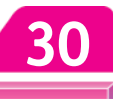

87

8

#### NANOCAD MEXAHUKA 9.0: OCHOBbI СОВРЕМЕННОГО ПРОЕКТИРОВАНИЯ

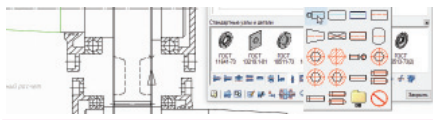

**ManoCAD Механика обладает бога-**<br>**М**тым функционалом для оформления конструкторской и технологической документации по ЕСКД и ЕСТД, а также всеми основными инструментами цифрового проектирования. В версии. увилевшей свет совсем нелавно, обновлен интерфейс программы, появились новые возможности работы  $\mathbf{c}$ 3D-объектами, продолжилось развитие Релактора спецификаций - и это лишь часть новинок nanoCAD Механика 9.0.

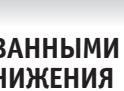

#### РАБОТА С ИМПОРТИРОВАННЫМИ ДАННЫМИ С ЦЕЛЬЮ СНИЖЕНИЯ **ЗАТРАТ НА РАЗРАБОТКУ**

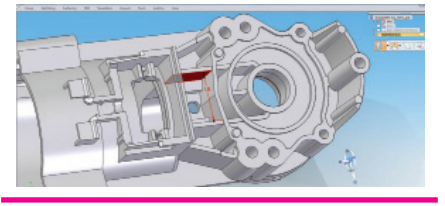

чинхронная технология, реализо-Bанная в Solid Edge, предназначена для эффективного создания и редактирования 3D-моделей, в том числе полученных из других САПР.

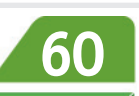

**CHINA RAILWAY ENGINEERING CONSULTING GROUP BLIXOANT** НА НОВЫЙ УРОВЕНЬ В ПРОЕКТЕ ВЫСОКОСКОРОСТНОЙ ЖЕЛЕЗНОЙ ДОРОГИ ДЛЯ ЗИМНИХ ОЛИМПИЙСКИХ ИГР 2022 ГОДА В ПЕКИНЕ

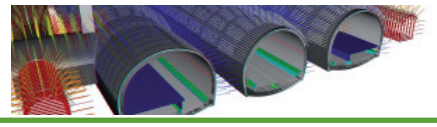

рограммное обеспечение Bentley помогло китайской компании освоить новые принципы проектирования в железнодорожном строительстве и подняться на международный уровень.

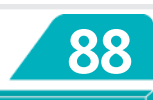

#### АРСНІСАД В ДИЗАЙНЕ ИНТЕРЬЕРОВ

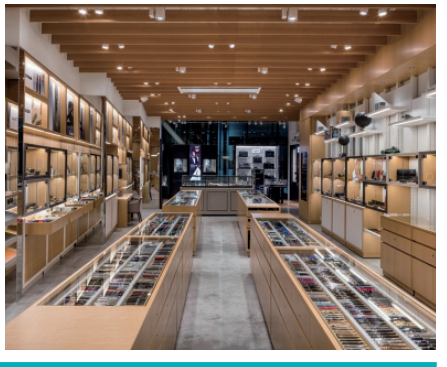

Понская компания Ikeda Architecture<br>дизайна интерьеров в ARCHICAD: от создания набросков до детализации чертежей.

 $\overline{2}$ 

130-ЛЕТНЯЯ ИСТОРИЯ. АРХИТЕКТУРНЫЕ ОБМЕРЫ И МОДЕЛИРОВАНИЕ ЗДАНИЯ ВЕНГЕРСКОГО ГОСУДАРСТВЕННОГО ОПЕРНОГО ТЕАТРА

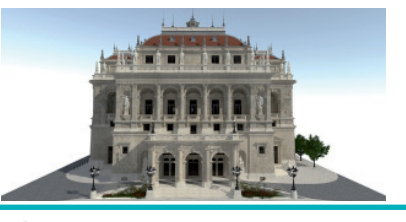

очетая принципы геодезической съемки с технологией облаков точек, специалисты будапештской компании создали с помощью ARCHICAD детализированную компьютерную модель театра.

#### Nº1 2019 CADMASTER

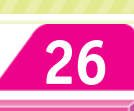

#### ИНТЕГРАЦИЯ РОМ-СИСТЕМЫ **TECHNOLOGICS C CAD-CUCTEMAMU**

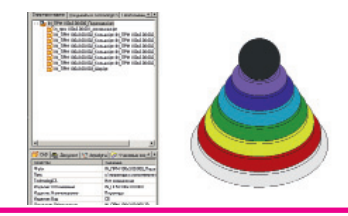

Рассматриваемый инструментарий TechnologiCS позволяет интегри-<br>ровать различные CAD-системы в рамках единой PDM, формировать документы и управлять ими, а также унифицированно вести состав изделия, оставаясь в рамках единой базы данных.

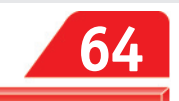

ОПЫТ ПРИМЕНЕНИЯ ТЕХНОЛОГИИ АВТОМАТИЗАЦИИ ПРОЕКТИ-**РОВАНИЯ ПРИ РАЗРАБОТКЕ** СИСТЕМ УПРАВЛЕНИЯ ТЭС КАЛИНИНГРАДСКОЙ ГЕНЕРАЦИИ

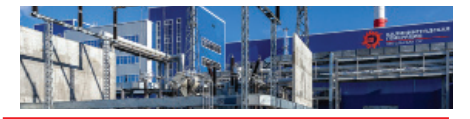

Рассматриваем основы агрегатив-<br>но-декомпозиционной технологии автоматизированного проектирования структурно сложных электротехнических систем, а также возможности использования этой технологии при проектировании технического обеспечения АСУТП.

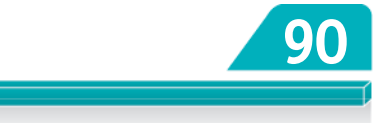

#### ЛУЧШИЕ ПРОЕКТЫ КОНКУРСА "ГОД В ИНФРАСТРУКТУРЕ 2018"

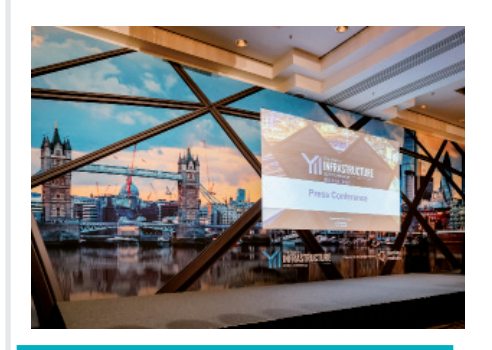

редставляем победителей и призе- $\mathbf 1$ ров международного конкурса "Год в инфраструктуре 2018".

# nanoCAD Plus

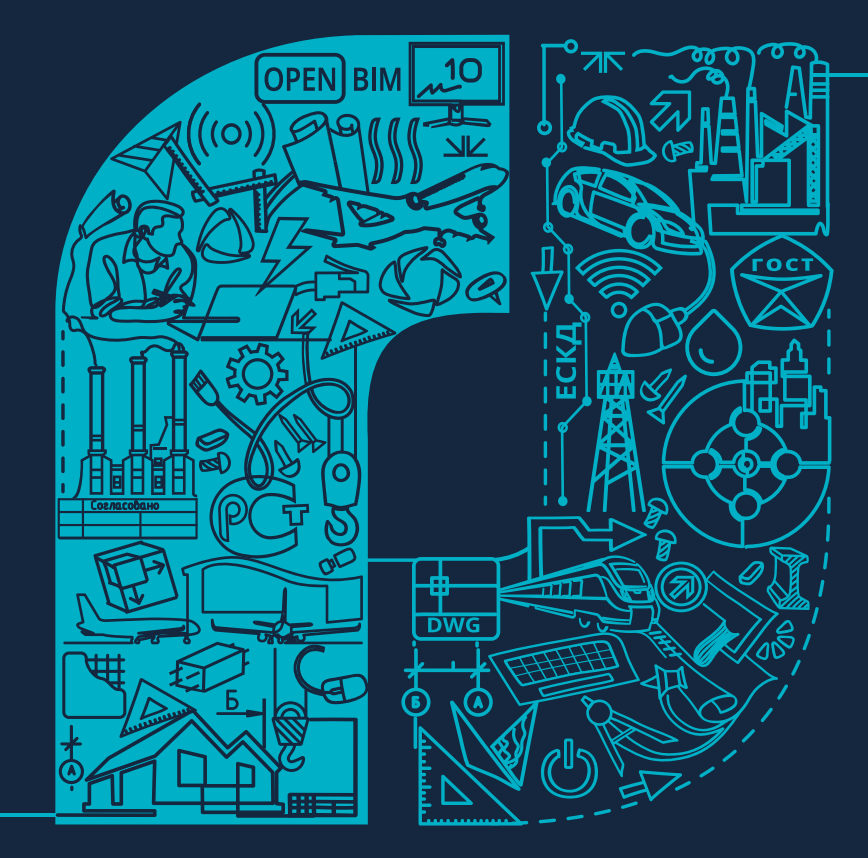

Интерфейс/Скорость/Совместимость Скачайте пробную версию в один клик на nanocad.ru

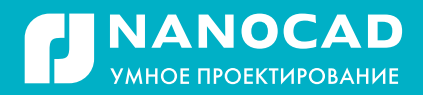

ИНТЕРВЫС 旬

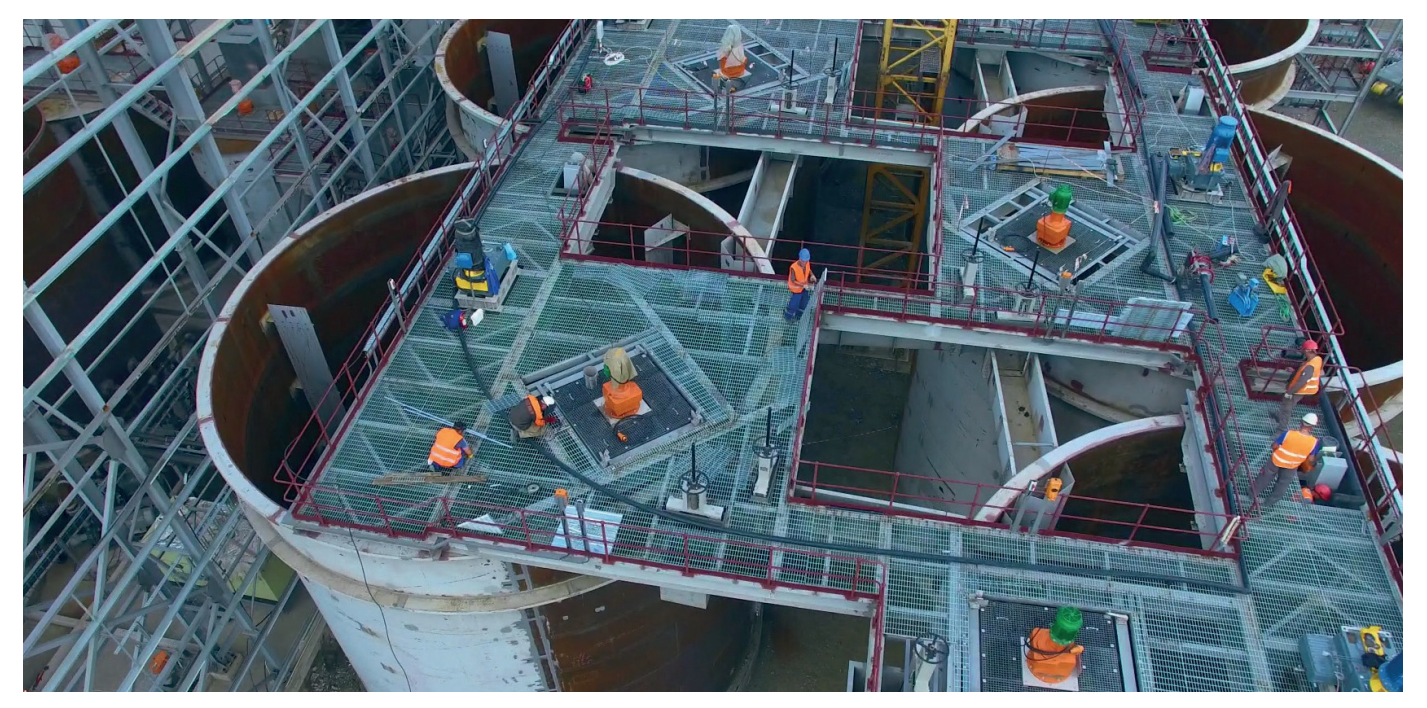

## **ВИКТОР ГЛУШКО: " НАША РАБОТА СООТВЕТСТВУЕТ ВНУТРЕННИМ СТАНДАРТАМ ЗАКАЗЧИКА, ОТВЕЧАЕТ ТРЕБОВАНИЯМ ВРЕМЕНИ"**

Общаться с интересным собе-<br>Седником всегда приятно.<br>А если ваш собеседник еще<br>и стоял во главе проекта, выседником всегда приятно. А если ваш собеседник еще и стоял во главе проекта, вы-Bentley "Год в инфраструктуре", общение обещает быть увлекательным вдвойне. На вопросы журнала CADmaster отвечает управляющий директор проектностроительной группы AAEngineering Group **Виктор Владимирович Глушко**. На конкурсе "Год в инфраструктуре 2018" проект "Фаза II модернизации и повы-

шения производительности в Казахстане ЗИФ "Пустынное"", представленный AAEngineering Group, признан лучшим в категории "Строительство" (номинация "Цифровые инновации").

*Виктор Владимирович, прежде всего расскажите о проекте, c которым ваша компания стала победителем конкурса "Год в инфраструктуре".*

Официальное название проекта – "Увеличение производительности, модернизация золотоизвлекательной фабрики

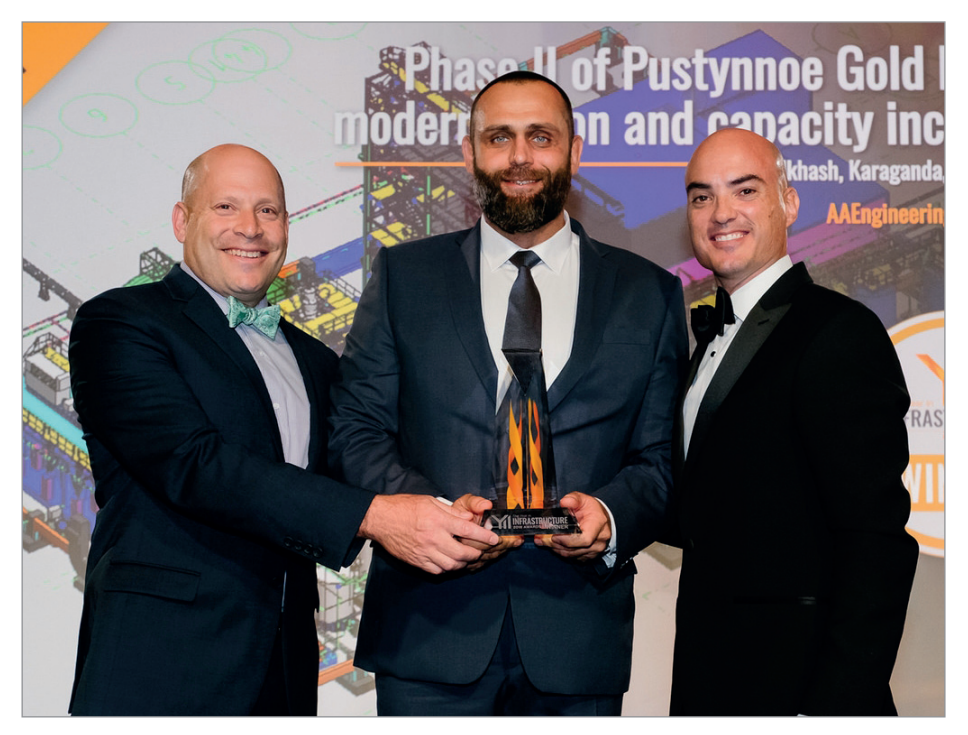

Вручение управляющему директору AAEngineering Group Виктору Глушко награды за победу в конкурсе "Год в инфраструктуре 2018"

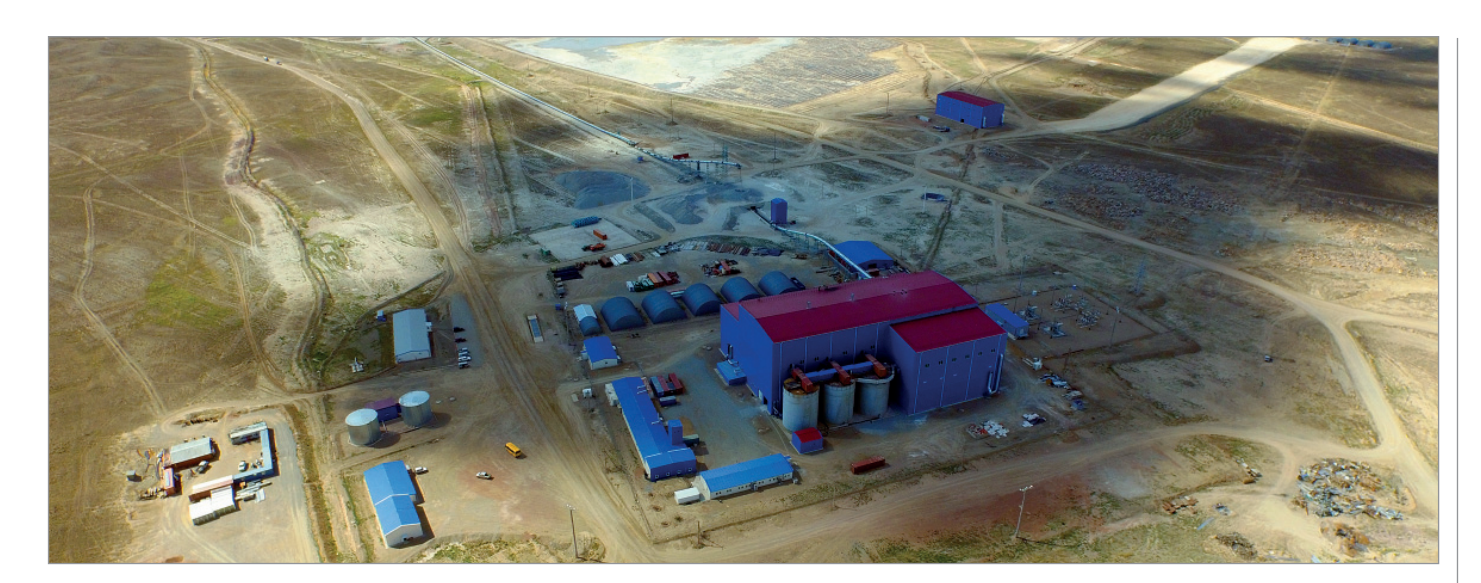

"Пустынное"". Объект находится в Карагандинской области Казахстана, недалеко от озера Балхаш. Называется "Пустынное" не просто так – там на самом деле пустыня. Важным для нас было уже существующее предприятие. На нем производят золото, поэтому цена ошибки, простоя оборудования или людей достаточно высока. Особенно в условиях растущих цен на золото. Мы осуществляли проект на работающем предприятии, поэтому одной из главных задач было не помешать текущим операциям. Заказчик скрупулезно изучал наши планы, детально вникал в вопросы безопасности и непрерывности производства. Проект был очень интересен как с технической, так и с коммерческой точки зрения, а также уникален в плане требований заказчика. Проектирование, строительство, пуско-наладка шли параллельно с работающим производством. Останавливать работающее предприятие

без крайней необходимости было недопустимо. Даты остановки заранее планировались вместе с заказчиком. В моменты простоя заказчик не просто ждал: проводились работы по техническому обслуживанию. За год реализации проекта всего было три коротких (не более трех дней) остановки производства.

#### *Какие еще особенности привнесла работа в условиях действующего производства?*

С самого начала нам поставили задачу сделать все очень быстро. У нас не было права на ошибку. Очень жестко ограничивались размеры стройплощадки. Возникали и неожиданные моменты. Мы начали проектирование с одного цеха, даже расставили в нем все оборудование, но размеры цеха заказчик попросил уменьшить. Пришлось поделить цех на две части, переустановить оборудование, увязать друг с другом два новых цеха и существующий третий цех.

*Сколько времени ушло на реализацию проекта?*

Контракт подписан в июне 2017 года, во второй половине сентября завершилась пуско-наладка и было возобновлено производство. Самый сложный этап – фаза II, выход на плановые показатели.

#### *Какие программные продукты Bentley использовались при реализации проекта?*

Линейка программных продуктов Bentley настолько широка, что воспользоваться ею полностью мы не сможем никогда. Мы применяли инструменты Bentley для строительного проектирования, виртуальной реальности, расчетов. Единственный сторонний продукт использовали для расчета металлических конструкций – так было необходимо для связки с производством, поскольку производители металлоконструкций работают именно в этом ПО.

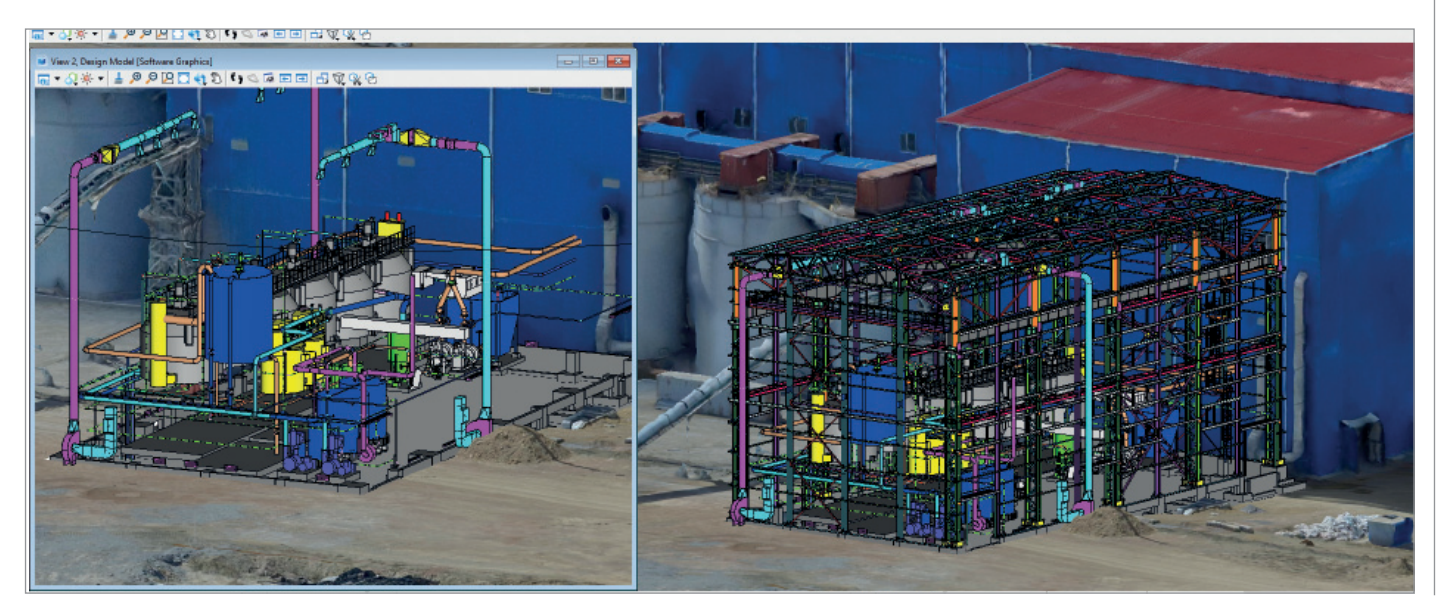

**UHTFPRLHO** 

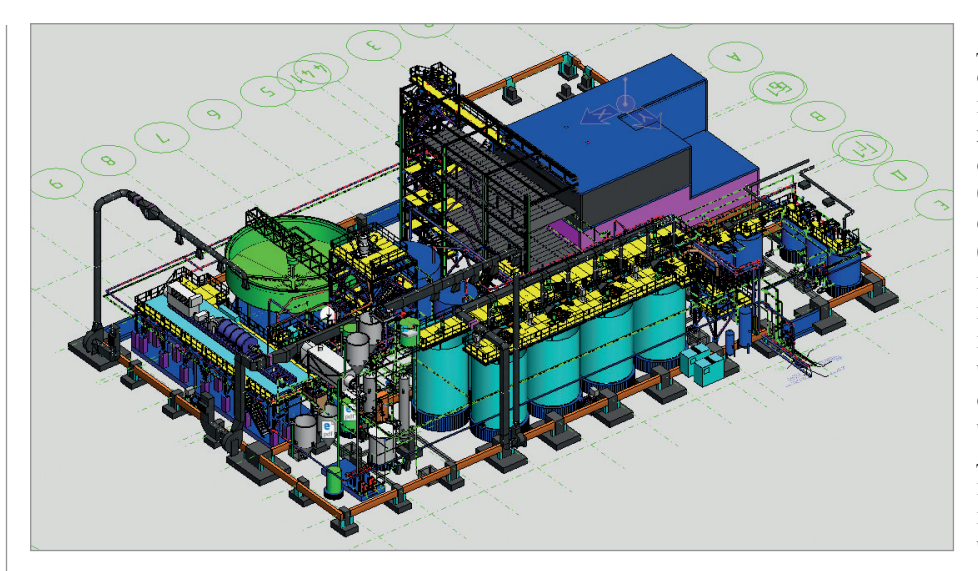

Что стало решающим фактором при выборе ПО Bentley?

Мы очень долго шли к этому выбору. AAEngineering Group не просто проектирует и строит: большой частью нашего бизнеса является эксплуатация действующих предприятий. Поэтому самыми главными были критерии одноплатформенности и разнообразия линейки ПО, которая охватывала бы весь жизненный цикл предприятия. Очень важны были структурированность информации. управление инженерной информацией. Поэтому продуктом номер один для нас стал ProjectWise. Причем наши заказчики также довольны этим ПО, мы передали им часть лицензий, обучили их. Много задач было выполнено с помощью OpenRoads. В ContextCapture на генплане мы накладывали проект на существующую модель, полученную с помощью дронов. Расчеты производились в STAAD. Также мы использовали AECOsim,

OpenPlant, AutoPIPE, Promis.e. Для представления проекта заказчику задействовали LumenRT. Сняв 3D-очки, заказчик потрясенно сказал, что такую реализацию проекта видел только на крупных международных инфраструктурных объектах - Crossrail и аэропорт Хитроу.

ПО Bentley - не самое дешевое на рынке, но прибыль от выполненного проекта возместила все затраты на приобретение лицензий, обучение персонала и на привлечение специалистов, в том числе из других регионов. Информационное моделирование проекта "Пустынное" уже окупилось. Инструменты Bentley позволили нам осуществить проект без задержек и без собственных разработок - мы нашли всё, что нам требовалось.

#### Сколько сотрудников работали над проектом?

Сложно сказать. Мы старались привлечь как можно больше наших специалистов,

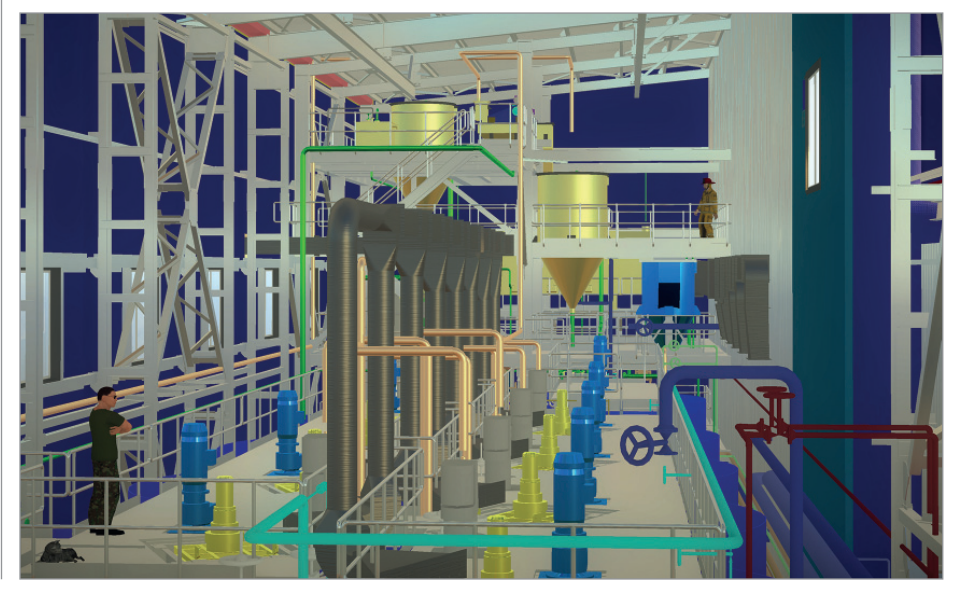

даже если в этом не было крайней необходимости. Чем больше людей прикоснутся к такому проекту, поучаствуют хотя бы в небольшой степени, тем быстрее мы продвинемся вперед. Проект был для нас флагманским, мы выделили его в отдельную проектную группу. Любой из сотрудников нашего коллектива мог принять участие в проекте. Поэтому можно сказать, что участвовала вся компания. Привлекались также субполрядчики, поставщики, которые работают с нами много лет. Мы им показывали. что мы делаем, хотя на тот момент они даже не задумывались о новых технологиях. Но на стройплощадке мы обошлись сравнительно небольшим количеством людей по сравнению с обычными нашими проектами. Это стало возможным благодаря планированию, точным закупкам. Остатков на складе после того как проект завершился, у нас не было - тогда как в предыдущих проектах оставалось немало лишних материалов.

#### Как давно компания существует на рынке и какие еще интересные проекты, кроме предприятия "Пустынное", вы разрабатывали?

Как команда людей, которые работают вместе, причем в разных странах мира. компания существует 24 года. Как юридическое лицо мы существуем пятый год. В нашем активе 11 выполненных объектов, часть из них находится на территории Казахстана. Это очень интересные проекты с точки зрения проектирования и строительства. Один из них связан с тремя золотоизвлекательными фабриками, которые перерабатывают хвосты (твердые минеральные образования). Это глобальная задача в горной отрасли. Фабрики запущены в очень короткие сроки. Есть проекты в Африке. Есть еще несколько знаковых проектов в отрасли золотодобычи. Последний на сегодня проект - в Киргизии.

#### Каковы особенности ВІМ-подхода для промышленных объектов, в частности металлургических?

Особенности любого проекта, где сегодня есть информационное моделирование, - это взаимоотношения между сторонами: заказчиком и ЕРС-подрядчиком, между ЕРС-подрядчиком и его поставщиком. Цифровизация приходит в отрасль очень неравномерно. Например, есть прекрасный партнер, который производит отличный, зарекомендовавший себя продукт. В продукте заложены интереснейшие инженерные решения, но

Nº1 2019 CADMASTER

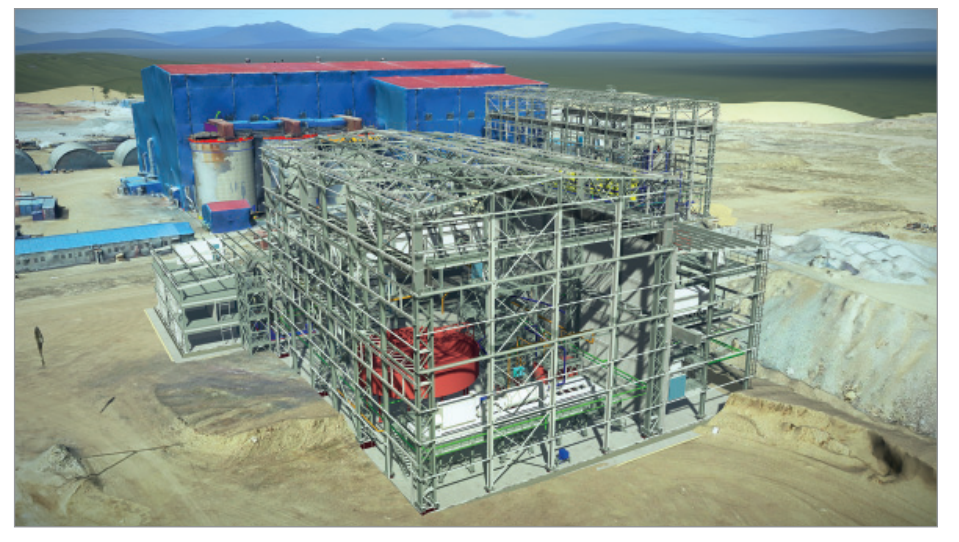

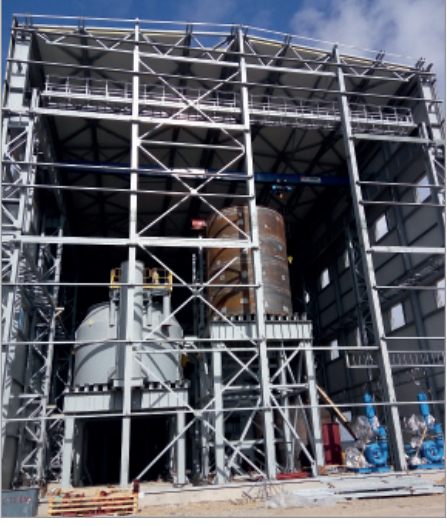

наш партнер не может предоставить нам информацию, которую требует заказчик. Не может отвечать нашим стандартам. У него нет соответствующих знаний, опыта, инструментов. Нам приходится заниматься конвертацией форматов. Мы столкнулись с тем, что многие до сих пор работают в 2D. И, чтобы выполнить обязательства перед заказчиком, приходится делать модель на основе 2D. Мы очень надеемся, что этот цифровой разрыв будет сокращаться. Тот, кто не сделает этот шаг в ближайшее время, завтра может оказаться не у дел. Единственный вопрос: кто заплатит за инновации?

#### *Насколько сложным для вас был переход на новые технологии?*

Когда мы переходили на новые технологии, мы не были уверены в правильности своих действий. Это было только в*и*дение, вера в лучшее. Мы надеялись, что если сегодня инвестируем в людей, в технологии, в серверы, в разработку внутренних бизнес-процессов, в пересмотр того, как мы реализуем проекты, наши затраты окупятся. Мы четко знали, сколько денег готовы потратить и в течение какого времени.

#### *Как вы оцениваете полученный результат? Чего удалось добиться?*

Чем больше мы узнаём о том, как это нужно делать, тем больше мы понимаем, что не знаем ничего. Наверное, это признак людей, которые развиваются. Мы постоянно экспериментируем, стараемся оглядываться назад, чтобы вспомнить, как все начиналось, какие у нас были опасения, споры. Я не могу оцифровать результат, кроме того, что мы посчитали в бухгалтерии. Но могу точно сказать одно: внутренний проект транс-

формации бизнеса находится в ранней стадии. Постоянно открываем для себя новые вещи – в частности, как EPCподрядчик мы понимаем, что "умное производство" может быть налажено не только у компаний-гигантов. В нашей компании мы открываем цех "умного производства". Планируем передавать технологические трубопроводы на станки, которые будут их резать, варить. Предусмотрена концепция сборки сложных узлов. Эти технологии позволят нам быстрее реализовывать проекты. Мы видим, как меняется рынок труда в нашей компании, как меняются профессии. Например, на рынке мало сварщиковаргонщиков, их услуги дороги – эти работы сейчас заменяются работой роботов. И останавливаться на достигнутом мы не хотим. Я люблю процесс. После первой стадии проекта "Пустынное" мы были приглашены на вторую. Сейчас обсуждаем с клиентом условия работ над третьей фазой. Всё это вехи нашего движения. Наша работа соответствует внутренним стандартам заказчика, отвечает требованиям времени.

#### *Что касается цифровизации, как обстоят дела у производителей комплектующих?*

Это тяжелая история. Очень многие компании даже с мировым именем не имеют цифрового двойника. Большое количество оборудования не имеет 3D-моделей. На нашем проекте был случай, когда поставщик сконструировал, произвел и поставил один очень дорогой элемент. Мы этот элемент установили. Но в контракте именно со стороны поставщика было требование, чтобы мы сделали и предоставили 3D-модель элемента. Такой вот нетривиальный подход, хотя сама по себе эта задача была нам

интересна. К сожалению, у поставщиков отсутствует цифровизация компонентов, которая позволила бы получать трехмерные элементы и собирать их в узлы. Только в премиальных сегментах уже есть 3D-модели, но заказчик может оказаться не готов платить за них большие деньги.

#### *Может, надо на законодательном уровне заставить производителей переходить на 3D-модели?*

Я не думаю, что государство должно заставлять бизнес куда-то двигаться. Создавать условия – да. Программа ContextCapture может стать одним из главных инструментов при создании электронных библиотек, но остаются два основных вопроса: кто заплатит и кто готов? Заказчик должен понимать, что дальше со всем этим делать.

#### *Чем стала для вас победа в конкурсе "Год в инфраструктуре"?*

Лично для меня это выполнение обязательства, которое я дал собственнику компании в тот момент, когда мы начинали работать с Bentley, когда происходила цифровая трансформация. Мы не ставили перед собой задачи непременно победить в конкурсе. Работать было непросто, так как помимо этого проекта у нас были и другие задачи. Когда пришла информация, что наша компания стала финалистом, я был очень рад – ведь я выполнил обещанное. Для нас очень важна веха, когда благодаря нашим достижениям мы удостоились чести докладывать о своем проекте на конференции, делиться опытом с проектировщиками со всего мира.

> *Интервью вела Ольга Казначеева*

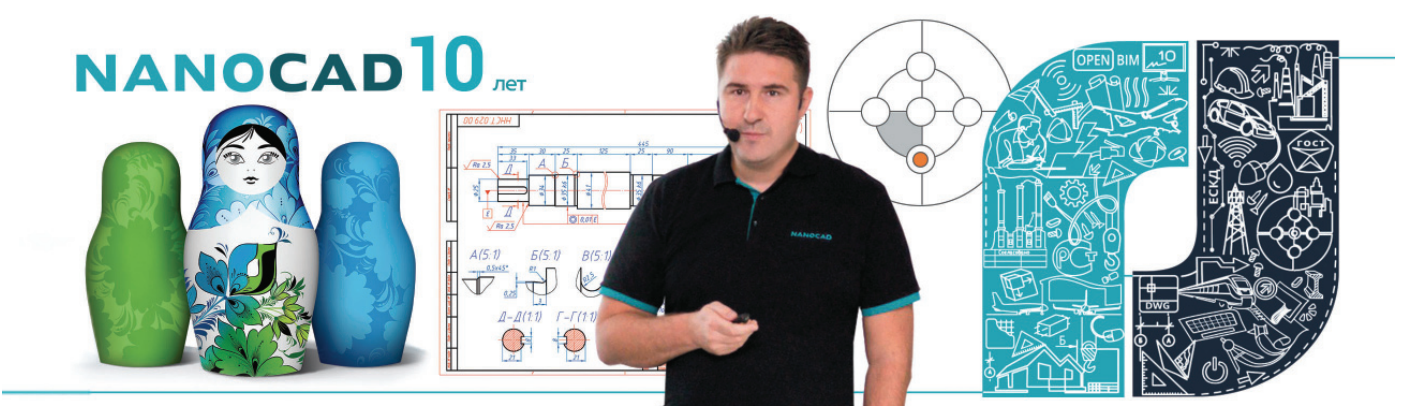

## **ОТЕЧЕСТВЕННАЯ САПР-ПЛАТФОРМА nanoCAD Plus 10: УНИВЕРСАЛЬНЫЙ КОМПЛЕКС ДЛЯ ТЕХ, КТО ПРОЕКТИРУЕТ**

### **Часть II**

еперь, после общего позициони-<br>
рования платформы nanoCAD<br>
Plus (см. статью в предыдущем<br>
номере), давайте пройдемся по<br>
функциональным возможностям, которования платформы nanoCAD Plus (см. статью в предыдущем номере), давайте пройдемся по рых мы достигли к выпуску десятой версии.

И тут у меня есть сложности: если я сейчас начну расписывать каждую функцию, это будет долго, нудно и тяжело – сейчас в nanoCAD Plus более 500 САПРкоманд, которые обернуты в более чем 1270 английских и 975 русских алиасов (сокращений) и управляют более чем 530DWG-переменными. В какой-то степени nanoCAD Plus – это операционная система в мире САПР.

Поэтому я обычно презентую платформу nanoCAD Plus по ключевым направлениям. И они следующие…

#### Прямая поддержка формата DWG (от англ. drawing – чертеж)

Почему это направление ключевое? Потому что формат DWG – это сейчас самый популярный САПР-формат. По оценкам экспертов, в мире сейчас насчитываются миллиарды чертежей в этом формате, сложились огромнейшие архивы уже наработанной документации, выстроены интеграции между решениями, есть знание пользователей и опыт технической поддержки. Сейчас я слабо представляю ситуацию, при которой мы все отказываемся от этого формата и начинаем придумывать что-то новое…

Интересно, что сейчас это общественный формат – в свое время компания Autodesk пыталась закрепить его за собой, но Ведомство по патентам и товарным знакам США (USPTO) признало, что формат .dwg является независимым от Autodesk (это если кратко – вообщето история достаточно веселая и долгая. Кому интересно, начните с чтения Википедии, раздел "Правовые вопросы": *https://ru.wikipedia.org/wiki/DWG*). Последние усилия Autodesk лежат в плоскости разделения формата .dwg и технологической среды DWG, оригинальности технологии – в общем, тонкости маркетинга и позиционирования…

Вернемся к nanoCAD Plus (рис. 1): формат .dwg является родным форматом платформы, которая к десятой версии поддерживает все его версии – от R11 (времен DOS) до современного DWG2018 (обновлен компанией

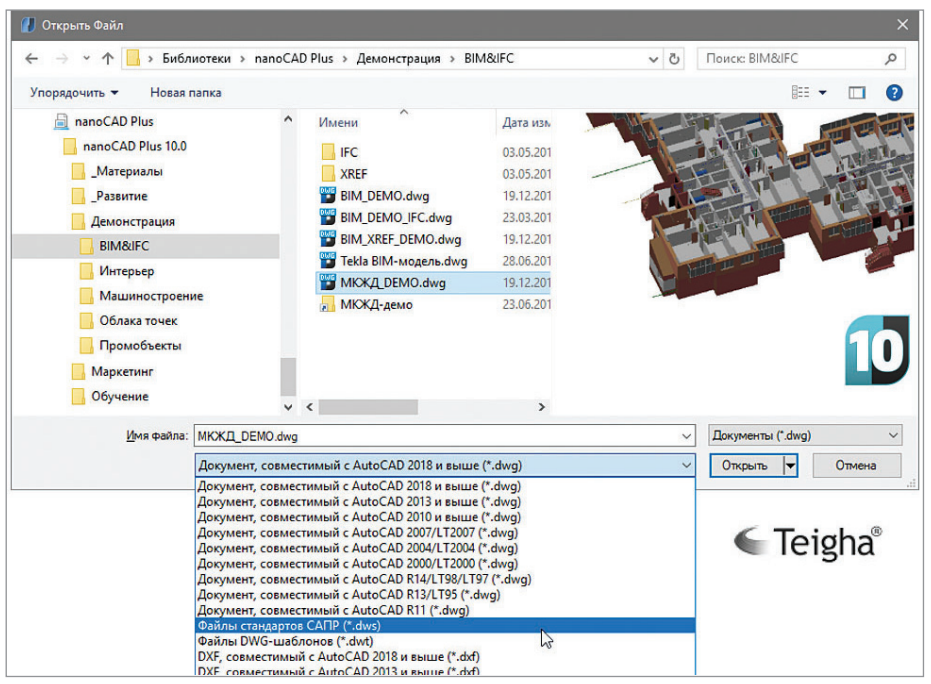

Рис. 1. Формат .dwg является основным форматом платформы nanoCAD Plus 10, которая поддерживает все его версии – от R11 (времен DOS) до современного DWG2018

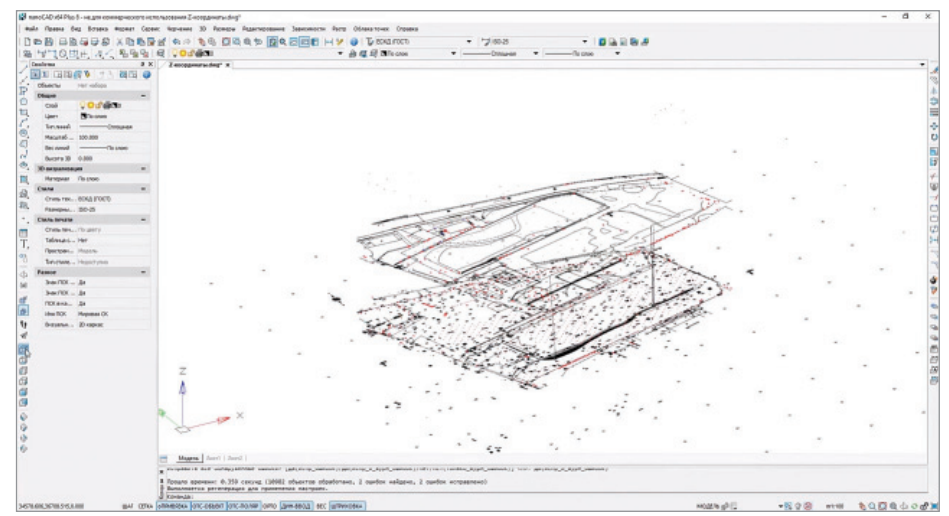

Рис. 2. Пример работы с проблемными DWG-файлами в платформе nanoCAD Plus: восстановление чертежа с поврежденными z-координатами

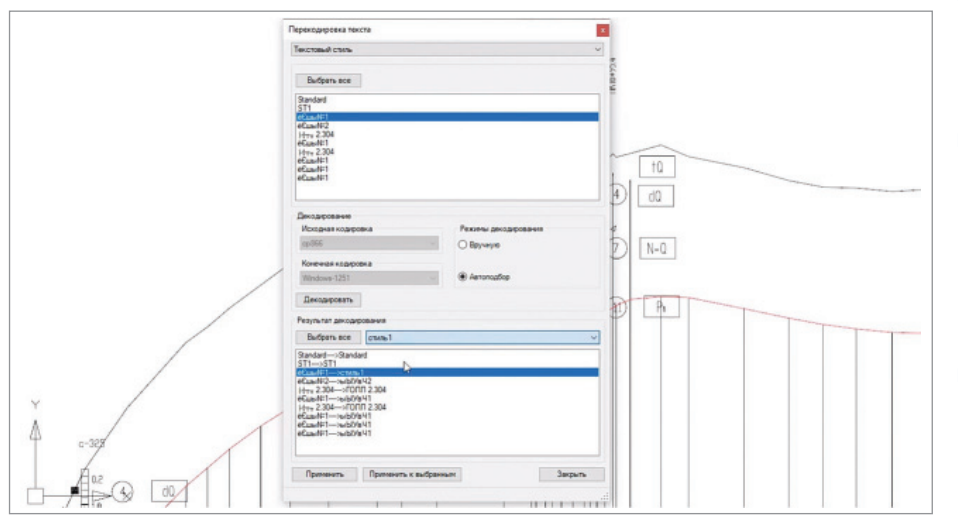

Рис. 3. Пример работы с проблемными DWG-файлами в платформе nanoCAD Plus: восстановление кодировки файла и кириллицы в именах слоев, блоков, стилей и т.д.

Autodesk в мае 2017 года). Для пользователей это означает, что их наработки в виде чертежей, каталогов блоков, архивов и интеграций с другими решениями будут поддерживаться в максимально возможном объеме. Никаких конвертаций и преобразования данных, транзитное хранение сторонних данных (PROXY-объекты специализированных решений) – все это гарантирует, что, открыв в nanoCAD Plus DWG-файлы, вы сможете их отредактировать и вернуть обратно в ту среду, где начали редактировать документацию<sup>1</sup>.

Вы сомневаетесь, что мы корректно открываем DWG-файлы и всё покажем? Хм, есть, конечно, шанс, что что-то не будет корректно открываться и отображаться, но для нас сейчас неработающие DWG-файлы – это скорее нештатная ситуация, с которой надо разбираться в рамках технической поддержки. А на официальном форуме мы даже создали специальный подраздел (*http://forum. nanocad.ru/index.php?showforum=135*), чтобы коллекционировать такие проблемные DWG-файлы и оперативно совершенствовать алгоритмы работы в подобных случаях. Поэтому посмотритепроверьте свои файлы и, если найдете что-то проблемное, то присылайте нам – с удовольствием проанализируем.

И, конечно, нам присылают и битые DWG, и сломанные, которые и в других DWG-средах не открываются. Мы их бесплатно анализируем в рамках технической поддержки, исправляем и даем рекомендации. А параллельно обобщаем информацию и пишем/развиваем утилиты для их коррекции. Кстати, сейчас в nanoCAD Plus 10, помимо классических утилит для обслуживания формата DWG (PURGE, AUDIT, RECOVER – от англ. "Очистить", "Проверить" и "Восстановить"), есть еще три уникальных:

- Разбиение/удаление PROXYобъектов: то есть удаление нередактируемых данных, которые остались после работы вертикальных приложений.
- Оплащивание z-координат объектов: утилита, которая позволяет восстановить геометрически поломанные чертежи (рис. 2)<sup>2</sup>. По этой проблематике три года назад я даже писал статью на Хабр: *https://habr.com/ company/nanosoft/blog/250791*. Очень актуально до сих пор.
- Исправление кодировки DWGфайла: специфическая проблема для всех, кто работает с кириллицей и с файлами, тянущимися с DOSвремен (рис. 3). Проблема-то проявляется во всех DWG-средах, но только у нас вы можете исправить такие файлы; получали мы их в рамках техподдержки очень много<sup>3</sup>.

Еще один несомненный плюс nanoCAD и его поддержки формата DWG заключается в том, что мы полностью контролируем, что именно сохраняется внутрь DWG-файла, – есть конспирологические теории, что при этом могут сохраняться какие-то дополнительные зашифрованные данные. В nanoCAD Plus такого точно нет – говорю вам как разработчик. Только служебная информация, необходимая для работы файла. Готовы проходить сертификации, если не верите…

*<sup>1</sup> Конечно, я имею в виду САПР, которые напрямую работают с форматом DWG, хранят данные в этом формате, редактируют объекты этого формата без каких-либо дополнительных конвертаций (так называемые DWG-среды). Например, КОМПАС, который работает со своим форматом, не является DWG-средой. С форматом DWG он работает через конвертацию своих данных в формат DWG – это примерно как переводить текст с русского на английский в автоматическом режиме: почти всегда это разбиение и потеря некоторых данных. А если мы отредактировали данные, а потом пытаемся вернуть их обратно в среду КОМПАС, то это по сути обратный автоматический перевод с английского на русский. Уверен, что практически всегда при таком процессе будет потерян смысл предложения. Но есть специалисты, которые надеются, что это можно сделать…*

*<sup>2</sup> См. видео: https://youtu.be/JBR-BrISSuk.*

*3 См. видео: https://youtu.be/OeB6xlXbZS8.*

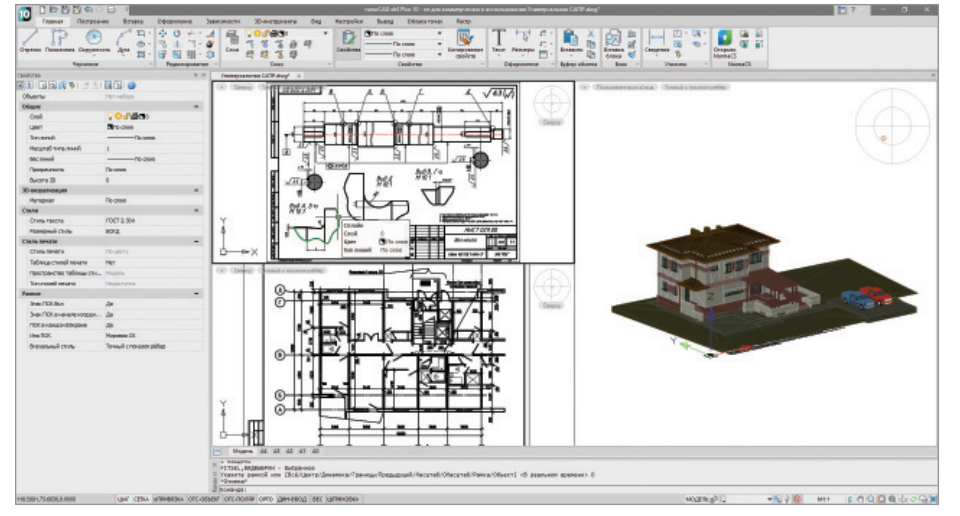

Рис. 4. Платформа nanoCAD Plus обладает классическим САПР-интерфейсом, который позволяет пользователям начать работать с программой за 1-2 дня

Но сам по себе формат - это просто форма хранения информации на жестком диске или в оперативной памяти. Формат DWG ценен именно технологиями, которыми он обернут. Технология работы "модель-листы" (которая нужна для моделирования и выпуска рабочих чертежей в разных масштабах на физических листах бумаги), технология стилей к элементам САПР (текстам, выноскам, таблицам и т.д.), различные виды подложек (DWG/XREF, PDF и конкурирующий с ним DWF, растровые подложки и т.д.), утилиты для поддержки качества DWG (который по сути является базой данных, требующей обслуживания), технологии стандартизации данных и многое-многое другое. И все эти DWG-технологии мы поддерживаем в рамках платформы nanoCAD Plus.

Поэтому можно сказать, что в рамках платформы nanoCAD Plus обеспечивается лучшая поддержка формата DWG среди всех российских разработок, а лучше нас формат DWG никто в России не знает. Хвастливо звучит? Возможно, но я в этом глубоко убежден.

#### **Application Programming Interface (API)**

Еще одна ключевая сторона nanoCAD Plus (как я объяснял выше) - API или набор готовых классов, процедур, функций, структур и констант, предоставляемых приложением для использования во внешних программных продуктах. И этот API в таких САПР, как nanoCAD Plus, зависит от формата DWG.

nanoCAD Plus поддерживает совместимый с форматом DWG программный интерфейс, который позволяет управлять структурой, данными, методами и другими элементами чертежа с помощью различных языков и сред программирования. На практике это означает, что вы можете писать на .NET, C/C++, JavaScript, Visual Basic Script, LISP и других скриптовых языках из различных сред (например, из Visual Studio или из программной среды Microsoft Excel) свои приложения, которые чертят в nanoCAD Plus. Или моделируют. Или вычисляют. Или берут ланные из внешней базы данных и загружают в атрибуты DWG-объектов. Или лелают еще что-то такое, что нужно вам.

И эти приложения будут совместимы по технологиям с любыми другими DWGсредами, которые напрямую поддерживают формат DWG и выстраивают свою работу на базе данных формата DWG. Полная свобода действий, развития и совместимости...

#### Внешний вид программы, или интерфейс

Очень важная составляющая для любого пользователя - это интерфейс программы, как она обшается со своим пользователем. Важная, потому что именно через интерфейс пользователи воспринимают программу и делают выводы о ее vлобстве. К десятой версии nanoCAD Plus обладает двумя видами интерфейса:

классический интерфейс (или менюпанели инструментов). Это один из самых давних графических методов взаимодействия программы с пользователем. Windows 3.11, вышедшая в 1990 году, максимально популяризировала его, а за почти 30 лет пользователи и разработчики отполировали метод практически до совершенства:

ленточный интерфейс (или панели, разделенные вкладками). Это относительно новый тип графического интерфейса, который в мире Windows появился примерно в 2007 году, после чего вот уже лет десять развивается и совершенствуется.

Вокруг интерфейса есть и набор сервисных функций, которые также поддерживает nanoCAD: например, поддержка многодокументного режима работы или инструменты кастомизации (настройки) пользовательского интерфейса. Но отдельная интересная задача, которой постоянно занимаются наши разработчики, - затачивание современных интерфейсных технологий под требования САПР. Например, реализуя в десятой версии ленточный интерфейс, который еше не превратился в классический (обратите внимание, как много в Интернете запросов на тему "как переключиться с ленточного интерфейса на классический", - а значит не принимают пользователи ленточный интерфейс в том виде, как он есть в других САПР), мы провели немало времени над его анализом и настройкой под специфические требования и залачи САПР-пользователей. В частности, мы рисовали удобные читаемые наглялные иконки, отражающие специфику проектирования, продумывали организацию вкладок, групп, размеры этих иконок на ленте и многое другое. Кстати, в nanoCAD Plus сейчас порядка тысячи иконок, растиражированных под разные классы интерфейса, типоразмеры, цветовые схемы (скины) и разрешения мониторов! Представляете объем работы, связанный с обновлением иконного ряда? :-) В среде nanoCAD Plus есть и огромное число интерфейсов, которые помогают работать именно над чертежами и которые стали уже устоявшимися принципами работы в системах автоматизированного проектирования: например, такие специфические функции, как работа с командной строкой (и динамическим списком команл), линамический ввол информации, управление объектами и блоками через специализированные грипсы (от англ. grips - ручки) и дополнительные всплывающие контекстные меню (изменяющиеся в зависимости от текущего элемента редактирования), средства навигации в трехмерном пространстве и построение вспомогательных линий/плоскостей для удобства черчения. Поэтому в целом nanoCAD Plus не вызывает уливления у опытных проектировщиков - все в среде nanoCAD Plus очень привычно и... классично (рис. 4).

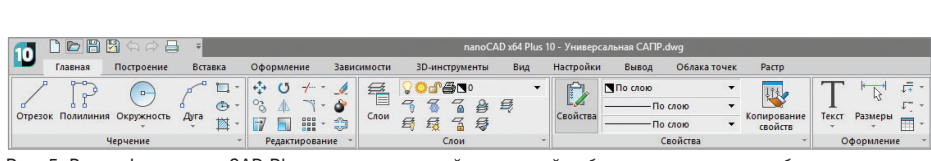

Рис. 5. В платформе nanoCAD Plus пользователь найдет полный набор инструментов, необходимых для решения главной задачи - разработки и выпуска рабочей документации

Нам как разработчикам постоянно поступают запросы: а почему вы не поддерживаете другие операционные системы (почему только Windows)? Или почему не включаете новые технологии интерфейсов (например, круговые правокнопочные меню)? Или методы ввода информации (например, управление голосом)? Отвечаю: САПР-платформаэто консервативная штука, которая в первую очередь решает задачи пользователей. И нам надо найти баланс между новым, удобным и привычным для пользователей, которые работают в САПР давно. Новые методы интерфейсов, ввода информации - без проблем в рамках новых специализированных решений, но в платформу включаются только проверенные и выверенные решения. Соответственно, у нас нет цели перевести свой продукт под новые операционные системы - мы готовы перебираться под них только когда они станут массовыми. Извините, но в этом плане САПР лостаточно инертны...

Основная задача nanoCAD Plus как САПР-платформы - обеспечить начало работы проектировщиков в кратчайшие сроки. По моим ощущениям, с nanoCAD Plus можно без каких-либо проблем начать работать в течение 1-2 дней: поставил, запустил, приступил к работе. Пару часов - и выпустил чертеж.

Такой подход полезен всем: и пользователям, у которых стресс от смены решения минимальный с минимальным отвлечением от основной работы, и САПРспециалистам, которые могут легко поддерживать новое решение в организации и обеспечить переход без серьезной перенастройки инфраструктуры, и руководителям, для которых снижается стоимость внелрения и поллержки новой САПР, а новых специалистов найти несложно.

#### Инструменты черчения/ редактирования

Без сомнения, являясь полноценным инструментом разработки чертежей, nanoCAD Plus не может не содержать всех необходимых инструментов классического проектирования (рис. 5) в стиле электронного кульмана. В частности, nanoCAD Plus версии 10 позволяет:

- $\mathcal{L}_{\mathcal{A}}$ создавать и редактировать различные векторные 2D-и 3D-примитивы: отрезки, 2D- и 3D-полилинии, луги, окружности, эллипсы, сплайны, штриховки (обычные и градиентные), поверхностные объекты (параллелепипел. сфера. пирамила. тор, произвольная сеть и т.д.):
- использовать различные координатные системы: мировые полярные и декартовы, пользовательские, видовые и т.д., переключаясь между ними на лету;
- $\mathcal{L}_{\mathcal{A}}$ объединять примитивы в более интеллектуальные повторно используемые блоки, а затем собирать блоки в каталоги - для автоматизации и ускорения проектирования;
- вести полноценную работу в пространстве модели и пространстве листов посредством видовых экранов:
- создавать и редактировать различные элементы оформления по различным стандартам: выноски (по ГОСТ и ISO), размеры, однострочные и многострочные тексты с поддержкой SHX- и TTF-шрифтов, маскировки, рецензирования, автоматически обновляемые поля и т.д.;
- **C** создавать и использовать любые виды таблиц (ГОСТ и ISO), выполнять специфицирование элементов чертежа по атрибутивным данным блоков и объектам оформления;
- использовать при проектировании **Co** любую ранее выполненную техническую документацию, храняшуюся в электронном векторном или растровом формате (XREF-ссылки, сканированные чертежи, тексты, таблицы, фотографии), либо подключать внешние данные в форматах IFC, DWG, PDF, облака точек (результаты 3D-сканирования):
- выполнять печать готовых технических документов на любых устройствах печати, установленных в операционной системе, используя в том числе и нестандартные форматы бумаги

Оберните все это различными сервисными функциями - например, для проверки орфографии с учетом ГОСТсокращений, работы с разными типами (временные/постоянные, ПРИВЯЗОК к векторам, PDF- и растровым подложкам), работы таблиц в Excel-подобном режиме: добавьте функции Express Tools, ускоряющие отдельные операции черчения, инструменты управления порядком отрисовки, проверки и восстановления геометрии чертежа, проверки актуальности ссылок на нормативные локументы (нормааудит), анализа внутренней структуры DWG-документа и многие другие и вы поймете, что nanoCAD Plus это не просто программа. Это целый Мир для проектировщика, который можно изучать годами, повышая свою производительность и автоматизируя работу.

#### Технологии, расширяющие классическое черчение

Есть еще две технологии, которые мы пока держим вне пределов базового функционала nanoCAD Plus: я имею в виду технологию твердотельного трехмерного моделирования и технологию параметризации. Они поставляются в виде дополнительно приобретаемых молулей. Лавайте опишем их.

#### Модуль твердотельного **3D-моделирования**

Этот модуль добавляет в платформу nanoCAD Plus функционал универсального трехмерного твердотельного моделирования (от англ. "Solid Modeling"): применяя инструменты выдавливания граней, вращения замкнутых контуров, протягивания и построения переходов, пользователь может сформировать сложные трехмерные сцены практически любой геометрической формы. А с помощью функции сечений можно получить автоматически обновляемые лвумерные вилы. связав таким образом модель и 2D-документацию. При этом технически вся математика, связанная с вычислением трехмерной геометрии (пересечение или вычитание двух фигур, построение сечения, снятие фасок с граней и прочее), поручается внешнему модулю, называемому геометрическим ядром (подробнее можно почитать в Интернете - например, статью Дмитрия Ушакова "Геометрические ядра в мире и в России"4).

Изначально мы задумали так, чтобы внешнее геометрическое ядро было

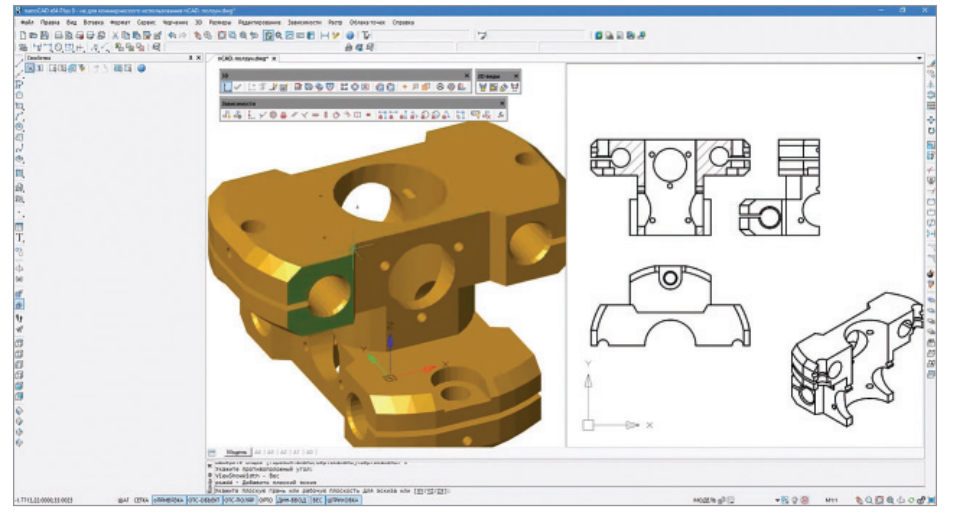

Рис. 6. Пример работы с трехмерной моделью с помощью модулей "3D моделирование" и "2D зависимости"

обернуто в особенный интерфейс-прослойку и могло меняться с одного на другое без визуального отличия для пользователя (и программ, которые общаются с nanoCAD через API). В результате в nanoCAD Plus 10 модуль трехмерного твердотельного моделирования базируется на геометрических ядрах от лвух компаний (на выбор):

- и ядро ACIS: разработка началась в 1986-м компанией Spatial (США), но со временем владельцем ядра стала компания Dassault Syst mes (Франция). Это одно из известнейших ядер для 3D-моделирования с лучшим сочетанием "цена-качество", и оно было подключено к nanoCAD Plus в первую очередь;
- ядро СЗD: российское геометрическое ядро, которое разрабатывается с 1995 года компанией АСКОН, а с 2012-го его сделали лицензируемым сторонними организациями. Соответственно, в 2018 году наши разработчики подключили  $er$ к nanoCAD Plus.

Какое из ядер лучше? Это неоднозначный вопрос. С одной стороны, ACIS более популярен, включен в состав многих программных продуктов, давно разрабатывается. Но C3D - российская разработка (импортозамещение) и активно развивается. Кроме того, ядро C3D предоставляет больше функций: в 10-й версии nanoCAD Plus оно дополнительно обеспечивает функции импорта-экспорта популярных 3D-форматов (SAT, STL, IGES, VMRL и т.д.), а в дальнейшем предполагается, что появятся и другие давно ожидаемые вкусные функции. Это конкуренция и мы, как разработчики базовой САПР-платформы, не хотим давать кому-то особые преференции - выбор за пользователями. Но ядро C3D в nanoCAD Plus 10 настроено на использование по умолчанию - мы хотели бы развития российских технологий.

Чем трехмерное моделирование по технологии твердотельного отличается, например, от информационного моделирования? Действительно, способов создавать трехмерную модель столько, что неопытному пользователю можно запутаться. Дело в том, что данные в трехмерном пространстве могут быть абсолютно разными: вы проведете линию по трем координатам, и всё - добро пожаловать в 3D-пространство. По мере развития технологий функционал трехмерного моделирования также развивается. И сейчас можно выделить следующие технологии, которые поддерживает платформа nanoCAD Plus:

- Примитивы в 3D: любой объект, ко- $\mathcal{C}$ торый размещается в трехмерном пространстве, может формировать трехмерную сцену. В простейшем случае это могут быть 2D-примитивы - например отрезок, дуга, полилиния, окружность, штриховка и т.д. Но в последнее время по просьбам пользователей появляются и трехмерные примитивы - 3D-полилиния (для задач землеустройства), 3D-спираль (машиностроение).
- Поверхностные 3D-объекты: чуть более сложные объекты, которые образуют визуально замкнутые объекты типа цилиндр, пирамида, шар, тор, сеть и т.д. Они просты в описании, не

облалают какими-то сложными поведенческими функциями (например, они не перестраиваются вслед за изменением других объектов, не вычитаются друг из друга), но позволяют создавать несложные трехмерные сцены. Плюс к тому в этот тип данных обычно разбивают модели, чтобы упростить нагруженные сцены.

- Твердотельные объекты: более интеллектуальные (по сравнению с поверхностными) трехмерные объекты, которые облалают повелением на уровне цельной геометрии: цилиндр можно врезать в параллелепипед, шар вырезать из пирамиды и т.д. В результате получается сложная геометрия. которая еще и динамически изменяется вслед за изменением составных частей (как раз за эти изменения и отвечает геометрическое ядро). Такие объекты ведут себя как обычные твердые тела в реальном мире.
- Информационное моделирование: тут уже работают не с поверхностями и 3D-примитивами, а с объектами (вал, шестеренка, подшипник, стена, окно, дверь, насос и т.д.). Помимо геометрии такие объекты несут правила взаимодействия с другими объектами, появляются поведение объекта в трехмерном пространстве и имитация взаимодействия. Плюс наполнение информацией о материале, его твердости, способе производства и т.д.

В платформе nanoCAD Plus первые два способа работы в 3D-пространстве идут в базовой поставке, третий - с помощью дополнительного модуля, а четвертый с помощью специализированных приложений, которые как раз и задают такие объекты, моделируют их поведение и взаимодействие друг с другом.

#### Модуль параметрических **2D-зависимостей**

Молуль позволяет наложить на двумерные данные зависимости разных типов: фиксированное расстояние, параллельность, перпендикулярность, соосность и т.д. Любая зависимость может превращаться в параметр и участвовать в формулах, определяющих геометрию чертежа. Это приводит к созданию параметрических чертежей, управляемых пользователем через ключевые параметры. Задействовав 3D-модуль, вы сможете заниматься современным параметрическим 3D-моделированием, существенно ускоряя свою работу (рис.  $6$ )<sup>5</sup>.

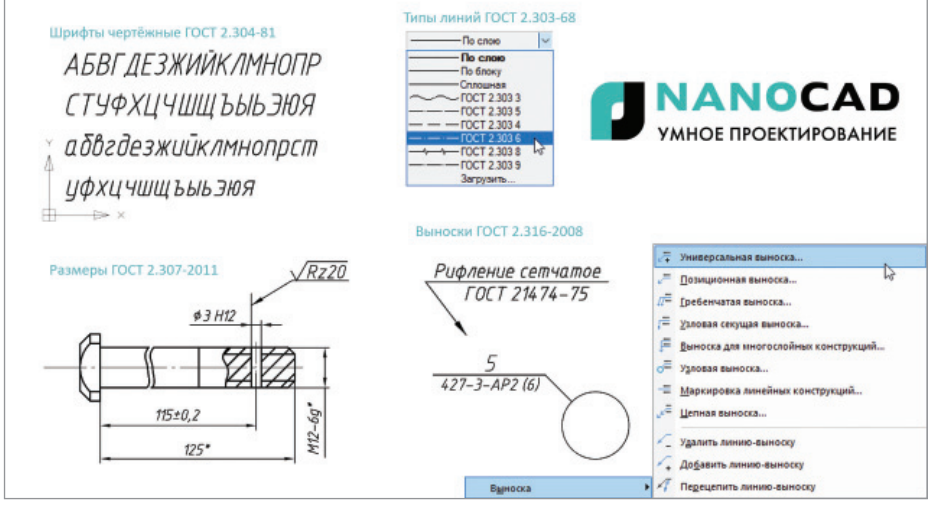

Рис. 7. Платформа nanoCAD Plus преднастроена на работу по российским стандартам проектирования (ГОСТы серий 2.3XX)

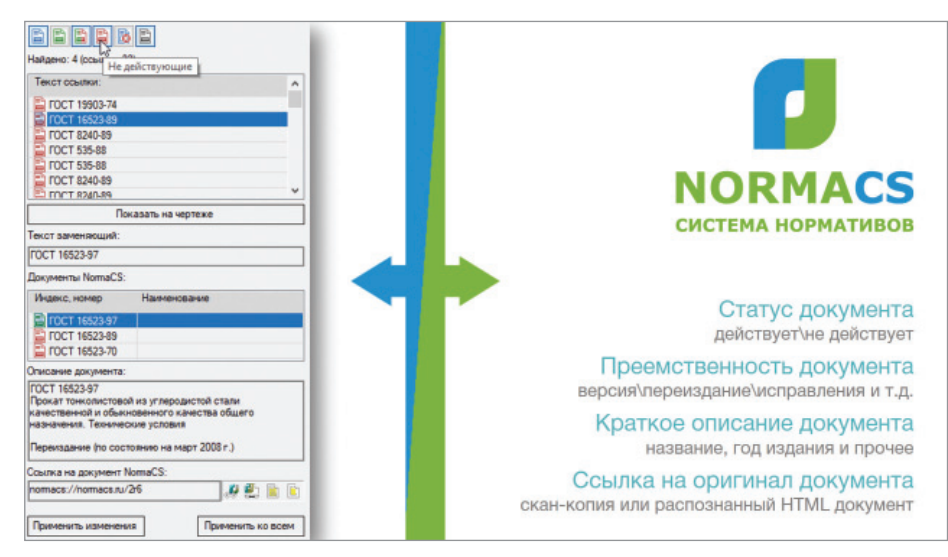

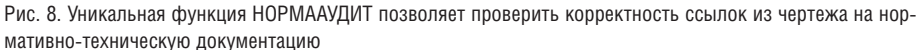

#### Обзор уникальных функций

Очень часто, когда я так подробно расписываю технический функционал nanoCAD Plus, нетерпеливые пользователи прерывают меня и задают вопрос: "Все что вы до этого рассказывали, есть и в западных САПР. Есть ли у вас что-то особенное?" То есть сам факт, что теперь подобное есть в российской САПР, их не впечатляет. Хорошо, тогда можно сконцентрироваться на обзоре уникальных функций nanoCAD, которые вы не найдете в других DWG-подобных системах…

#### **Поддержка российских стандартов**

nanoCAD Plus разрабатывается в России и в первую очередь для рынков, работающих по российским стандартам проекти-

рования. Без каких-либо дополнительных настроек вы можете использовать форматы листов по ГОСТ 2.301-68, масштабы по ГОСТ 2.302-68, типы линий по ГОСТ 2.303-68, шрифты по ГОСТ 2.304- 81 (как SHX, так и TTF), штриховки по ГОСТ 2.306-68, размеры по ГОСТ 2.307- 2011 и выноски по ГОСТ 2.316-2008 (рис. 7). Обратите внимание – всё это фундаментальные, обязательные к применению ГОСТ 2.3XX, которые были заложены в 60-х годах прошлого века, а затем обновлялись под современные реалии. Плюс к тому nanoCAD позволяет учитывать требования к проектной и рабочей документации (ГОСТ Р 21.1101- 2013) и правила выполнения рабочей документации архитектурных и конструкторских решений (ГОСТ 21.501-2011). В целом полный набор основных российских стандартов, который обязаны учитывать при разработке чертежей все современные проектировщики.

Отмечу, что в рамках специализированных решений на базе nanoCAD Plus зачастую учитываются отраслевые российские стандарты: инженерные расчеты по различным методикам, правила оформления отраслевой документации, правила интеграции, оформления и многое другое – смотрите описания соответствующих специализированных решений.

Остается добавить, что развитие стандартов также будет находить отражение в платформе nanoCAD Plus: все, что, по мнению наших пользователей, должно быть добавлено в базовую САПРплатформу, или все что появится в российских стандартах с развитием нормативной базы, будет добавляться, обновляться и развиваться в платформе nanoCAD Plus. Ибо инструменты поддержки стандартов для того и сделаны.

#### **Нормааудит чертежа и стандартизация организации**

Еще один пример увязки платформы nanoCAD Plus с российскими стандартами – это функция НОРМААУДИТ. В чем ее смысл?

Разрабатывая документацию, проектировщики регулярно ссылаются на нормативно-технические документы – в текстах, выносках, таблицах, штампах, блоках и т.д.: "монтаж выполнить в соответствии с техническими условиями XXXX.XXX 2006 года", "поверхность обработать по требованиям СанПиН XXX. XX", "применять сталь не ниже класса по стандарту XXX.XXX". Зачастую проектировщики используют эти фразы на автомате, копируя их из одной документации в другую. Но что делать, если за это время стандарт или требование обновились? А ведь в последнее время, с развитием технологий и нормативной базы, такое происходит регулярно.

Функция НОРМААУДИТ (рис. 8)<sup>6</sup> очень похожа по своей сути на проверку орфографии в текстовых редакторах: программа анализирует текст, находит куски, похожие на ссылки на нормативные документы, и составляет список таких анализируемых кусков. Далее она сверяется со списком актуальных версий нормативных документов (взяв информацию из базы нормативных документов NormaCS, обновляемых каждый день)

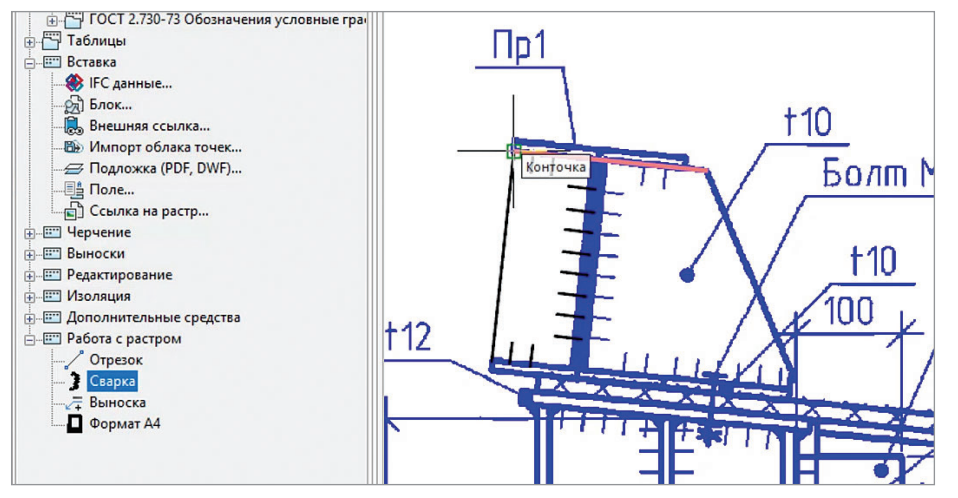

Рис. 9. В платформе nanoCAD Plus растровые подложки являются полноценными участниками процесса разработки документации: редактируйте растры прямо из среды nanoCAD, привязывайтесь к примитивам и выпускайте новые версии документов

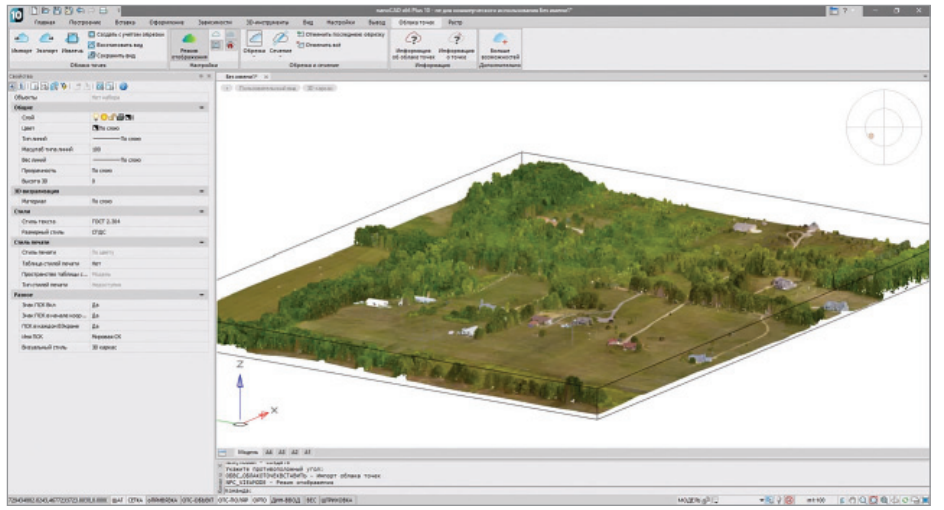

Рис. 10. Платформа nanoCAD Plus напрямую поддерживает популярные форматы лазерного сканирования и может использоваться как просмотрщик сверхбольших облаков точек

и подкрашивает соответствующие куски на чертеже по принципу семафора: зеленные волнистые линии под текстом – всё в порядке, красные – документ уже не действует. Есть и другие статусы: частично действует (красно-зеленый цвет), документ находится на утверждении (синий) и т.д. В итоге проектировщик моментально видит ссылки на недействующую документацию и может оперативно изменить проектное решение!

Вдобавок к этому, начиная с десятой версии nanoCAD Plus, появилась функция, стандартизирующая внутреннюю организацию DWG-документа: верные ли слои использует проектировщик? не подгрузил ли нестандартизованные типы линий или штриховки? не использует ли некорректные шрифты? Платформа

nanoCAD Plus автоматически отслеживает внутренний стандарт организации и сигнализирует о проблемах. Соответственно, тысячи проектировщиков внутри организации одинаково оформляют всю рабочую документацию и выпускают выверенные чертежи под контролем nanoCAD Plus.

#### **Работа с растровыми подложками: привязки и редактирование**

Очень часто при разработке новых документов проектировщики используют типовые решения: взяли старый чертеж, отсканировали его, подложили как фон и визуально обвели заново – скололи в новый документ.

Платформа nanoCAD Plus предлагает альтернативный вариант работы с растровыми подложками, объединяя три типа инструментов (рис. 9)<sup>7</sup>:

- инструменты повышения качества растровых подложек: устранение перекосов и нелинейных искажений, которые привнесла бумага в процессе хранения документа;
- инструменты редактирования растра: самые обычные ластик и карандаш позволяют быстро изменить типовые проекты или привязать их к существующей документации;
- инструменты автоматизированного скалывания информации: пользователь может привязываться к характерным точкам растрового чертежа (например конечным точкам, пересечениям, центрам) как к обычным векторным объектам.

Растры в nanoCAD Plus и во всех приложениях на его базе являются полноценными участниками процесса разработки документации, а вы моментально и просто вводите в работу старые чертежи, документы, типовые решения!

#### **Табличный редактор ГОСТ-таблиц**

Платформа nanoCAD Plus обладает уникальным для DWG-подобных САПР Excel-подобным табличным редактором. Вы можете использовать его и как инструмент для формирования ручных таблиц, и для построения автоматически обновляемых табличных отчетов по данным из DWG-чертежа (например, списки блоков или длины полилиний). Также таблицы могут содержать формулы, получать данные из внешних источников, выгружать данные в популярные форматы (XLS, TXT, CSV и т.д.). Отличный инструмент для создания спецификаций и сметных заданий.

#### **Работа со сверхбольшими облаками точек (3D-сканирование)**

nanoCAD Plus можно использовать как просмотрщик (viewer) результатов лазерного сканирования, напрямую импортируя данные трехмерных точек из форматов LAS, BIN, PTS, PTX, PCD, XYZ, наиболее популярных в этой области. При этом nanoCAD Plus комфортно работает со сверхбольшими облаками точек (1 млрд и более), обеспечивает доступ к метаданным точек (цвет, угол, дата сканирования и т.д.) и вообще относится к облаку точек как к стандартному векторному объекту (рис. 10)8 . Последнее означает, что вы можете менять точ-

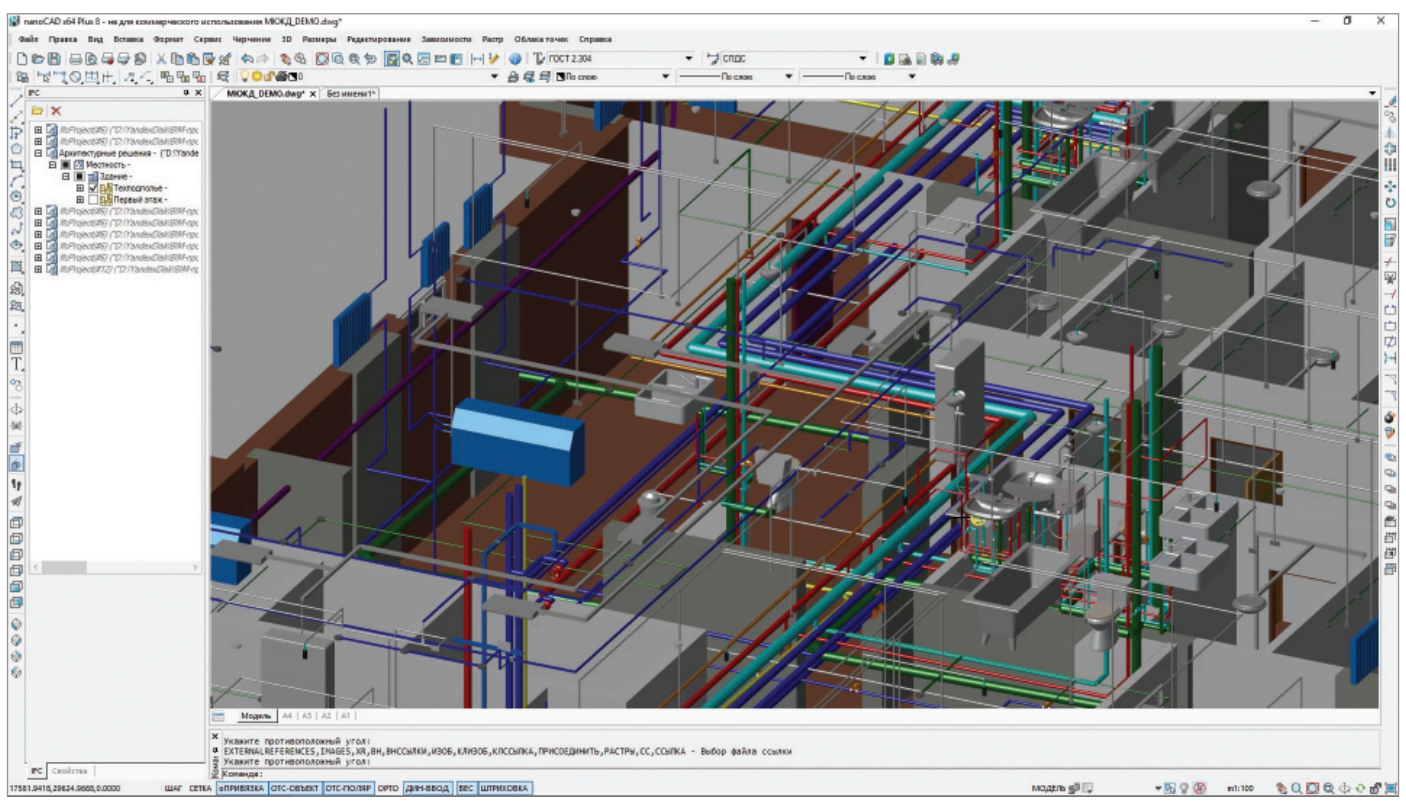

Рис. 11. Платформа nanoCAD Plus позволяет объединять в трехмерном пространстве различные данные: информационные ВІМ-модели, результаты лазерного сканирования (облака точек), трехмерные DWG-данные и т.д.

ки вставки, масштабировать, зеркально отражать трехмерные сцены, встраивая их в трехмерные модели, а также делать по ним произвольные сечения. Только представьте - с помощью трехмерного сканера вы достаточно быстро заносите в САПР-среду реконструируемый объект, а затем включаете его в свою работу!

#### Поддержка IFC-формата (OpenBIM)

Еще один необычный для классических САПР-решений набор данных - это информационные модели, то есть трехмерные модели зданий и сооружений, наполненные атрибутивной информацией (вес, производитель, расчетные нагрузки и т.д., и т.п.). В принципе, никто не ограничивает объем информации, которую вы или ваши коллеги-смежники можете заклалывать в молель. При этом сейчас существует только один официальный открытый формат данных, позволяющий передавать такие модели между программами, - это формат IFC (Industry Foundation Classes). Остальные ВІМформаты проприетарные. nanoCAD Plus не предназначен для создания/редактирования таких моделей и не умеет автоматизированно редактировать такие параметры (это задача ВІМ-решений, которые в том числе могут быть построены

на nanoCAD как платформе, а сама платформа nanoCAD Plus все-таки универсальный САПР-редактор, не заточенный под предметную область), но вот отображать и анализировать - это без проблем (рис. 11)<sup>9</sup>.

Итак, nanoCAD Plus может импортировать неограниченное число IFC-данных в DWG-среду, формируя таким образом сводные ВІМ-модели. При этом пользователь видит внутреннюю структуру информационной модели, ее атрибуты/параметры, может выбрать любой IFCобъект и получить доступ к информационным данным в стандартном окне свойств (например, выбрав колонну, узнать ее материал, прочность, марку и т.д.). А Excel-полобный табличный редактор может использоваться для того чтобы автоматически собрать атрибуты IFC-объектов в обновляемую таблицу. В результате nanoCAD Plus объединяет современную ВІМ-технологию с классической DWG-средой, создавая мостик между классическим проектированием и современными трендами.

#### Навигация в 3D-пространстве

Следующий логичный шаг для платформы nanoCAD, которая нацелена на современное проектирование и объединяет в одной среде как 2D-документацию, так и различные 3D-данные (3D DWG, ВІМ-модели, облака точек) в сводные трехмерные сцены - это предоставить пользователям удобную навигацию по молели

Мы ввели в платформу WASD-принцип навигации в трехмерном пространстве, который аналогичен принципам трехмерных игровых шутеров. Теперь пользователи в достаточно наглядном режиме могут анализировать трехмерные документы и модели.

#### Размерности 3D-моделей

Еще одно из ключевых направлений развития платформы nanoCAD Plus - это работа с трехмерными моделями больших размерностей. Тут мы объединяем и современные возможности вилеокарт. и многопотоковые вычисления, и хитрые алгоритмы обработки специфической САПР-информации. Все это приводит к тому, что последние пять лет nanoCAD ускоряется в каждой версии на 10-20% и позволяет сейчас крутить намного более насыщенные модели, чем это доступно в большинстве DWG-полобных САПР. И мы продолжим эту работу, чтобы пользователи могли комфортно работать с большими сборками, крупными

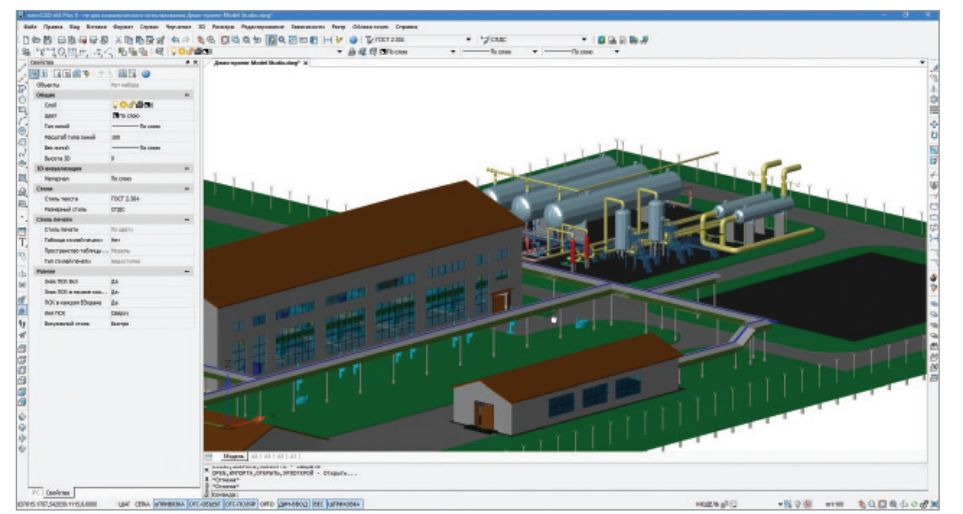

Рис. 12. Удобные средства навигации и возможность работать с нагруженными моделями позволяют пользователям создавать всё более сложные модели и проекты

(насыщенными) моделями зданий, громадными территориями (рис. 12)<sup>10</sup>...

#### Гибкое лицензирование И ПОСТОЯННЫЕ ВЕРСИИ

nanoCAD Plus нацелен на различные группы пользователей: от частных лиц до крупных проектных институтов. Именно поэтому мы очень гибко подхолим к системе лицензирования и на данный момент предлагаем любые типы лицензий: временные и постоянные, локальные и сетевые, с модулями и без, для коммерческого использования и для обучения. Загляните в нашпрайс-листиподберите удобный для вас вариант использования nanoCAD.

#### **Заключение**

Итак, давайте подводить итоги... По сути, к десятой версии платформа nanoCAD Plus превратилась в громаднейший функциональный САПРкомплекс, полезный самому широкому кругу пользователей и готовый развиваться в любом новом направлении. Как видите, даже краткий обзор функций разросся до многостраничной статьи... Основные принципы, которые мы закладывали в нашу САПР-платформу и которые вы найдете в 10-й версии программы:

- Классическое проектирование, нацеленное на выпуск документации (чертежей): надежный, быстрый, удобный, простой и, самое главное, универсальный продукт.
- $\mathcal{C}$ Классический и удобный интерфейс, обеспечивающий простой переход

и быстрое начало работы для пользователей, простоту поддержки и интеграцию в существующие бизнес-процессы для САПР-менеджеров и экономию для руководителей проектных организаций за счет большого количества уже готовых специалистов и несложного внедрения.

- Полный набор функций для проектирования: от классических двумерных инструментов до современных технологий, привязанных к предметным областям
- Настройка под российские стандарты проектирования: масштабы, элементы оформления, термины - все это уже преднастроено в базовой САПР-платформе и расширяется в специализированных решениях под применение на российском проектном рынке.
- **College** Масштабируемость и специализация: несмотря на то что изначально nanoCAD является продуктом с минимальным уровнем автоматизации, он расширяется и умеет автоматизировать сложные специализированные задачи (расчеты, автоматическое черчение, интеграция и т.д.) - смотрите дополнительные приложения под платформу nanoCAD Plus от "Haнософт" и других разработчиков. А если вы разработчик, у вас есть идеи по развитию какого-либо нового решения и вам нужна хорошая качественная графическая платформа с поддержкой формата DWG, то добро пожаловать в мир разработки пол nanoCAD Plus.

Развитие: наш продукт развивается вслед за запросами российских пользователей. Вас не устраивает, что зарубежные решения поставляются в режиме "как есть"? Теперь существует альтернатива, которая учитывает задачи такой большой страны, как Россия

При этом мы постарались предоставить пользователям максимально широкие возможности по работе с продуктом. В первую очередь платформа nanoCAD Plus - коммерческий программный продукт, поддерживающий широкий спектр лицензирования: в зависимости от ваших задач можно приобрести постоянную или временную, сетевую или локальную лицензию, зафиксировать номер версии или поставить обновление продукта на обслуживание (подписку). Кроме того, лицензию на платформу nanoCAD Plus можно расширить двумя дополнительными модулями для трехмерного моделирования (ACIS или C3D) и наложения 2D-зависимостей. Настроить конфигурацию платформы, оптимальную именно для вас, либо обсудить вопросы внедрения nanoCAD Plus и обучения пользователей в вашей организации можно, обратившись к авторизованному партнеру в вашем регионе.

Также вы можете самостоятельно изучить возможности nanoCAD Plus 10, скачав полнофункциональную 30-дневную оценочную версию с сайта www.nanocad. ги. Учебным заведениям выдаются на сайте www.nanocad.ru учебные лицензии программы, а разработчикам приложений предлагается версия с обновленным открытым SDK (документация разработчика размещена на сайте developer. nanocad.ru). Мы полностью готовы к сотрудничеству и взаимодействию.

За 10 лет компании "Нанософт" удалось создать современную российскую систему автоматизированного проектирования мирового уровня, с огромным арсеналом возможностей и множеством направлений развития. И речь тут даже не столько об импортозамещении - рынок САПР и технологии проектирования непрерывно развиваются, трансформируются, требуют новых методов, знаний и работы научной школы. Теперь нам есть на базе чего все это осуществлять!

> Денис Ожигин, технический директор АО "Нанософт"

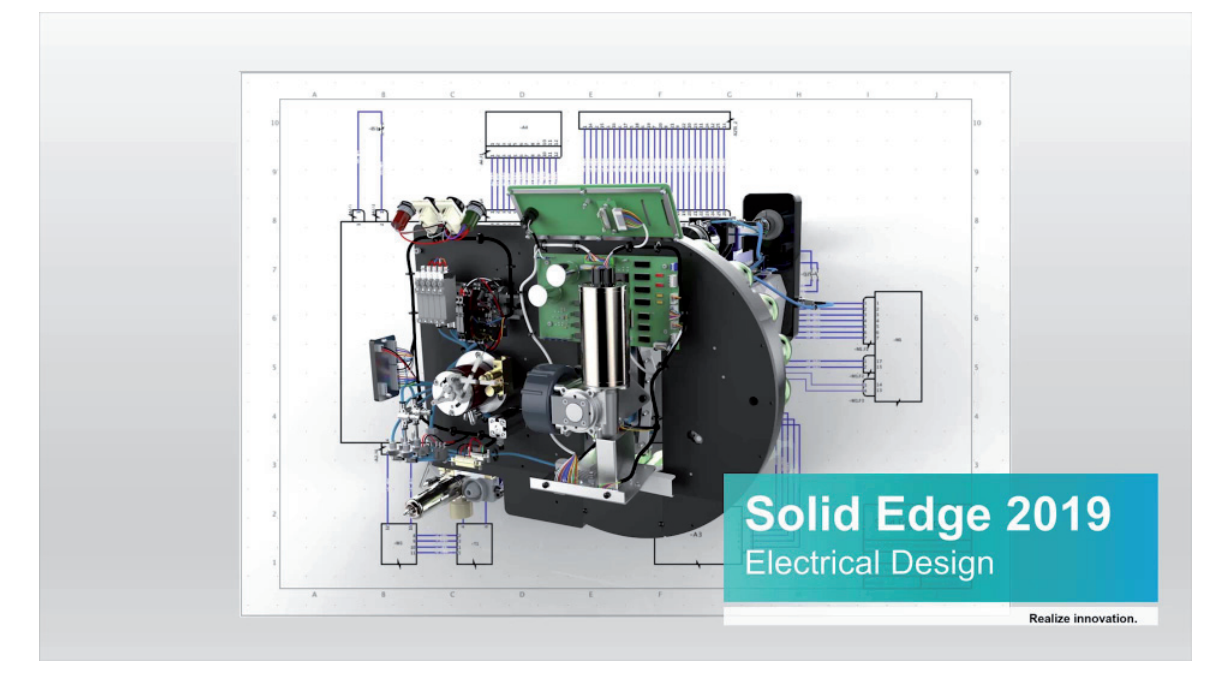

# **Solid Edge Electrical: ИНТЕГРАЦИЯ МЕХАНИЧЕСКОЙ И ЭЛЕКТРИЧЕСКОЙ ЧАСТЕЙ ПРОЕКТА**

В последнее время одной из за-го обеспечения, используемых предприметных тенденций в машиностроении стало повышение доли электроники и программноятиями при выпуске своей продукции.

Решения для автоматизации подобного проектирования предложены компанией Mentor Graphics, которая в 2017 году вошла в состав компании Siemens PLM Software. За короткое время были проведены доработка и последующая интеграция функционала Mentor Graphics с продукцией Siemens.

В этой статье мы рассмотрим один из примеров такой интеграции, а именно возможности модуля Solid Edge Electrical, предназначенного для проектирования электрики, жгутов и кабелей.

С каждым годом увеличивается объем электроники, используемой в новой продукции. Сегодня отличия того или иного продукта от аналогов рассматриваются не только с точки зрения механических характеристик, но и в связи с особенностями программного обеспечения, электрики, уровня взаимной интеграции подсистем (рис. 1).

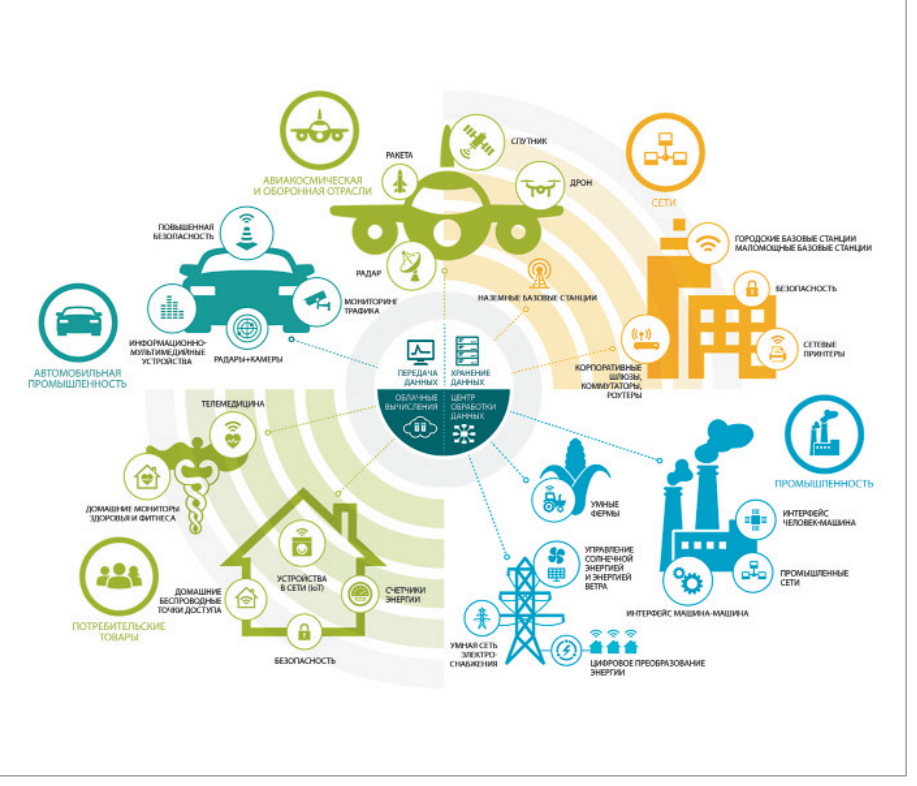

Рис. 1. Области развития электроники

### **MAIIINHOCTPOFHUE**

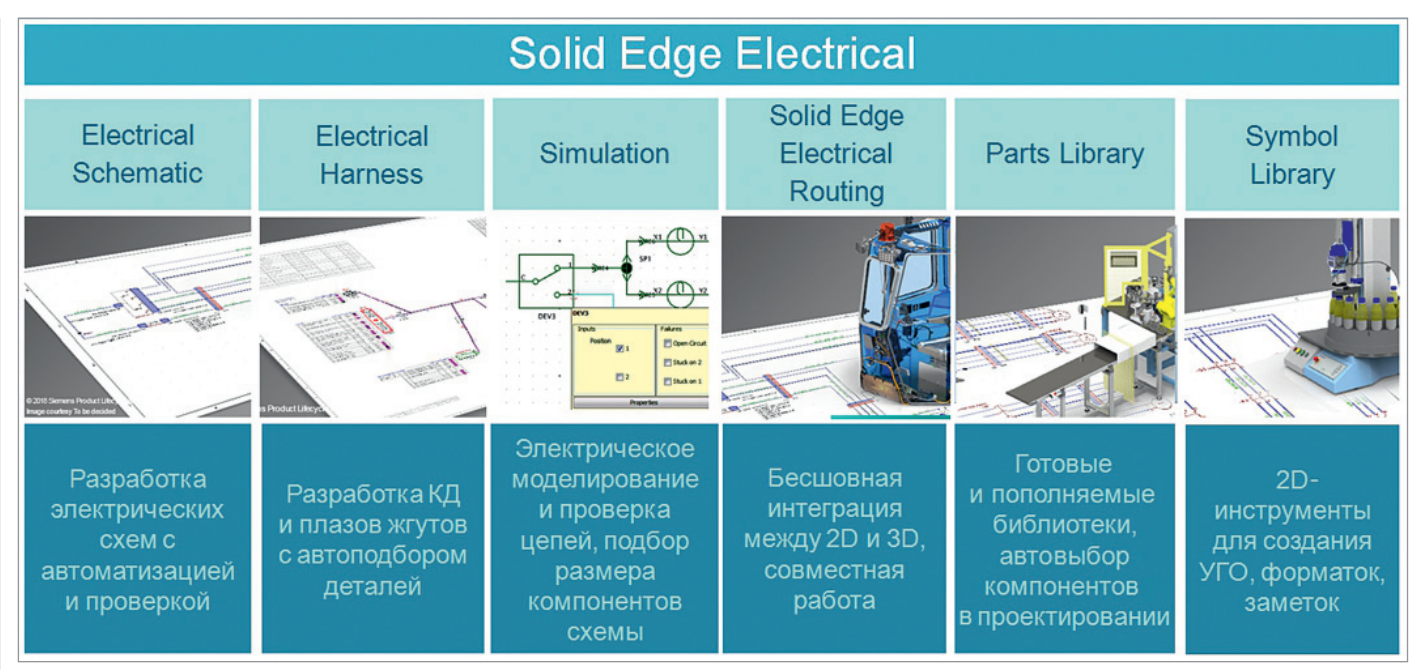

Рис. 2. Функционал модуля Solid Edge Electrical

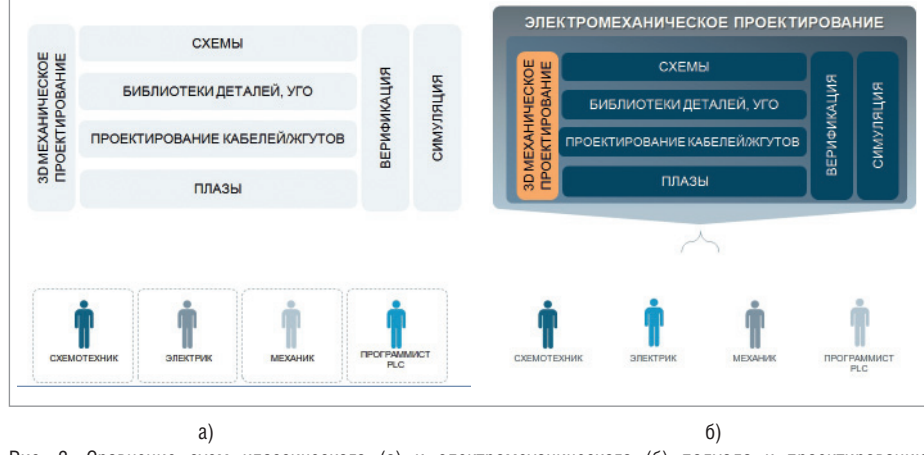

Рис. 3. Сравнение схем классического (а) и электромеханического (б) подхода к проектированию

Известно, что на протяжении каждых пяти лет количество проводов в продукции авиационной и автомобильной промышленности возрастает на 25%. При этом объем пространства, который излелия занимают физически, остается неизменным. Чтобы сохранить механические характеристики изделия, конструкторам приходится разрабатывать новые компоновочные решения. Сделать это оптимальным образом возможно лишь при эффективной взаимосвязи проектирования механической и электрической частей изделия, и зачастую обеспечение такой взаимосвязи становится самой большой сложностью. Связано это с классическим подходом к разработке. которому следуют многие компании. Обычно на предприятиях есть отдел,

разрабатывающий электрические системы, и отдел, занимающийся механическим проектированием. Обе структуры вынуждены проводить согласования на совещаниях, пересылать друг другу солидные объемы документации и т.д. В результате возникают различные проблемы: нехватка места под электрику, локальные перегревы или, самое частое, нетехнологичное расположение элементов конструкции.

Для решения подобных проблем необходима возможность работы в интегрированной среде совместного проектирования электрики и механики. Чтобы сформировать эту среду, была выбрана CADплатформа Solid Edge и разработан специальный модуль Solid Edge Electrical программная надстройка, позволяющая организовать эффективную совместную работу конструкторов-электриков и конструкторов-механиков. Сам модуль выстраивается на основном пролукте, который называется Capital, а ключевое отличие от обычных методов заключается в осуществлении цифрового проектирования в среде, объединяющей САПР для электрики и механики (рис. 2).

Спектр функций, который представлен в Solid Edge, начиная с версии 2019 года, охватывает все ключевые задачи автоматизации проектирования электрики, жгутов и кабелей. Благодаря этому повышаются производительность и качество труда. Теперь, создавая электрические схемы, пользователь формирует полноценную цифровую модель, что позволяет автоматически осуществлять электрическое моделирование. В механических САПР такой подход, ставший ответом на усложнение конструкторских задач, реализован уже довольно давно. Теперь он актуален и для электрики  $(p<sub>HC</sub>, 3)$ .

Пользователь закладывает проектные данные в цифровую модель, что повышает общий уровень автоматизации. Становится возможным осуществлять более глубокие проверки в реальном времени, автоматически передавать конструкторские данные. Кроме того, это позволяет эффективно обмениваться данными с другими подразделениями предприятия, связанными с производством жгутов, кабелей и другой электрики.

Nº1 2019 CADMASTER

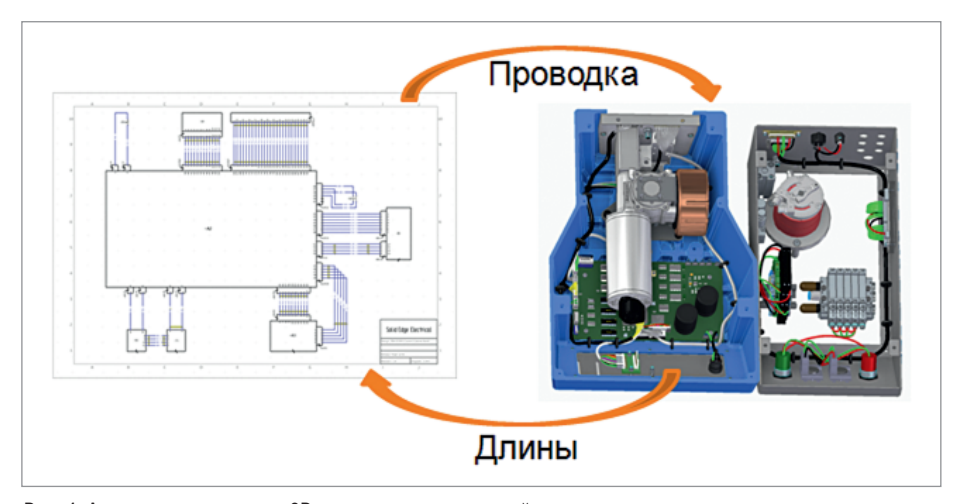

Рис. 4. Адаптивное изменение 3D-модели и электрической схемы

Функциональные проверки можно использовать не только для анализа работоспособности изделия, но и для других целей – например, для того чтобы правильно подбирать сечение проводов и определять достаточную площадь сечения жилы. Все происходит на основе цифровых данных.

Особо стоит отметить само электрическое моделирование. Теперь разработчик может проверить функциональность схемы на предмет соответствия ее поведения заданным требованиям. В процессе разработки простой электроники эта проблема неочевидна, но она часто возникает при проектировании достаточно сложных, многофункциональных элементов. Интеграция различных подсистем может вызывать непрогнозируемое поведение всей системы.

Также эта среда позволяет в автоматическом режиме проводить подготовку производства, то есть рассчитывать все данные, необходимые для спецификации, и отправлять их либо поставщикам, либо подразделению, непосредственно занятому производством кабелей и жгутов.

Переход к цифровому виду предоставляет возможность не только ав-

томатически составлять спецификации, но и, как уже сказано, осуществлять подготовку производства. В технологической документации к длинам проводов добавляют напуск – небольшой запас по длине. При доработке документации длины проводов и жгутов зачастую меняются, и технологам приходится перепроверять каждый техпроцесс на изделие, корректировать длины проводов, пересчитывать напуски. Среда Solid Edge Electrical позволяет определить алгоритм расчета напуска по необходимым пред-

приятию критериям и генерировать документацию с учетом требований производства. При изменении схем автоматически корректируется вся технологическая документация.

Механическая и электрическая составляющие САПР бесшовно интегрированы в среде разработки Solid Edge и Solid Edge Electrical. Если при корректировке конструкции пользователь изменяет определенный размер – например расстояние, – система автоматически передает эти данные (новые длины жгутов,

------------------------------Модуль Solid Edge Electrical, основанный на интеграции **решений Mentor Graphics** и Siemens, позволяет проектировать электрику, кабели и жгуты в интегрированной среде Solid Edge, что повышает производительность и улучшает качество продукции

проводов, трубок бандажа) в схемы и выполняет перерасчет. Это избавляет технолога от рутинной работы по заполнению всех данных вручную, которая к тому же влечет появление практически неизбежных ошибок.

Чтобы наглядно представить интеграцию работы инженеров-механиков и инженеров-электриков, приведем практический пример. При проектировании зачастую требуется электрически соединить два агрегата через некую перегородку. И случается, что возникает целый

ряд проблем: перегородка может быть несущей, неизменяемой, а может служить лишь дополнительным элементом жесткости конструкции. Если инженерэлектрик не владеет этой информацией, требуется консультация механика. В интегрированной среде разработки гораздо проще понять, выполнимо соединение или нет и на что именно повлияют изменения (рис. 4).

Электрик и механик могут удаленно подключиться к рабочему месту, провести обсуждение в реальном времени и представить свое видение решения. Конструкторы быстро оценивают, можно ли сделать провода короче, проходят ли они в зоне повышенных температур или в зоне вибрации. Подобный метод работы возможен только при наличии электрической схемы и механической модели. С учетом количественного роста электрики в изделиях решается и еще одна немаловажная задача: заблаговременное, на ранних этапах проектирования, резервирование достаточного пространства для электрических систем.

Любые изменения видны и механику, и электрику. Даже при простом изменении цвета провода в электрической части автоматически обновляются цвета

и в механической модели. Проводить изменения легко: все элементы адаптируются и соответствуют друг другу, механик и электрик могут продолжать работать параллельно, не нарушая общий цикл проектирования, и при необходимости обмениваться информацией.

После этапа разработки изделия требуется выпустить конструкторскую документацию. В данном случае основная задача состоит в снижении объема чертежных работ. Например, при работе в Solid Edge 2D инженерэлектрик рисует электрические схемы вручную. При необходимости правки конструкторской документации приходится опять же вручную вносить изменения и при этом сле-

дить за правильностью изображения схем. В Solid Edge Electrical реализован автоматизированный адаптивный стиль, который предприятие единожды настраивает, например, в соответствии с ЕСКД. Как следствие, значительно уменьшается объем оформительских чертежных работ. У инженерно-технического персонала появляется больше времени именно на разработку, улучшение продукта. Когда установлены все длины и выполнена маршрутизация проводки, можно дополнительно создать конструктор-

### MAIIIUHOCTPOFHUF

,,,,,,,,,,,,,,,,,,,,,,

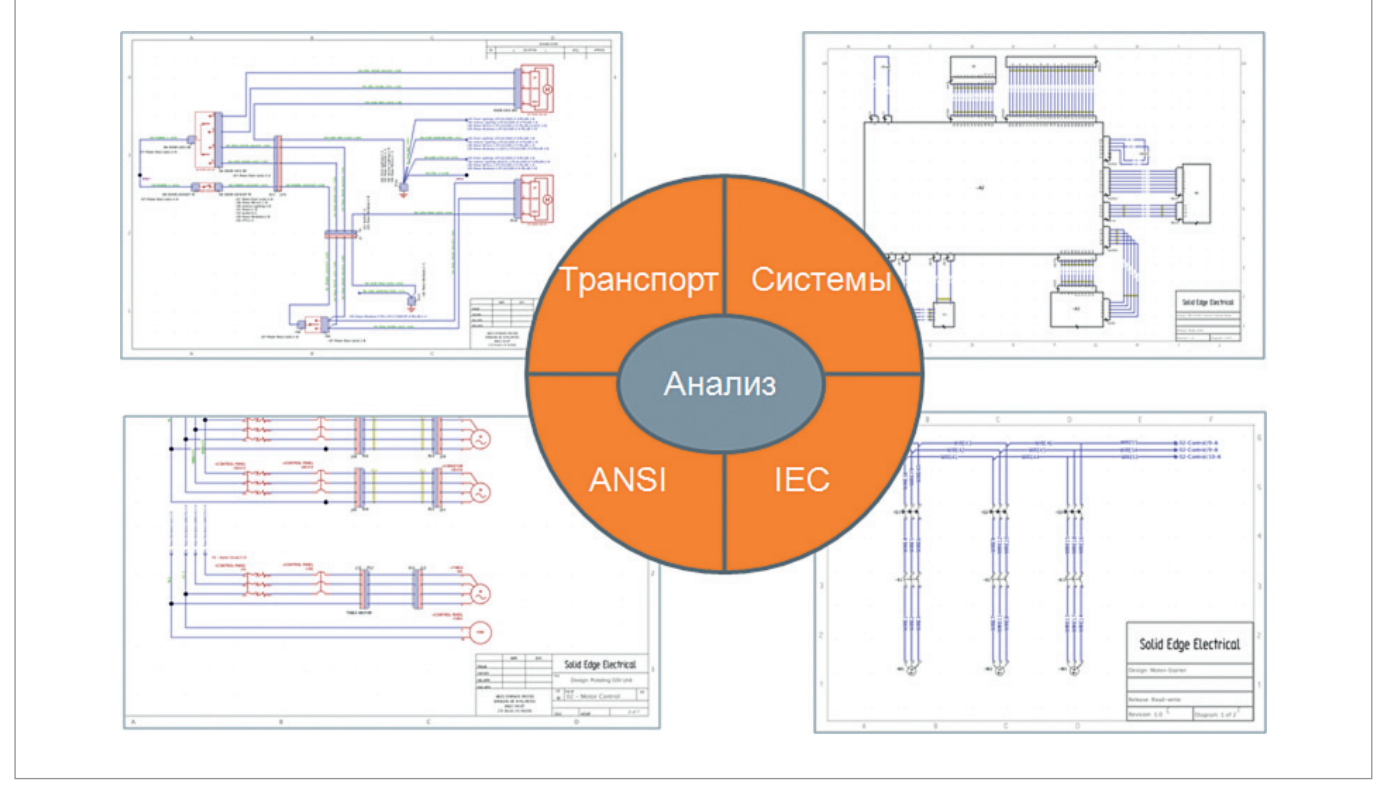

Рис. 5. Поддержка стандартов оформления КД

скую документацию для самих жгутов. Информация автоматически передается в Solid Edge Electrical, на ее основе пользователь имеет возможность развернуть модель на плоскости и создать двумерное представление жгута. Это представление может быть и конструкторским, используемым для лучшего понимания проекта, и полноценным сборочным. Можно отправить жгут в производство с автоматическим расчетом напусков, о котором мы уже упоминали выше. Можно сохранить схему в первоначальном масштабе и получить реальный макет. Кроме того, если у пользователя еще нет данных из 3D-модели, можно заранее начать создание моделей жгута в 2D, сокращая общее время проектирования (рис. 5).

Для повышения уровня автоматизации в Solid Edge Electrical предусмотрено использование информативных и при этом очень гибких библиотек. Каждому предприятию предоставлена возможность самостоятельно определять базу необходимых данных. Например, можно в ав-

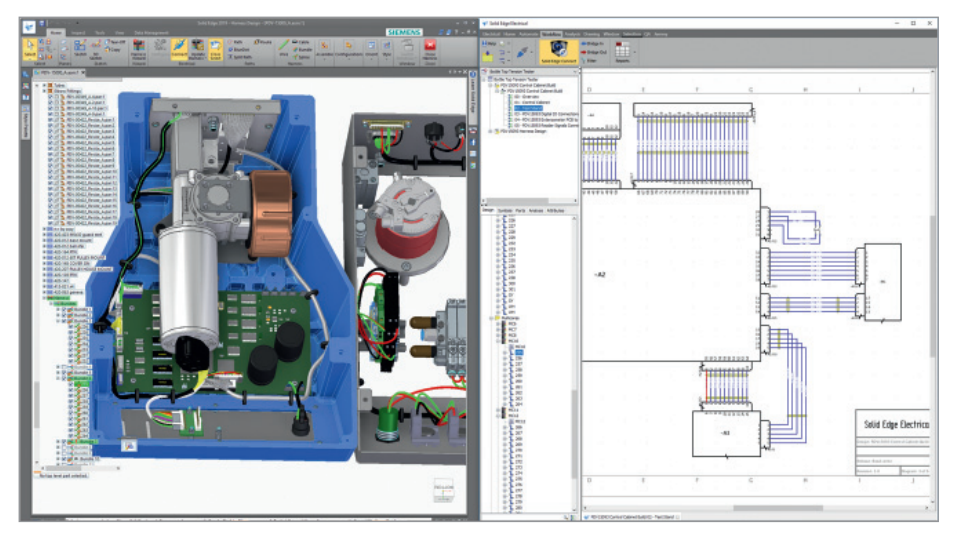

Рис. 6. Настроенное рабочее место Solid Edge + Solid Edge Electrical

20

томатическом режиме подбирать наконечники для соединителей при производстве жгутов и осуществлять различные расчеты на основе библиотечных данных. Функционал библиотек полезен и с точки зрения оформления конструкторской документации. Можно создать библиотеку условных графических изображений, которые будут автоматически отображаться на спроектированных схемах и позволят выпускать документацию, строго соответствующую требованиям и стандартам предприятия.

,,,,,,,,,,,,,,,,,,,,,,,,,,,

Таким образом, охватывается практически весь спектр рабочего проектирования: от формирования схем до подготовки к производству.

Если у компании есть опыт работы c Solid Edge, интеграция этой системы с модулем Solid Edge Electrical не вызовет особых сложностей. Отображение инструментов электрической среды проектирования настраивается исходя из предпочтений пользователя. При наличии соответствующих компетенций возможна работа одного инженера в обоих модулях, но на практике чаще задействуются разные специалисты. Если их рабочие места находятся рядом, любые вопросы решаются при непосредственном общении, если же рабочие места разнесены, возможно удаленное синхронное подключение (рис. 6).

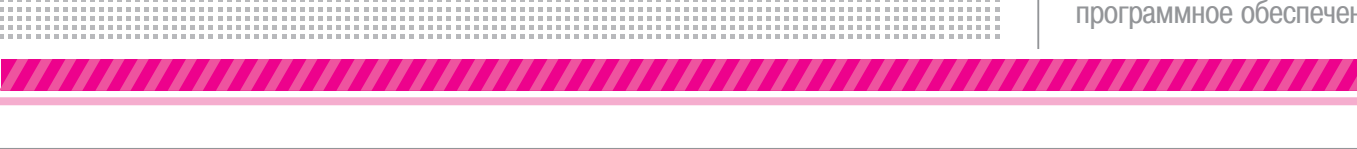

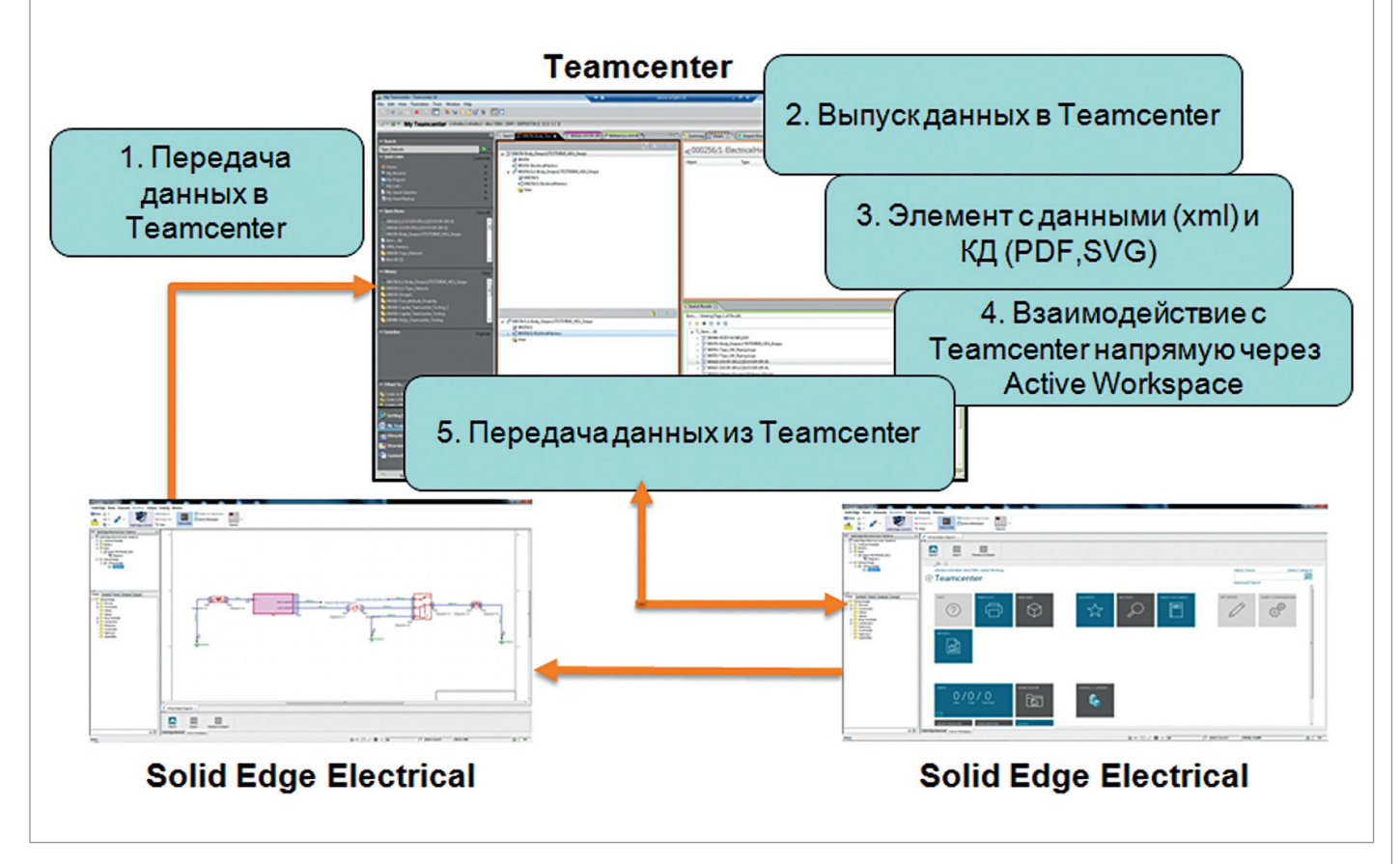

Рис. 7. Организация работы в Teamcenter

САПР традиционно ориентировались, как правило, на механическое конструирование, и основным был вопрос разработки механической части изделия. С модулем Solid Edge Electrical предприятие получает возможность выбора конструкторских решений с учетом электрической составляющей. Даже если основной упор делается на механику, данные об электрике важно получать как можно раньше, чтобы сбалансировать требования к механической конструкции, электрике и электронике.

Известно, что для оптимизации организационных вопросов многие крупные предприятия используют PLM-системы. При необходимости участия и электрической, и механической составляющей в управлении жизненным циклом продукта возможно совместное использование Solid Edge и Teamcenter, с которым полностью интегрируется модуль Solid Edge Electrical. Пользователь может напрямую передавать в Teamcenter данные Solid Edge Electrical и создавать соответствующие элементы. В этих элементах могут присутствовать данные Solid Edge Electrical, а также наглядная документация. Разработчикам часто требуется вы-

пускать и утверждать конструкторскую документацию в формате PDF - для получения подобной документации предприятие может использовать документооборот Teamcenter. Также в Solid Edge Electrical пользователь имеет возможность непосредственно взаимодействовать с интерфейсом Active Workspace Teamcenter. Например, если над проектом работают территориально распределенные структуры, Teamcenter обеспечит передачу данных в другие офисы для повторного использования. Электрика и механика излелия становятся взаимосвязанными (рис. 7).

Подводя итог, стоит отметить, что весь инструментарий для проектирования жгутов и выполнения расчетов основан на мощном продукте Capital, который очень широко используется в автомобильной и авиационной промышленности. Для немалой части существующих сегодня автомобилей жгуты и электрика были спроектированы и подготовлены к производству именно с помощью этого продукта. Таким образом, модуль Solid Edge Electrical, основанный на интеграции решений Mentor Graphics и Siemens, позволяет проектировать электрику, кабели и жгуты в интегрированной среде Solid Edge, что повышает производительность и улучшает качество продукции. Предприятия, выбирающие цифровое совместное проектирование электрики и механики взамен ручного, снижают накладные расходы на ввод данных и чертежные работы, перестают быть зависимыми от бесконечной череды согласований. Это позволяет направить временные и интеллектуальные ресурсы на отработку конструкторских решений, оптимизацию и повышение конкурентоспособности собственных разработок.

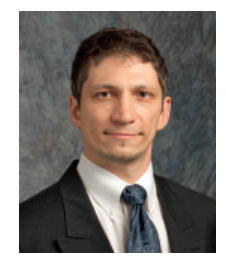

Артем Корнилов, директор по разработке Solid Edge **Electrical Mentor, A Siemens Business** 

,,,,,,,,,,,,,,,,,,,,

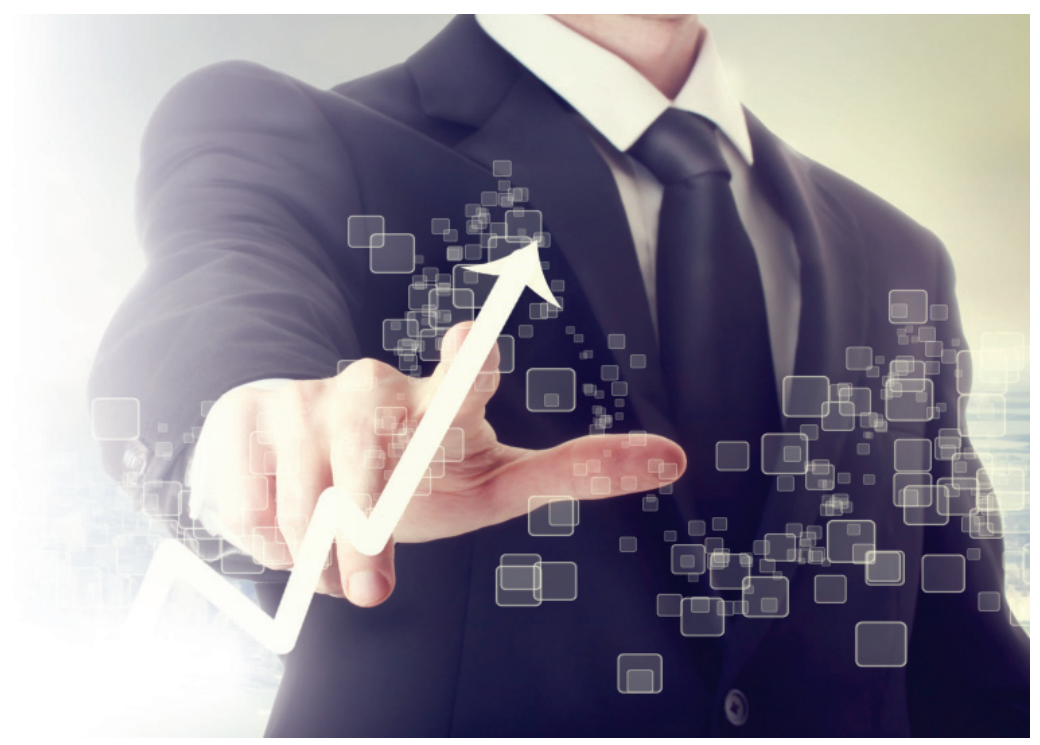

# > РАБОТА С ИМПОРТИРОВАННЫМИ ДАННЫМИ С ЦЕЛЬЮ СНИЖЕНИЯ

а сегодняшний день очень редко удается создать все изделие в рамках одной CADсистемы. Чтобы изделие быстрее вышло на рынок, процесс его разработки должен быть максимально эффективным, а это зачастую предполагает передачу на аутсорсинг специальных инженерных задач, таких как конечноэлементный анализ (FEA). Важное значение имеет обмен информацией с поставшиками, партнерами и заказчиками. Для небольших фирм, предоставляющих профессиональные услуги другим компаниям, требования к качеству импорта данных, созданию экономически выгодных модификаций и ремонту еще более существенны.

Это особенно актуально при повторном использовании конструкции в процессе инженерных работ, таких как FEA и механообработка. Любая инженерная организация рада использовать проектные данные повторно, особенно 3D-модели. Это позволяет брать уже завершенные проекты и быстро преобразовывать их в продукты следующего поколения,

а также использовать имеющиеся ланные для дальнейшей разработки, избегая необходимости начинать всё с нуля и дублировать уже единожды затраченные усилия

Тем не менее, проекты изделий с сотнями взаимосвязанных компонентов могут быть очень сложными в редактировании, а 3D-модели не всегда безошибочно конвертируются в другой формат. Си-

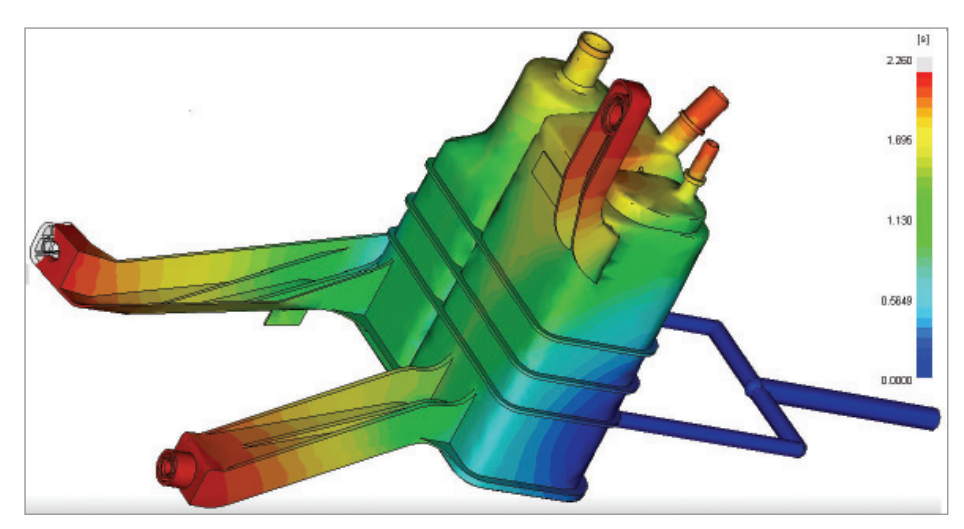

Польская компания ТОР-ТЕСН, предоставляющая крупным производителям услуги конечно-элементного анализа пластиковых литейных форм, никогда точно не знает, в каком формате заказчик пришлет ей 3D-модель. Возможность редактировать, исправлять и упрощать модели в одной САD-системе имеет важное значение для обеспечения экономически эффективной добавленной стоимости

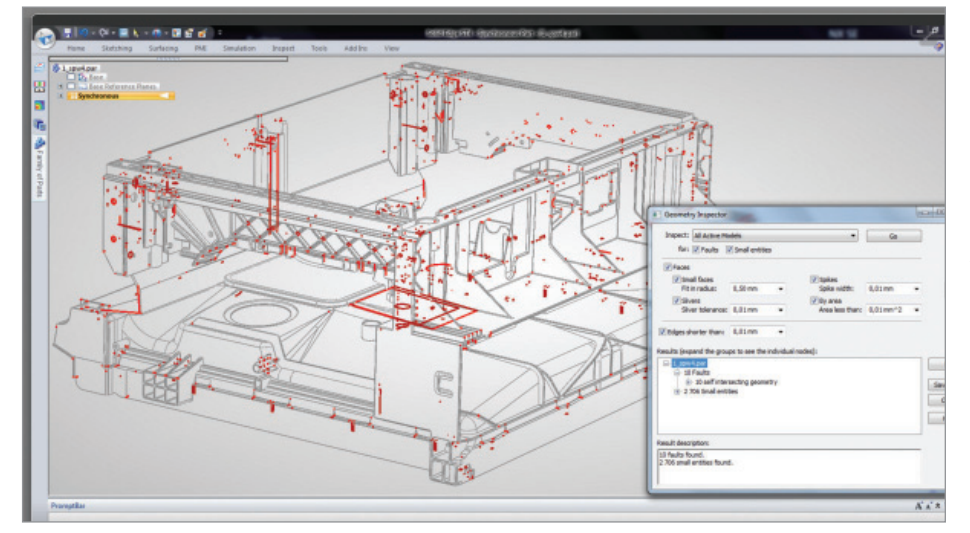

Конвертация 3D-моделей из одной САD-системы в другую не всегда выполняется безошибочно. На основе установленных допусков инспектор геометрии Solid Edge идентифицирует такие ошибки, как малые грани, нахлесты и щели. Синхронная технология используется для быстрого исправления ошибок перед выполнением дальнейших работ. Изображение предоставлено компанией ТОР-ТЕСН (Польша)

туация еще больше осложняется отсутствием интероперабельности, а это значит, что дорабатывать файлы без использования нескольких CAD-систем оказывается сложно. В результате предприятию требуются конструкторы, умеющие работать в каждой из задействованных программ, а стоимость проекта значительно возрастает.

Проблема заключается в том, что необходимо объединить в одном файле все данные о проекте - без потери информации или ее воссоздания. А это в свою очередь требует возможности эффективно работать с импортируемыми данными. Новые САПР предлагают технологии проектирования, позволяющие компаниям лучше разрабатывать изделия, проще импортировать данные из других САD-систем и эффективно редактировать геометрию, сохраняя при этом конструкторский замысел.

#### Суть проблемы

Как уже сказано, разработка нового продукта осуществляется производителями не изолированно. Многие инженерные фирмы, особенно небольшие, специализируются на предоставлении таких профессиональных услуг, как конечно-элементный анализ (FEA), проектирование штампов и пресс-форм, а также разработка управляющих программ для станков с ЧПУ (САМ).

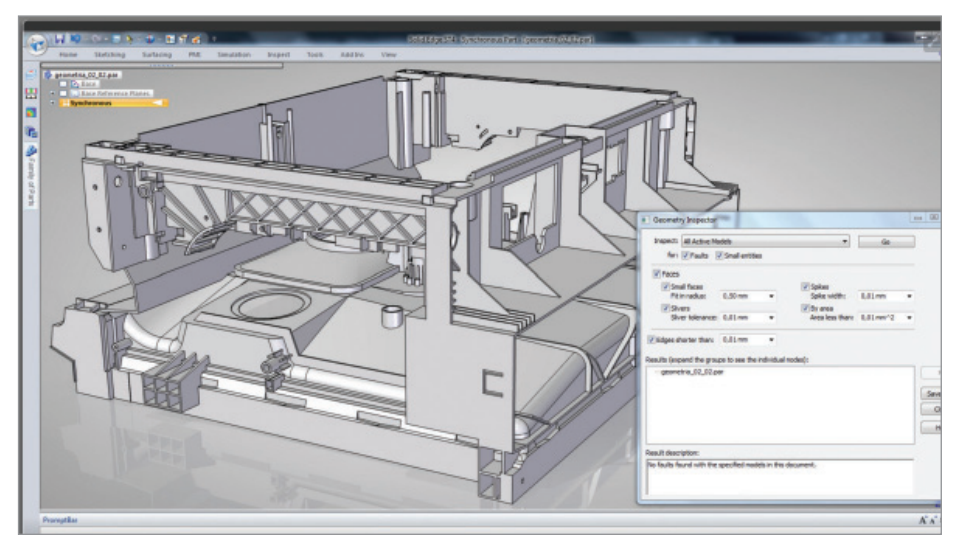

Синхронная технология Solid Edge работает непосредственно с 3D-геометрией, поэтому модели, импортированные из других САПР, могут быть эффективно отредактированы. Изображение предоставлено компанией ТОР-ТЕСН (Польша)

Многие из этих фирм не имеют финансовых ресурсов или экспертных знаний для использования большого набора CADсистем. В то же время они практически не контролируют источники предоставляемых трехмерных данных, но при этом им все же приходится дорабатывать геометрию. Например, может потребоваться удалить небольшие элементы и отверстия, которые замедляют FEA-расчеты, но не влияют на прочность.

Все САD-системы хранят данные поразному, поэтому, не располагая кажлой из них и не имея навыков их использования, вы можете столкнуться с большими затруднениями при внесении изменений для дополнительных операций - но только до тех пор, пока не сможете напрямую манипулировать 3D-геометрией. По сути, вам требуются не только средства импорта данных в имеющуюся САD-систему, но и возможность легко исправлять, редактировать проект. Для большинства САПР последний пункт является трудновыполнимым.

На самом деле чтение 3D-моделей не представляет особых проблем, но поскольку проприетарная информация (такая как последовательность построения, размеры и свойства) часто теряется при трансляции данных, импортированные проекты обычно теряют важные конструкторско-технологические данные. Это затрудняет или даже делает невозможным использование импортированных 3D-моделей для решения таких задач, как внесение изменений в проект, ремонт изделий или создание различных модификаций. Проблемы усугубляются растущей конкуренцией на рынке и сжатыми сроками проектирования, из-за чего 3D-модели постоянно изменяются, а всё новые и новые версии проекта распространяются по другим привлеченным исполнителям.

В результате самой главной для субподрядчиков оказывается возможность быстро  $\mathbf{M}$ легко редактировать 3D-геометрию при необходимости изменений в проекте.

Согласно опросу исследовательской группы Aberdeen, почти половина (44 процента) пользователей считает важной возможность повторного использования 3D-данных, взятых из собственных предыдущих проектов или полученных от бизнес-партнеров, а большинство респондентов заявили, что способность работать со сторонними данными была одним из пяти главных требований при выборе САПР.

#### Импорт унаследованных данных

Существует несколько способов импорта данных из сторонних CAD-форматов, но все они имеют ограничения, - в результате, исходя из конкретных обстоятельств, пользователи вынуждены выбирать лучший из худших вариантов. Конечно, лучше всего работать с оригинальным файлом, но если у вас нет "родной" для него САПР, это невозможно. Лругой путь - использовать стандартные нейтральные форматы файлов, такие как DXF, STEP или IGES, Это наименее дорогой и наиболее совместимый способ передачи данных, но он же не самый надежный, поскольку иногда случаются ошибки в описании поверхностей и твердых тел. Кроме того, поскольку эти форматы включают в себя только геометрию поверхностей и каркасную графику, им не хватает атрибутов, таких как конструктивные особенности (отверстия, стенки и т.п. - Прим. пер.), размеры и параметрические ограничения, что очень затрудняет воссоздание оригинального проекта после трансляции, особенно если ваша САD-система не справляется с этим.

Более належным способом импорта данных является использование геометрии непосредственно из ядра 3D-моделировщика с применением нейтральных форматов Parasolid (X\_T) или ACIS (SAT), однако и это не всегда возможно, поскольку многие САПР основаны на собственных математических ядрах.

Между этими полюсами лежит область прямых трансляторов. Как следует из названия, они напрямую переводят файлы из одного нативного формата в другой, полезны для передачи данных между различными САПР. Но и они теряют все атрибуты и свойства модели.

Другие технологии, такие как прямое редактирование и распознавание конструктивных элементов, способны помочь уже после импорта геометрии, но не представляют собой завершенного решения.

Без контроля над источником 3D-данных изменение исходной геометрии требует больших усилий, поэтому существует реальная потребность в инструменте, способном модифицировать данные независимо от того, откуда они пришли.

#### Форматы файлов и технологии 3D-моделирования

Каждая САПР использует свои методы хранения данных, а также следует своим принципам описания, представления и поведения 3D-модели. Эти потоки

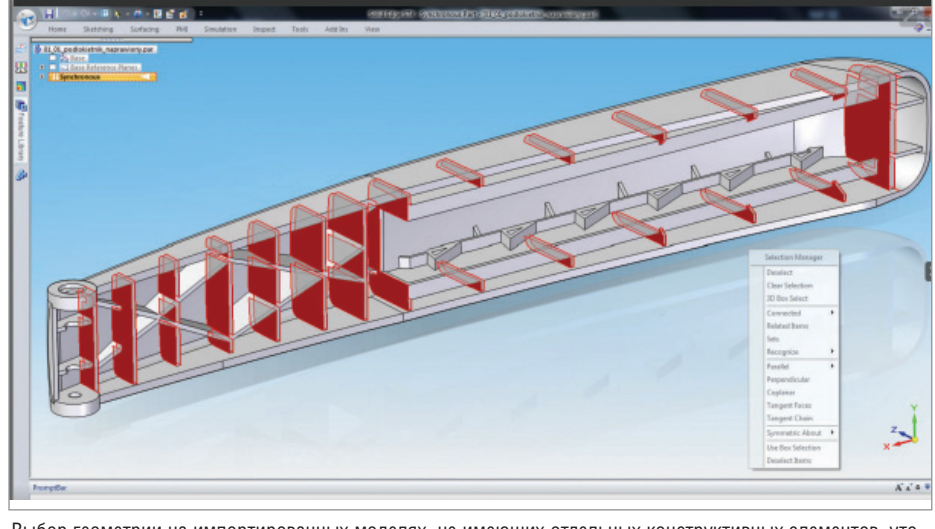

Выбор геометрии на импортированных моделях, не имеющих отдельных конструктивных элементов, утомителен и требует много времени. Диспетчер выбора Solid Edge способен находить и выбирать геометрию на основе геометрических условий, позволяющих пользователю работать с импортированной моделью так, как если бы она была создана в Solid Edge. Изображение предоставлено компанией TOP-TECH (Польша)

ланных могут хранить информацию непосредственно о геометрии (из математического ядра), визуальном отображении, размерах, элементах, взаимосвязях, свойствах и многих других атрибутах. Хотя некоторые CAD-системы используют одно и то же ядро, способ хранения и обработки потоков данных в них отличается. Обычно при передаче данных из одной системы в другую остаются только 3D-геометрия, графическое представление и цвета поверхностей. Врезультате получается тело-болванка, которое очень трудно редактировать.

Существуют также различные принципы 3D-моделирования. Системы, основанные на истории построения, управляются размерами и используют преимущества последовательного создания элементов и параметрических ограничений. Это делает их высокоавтоматизированными, но требующими тшательного планирования в процессе построения молели, иначе при послелующем внесении изменений возможны непредсказуемые результаты. Кроме того, внесение изменений в файлы сторонних разработчиков сильно затруднено.

Противоположность - CAD-системы со свободным 3D-моделированием (history-free). Они более гибкие, проще в использовании, лучше взаимодействуют с геометрией напрямую, но в них сложнее поддерживать конструкторский замысел. 3D-моделировшики, не поддерживающие историю построения, позволяют при внесении изменений перемещать произвольные поверхности, но отсутствие поддержки конструктивных элементов и параметризации приводит к большим затратам времени при необходимости глобального релактирования тел.

Оба указанных принципа 3D-моделирования занимают свои ниши: CADсистемы, основанные на истории построения, больше распространены в производственной сфере, где требуются точные предсказуемые изменения, тогда как свободное моделирование лучше подходит для концептуального дизайна, где внешний вид изделия важнее его функционала.

#### Лучшее из двух миров САД

Когда известны ограничения различных методов трансляции 3D-данных, а также понятны сильные и слабые стороны молелировшиков с историей построения и без нее, становится очевидно, что требуется способ совместить преимущества двух разных методов проектирования. Их комбинация обеспечит скорость и гибкость свободного моделирования, а также точность и автоматизацию CADсистем, основанных на истории построения. Это позволит пользователю создавать проекты без предварительного планирования, используя размеры и конструктивные элементы для параметризации 3D-моделей и их быстрого редактирования.

Объединение преимуществ двух подходов означает, что конструктор сможет

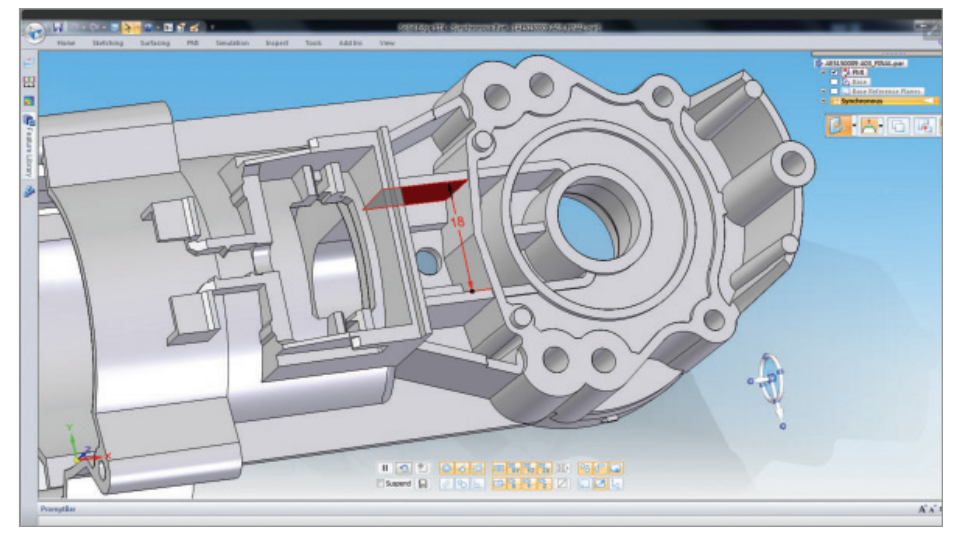

Управляющие 3D-размеры позволяют с минимальными усилиями восстановить в импортированных моделях конструкторский замысел, в то время как автоматическая функция распознания взаимосвязей поверхностей поддерживает условия компланарности, концентричности, касательности, симметричности, параллельности и т.д. В результате можно быстро вносить изменения в 3D-модели независимо от того, откуда они получены. Изображение предоставлено компанией ТОР-ТЕСН (Польша)

модифицировать геометрию путем точного перемещения и поворота граней, а также добавления трехмерных управляющих размеров, способных задавать условия в проекте независимо от того, откуда получены 3D-данные. Это называется синхронной технологией. При помощи синхронной технологии 3D-моделирования вносить изменения в модель становится даже проще, чем непосредственно в той САD-системе, где она разрабатывалась изначально. Благодаря этому компании, которым требуется импортировать и редактировать сторонние 3D-форматы, могут решать все задачи в рамках одной САDсистемы.

#### Подводя итоги

Среди разработчиков САПР не сушествует единого соглашения о стандартном представлении CADфайлов и 3D-молелей. Формат ланных зачастую различается даже в разных версиях платформы от одного поставщика! В результате конструкторы вынуждены иметь дело с большим количеством самых разных 3D-форматов.

Многие CAD-системы эффективны при работе с собственными файлами, но бесполезны при внесении изменений в импортированные 3D-модели. Кроме того, большинство пользователей сталкивается с нехваткой функциональности используемых САПР при редактировании сторонних 3D-форматов данных или в процессе их интеграции в существующие проекты.

Несмотря на наличие разнообразных инструментов импорта и трансляции

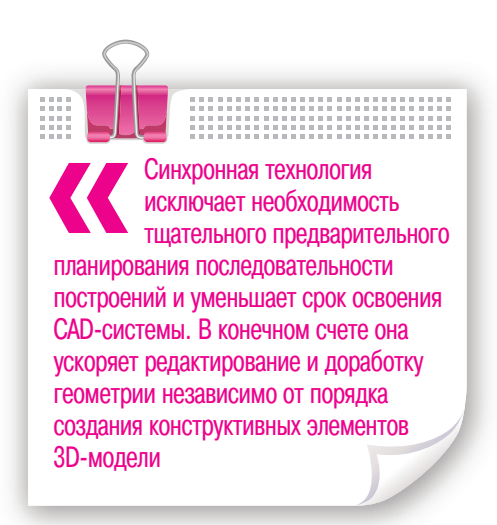

и использующие свободное моделирование - могут предоставлять возможность редактирования импортированных данных, но все же не обеспечивают завершенного решения.

Для преодоления вышеперечисленных проблем компания Siemens реализовала в Solid Edge синхронную технологию, объединяющую всё лучшее из обоих миров CAD-систем и позволяющую заказчикам эффективнее создавать и редактировать 3D-модели, в том числе полученные из лругих САПР. Реализованные в синхронной технологии параметризация и управляющие 3D-размеры обеспечивают эффективное редактирование геометрии, соблюдая при этом конструкторский замысел. Функция автоматического контроля над поведением поверхностей 3D-модели находит и соблюдает геометрические условия, распознавая даже те, которые были утеряны во время импорта данных. Например, внешняя поверхность тонкостенной детали может синхронно перемешаться с несколькими тангенциально сопряженными скруглениями и эквидистантно расположенной внутренней поверхностью.

Синхронная технология исключает необходимость тшательного предварительного планирования последовательности построений и уменьшает срок освоения CAD-системы. В конечном счете она ускоряет редактирование и доработку геометрии независимо от порядка создания конструктивных элементов 3D-модели. В мире, где по целому ряду причин импорт 3D-данных жизненно важен, реализованный в Solid Edge подход помогает ускорить процесс проектирования и сократить затраты, обеспечивая редактирование импортированной геометрии так, как если бы это была нативная молель

> Расселл Брук (Russell Brook)

Перевод с английского Константина Евченко

#### Опубликовано:

https://community.plm.automation. siemens.com/t5/Solid-Edge-Blog/Workingwith-imported-data-to-reduce-design-costs/  $ba-p/487847$ 

данных, каждый из них имеет свои недо-

статки и ограничения, поэтому часто

требуются исправление и доработка им-

портированных 3D-моделей, а это озна-

чает неэффективную трату времени, де-

нег и ресурсов. Оба типа CAD-систем -

и основанные на истории построения,

,,,,,,,,,,,,,,,,,,,,,

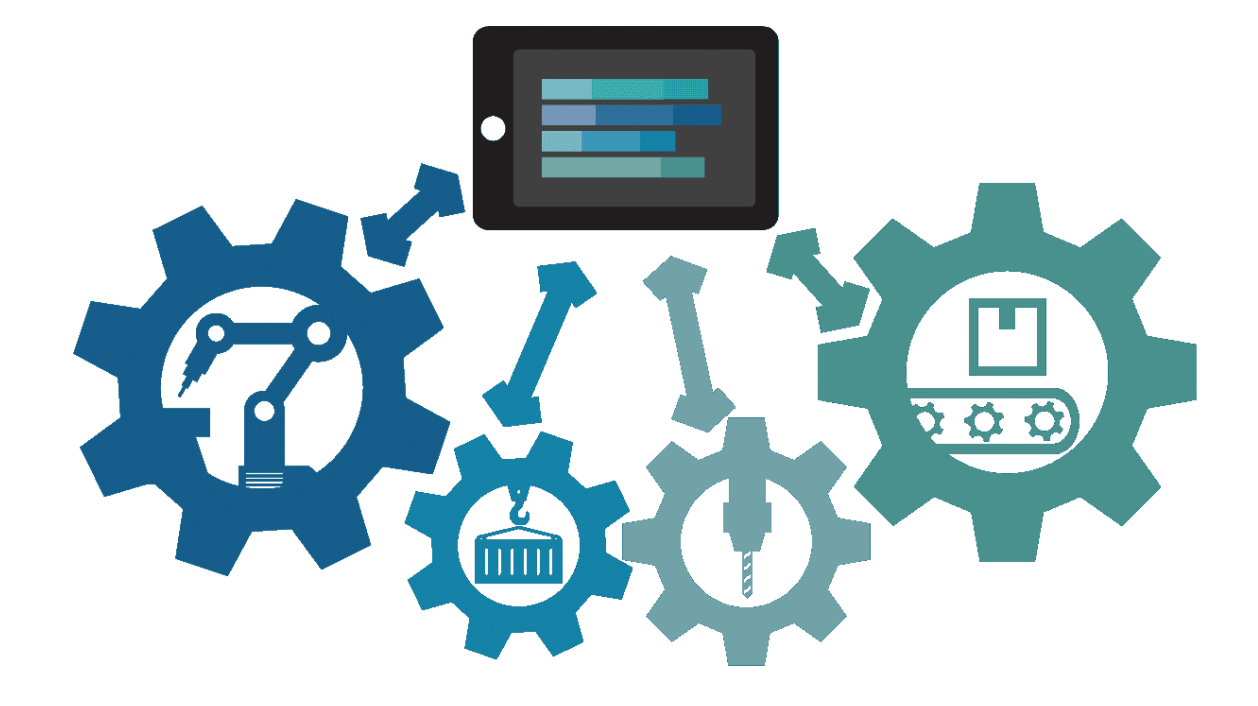

## > ИНТЕГРАЦИЯ РОМ-СИСТЕМЫ **TECHNOLOGICS C CAD-CUCTEMAMU**

ак показывает практика, основные трудности внедрения РОМ обусловлены тем, что на отечественных предприятиях почти всегда используется сразу несколько зачастую очень разнородных CAD-систем. И связано это не только с тем, что внедрение CAD-систем, как правило, происходит значительно раньше внелрения PDM-системы, но и с экономической целесообразностью. Действительно, технолог, выполняющий эскизы для технологических процессов, вряд ли нуждается в мощной 3D-системе, а вот разработчику крупных сборочных единиц или деталей со сложной геометрией без нее никак не обойтись. Сегодня практически все подобные CADсистемы имеют функционал, позволяющий работать со встроенными или внешними базами ланных, вести состав изделия, выпускать чертежи и конструкторские спецификации, но каждая дела-

ет это по-своему. Именно по этой причине переход к единой PDM-системе весьма затруднителен, а если учесть большой объем накопленных конструкторских данных из разнородных CADсистем, которые также необходимо использовать и поддерживать, то мечта о внелрении единой PDM может и вовсе показаться несбыточной. Тем более что функции современной PDM-системы далеко не ограничиваются управлением конструкторскими данными. В ее задачи, как правило, входит и обработка данных, полученных с использованием САМ-систем, и управление технологической подготовкой производства, и ведение технологического состава для учета особенностей технологии сборки изделия, и управление проектами и работами, а зачастую еще и получение огромного количества веломостей и локументов, основанных на конструкторско-технологической информации и позволяющих организовать производство. Например, отделу снабжения требуются ведомости для приобретения необходимых покупных изделий, производственнотехническому отделу - материалы, позволяющие сформировать производственный состав и в зависимости от объема и сроков заказа запланировать производство. И все это взаимодействие лолжно происхолить в елиной информационной среде - PDM-системе, агрегирующей в себе необходимую информацию в режиме реального времени. Поэтому процесс встраивания нескольких CAD-систем в единую информационную среду РDM-системы может оказаться очень сложно реализуемой задачей.

Таким образом, основной проблемой, которую предстояло решить команде разработчиков TechnologiCS [1], стала унификация функциональности интеграции таким образом, чтобы конструктор мог решать задачи ведения состава

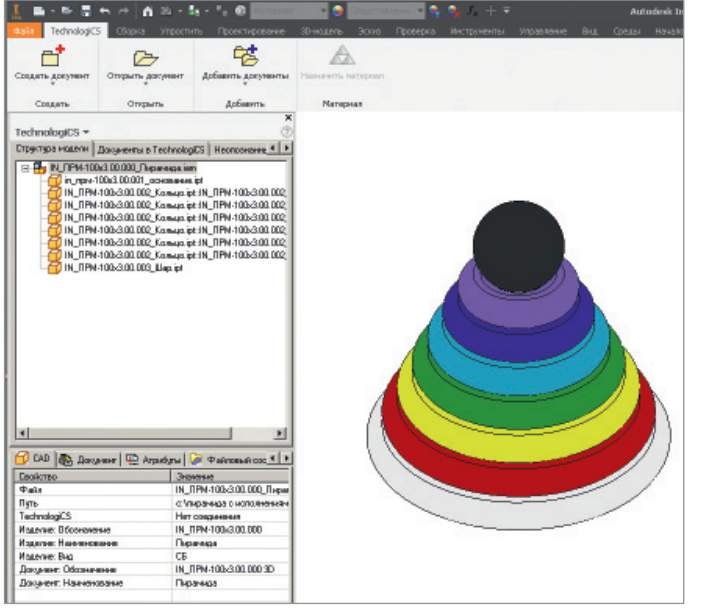

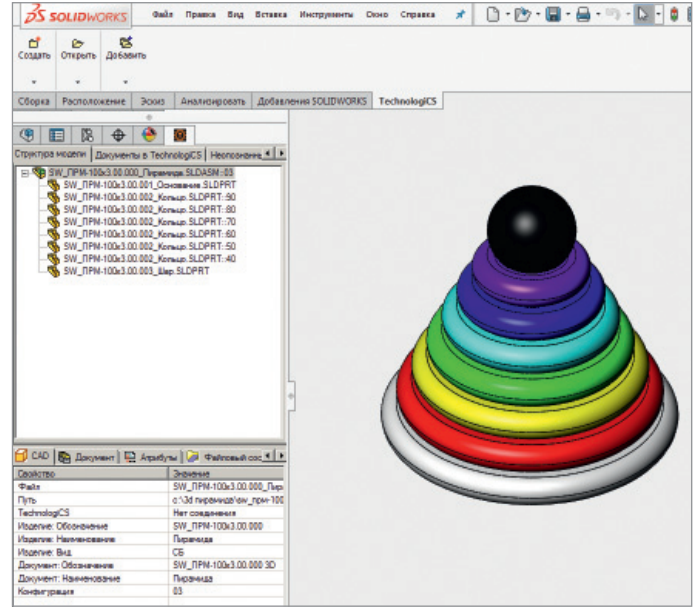

Рис. 1. Пример реализации интерфейсной надстройки TechnologiCS в Autodesk Inventor

Рис. 2. Пример реализации интерфейсной надстройки TechnologiCS **B SOLIDWORKS** 

излелия и хранения локументов в елиной базе данных независимо от того, в какой CAD-системе он работает. Такая залача решалась в TechnologiCS-РОМ и ранее [2], но опыт предыдущих внелрений показал, что сейчас мало кого интересует система, позволяющая лишь хранить разнородные файлы в виде электронных документов, обеспечивая распределенный доступ, управление правами и процессами согласования, утверждения и введения в действие. С другой стороны, как правило, глубокой интеграции достигают разработчики, имеющие собственные CAD и РОМ. И это неудивительно: зная внутреннее устройство своей CADсистемы, а также имея возможность дорабатывать ее функциональность, вполне возможно добиться хороших результатов. А каким образом заставить разнородные CAD-системы работать со своей РОМ как с "родной"?

С учетом многолетнего опыта системной интеграции, первоначально для решения поставленной задачи разработчиками TechnologiCS был выработан список необходимых условий:

- открытый и поддерживаемый разработчиками API CAD/PDM-системы;
- поддержка CAD-системой интерфейсной надстройки стороннего разработчика ПО:
- наличие API-функций CAD-системы по созданию, обмену и синхронизации свойств и атрибутивной информации файлов CAD-системы;

наличие АРІ-функций САД-системы  $\blacksquare$ по управлению и передаче данных структуры 3D-модели (включая вариативность 3D-модели):

- наличие функций PDM-системы по структурированной загрузке/выгрузке, отслеживанию и управлению данными CAD-системы (нескольких  $CAD$ - $curcm$  $)$
- системы по ведению версионности как всей 3D-модели изделия, так и компонентов в ее составе;
- наличие функций PDM-системы по п автоматизированному формированию состава изделия на основе структуры 3D-модели с возможностью "ручной" корректировки и отслеживания изменений;
- наличие функций PDM-системы по ведению конструкторского, технологического/производственного состава изделия и его автоматизированной передаче в смежные информационные системы.

Рассмотрим более подробно приведенные выше условия на примере реализованного механизма интеграции CAD-систем (Autodesk Inventor [3]  $\mu$  SOLIDWORKS [4]) с PDM-системой TechnologiCS.

#### **Требования к АРІ и интерфейсной** части интегрируемой системы

От версии к версии как CAD-, так и PDM-системы наращивают свой инструментарий, в том числе расширяется функционал АРІ (набор готовых классов, процедур, функций, структур и констант. предоставляемых приложением). Очень важно, чтобы после выхода новой версии программного обеспечения ранее реализованные возможности API оставались актуальными и работоспособными. В противном случае после каждого обновления ПО придется повторно прорабатывать процедуру интеграции. Кроме того, без поддержки CAD-системой интерфейсной надстройки попросту невозможно реализовать полноценную интеграцию (рис. 1 и 2).

#### Требования к работе с атрибутивной информацией файлов САD-системы

Наличие АРІ-функций по созданию, обмену и синхронизации свойств и атрибутивной информации файлов CADсистемы является одним из основополагающих требований по интеграции с РDM-системой. В САD-системе должен быть реализован понятный и прозрачный функционал API, который позволит читать/изменять значения базовых свойств файла CAD-системы и созлавать дополнительные свойства.

Кроме того, следует отметить, что ключевым требованием является однократный ввод пользователем такой информации, как обозначение/наименование изделия, вид документа и его суффикс. В дальнейшем эта информация должна автоматически обрабатываться РDMсистемой и при создании электронного документа, и при формировании состава излелия.

,,,,,,,,,,,,,,,,,,,,,,

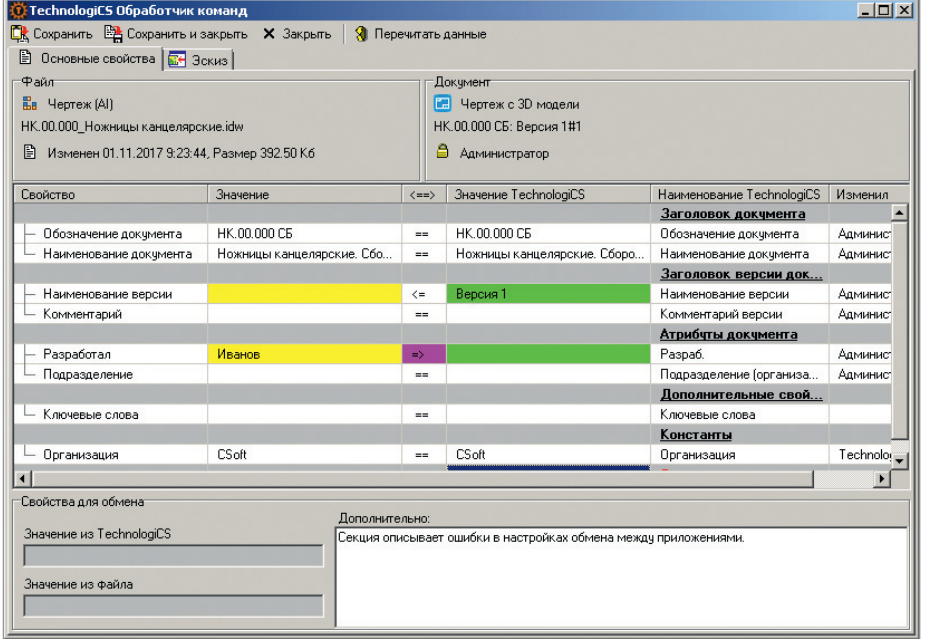

Рис. 3. Пример реализации интерфейса обмена атрибутами в TechnologiCS

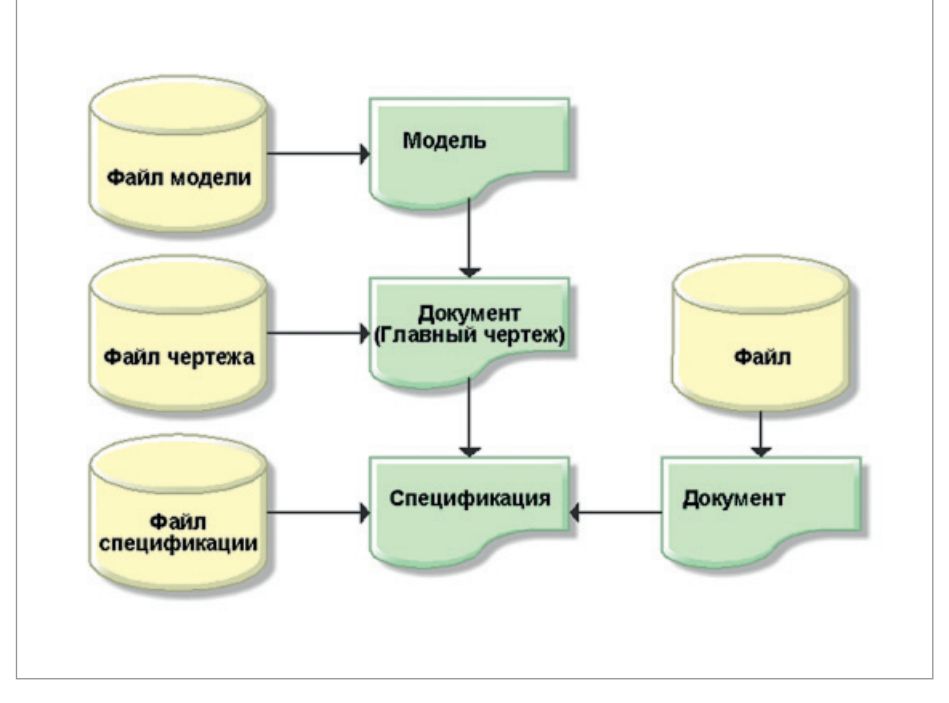

Рис. 5. Способ хранения данных 3D-модели в РDM-системе

Таким образом, в механизме обмена атрибутивной информацией РDMсистемы должны быть доступны настройки соотношения свойств файла CAD-системы и атрибутивной информации соответствующего документа в РDM-системе (рис. 3). В противном случае процесс обмена и синхронизации будет затруднен.

#### Особенности хранения информации о структуре 3D-модели в РОМсистеме

Как известно, файл 3D-модели хранит в себе список входящих в него файлов (компонентов 3D-модели), которые требуются для его корректного открытия и последующей работы в CAD-системе. Рассмотрим структуру связей входящих

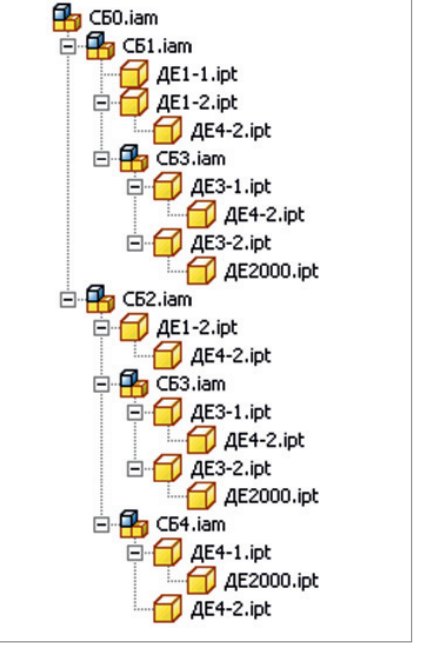

Рис. 4. Пример структуры файлов 3D-модели

файлов на примере файла 3D-модели сборочной единицы (рис. 4).

В зависимости от принятой на предприятии модели ведения проектной документации, в РDM-системе могут быть реализованы разные способы хранения данных 3D-модели. Рассмотрим один из самых востребованных.

Как видно из рис. 5, здесь каждый файл является документом РDM-системы, что предоставляет следующие преимушества:

- и каждый документ может иметь собственную процедуру согласования, список согласующих и утверждающих;
- $\mathbf{r}$ каждый документ может изменяться и обрабатываться в рамках РDMсистемы отдельно;
- простота заимствования моделей в другие проекты и наличие актуальной информации о применяемости:
- возможность многопользовательской работы с компонентами модели в рамках общего изделия.

Таким образом, API CAD-системы должно предоставлять информацию о структуре 3D-модели, чтобы в процессе загрузки данных в РDM-систему автоматизированно устанавливались соответствующие связи между документами. В дальнейшем эта информация позволит автоматизированно выгружать необходимые документы из PDM-системы для корректного открытия файла 3D-модели. Также следует отметить, что наличие вариативности (исполнений) в 3D-модели

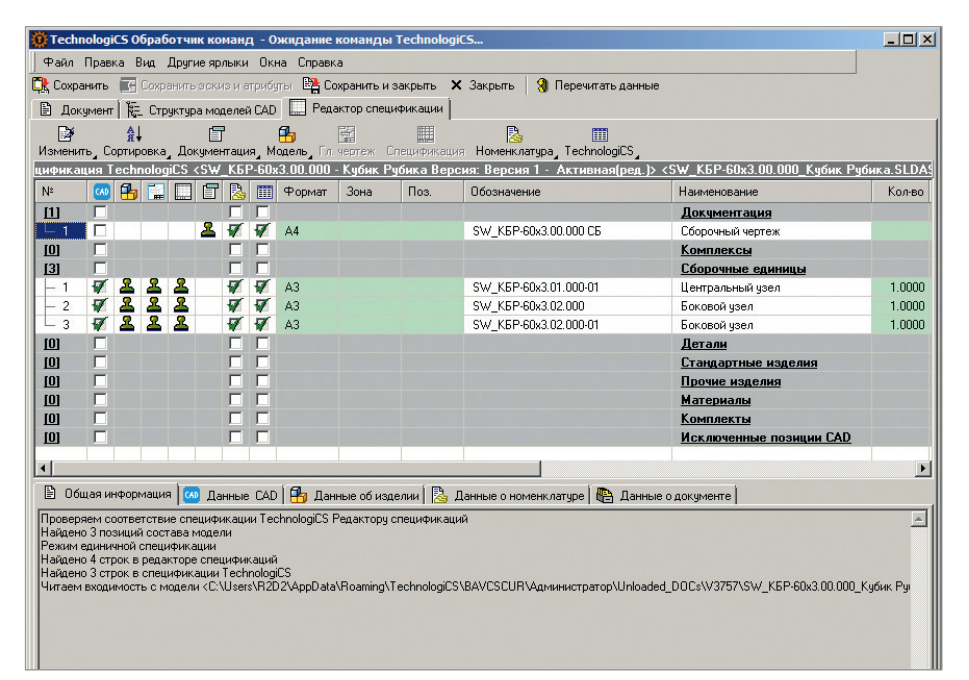

Рис. 6. Формирование состава изделия на основе данных 3D-модели в редакторе спецификаций TechnologiCS

| $ \Box$ $\times$<br>30: Итог. спец:: SW_KБР-60x3.00.000 - Кубик Рубика Версия: Версия 1 - Активная (ред.) |                  |                                                 |                                             |                                 |                   |            |                  |  |  |  |  |  |
|----------------------------------------------------------------------------------------------------|------------------|-------------------------------------------------|---------------------------------------------|---------------------------------|-------------------|------------|------------------|--|--|--|--|--|
| A A A + B + 8 + A                                                                                         | $\star$          | $\mathscr{G}$ - $\mathscr{B}$                   | $\mathcal{R}$ .<br>☞∣<br>w                  | 酷<br>※ 2 画 2 -                  | 医尼                | 盼          | $\frac{1}{x}$ +  |  |  |  |  |  |
| Номенклатура                                                                                              | Кол-во           | <b>EM</b>                                       | Номенклатчра                                |                                 |                   | эменклатчі |                  |  |  |  |  |  |
| [[ SW_KБР-60x3.00.000 - Кубик Ру<br><b>EE SW KEP-60x3.00.000 CE · K</b>                                   | 1.0000<br>0.0000 | ШT<br>ШТ                                        | Обозначение                                 | Наименование                    | Кол-во            | Koa        | <b>Обоз.</b>     |  |  |  |  |  |
| THE SW KEP-60x3.02.000-01 - E<br>Ė                                                                        | 1.0000           | ШT                                              | SW KEP-60x3.00.000                          | Кубик Рубика                    | 1.0000            |            | CБ               |  |  |  |  |  |
| <b>EE SW KEP-60x3.03.000 ·</b>                                                                            | 4.0000           | шт                                              | SW KEP-60x3.00.000 CE                       | Кубик Рубика. Сборочный         | 0.0000            |            | ДОК              |  |  |  |  |  |
| <b>EE SW KEP-60x3.04.000 ·</b>                                                                            | 4.0000           | ШТ                                              | SW_KEP-60x3.02.000-01<br>SW_KEP-60x3.03.000 | Боковой узел<br>Куб бортовой    | 1.0000<br>12,0000 |            | CБ<br>CБ         |  |  |  |  |  |
| E SW K6P-60x3.01.002 ·<br>■ SW_KEP-60x3.01.002-0                                                          | 0.0000<br>1.0000 | ШT<br>ШТ                                        | SW KEP-60x3.04.000                          | Куб угловой                     | 8.0000            |            | CБ               |  |  |  |  |  |
| FILE SW_K6P-60x3.02.000 - Бок<br>白                                                                        | 1.0000           | ШТ                                              | SW_KEP-60x3.01.002                          | Куб центральный                 | 1.0000            |            | ДΕ               |  |  |  |  |  |
| E SW K5P-60x3.03.000 ·                                                                                    | 4.0000           | ШT                                              | SW KEP-60x3.01.002-01<br>SW KEP-60x3.02.000 | Куб центральный<br>Боковой узел | 5.0000<br>1.0000  |            | ДЕ<br>CБ         |  |  |  |  |  |
| <b>EE SW KEP-60x3.04.000 ·</b><br>E SW KEP-60x3.01.002 -                                                  | 4.0000<br>0.0000 | шт                                              | SW KEP-60x3.01.000-01                       | Центральный узел                | 1.0000            |            | CБ               |  |  |  |  |  |
| E SW KEP-60x3.01.002 -                                                                                    | 1.0000           | ШТ<br>ШT                                        | SW_KEP-60x3.01.001-01                       | Куб осевой                      | 1.0000            |            | ДЕ               |  |  |  |  |  |
| FILE SW_K6P-60x3.01.000-01 - LL<br>白                                                                      | 1.0000           | ШТ                                              |                                             |                                 |                   |            |                  |  |  |  |  |  |
| E SW KEP-60x3.03.000 ·                                                                                    | 4.0000           | uт                                              |                                             |                                 |                   |            |                  |  |  |  |  |  |
| E SW_K6P-60x3.01.001-0<br>■ SW_K6P-60x3.01.002-0                                                          | 1.0000<br>4.0000 | ШТ<br>ШТ                                        |                                             |                                 |                   |            |                  |  |  |  |  |  |
|                                                                                                    |                  |                                                 |                                             |                                 |                   |            |                  |  |  |  |  |  |
| $\lvert \cdot \rvert$                                                                                     |                  | $\blacktriangleright$ $\parallel$ 4 $\parallel$ |                                             |                                 |                   |            |                  |  |  |  |  |  |
|                                                                                                    |                  |                                                 |                                             |                                 |                   |            | <b>X</b> Закрыть |  |  |  |  |  |

Рис. 7. Конструкторский состав изделия в TechnologiCS

может существенно изменять ее структуру вложенных файлов. Вся информация также должна быть доступна через API CAD-системы.

#### Версионность и управление данными на уровне РОМ-системы

Для проработки нескольких вариантов конструкции изделия, а также внесения изменений в конструкторскую документацию в PDM-системе должен существовать функционал ведения версий электронных документов. И тут важной задачей для PDM-системы является умение загружать/выгружать

и корректно обрабатывать новые версии файлов компонентов 3D-молели в контексте работы со всей 3D-моделью в нелом.

#### Формирование состава изделия **в РОМ-системе на основе данных ЗD-модели**

Как было сказано ранее, полученные через API CAD-системы данные о структуре модели, количестве компонентов, их вариативности и прочих свойствах могут быть использованы для автоматизированного формирования состава изделия в PDM-системе (рис. 6).

В итоге все это позволит конструктору оперативно получить электронную спецификацию в PDM-системе, агрегировать ее с соответствующими электронными документами и, в конечном счете, получить конструкторский состав изделия - так называемую итоговую спецификацию (рис. 7).

Данная информация будет доступна всем последующим участникам процесса подготовки и запуска изделия в про-ИЗВОЛСТВО

В итоге нашими специалистами был разработан универсальный инструмент, позволяющий интегрировать разные CAD-системы в рамках единой PDM, имеющий елиный интерфейс и обеспечивающий единые принципы обмена данными между системами. Что это дает? Прежде всего - возможность, работая в разных CAD-системах, формировать документы и управлять ими, а также унифицированно вести состав изделия, оставаясь в рамках единой базы данных. Все эти факторы позволяют существенно повысить уровень качества конструкторской подготовки, сократить общий цикл подготовки производства и достичь положительного экономического эффекта.

#### Литература

- 1. TechnologiCS [Электронный ресурс]. URL: http://www.technologics.ru.
- 2. Алексей Бачурин. Открытая интегра-TechnologiCS 6 c CADциц системами. - CADmaster, №3/2011, c. 34-38.
- 3. Autodesk Inventor [Электронный pecypc]. URL: https://www.autodesk. ru/products/inventor/overview.
- 4. SOLIDWORKS **[Электронный** pecypc]. URL: https://www.3ds.com/ ru/produkty-i-uslugi/solidworks.

Алексей Бачурин АО "СиСофт разработка" E-mail: a.bachurin@nsk.csoft.ru

Новосибирский государственный технический университет E-mail: a.v.bachurin@corp.nstu.ru

Андрей Синельников АО "СиСофт разработка" E-mail: a.sinelnikov@nsk.csoft.ru

Новосибирский государственный технический университет E-mail: sinelnikov@corp.nstu.ru ,,,,,,,,,,,,,,,

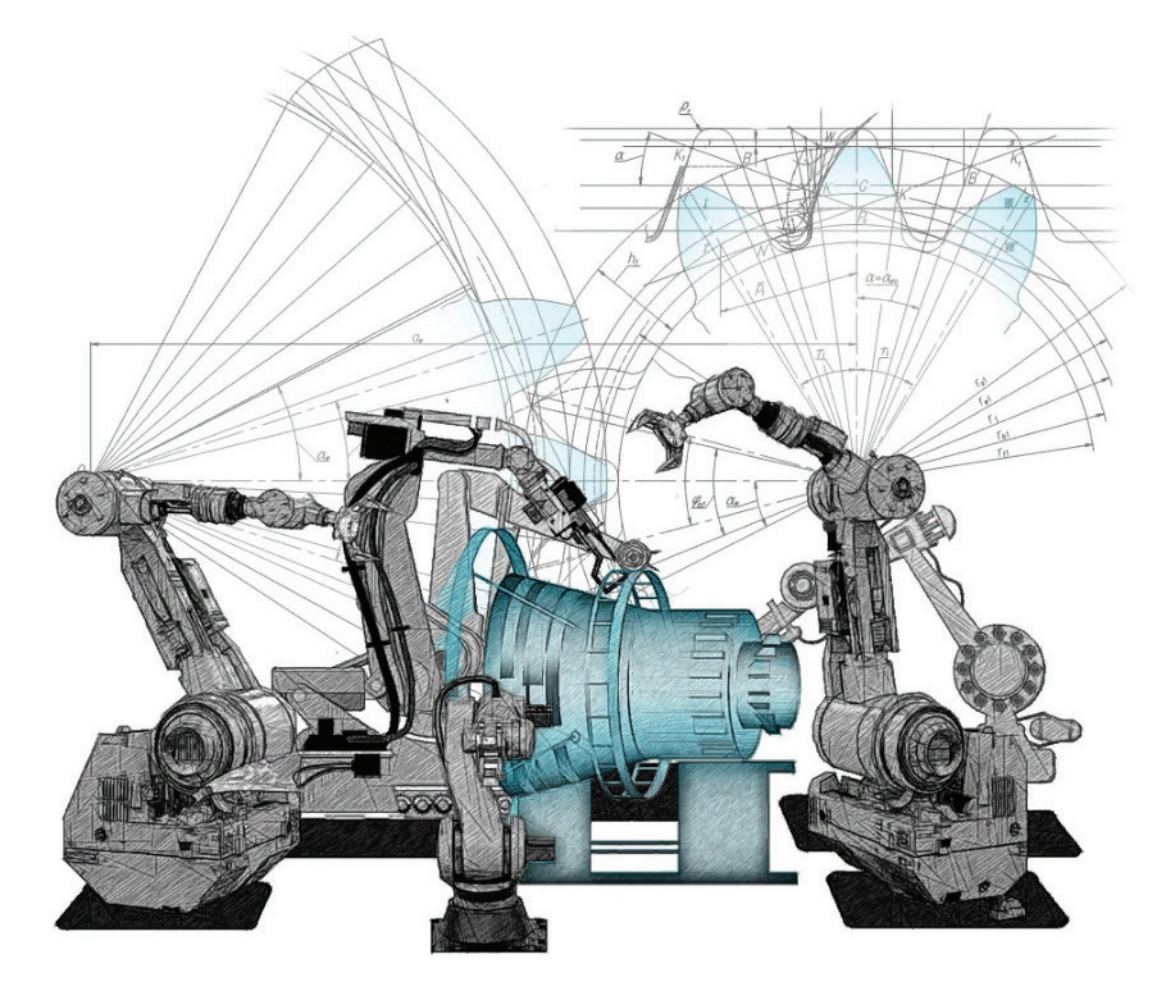

## > nanoCAD Механика 9.0: ОСНОВЫ СОВРЕМЕННОГО **ПРОЕКТИРОВАНИЯ**

anoCAD Механика является вертикальным решением для машиностроительного проектирования, базирующимся на платформе nanoCAD Plus от российского разработчика - компании "Нанософт". Помимо богатого функционала для оформления конструкторской и технологической документации по ЕСКД и ЕСТД, программа располагает всеми основными инструментами цифрового проектирования.

Основной формат программы, DWG, самый популярный в мире инженерного проектирования, с 90-х годов прошлого века остается наиболее распространенным и в проектных компаниях нашей страны. Участие компании "Нанософт" в консорциуме Open Design Alliance (www.opendesign.com) позволяет обеспечить своевременную поддержку актуальных версий формата. Работа с DWG осушествляется напрямую - в отличие от многих приложений, работающих через импорт/экспорт этого формата.

В связке с модулями параметризации и 3D-моделирования nanoCAD Механика позволяет формировать трехмерные интеллектуальные объекты, обеспечивающие возможность в несколько действий, на основе прототипа, создавать множество исполнений не только отдельных деталей, но и узлов, состоящих из большого количества компонентов. А затем формировать ассоциативные чертежи по созданным моделям и управлять их геометрией через параметры, заложенные при построении 3D-моделей.

В стандартную поставку nanoCAD Mexaника наряду с другими инструментами входит база чертежей и 3D-моделей стандартных изделий, конструктивных и технологических элементов (крепеж, подшипники, элементы трубопроводной арматуры, канавки, отверстия, а также основной и вспомогательный инструмент, оснастка для оформления технологических эскизов и многое другое). Элементы базы выполнены по ГОСТ и наиболее известным мировым стандартам, таким как ISO, DIN, CSN (рис. 1). При этом многие элементы являются параметрическими и, помимо внутренних зависимостей, имеют внешние связи с соответствующими элементами, работающие в рамках выбранных стандартов.

Nº1 2019 CADMASTER

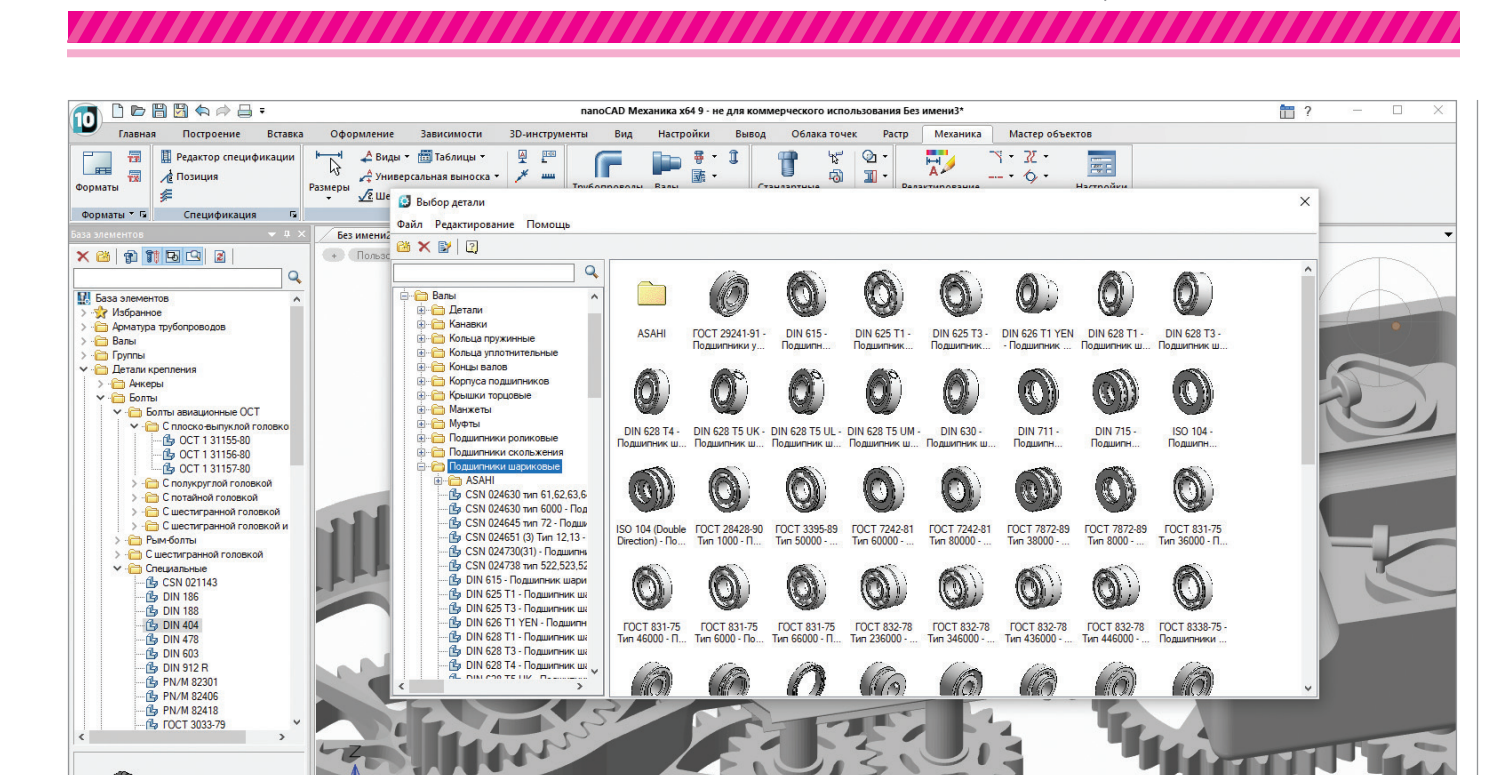

Модель Лист1 Лист2 mcstd - Стандартные<br>mcstd - Стандартные CB... | Pa... | An... | TC... | O... | M... | B... | **6a...** | Vic -105.0493,127.4010,0.0000 ШАГ СЕТКА ОПРИВЯЗКА ОТС-ОБЪЕКТ ОТС-ПОЛЯР ОРТО ДИН-ВВОД ВЕС ШТРИХОВКА модель <sub>@</sub>  $-\mathbb{R}$  $M1:1$ LOQQQDOBE

Рис. 1. Каталог стандартных элементов nanoCAD Механика

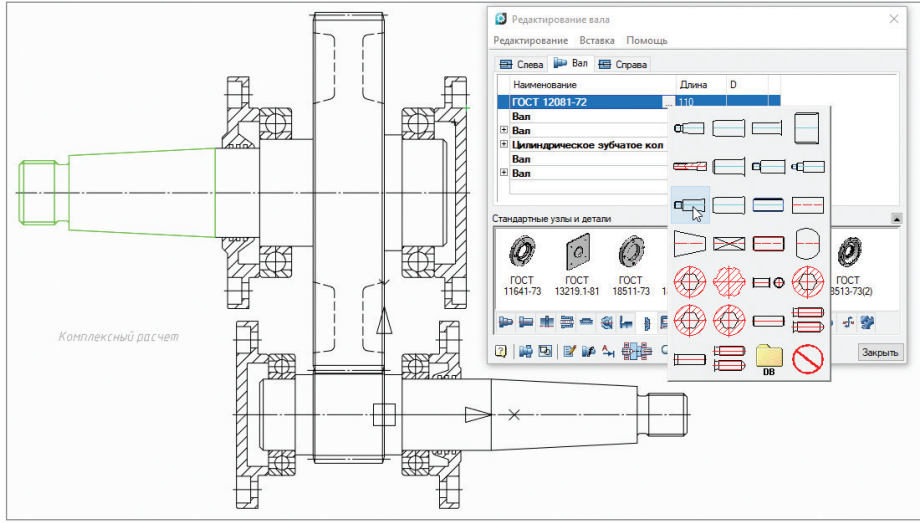

лизированный модуль (рис. 2), ускоряющий процесс проектирования благодаря удобному интерфейсу и наличию наиболее востребованных конструктивных элементов, типовых участков валов: концов валов, резьбовых и шлицевых поверхностей, шпон-пазов, сферических поверхностей и т.п. С помощью модуля проектирования валов можно разрабатывать как деталировочные, так и сборочные чертежи.

Ни одна инженерная конструкция не обходится без расчетов. Именно поэтому разработчики nanoCAD Механика включили в инструментарий программы соответствующий расчетный функционал, помогающий инженеру-проектировщику принять правильное решение на начальных стадиях проектирования. К реализованным в программе функциям относятся:

- прочностной расчет балки;
- **статический расчет вала;**
- расчет болтовых соединений на прочность;
- расчет ресурса работы подшипников при заданных условиях нагружения;
- расчет пружин сжатия и растяжения,

Рис. 2. Модуль проектирования валов

База открыта для пополнения пользовательскими элементами. Инструментарий программы позволяет создавать их параметрическими и накладывать связи с другими элементами. Подробности создания параметрических элементов и наполнения базы представлены в статье "Создание параметрических объек-

тов базы в nanoCAD Механика"1 . Таким образом, при грамотном использовании функционала программы можно создавать параметрические многокомпонентные сборки.

Для работы с телами вращения, так часто используемыми в машиностроении, nanoCAD Механика предлагает специа-

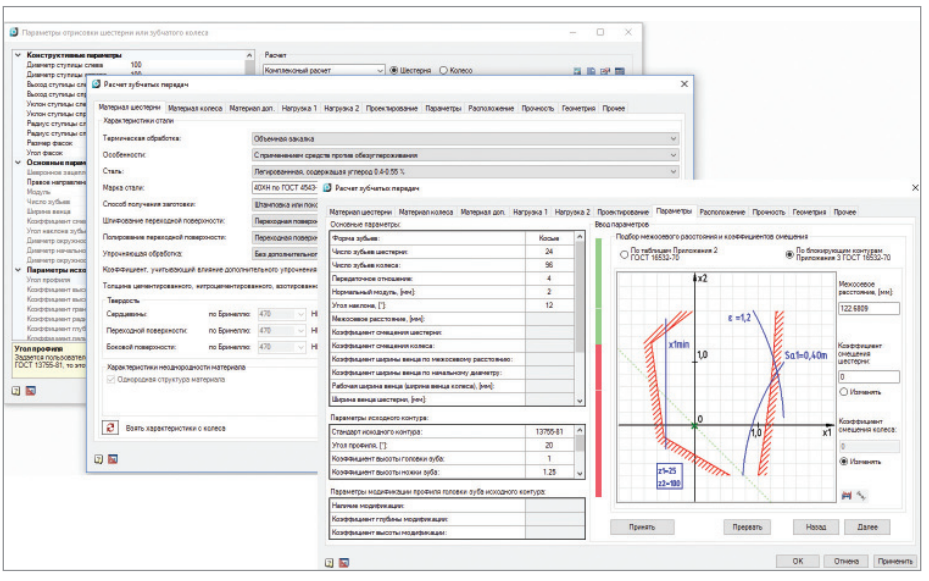

Рис. 3. Проектирование зубчатых передач в nanoCAD Механика

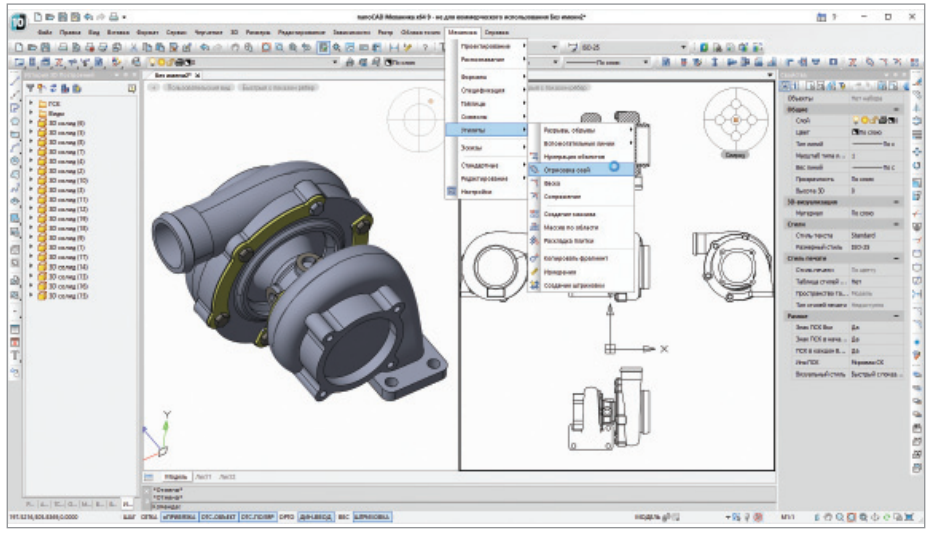

Рис. 4. Классический интерфейс nanoCAD Механика

а также расчет зубчатых передач различных типов с соблюдением условий ГОСТ 21354-87 и ГОСТ 16532-70, с учетом твердости, запаса прочности, пределов выносливости и широкого спектра нагрузок (рис. 3). Выполнение расчетов возможно даже при срабатывании ограничений, налагаемых Стандартом прочности.

Особое внимание разработчики уделили интерфейсу программы: он проработан с учетом многочисленных пожеланий пользователей и интуитивно понятен (рис. 4). Внешне nanoCAD Механика напоминает популярное западное решение, но при ближайшем рассмотрении обнаруживаются значительные отличия, которые появились как результат тесного сотрудничества разработчиков программного обеспечения и отечественных пользователей. Необходимость такого взаимодействия очевидна: какое бы количество представительств или филиалов ни открывали наши западные или восточные коллеги, достучаться в их службы техподдержки рядовому пользователю бывает очень непросто, не говоря уже о возможности как-то влиять на решения разработчиков зарубежного программного обеспечения.

Приложение nanoCAD Механика разрабатывается с 2008 года, это одно из первых программных решений компании "Нанософт". Недавно вышел девятый релиз продукта (скачать его оценочную версию можно по ссылке *www.nanocad. ru/products/nanocadmech/download*). Несмотря на свой молодой возраст (некоторые САПР существуют уже по 30-40 лет), nanoCAD Механика уверенно заняла рыночную нишу доступной "рабочей лошадки", способной решать достаточно широкий спектр задач, неизменно оставаясь удобным и понятным инструментом инженера-конструктора. Думаю, не ошибусь, предположив, что продукты семейства nanoCAD завоевывают рынок именно благодаря выверенному балансу функциональности (полезности) и стоимости. Кроме того, у компании "Нанософт" достаточно лояльная политика лицензирования программных продуктов: существуют временные и постоянные лицензии, локальные и сетевые. Пользователям, ранее не знакомым с продуктом, предлагается установить полнофункциональную версию и активировать оценочную лицензию, которая будет действовать в течение 30 дней. Зарегистрированные пользователи всегда могут рассчитывать на оперативную техподдержку и консультации по работе с программным решением.

Весной этого года вышла платформа **nanoCAD Plus 10** (возможности этого релиза и его предыстория представлены в фундаментальной статье Дениса Ожигина "Отечественная САПР-платформа nanoCAD Plus 10: универсальный комплекс для тех, кто проектирует"2 . Новый релиз nanoCAD Механика собран на самой стабильной версии платформы, благодаря чему пользователи nanoCAD Механика 9.0 получат максимально отлаженное решение.

#### Открытое бета-тестирование

На стабильность работы новой версии также значительно повлиял запуск внешнего бета-тестирования, позволившего обнаружить и устранить ряд неточностей в работе программного обеспечения. Вообще открытое бета-тестирование – это один из наиболее важных этапов разработки программных продуктов, поскольку только реальный пользователь, ежедневно применяющий приложение для решения конкретных задач, может отработать наиболее актуальный сценарий тестирования. Безусловно, в процессе подготовки очередной версии осуществляется внутреннее тестирование, и даже не одно – итераций может быть немало, да и сами сценарии тестирования постоянно меняются, адаптируясь к новым реалиям. Но на передовой всегда находится конечный пользователь, он и яв-

*1 Вторая часть статьи Дениса Ожигина публикуется в этом номере нашего журнала. Начало см.: CADmaster № 2/2018, с. 16-20.*

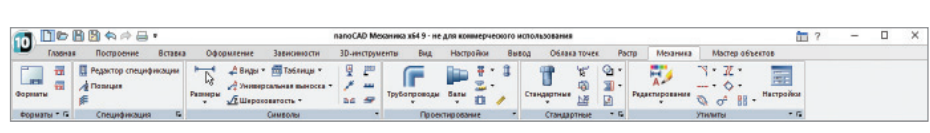

Рис. 5. Ленточный интерфейс nanoCAD Механика 9.0

| $ 10\rangle$ | 16日日☆☆日:<br>папоСАО Механика x54 9 - не для коммерческого использования |                                 |            |                            |                                     |                 |                        |                           |                                |           |              |                 | ΨJ                       |            | $\overline{\phantom{a}}$ | ×                          |  |       |                       |  |
|--------------|-------------------------------------------------------------------------|---------------------------------|------------|----------------------------|-------------------------------------|-----------------|------------------------|---------------------------|--------------------------------|-----------|--------------|-----------------|--------------------------|------------|--------------------------|----------------------------|--|-------|-----------------------|--|
|              | <b>ЛАВНАЯ</b>                                                           |                                 | Постарение | Бетавка                    | <b>Оформание</b>                    | Зависиности     |                        | 30-инструменты            | <b>Bus</b>                     | Настройки | <b>Demog</b> |                 | Обласа точек             | Pacto      | Механика                 | Мастер объектов            |  | Лента |                       |  |
|              | ш<br>Классически<br>интерфейс                                           | Настройки<br>программы объектов |            | CTC<br>Настройка Интерфейс | <b>Burn</b><br>Инструменты Свойства | 的<br><b>L.P</b> | Диспетчев<br>чертежа   | Kowatekt<br>докупавитация | Обозреватель<br><b>Ballion</b> |           |              | аv<br>структуры | íά<br>Проверка Настройка |            | Скрытты Прихожения       | Tect<br>види от одсистены. |  |       | Скрыть/показать ленту |  |
| Адаптация    |                                                                         |                                 |            |                            |                                     |                 | Сункцагональные паняли |                           |                                |           |              | Стандарты САГР  |                          | Дополнения | Тесты                    |                            |  |       |                       |  |

Рис. 6. Переключение визуального стиля интерфейса nanoCAD Механика 9.0

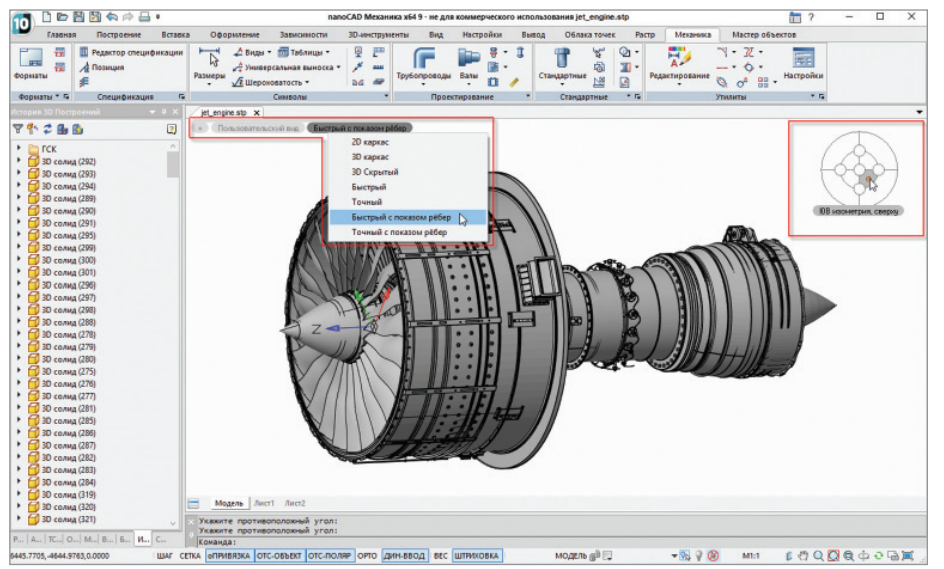

Рис. 7. Новые элементы интерфейса: быстрый доступ к визуальным стилям, Локатор

ляется самым важным постановщиком задач для разработчиков программного решения. Компания "Нанософт" ценит активных бета-тестеров своих программных продуктов, выражая свою признательность не только на словах, но и в виде материальных поощрений. Например, самые активные бета-тестеры nanoCAD Механика 9.0 Beta не только отмечены памятными подарками, но и премированы годовыми лицензиями. Со своей стороны автор этих строк благодарит от лица разработчиков всех, кто принял участие в тестировании бета-версии. Подробнее узнать о бета-тестировании программных продуктов семейства nanoCAD вы можете на форуме компании: *http:// forum.nanocad.ru*. Самые свежие новости о программном обеспечении АО "Нанософт", причем из первых рук, публикуются на сайте *www.nanocad.ru/information*; наше сообщество ВКонтакте – *https:// vk.com/ncmechanica*.

#### nanoCAD Механика 9.0: обзор новой версии

Для начала просто перечислим основные новинки девятой версии продукта:

 кардинальным образом переработан интерфейс. При этом для пользователей, не любящих менять привычки в общении с программой, сохранена возможность работать в хорошо знакомом визуальном стиле;

- качественно новые изменения коснулись работы с 3D-объектами;
- откликаясь на пожелания пользователей, разработчики программы продолжили развитие *Редактора спецификаций*;

 новыми возможностями обогатились инструменты оформления чертежей. И, конечно, ориентируясь на сегодняшние потребности рынка, разработчики nanoCAD Механика 9.0 существенно пополнили базу стандартных изделий. Давайте рассмотрим новинки подробнее…

#### **Ленточный интерфейс**

Ленточный интерфейс нового релиза nanoCAD Механика спроектирован с учетом пожеланий пользователей, эргономичен и соответствует современному стилю, в котором выполнены многие популярные приложения (рис. 5).

В чем плюсы нового стиля? Вот лишь некоторые из них: основные команды всегда находятся на виду; кнопки самых распространенных команд имеют больший размер, что выделяет их из общей массы. Для удобства пользователя все команды сгруппированы по разделам примерно так же, как в меню классической схемы. Редко используемые команды скрыты, чтобы не перегружать интерфейс, и вызываются дополнительным щелчком по соответствующему маркеру. По аналогии с настройкой панелей инструментов в классической схеме ленту тоже можно настраивать в зависимости от пожеланий пользователя.

Для тех, кто в повседневной работе предпочитает классическую схему интерфейса, предусмотрена возможность быстрого переключения с одного стиля на другой. Достаточно лишь нажать кнопку переключения, расположенную в заметном месте (рис. 6).

#### **Улучшенная навигация**

Для удобства навигации при работе с трехмерной графикой в новой версии появился Локатор для смены видов, а управление визуальными стилями отображения моделей вынесено в область пространства модели. Теперь переключение на нужный вид возможно одним щелчком мыши, а смена визуального стиля объекта – двумя, при этом нет необходимости далеко тянуться указателем мыши (рис. 7).

#### **Новое ядро 3D-моделирования**

С каждой новой версией совершенствуется 3D-модуль nanoCAD. Не стала исключением и эта версия: к модулю объемного моделирования подключено еще одно математическое ядро.

Новый модуль 3D-моделирования, созданный на базе ядра С3D от российской компании С3D Labs и работающий в связке с nanoCAD Механика, предоставляет новые возможности трехмерного моделирования, а также расширенный функционал экспорта/импорта в наиболее распространенные форматы: STL, IGES, STEP, WRL и другие (рис. 8 и 9). Теперь можно не только работать с моделями, подготовленными в других системах, но и, например, печатать созданные в nanoCAD Механика модели на 3D-принтерах.

Кроме того, лицензионные пользователи nanoCAD Механика с 3D-модулем на "движке" C3D получают полностью отечественное решение, что в современных условиях оказывается немаловажным фактором спокойного и уверенного развития бизнеса.

#### МАШИНОСТРОЕНИЕ 角

,,,,,,,,,

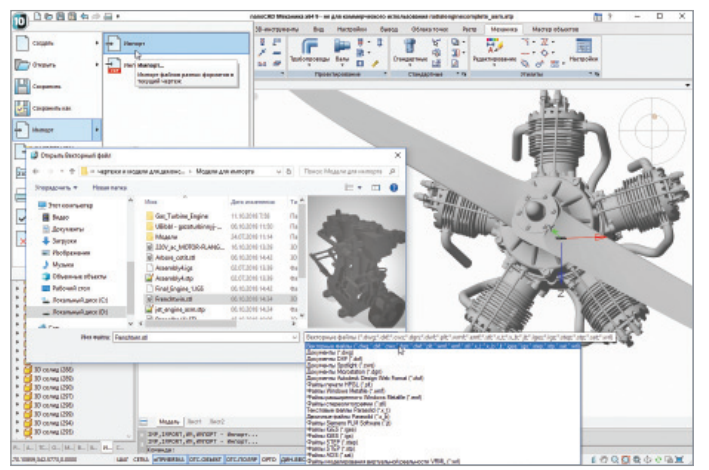

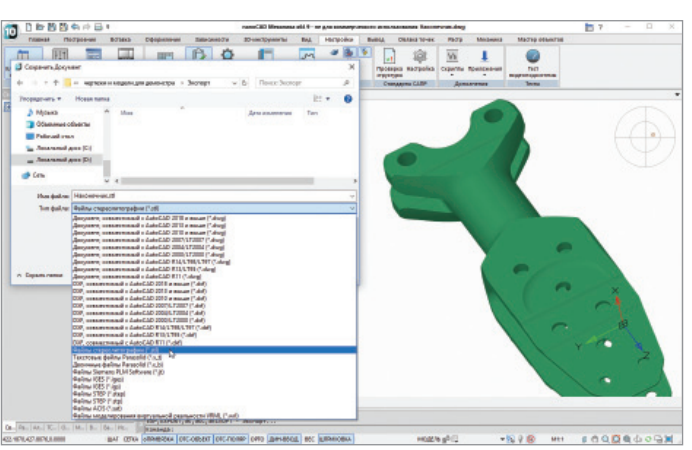

Рис. 9. Экспорт в nanoCAD Механика

Рис. 8. Возможности импорта в nanoCAD Механика

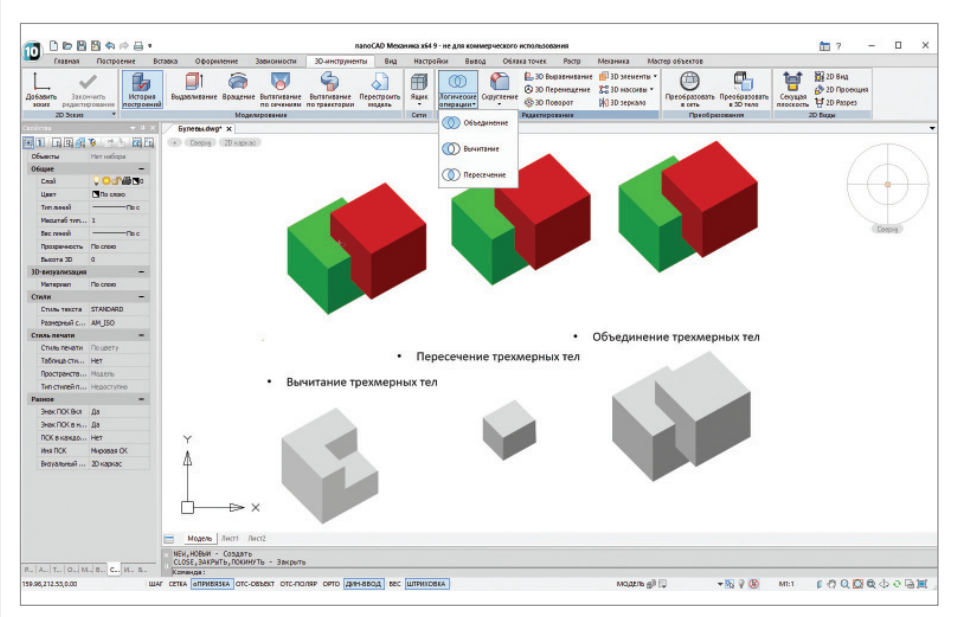

Рис. 10. Булевы операции

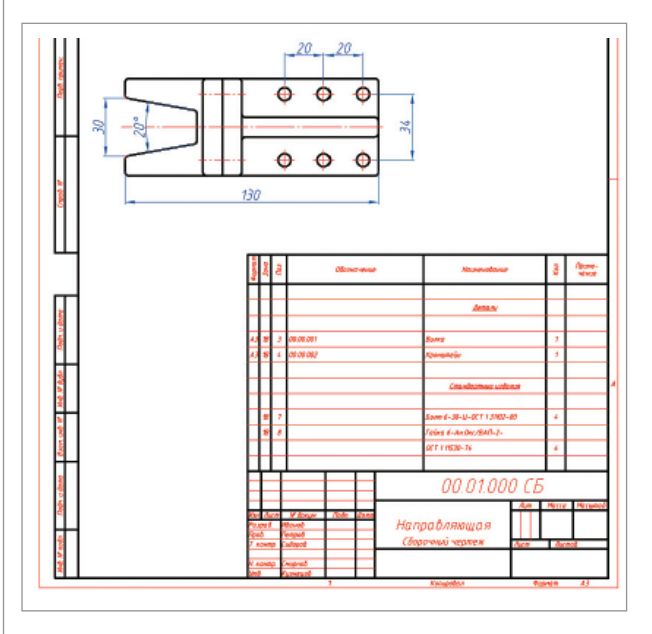

Рис. 11. Встроенная спецификация в nanoCAD Механика Рис. 12. Плазовая спецификация в nanoCAD Механика

**Булевы операции**

Помимо прочего, в обновленном 3D-модуле появился такой инструмент, как логические или, по-другому, Булевы операции (рис. 10), включающие в себя функции вычитания, пересечения и объединения. В некоторых случаях такая возможность существенным образом ускоряет работу в процессе объемного моделирования.

#### **Редактор спецификаций**

По просьбам пользователей в девятой версии добавлены два новых шаблона спецификаций:

- шаблон встроенной в чертеж спецификации, позволяющий формировать таблицу без штампов и размещать ее на любом формате (рис. 11);
- шаблон плазовой спецификации, позволяющий формировать спецификации по формам 2 и 2а ГОСТ 2.106-96 (рис. 12).

Особенностью плазовой спецификации является наличие дополнительных столбцов "Масса" и "Материал". При использовании стандартных изделий из базы nanoCAD Механика эти столбцы заполняются автоматически – так же как и столбец "Наименование"; все стандартные изделия попадают в соответствующий раздел.

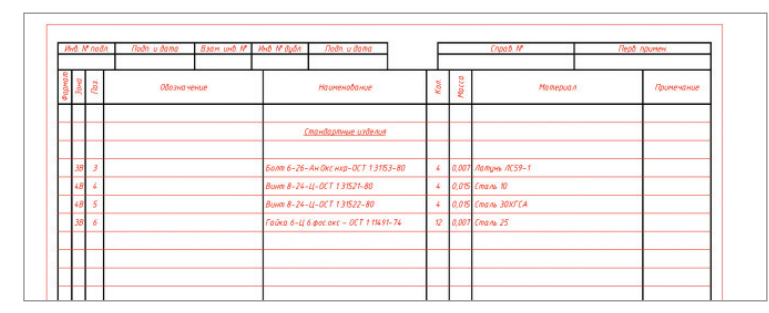
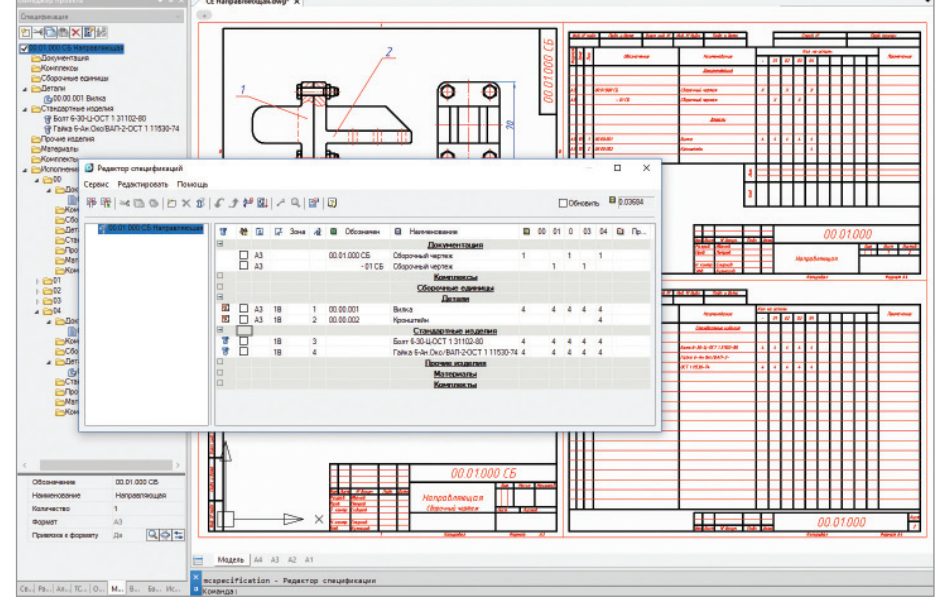

,,,,,,,,,,,,,,,,,,,,,,,,,,,,,,,,,

Рис. 13. Новые возможности формирования групповых спецификаций

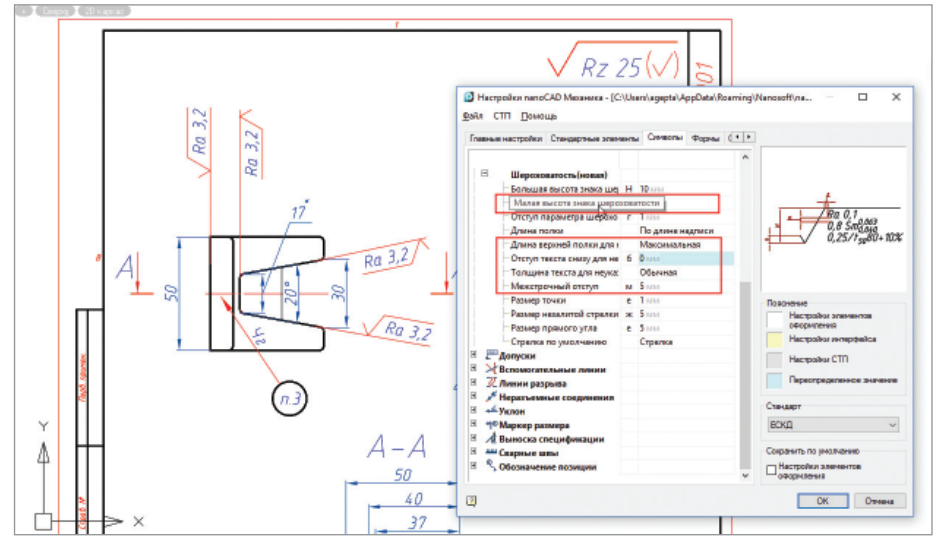

Рис. 15. Новые настройки знака шероховатости

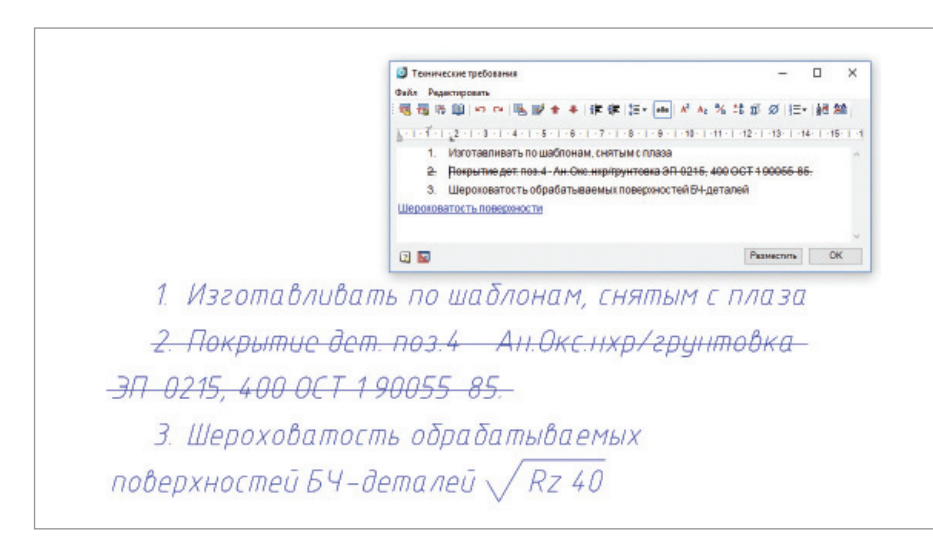

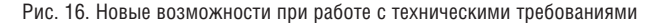

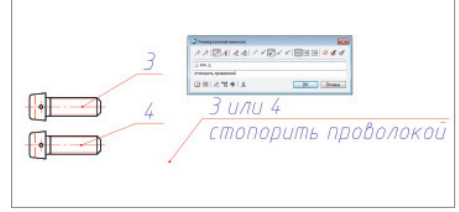

#### Рис. 14. Расширенные возможности универсальной выноски

При формировании групповых типов спецификаций появилась возможность создавать позиции основного исполнения. Количество автоматически дублируется в редакторе спецификаций для всех активных исполнений объекта (рис. 13).

#### Новые возможности работы с элементами оформления **Универсальная выноска**

Универсальные выноски теперь можно использовать для формирования сложных выносок спецификации (рис. 14). При этом есть возможность ссылаться на позиционные выноски. При наличии таких ссылок в универсальной выноске пользователь может одним щелчком мыши перемещаться на соответствующее место чертежа, где расположен искомый объект. Это особенно удобно при работе с большими чертежами.

#### **Шероховатость**

Появились новые настройки для обычной шероховатости (малая высота знака шероховатости, межстрочный отступ) и для неуказанной шероховатости (длина верхней полки, отступ текста снизу, толщина текста). Благодаря этому пользователь может создавать различные изображения соответствующего символа в рамках ГОСТ 2.309-73.

Обратите внимание, что шероховатость с выносной линией теперь можно ставить в любом направлении (рис. 15).

#### **Технические требования**

Для работы с техническими требованиями добавлены следующие возможности:

- возможность зачеркивания текста в технических требованиях – это поможет пользователям фиксировать изменения, появившиеся в чертеже;
- возможность вставлять символ шероховатости в текст технических требований.

Кроме того, в линейке редактора технических требований появилась настройка отступа от номера пункта до текста, которая позволяет уменьшать и увеличивать соответствующий отступ (рис. 16).

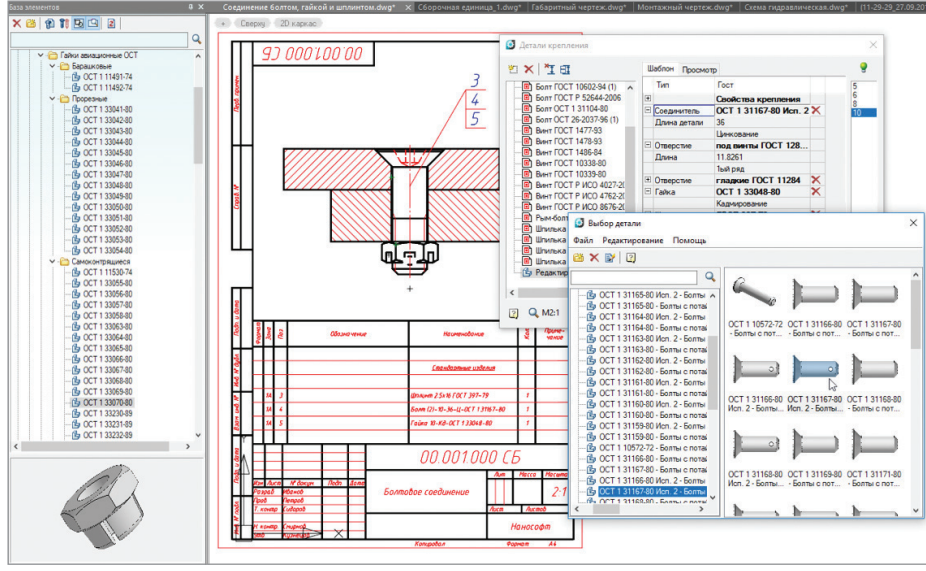

Рис. 17. Каталог стандартных изделий nanoCAD Механика 9.0: авиационный крепеж

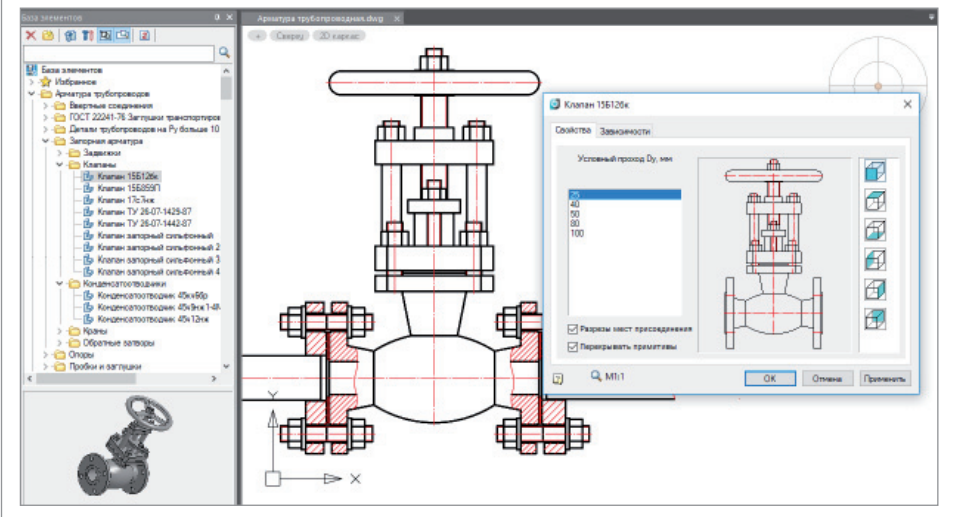

Рис. 18. Каталог стандартных изделий nanoCAD Механика 9.0: трубопроводная арматура

### Каталоги стандартных изделий

#### **Авиационный крепеж (ОСТ 1)**

Как уже было сказано, каталоги стандартных изделий nanoCAD Механика пополняются с каждым новым релизом. В базу элементов nanoCAD Механика 9.0 добавлено несколько десятков новых элементов авиационного крепежа (ОСТ 1).

Все эти стандартные изделия можно использовать для создания шаблонов болтовых соединений.

Функционал болтовых соединений, реализованный в nanoCAD Механика, позволяет скреплять пакеты произвольной толщины и с произвольным количеством деталей. При простановке позиций спецификации все обозначения крепежа, соответствующие нужному ОСТу, автоматически попадают в спецификацию (рис. 17).

Вообще хотелось бы отметить, что в течение всего 2018 года разработчики

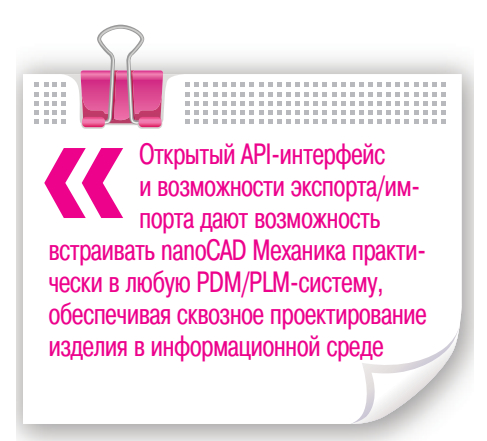

nanoCAD Механика уделяли самое серьезное внимание именно работе с функционалом, необходимым авиастроительной отрасли, – прежде всего потому, что со стороны предприятий, входящих в Объединенную авиастроительную корпорацию (ОАК), был проявлен неподдельный интерес к программе. Конечно, в этом направлении предстоит сделать еще немало, но при углубленном тестировании программного продукта пользователи из авиастроительной отрасли сформулировали достаточно четкие и ясные пожелания, среди которых был и каталог стандартных изделий по ОСТ 1, столь необходимый авиаконструкторам.

#### **Элементы трубопроводной арматуры**

База nanoCAD Механика 9.0 пополнилась и элементами трубопроводной арматуры. Все детали арматуры трубопроводов имеют по шесть видов, на них можно отображать разрезы мест присоединения. А в спецификацию они попадают как сборочные единицы с соответствующим наименованием (рис. 18).

К арматуре с фланцами можно присоединять фланцы по старым стандартам 1980 года и новому стандарту ГОСТ 33259-2015, диаметр и давление при этом подбираются автоматически.

#### Перспективы развития проекта

Развитие 3D-функционала и параметрического моделирования, а также непрерывное совершенствование 2D-инструментов позволяют программе nanoCAD Механика занимать уверенные позиции на рынке систем автоматизированного проектирования.

Открытый API-интерфейс и возможности экспорта/импорта дают возможность встраивать ее практически в любую PDM/PLM-систему, обеспечивая сквозное проектирование изделия в информационной среде. Это немаловажный фактор при создании на предприятии единого информационного пространства, необходимого для развития современного производства.

Подводя итог, стоит отметить, что при безусловной ориентированности программы nanoCAD Механика на российских пользователей, ее качество, функциональность и сравнительно невысокая цена не только позволяют с успехом использовать это решение внутри страны, но и создают неплохие предпосылки для выхода на мировой рынок.

*Алексей Гепта, руководитель проекта nanoCAD Механика АО "Нанософт" Тел.: (495) 645-8626 E-mail: agepta@nanocad.ru*

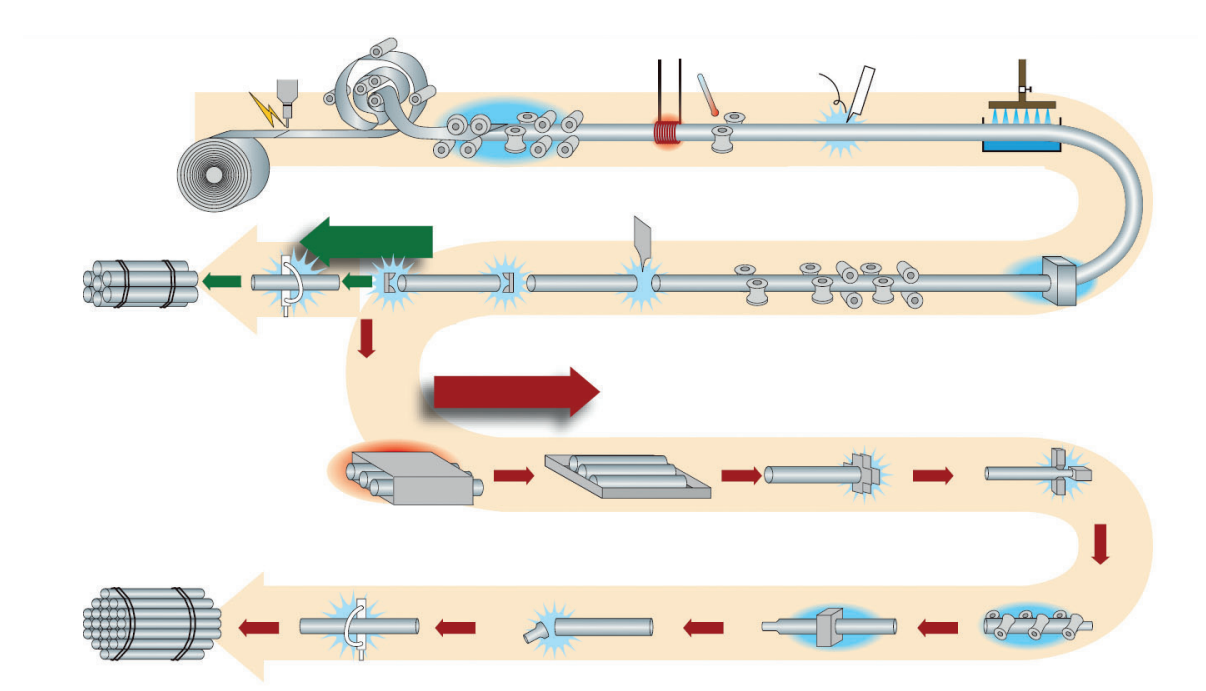

# **ОСОБЕННОСТИ ПОЛУЧЕНИЯ СЛОЖНЫХ ЗАМКНУТЫХ ПРОФИЛЕЙ**  <u>ИЗ КРУГЛОЙ ТРУБЫ МЕТОДОМ</u> **НЕПРЕРЫВНОЙ ВАЛКОВОЙ ФОРМОВКИ**

Спрос на профильные трубы не-струкциях, сочетая высокую жесткость прерывно растет. Связано это с тем, что они могут применяться во многих металлокони меньший вес по сравнению с круглыми трубами или цельными балками. Кроме того, особая форма профиля трубы может быть необходимой для специфичных условий эксплуатации. В нашей стране под профильными принято понимать квадратные, прямоугольные и овальные трубы [1], но при этом всё большее распространение получают трубы с более сложной формой профиля (рис. 1) [2].

Существуют два основных способа получения профильных труб [3]:

- непрерывная валковая формовка из плоской полосы с последующей сваркой;
- валковая формовка профильных труб из круглых (профилирование).

Первый способ широко применяется как в нашей стране, так и за рубежом. Однако при производстве профилей со

множеством углов и различных переходов он оказывается неудобен: сложная схема формообразования может остаться нереализованной из-за конструкторских ограничений формовочного оборудования, повышается и стоимость валкового инструмента.

Второй метод наиболее привлекателен как с экономической, так и с технической стороны. Например, для расширения сортамента выпускаемой продукции достаточно заменить калибровочную часть или внедрить серию профилирующих клетей в линию трубоэлектросва-

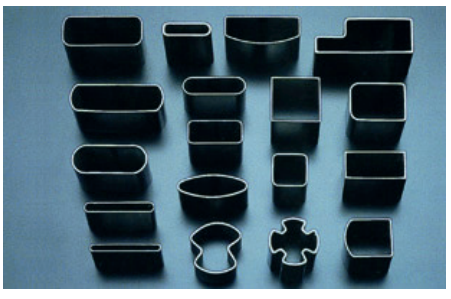

рочного агрегата (ТЭСА), где происходит валковая формовка (гибка) плоской заготовки в круглую и последующая сварка [4]. По сравнению с приобретением нового оборудования для этих нужд способ очень экономичен.

Преимуществом с технической точки зрения является использование круглой трубной заготовки, что упрощает подвод инструмента. Даже применение одного только валкового инструмента с горизонтальными осями позволяет получить трубы с различными по сложности формами профиля.

Однако на сегодня не существует качественного описания выбора технологических параметров для производства профильных труб из круглых – за исключением квадратных, прямоугольных и овальных [3].

При производстве любых профильных труб основными факторами, влияющими на конечный результат, являются внешний диаметр заготовки, исходная толщина стенки, схема деформации, ко-Рис. 1. Виды профильных труб пристропереходов, материал, величи,,,,,,,,,,,,,,,

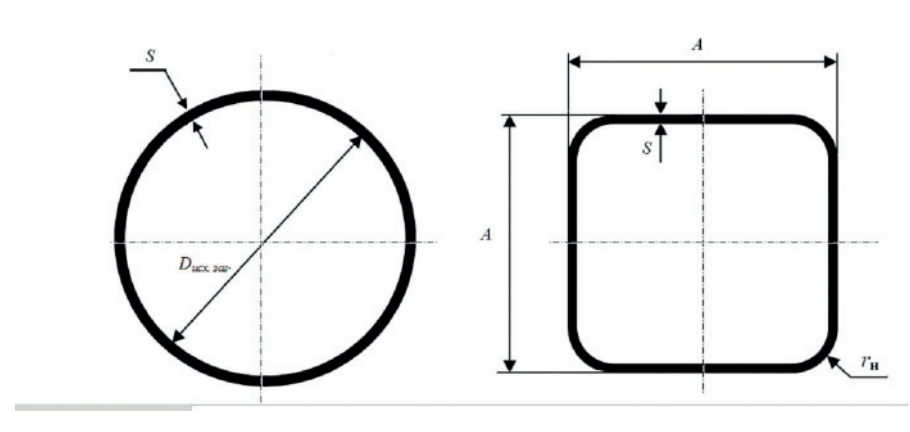

7777

Рис. 2. Геометрические размеры исходной трубы и готового квадратного профиля

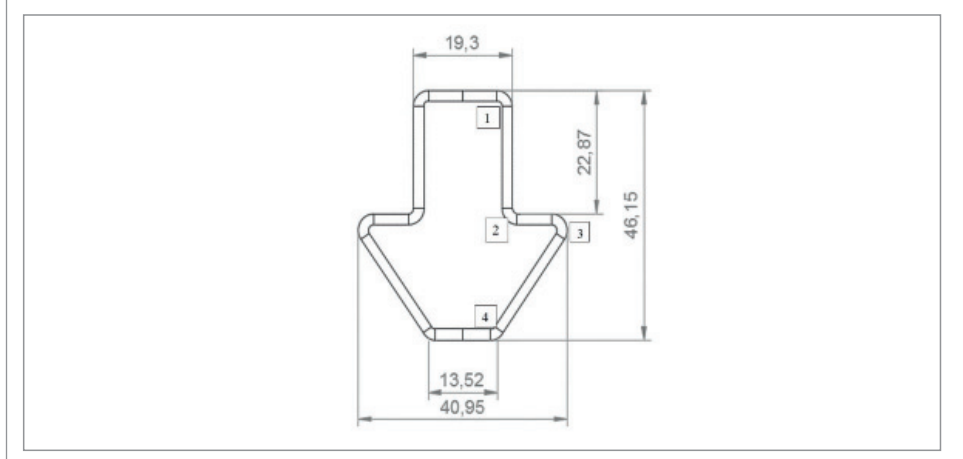

Рис. 3. Чертеж заданного профиля с номерами углов

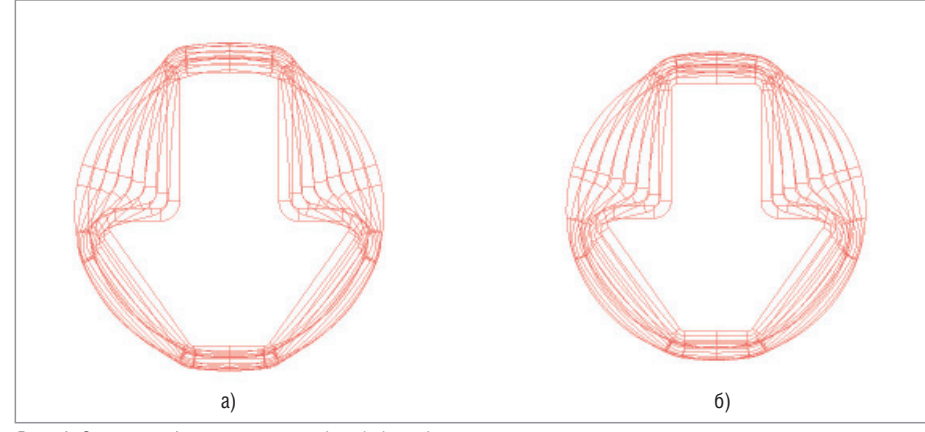

Рис. 4. Схема профилирования трубы: а) без обжатия по средней линии; б) с величиной обжатия по периметру средней линии 7%

ны обжатия по периметру. Как можно видеть, данный технологический процесс крайне сложен, ведь необходимо учитывать все эти данные.

Выбор исходного диаметра заготовки зависит от периметра получаемого профиля. В работе [5] предлагается при производстве квадратных труб считать, что периметр средней линии в процессе профилирования не изменяется. Результаты как математического моделирования, так и физического эксперимента показали следующую зависимость:

$$
D_{\text{ncx},\text{3ar}} = (1 - k_{\text{n}}) S + k_{\text{n}} (1,274A - 0,58 r_{\text{H}}), (1)
$$

где  $D_{\text{ucv star}}$  — диаметр исходной заготовки, MM;

S - толщина стенки, мм;

А - размер квадрата, мм;

 $k_{n}$  - коэффициент уменьшения наруж-

ного периметра трубы при профилировании.

При проектировании процесса профилирования круглых труб с постоянной длиной среднего периметра необходимо учитывать величину толщины стенки трубы S, которая значительно влияет на  $r_{\rm H}$ . Чем больше толщина стенки, тем больше и наружный радиус квадратной трубы. Чтобы уменьшить величину наружного радиуса, необходимо производить обжатие периметра трубной заготовки в пронессе профилирования, что в свою очередь приводит к увеличению усилий. Именно поэтому многие квадратные трубы имеют большие радиусы в углах, что учитывается в ГОСТ (рис. 2). Однако на итоговую форму сечения сложных профильных труб существенно влияют технологические условия их эксплуатации, что в свою очередь обуславливает необходимость обеспечения высокой точности получаемых радиусов готового профиля, даже если они малы по отношению к толщине стенки. Отсюда следует, что при проектировании процесса профилирования необходимо учитывать величину уменьшения периметра исходной заготовки.

Самой сложной задачей является выбор оптимальных параметров обжатий для данного вида труб.

Другая непростая задача - выбор схемы профилирования [3]. Например, для производства квадратной трубы предложено использовать равную абсолютную деформацию по проходам с целью распределения усилий в первых клетях, и вдвое меньшую деформацию в последней клети для точной калибровки конечного профиля [5]. Для труб со сложной формой данная схема профилирования невыгодна, поскольку угловые значения могут быть разными по сечению. Исследования показали, что оптимальным выбором является применение схемы с равной относительной деформацией углов по клетям. Это позволяет обеспечить равномерность профилирования.

Чтобы проверить указанные закономерности, было проведено моделирование процесса формовки в среде MSC Marc для заданного профиля, изображенного на рис. 3.

На выбор диаметра исходной заготовки влияет схема профилирования.

На рис. 4а представлена схема с постоянным периметром средней линии, а на рис. 46 - схема профилирования с обжатием заготовки по периметру средней линии. В обеих схемах угловая относительная деформация по переходам оди-

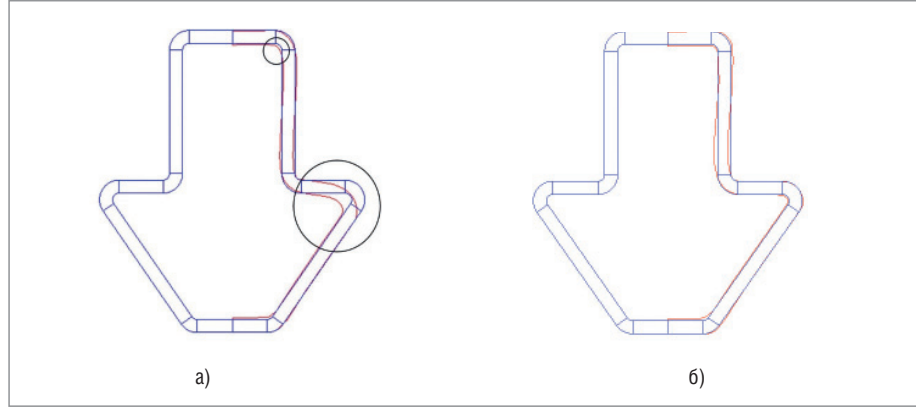

Рис. 5. Сравнение получившихся сечений профиля трубы с помощью математической модели по первой схеме профилирования (а) и по второй схеме (б)

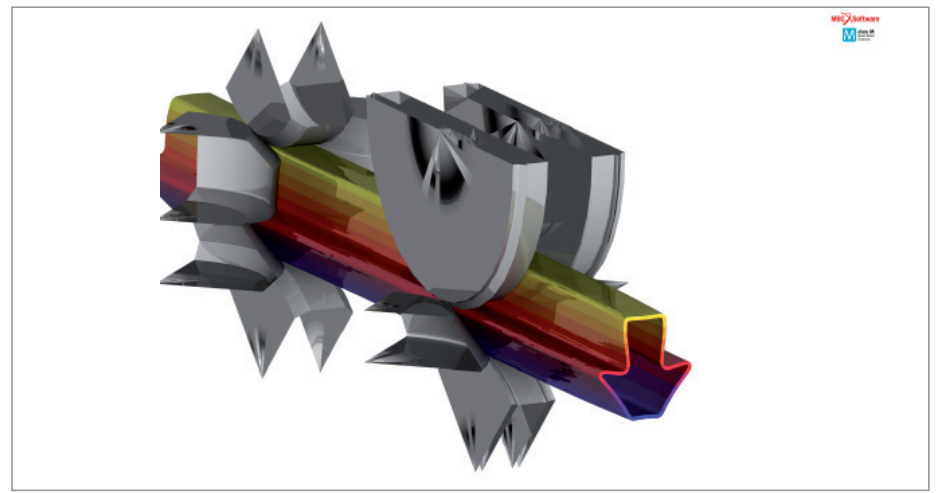

Рис. 6. Моделирование процесса профилирования

накова и равномерна. Количество переходов в обеих схемах составляет 8. Материал для обоих экспериментов – сталь 08пс.

Поскольку для первой схемы периметр средней линии во всех переходах остается постоянным, исходной заготовкой является труба диаметром 47 мм и толщиной стенки 2 мм (периметр средней линии равен 141,4 мм).

Для второй схемы профилирования необходимо выбрать заготовку с периметром средней линии, превышающим периметр получаемого профиля на величину обжатия. В данном эксперименте общая величина обжатия по периметру средней линии составляет 7%, при этом обжатие по переходам равномерно. Тогда диаметр средней линии исходной заготовки можно определить следующим образом:

$$
D_{\rm cp. \text{HCX}.3a\text{r}} = \Pi_{\rm cp}(1 + \gamma)\pi,\tag{2}
$$

где  $\Pi_{\rm co}$  – периметр средней линии профиля, мм;

 – величина редуцирования при профилировке, зависящая от  $D_{\text{ucx,3ar}}/S$ .

На рис. 5а видно, что при использовании первой схемы профилирования наблюдается непроформовка углов на необходимый радиус – они значительно больше. Помимо этого, на вертикальной стенке заметна потеря устойчивости, что приводит к несовпадению сечения профиля, полученного с помощью математической модели, и теоретического.

На рис. 5б мы видим, что при профилировании круглой заготовки с учетом обжатия по периметру точность в углах профиля, полученного с помощью математической модели, выше, чем в первом случае. К тому же, как и при использовании первой схемы, на плоских участках замечено утолщение стенок трубной заготовки. Однако применение обжатия по периметру средней линии привело к тому, что величина отклонения вертикальной стенки вследствие потери устойчивости больше, чем при использовании первой схемы. Этого можно избежать перераспределением формообразования по проходам, которое, по понятным соображениям, в данной статье не приводится. Моделирование процесса профилирования проиллюстрировано на рис. 6.

Применение схемы профилирования с обжатием по периметру средней линии для производства профиля с указанными геометрическими параметрами позволило повысить точность получаемой геометрии профиля. Исходный диаметр заготовки может быть вычислен по формуле 2.

Критериями выбора величины обжатия по периметру являются отсутствие утолщения стенок, которое зависит от *D*исх.заг./*S*, отсутствие разрушения материала и отсутствие нарушения геометрии профиля, которые зависят от свойств самого материала. Установлено, что при отсутствии обжатия в процессе профилирования трубной заготовки потеря устойчивости вертикальных стенок минимальна. Это значит, что для сохранения геометрии профиля необходимо выбирать оптимальные параметры угловых деформаций и обжатий по периметру. Постоянный рост спроса на трубы со сложной формой профиля требует разработки качественных способов выбора исходной заготовки и схемы профилирования. В этой статье мы представили основные проблемы, связанные с производством профильных труб, и предложили способ выбора исходного диаметра заготовки.

#### **Литература**

- 1. ГОСТ 54157-2010. Трубы стальные профильные для металлоконструкций.
- 2. *www.nspc.nssmc.com/en/products/ shaped.html*
- 3. Забара А.С., Плеснецов Ю.А. Совершенствование процесса формообразования тонкостенных профильных труб // Моделирование и развитие процессов ОМД. 2014. №20, с. 215-222.
- 4. Соколова О.В., Лепестов А.Е., Моисеев А.А. Пути расширения технических возможностей оборудования для производства труб нефтегазового сортамента методом валковой формовки // Производство проката. 2014. №4, с. 28-31.
- 5. Акопян К.Э. Исследование и совершенствование технологии профилирования электросварных стальных труб квадратного сечения в четырехвалковых калибрах. – М., 2012.

*Андрей Моисеев E-mail: moiseev.andrey@csoft.ru к.т.н. Ольга Соколова, к.т.н. Антон Лепестов E-mail: lepestov@csoft.ru*

## ЭЛЕКТРОНИКА И ЭЛЕКТРОТЕХНИКА

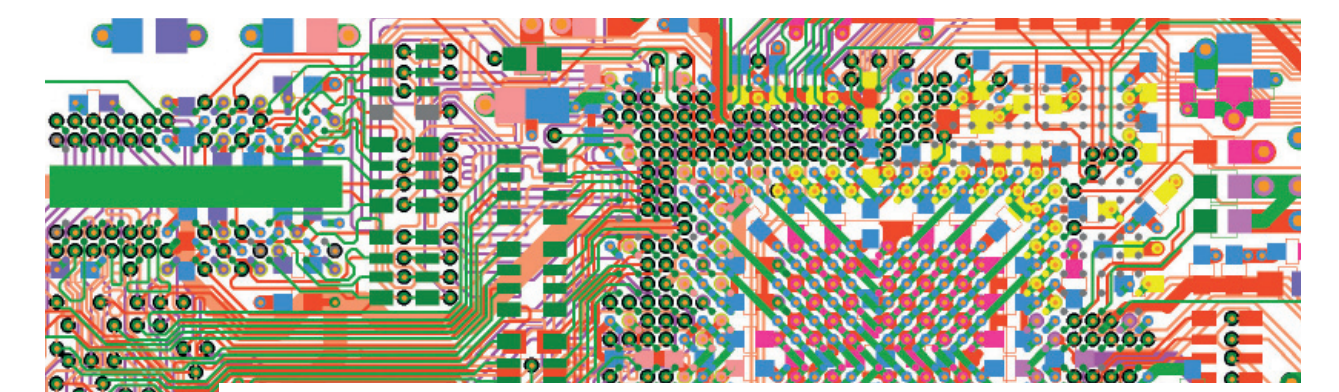

# ПОЛЕЗНЫЕ СОВЕТЫ ПО ИСПОЛЬЗОВАНИЮ **HyperLynx DDR Wizard** ДЛЯ АНАЛИЗА QDR-IV

#### **Введение**

Ouad Data Rate (ODR-IV) является стандартом высокопроизводительной памяти для сетевых применений и идеально подходит для нового поколения сетевых устройств, коммуникационного оборулования и вычислительных систем. QDR-IV SRAM-память имеет встроенный блок обнаружения и коррекции ошибок (ЕСС), обеспечивающий целостность данных. Этот блок способен обработать все одноразрядные ошибки памяти, в том числе вызванные космическими лучами и альфа-частицами. В результате модули памяти будут иметь коэффициент ошибок программ (SER) не более 0,01 сбоев/МБ. QDR-IV снабжена функцией программируемой чётности адреса, которая обеспечивает целостность данных на адресной шине (рис. 1). Отличительные особенности ODR  $SRAM$ - $\pi$ амяти:

- Встроенный модуль коррекции ошибок, обеспечивающий целостность данных и исключающий программные ошибки:
- модули доступны в двух версиях: QDR-IV HP (скорость передачи данных 1334 Мтранз/с) и QDR-IV XP (скорость передачи данных 2132 Мтранз/с);
- п два независимых двунаправленных порта данных памяти DDR1;
- $\overline{\phantom{a}}$ функция инверсии шины для снижения шумов при одновременном подключении линий ввода и вывода;
- встроенная схема согласования (ОDT), уменьшающая сложность плат:
- тренинг на перекос для улучшения временных характеристик захвата сигнала:
- уровень сигналов ввода-вывода: от 1,2 В до 1,25 В (высокоскоростная

приемопередающая логика (HSTL)/ терминированная логика (SSTL)), от 1.1 В ло 1.2 В (РОД2):

- 61-выводной корпус FCBGA3;
- разрядность шины: х18, х36 бит. п

DDRx Wizard является простым в использовании инструментом HyperLynx, который позволяет в пакетном режиме

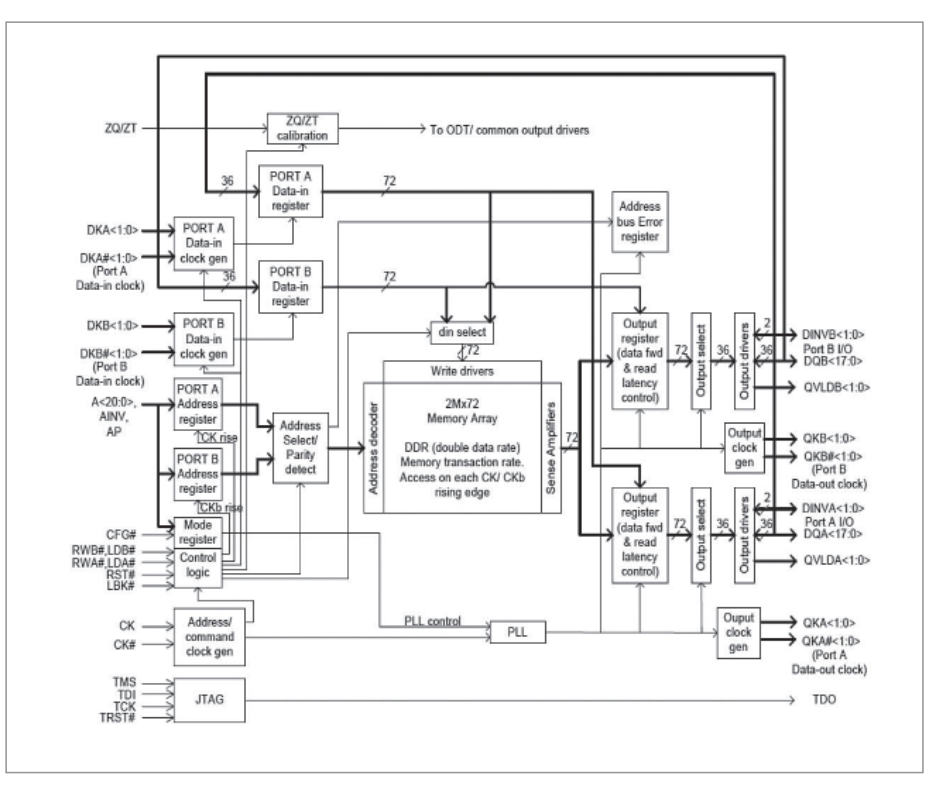

Рис. 1. Внутренняя архитектура QDR на примере модуля CY7C4142KV13

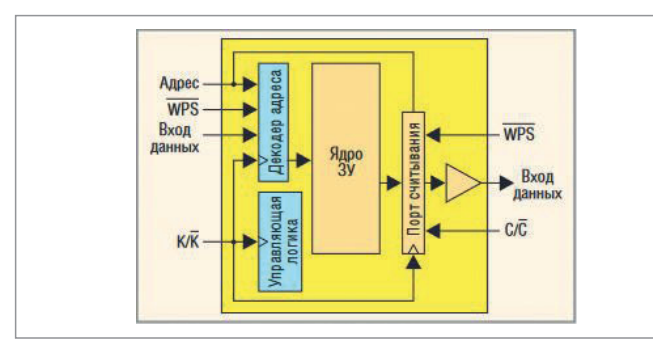

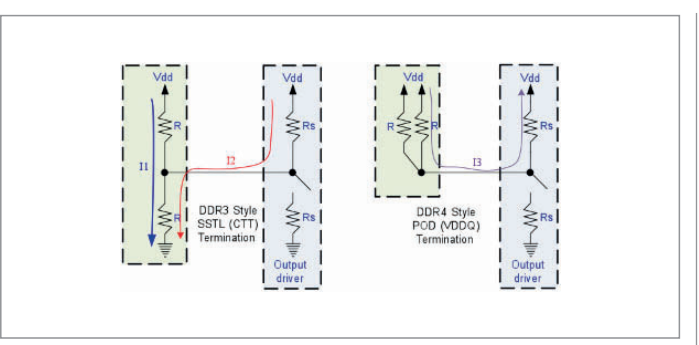

Рис. 2. Наличие раздельных портов считывания и записи в архитектуре QDR SRAM

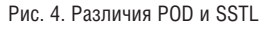

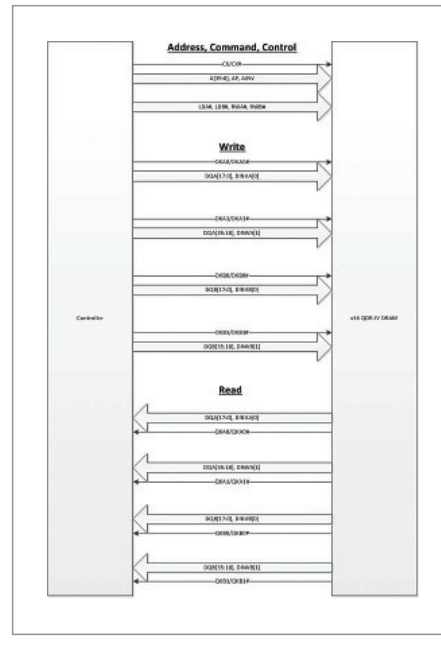

Рис. За. QDR- IV, х36-бит

контролировать временные осциллограммы и проводить анализ целостности сигнала стандартных протоколов DDR JEDEC. DDRx Wizard может быть запущен как на этапе предтопологического анализа по сценарию "что, если", так и на полностью оттрассированной плате. Кроме того, инструмент поддерживает импорт большинства форматов моделей, созданных крупными поставщиками микросхем.

DDRx Wizard позволяет проверить все биты шины памяти на соответствие

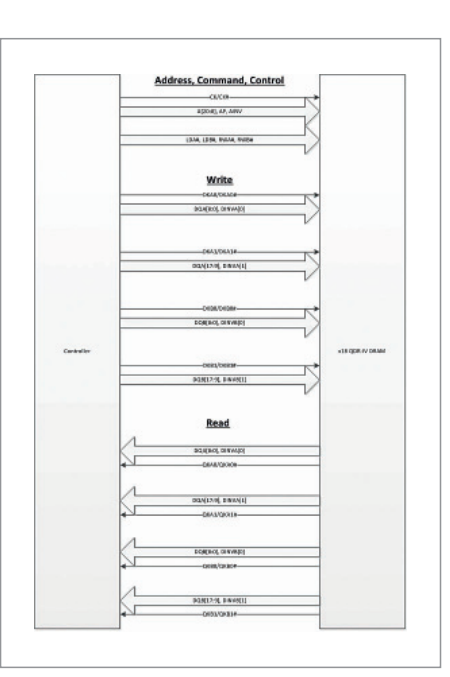

Рис. 36. QDR- IV, х18-бит

целостности сигнала, а также на соответствие требованиям синхронизации между сигналами. В этой статье будет подробно представлено использование интерактивного помощника для анализа проектов, реализующих протокол QDR4.

### Первый взгляд на ODR-IV **B HyperLynx DDRx Wizard**

Протокол ODR-IV определяет две однонаправленных пары сигнала строба данных (один для считывания данных, дру-

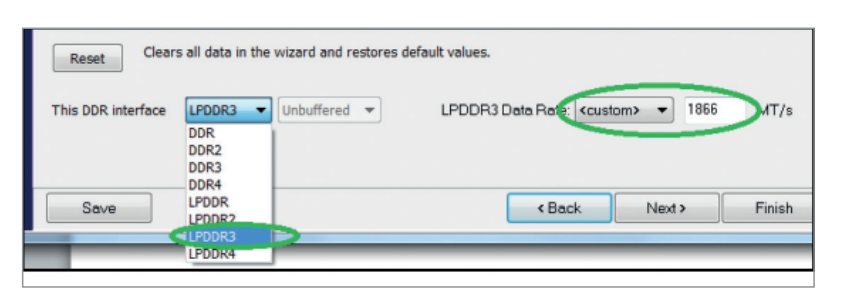

Рис. 5. Выбор стандарта логики

гой для записи), которые поддерживают независимую друг от друга работу и одновременные операции считывания и записи, причем порты могут работать на разных частотах (рис. 2). Таким образом, риск сбоя работы полностью исключен

Для этого протокола DDRx Wizard будет использовать отдельные стробы для операций чтения и записи данных. QDR IV обычно реализуется с помощью x36- или x18-разрядной шины (рис. 3а и 3б).

DDRx Wizard позволяет проводить моделирование QDR-IV в три этапа:

- проверка чтения данных:
- проверка записи данных; п

проверка шины адреса/управления. Проверку шины адреса/управления можно проводить независимо от проверок чтения/записи данных, это может сэкономить вам время за счет совмещения этого этапа с любым из этапов тестирования данных. Далее описаны все три сценария тестов.

### Технологические особенности

QDR-IV поддерживает технологию "псевдооткрытый сток" (POD) и терминирующую логику Stub Series Terminated Logic (SSTL) (рис. 4).

Независимо от используемого стандарта логики выберите LPDDR3 в качестве технологии (рис. 5), так как здесь нет поддержки Vreftraining, каквслучае смодулем DDR4's POD. Вместо этого используются фиксированные значения Vref и Vinh/Vinl, аналогичные DDR3 и LPDDR3. Поскольку QDR-IV использует двойную скорость передачи данных для адресных сигналов, подобных LPDDR3, рекомендуется выбрать эту опцию. Далее введите скорость передачи пользовательских данных - например, 1866 МТ/s или 2133 МТ/s, где MT/s - число мегатранзакций в секунду (megatransfers per second).

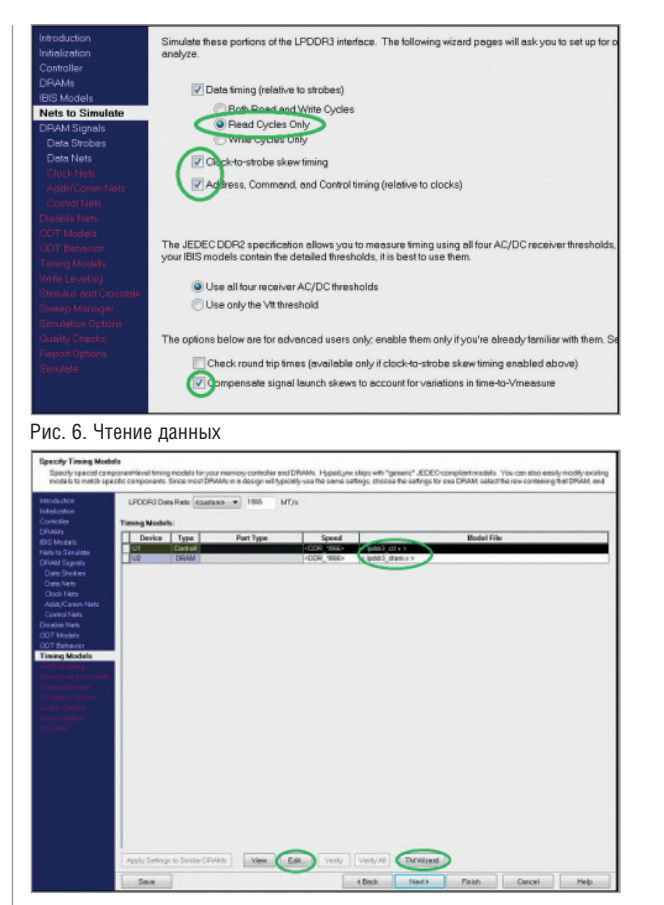

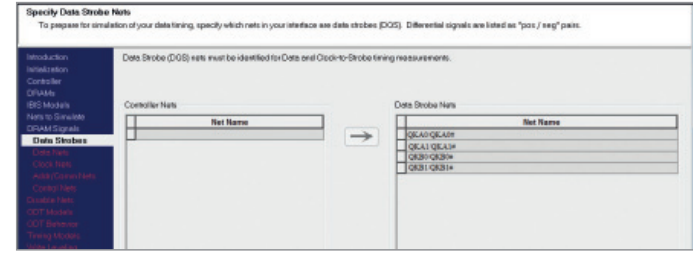

#### Рис. 7. Чтение строба данных

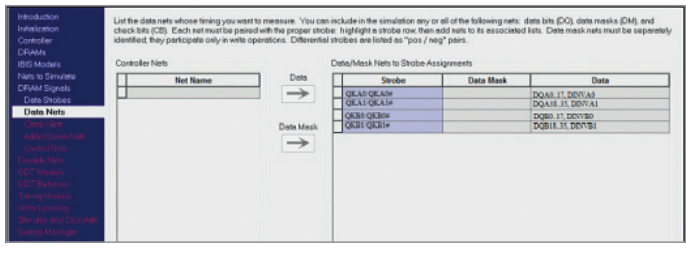

Рис. 7а. Группа сигналов для 36-разрядной шины

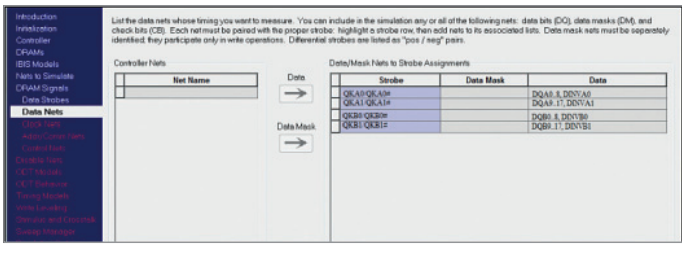

Рис. 76. Группа сигналов для 18-разрядной шины

Рис. 8. Настройка значения тайминга

#### Сигнал данных: операция чтения

Для операций чтения сигнала данных DRAM будет управлять сигналами DQ совместно с дифференциальными стробами сигналами QK. Таким образом, настройка фокусируется на операции чтения данных и назначает нужные цепи (сигналы) к соответствующему QK стробу.

В разделе Nets to Simulate (рис. 6) установите чекбокс "Только циклы чтения" (Read Cycles Only). Чекбоксы Clock-tostrobe и Address checks не являются обязательными

Также проверьте установку чекбокса Compensate signal launch skews to account for variations in time-to-Vmeasure.

Убедитесь, что выбраны все необходимые стробы данных (рис. 7).

В разделе Data Nets проверьте правильность соответствия сигналов каждому стробу. Обратите внимание, что для х18и х36-разрядных шин сигналы отличаются, поэтому убедитесь в правильности распиновки конкретно под ваш случай (рис. 7а и 7б).

Проверка параллельных шин обычно выполняется установкой/выдержкой времени между стробом и сигналом. Все эти требования, в дополнение к другим

временным значениям, необходимы мастеру DDRx Wizard для проверки результатов. Эти значения могут отличаться от микросхемы к микросхеме, поэтому рекомендуется вводить значения, применимые к конкретному устройству памяти. Кроме того, информация о тайминге по умолчанию для LPDDR3 несовместима с QDR-IV. Итак, вся информация по таймингам для ODR-IV должна быть введена и соответствовать документации на вашу микросхему.

Это можно сделать с помощью мастера синхронизации (Timing Wizard) (рис. 8), который предлагает пользователю заполнить несколько форм для последующей генерации временных значений. Также вы можете отредактировать . V-файлы синхронизации, соответствующие вашему контроллеру и DRAM.

Для лучшего понимания обратитесь к веб-сайту Mentor Graphics SupportNet, где размещена информация о создании моделей синхронизации:

- создание и поиск DDRх-моделей синхронизации контроллера памяти (Creating and Finding DDRx Memory Controller Timing Models);
- определение допустимых отклоне-× ний в таблице модели контроллера

DDRx (Defining a Derating Table in **DDRx Controller Timing Models);** 

таблица отклонений для моделирования DDR3 с помощью пакетного мастера DDRx Batch Wizard без заранее определенной таблицы отклонений (Derating Table of DDR3 Simulation Using the DDRx Batch Wizard without a Pre-Defined Derating Table)

Поскольку моделирование выполняется в режиме LPDDR3, то и результаты должны быть интерпретированы соответствующим образом.

#### Сигнал данных: операция записи

Операция записи ланных и ее анализ подобны анализу для операции чтения, но есть два ключевых отличия, которые мы рассмотрим ниже. За исключением этих двух нюансов, шаги, выполняемые для операции чтения данных, можно повторить для симуляции записи данных.

В разделе Nets to Simulate (рис. 9) убедитесь, что выбран параметр Write Cycles Only.

Также существует возможность имитировать операции записи адресного сигнала (Address Signal write Operations). И не забудьте убедиться, что установлен фла-

s (evailable only if clock-to-strabe skew timing ena<br>sunch skews to account for variations in time-to-Vm  $\sigma$ 

Рис. 9. Запись данных

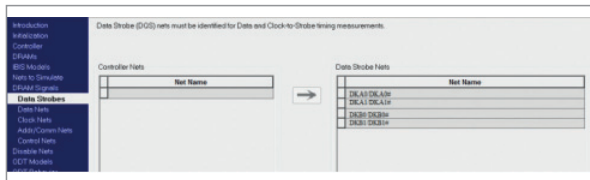

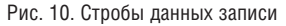

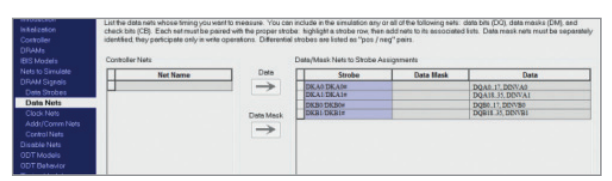

Рис. 11. Группы сигналов строба записи (36-разрядной шины)

**XOK** Compensate signal launch skews to account for variations in time-to-Vmeasure. Убелитесь, что в разлеле Data Strobe выбраны правильные стробы (рис. 10). Ключевое различие между транзакцией чтения и транзакцией записи - это строб, используемый для синхронизации данных; этот строб отличается от строба, используемого для операции чтения данных (рис. 11 и 12).

#### Шина адреса, команд и управления

QDR-IV использует дифференциальные клоки СК/СК# для выбора сигналов управления, адреса и командных сигналов. Передний фронт сигнала СК используется для ввода информации о порте А, а задний - для отбора информации  $\alpha$  nonte  $\beta$ 

Принимая во внимание обеспечение целостности сигнала, осциллограммы лля алресных линий лолжны соответствовать требованиям к установке и задержкам как переднего, так и заднего фронта тактового сигнала. Это очень похоже на повеление LPDDR3.

Сигналы LDA#, LDB#, RWA# и RWB# синхронизируются с одной скоростью передачи данных (single-data-rate). Значит, эти сигналы синхронизируются только на одном из двух фронтов тактовых импульсов. Сигналы LDA# и RWA# синхронизируются по нарастающему фронту синхроимпульса, а сигналы LDB# и RWB# - по спадающему фронту. Клоки в значительной степени симметричны - передний дифференциальный фронт не сильно отличается от заднего. Это означает, что для обеспечения цепостности сигналов значения тайминга для LDB# и RWB# должны быть почти одинаковыми (если не идентичными) при выборке на переднем или заднем фронте синхросигнала. Сигналы управления LPDDR3 синхронизируются также только по переднему фронту.

Следующие шаги специфичны для моделирования шин адреса, команд и управления при использовании ODR-IV. Убедитесь, что в разделе Nets to Simulate

установлен флажок Address, Command, and Control timing (relative to clocks) (рис. 13).

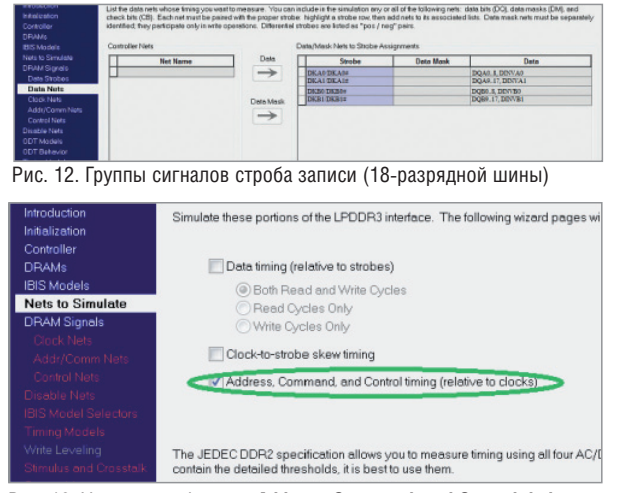

Рис. 13. Установите флажок Address, Command, and Control timing

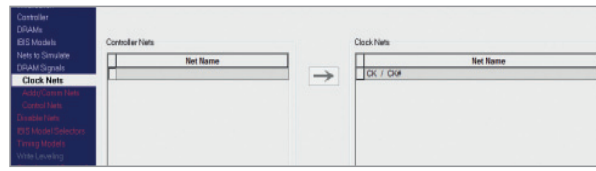

Рис. 14. Выбор дифференциального синхросигнала

В разделе Clock Nets удостоверьтесь, что выбрана дифференциальная пара тактовых сигналов СК/СК# (рис 14).

В разделе Addr/Comm Nets убедитесь, что биты А [20:0] выбраны для устройств с разрядностью х36, а биты А [19:0] - для устройств с разрядностью x18. Кроме того, задайте сигналы AP и AINV (рис. 15 и 16). В разделе Control Nets выберите сигналы LDA#, LDB#, RWA# и RWB# (рис. 17).

Как и в случае моделирования сигнала данных, убедитесь, что вы используете правильные файлы с параметрами тайминга. Остальная часть моделирования и оценки результатов аналогична LPDDR3.

#### Заключение

Следуя несложным инструкциям, приведенным в этой статье, можно получить большую пользу и эффективно использовать пакет помощника DDRx Wizard при моделировании и проверке шин ODR-IV.

> Богдан Филипов АО "Нанософт" Тел.: (495) 645-8626 E-mail: filipov@nanocad.ru

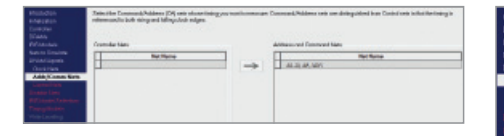

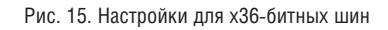

Рис. 16. Настройки для х18-битных шин

Nº1 2019 CADMASTER

Рис. 17. Сигналы управления

 $\frac{1}{\sqrt{\alpha}}$ 

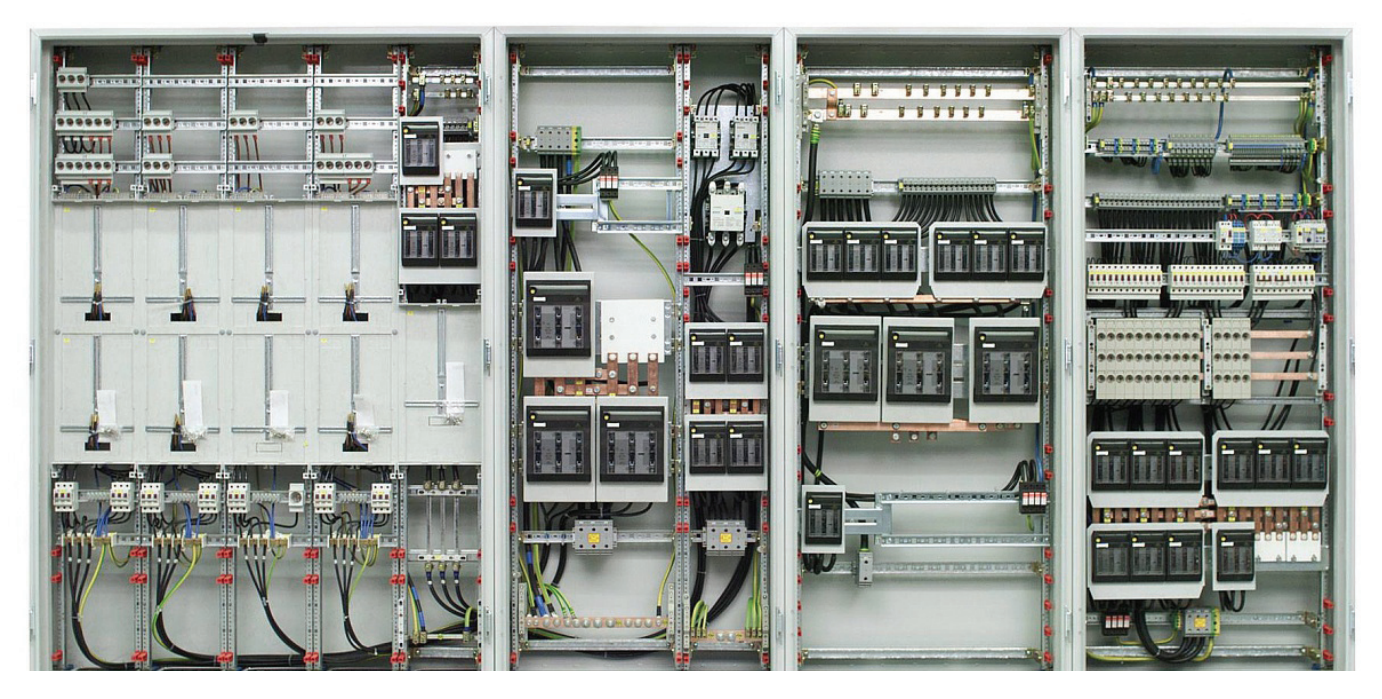

# ОЦЕНКА НАДЕЖНОСТИ *U KAYECTBA P3C*

олеистема АСОНИКА-Б предназначена для автоматизации процесса проектирования радиоэлектронных средств (РЭС) и позволяет реализовать следующие проектные задачи:

- определение показателей безотказноп сти (вероятность безотказной работы, интенсивность отказов и средняя наработка до отказа) и долговечности (ресурс РЭС и время до усталостного разрушения выводов) всех электрорадиоизделий (ЭРИ) и внесение изменений в конструкцию для достижения необходимой надежности:
- Выбор лучшего из имеющихся вариантов резервирования для обеспечения требуемой надежности;
- обоснование необхолимости и опенка эффективности резервирования P<sub>3C</sub>

Полсистема АСОНИКА-Б позволяет анализировать следующие типы конструкций РЭС: шкафы, блоки, узлы, ЭРИ и поддерживает следующие виды резервирования:

- пассивное с неизменной нагрузкой;
- ٠ активное нагруженное;
- активное ненагруженное;
- активное облегченное.

База ланных сервисного обеспечения подсистемы АСОНИКА-Б содержит сведения, предназначенные для использования при расчетах показателей безотказности аппаратуры. К таким показателям относятся:

- номенклатура ЭРИ, расположенных по функциональным классам (группам), объединенных по общности их назначения, основным параметрам и конструктивно-технологическому исполнению:
- условное обозначение изделия;
- обозначение документа на поставку  $(TY, OTY)$ :
- математические модели для расчета (прогнозирования) значений эксплуатационной интенсивности отказов групп (типов) изделий, в том числе и при хранении в различных условиях;
- информация о показателях надежности ЭРИ и коэффициентах моделей.

Информация о показателях надежности ЭРИ и коэффициентах моделей BKTIQUAPT'

• значения интенсивности отказов групп (типов) ЭРИ при нормальной (максимально допустимой) температуре окружающей среды и номинальной электрической нагрузке или в типовых (усредненных) режимах эксплуатации;

- распределение отказов групп изде- $\mathcal{L}_{\mathcal{A}}$ лий по видам (по результатам различных испытаний);
- значения коэффициентов, входящих H. в модели прогнозирования эксплуатационной надежности ЭРИ, и аналитические выражения, показывающие зависимость этих коэффициентов от учитываемых факторов.

Редактор базы данных позволяет пополнять номенклатуру ЭРИ, а также менять все перечисленные показатели надежности и математические модели для расчета. Математическое ядро подсистемы, используя в качестве модели экспоненциальное распределение, позволяет рассчитать все коэффициенты математических моделей, хранящихся в базе данных, и эксплуатационную интенсивность отказов ЭРИ, а также характеристики безотказности ЭРИ и РЭС, которой присуще резервирование всех видов. Подсистема может использоваться на одном рабочем месте либо в сети, если на сервере установлена база данных, а на рабочих местах - управляющая программа. При этом редактировать базу данных может только ее администратор.

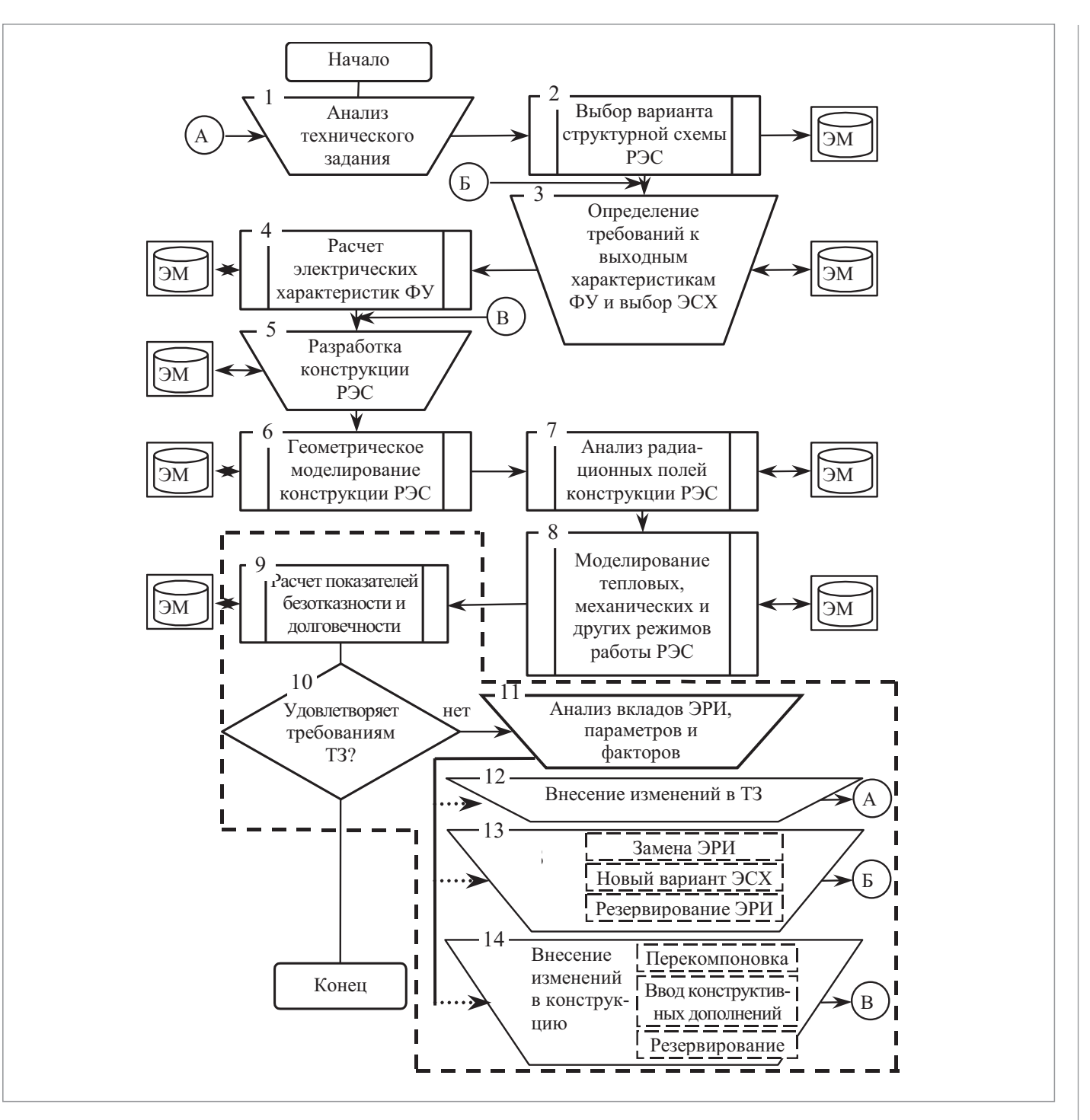

Рис. 1. Алгоритм функционирования программы

#### Описание логической структуры

Алгоритм программы представлен на рис. 1, где ЭМ - электронная модель, ФУ - функциональный узел, ЭСХ электрическая схема, ТЗ - техническое задание, ЭРИ - электрорадиоизделие. Структура программы с описанием функций составных частей и связей между ними показана на рис. 2. Подсистема АСОНИКА-Б представляет собой комплекс программ для ЭВМ,

предназначенный для функционирования как в составе системы АСОНИКА. так и автономно. Основу подсистемы составляет управляющая программа, которая формирует иерархию конструкции РЭС и выполняет передачу данных между конструктивными уровнями иерархии. Препроцессор с помощью оконных интерфейсов создает модель показателей безотказности и долговечности конструкции РЭС с точки зрения исходных данных. Перечень ЭРИ, входящих в состав РЭС, режимы работы ЭРИ (тепловые, электрические, радиационные характеристики) либо вводятся вручную на основе СБД, либо передаются из ЭМ в виде специального файла. Необходимые параметры модели можно выбрать из СБД, а при необходимости - идентифицировать. Затем управляющая программа запускает в работу расчетное ядро и после завершения расчета фор-

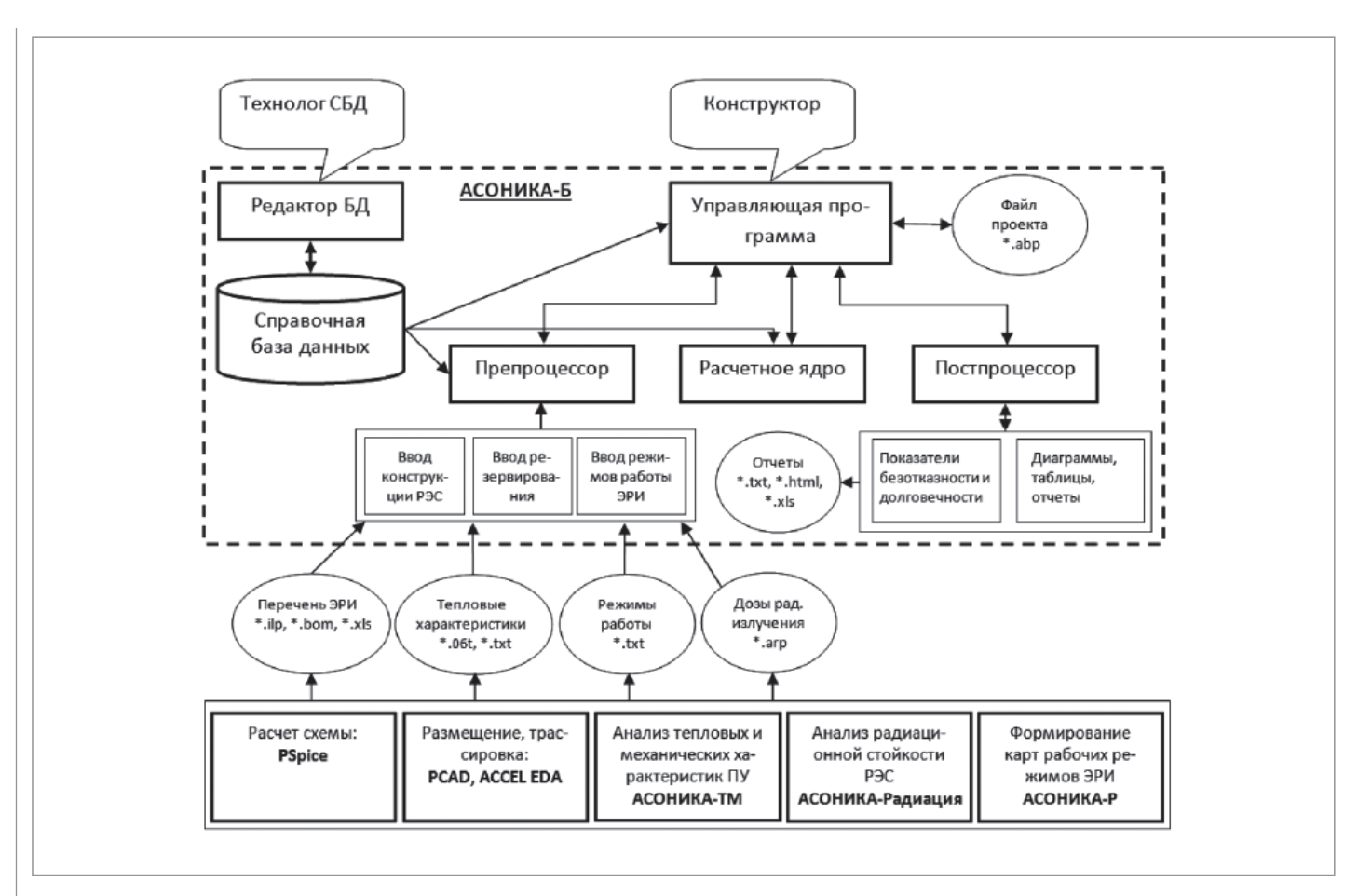

Рис. 2. Структура подсистемы АСОНИКА-Б

мирует модель показателей безотказности и долговечности РЭС с точки зрения визуализации результатов.

Постпроцессор отображает результаты расчета в виде диаграмм вкладов ЭРИ в общую безотказность РЭС. Самые ненадежные ЭРИ выводятся из таблиц с полным перечнем ЭРИ и их показателями безотказности и долговечности и также сохраняются в виде отчетов, на основе которых разработчиком может быть принято проектное решение. При нелопустимых показателях безотказности и долговечности можно задействовать резервирование элементов конструкции РЭС и изменить конструкцию РЭС с последующим повторным моделированием физических процессов и уточнением показателей безотказности и долговечности. Все исходные данные и результаты моделирования сохраняются в ЭМ.

#### Связи с другими программами

В рамках разработанной автоматизированной системы реализуется специальный программный комплекс, который создает структуру электронного (виртуального) макета разрабатываемой РЭС, наполняет ее результатами работы проблемных подсистем системы (подсистемы позволяют моделировать электрические, тепловые, механические и другие физические процессы), а также позволяет интегрироваться с известными системами топологического проектирования печатных плат и известными CADсистемами.

Программный комплекс управляет процессом отображения результатов модельных экспериментов на геометрической модели, входящей в состав электронного макета, а также преобразует обработанный электронный макет в формат стандарта ISO 10303 STEP. Данные, входящие в электронный макет, используются на последующих стадиях жизненного цикла РЭС.

Структура автоматизированной системы предусматривает, что в процессе проектирования, в соответствии с требованиями CALS-технологий, на базе подсистемы управления данными при моделировании (РDM-системы) и с помощью моделирования формируется электронная модель изделия. Для этого используется следующая исходная информация, извлеченная из других программ:

- выходной ВОМ-файл системы Р-САD (для чтения перечня ЭРИ);
- $\mathcal{L}_{\mathcal{A}}$ выхолной файл подсистемы АСОНИКА-ТМ (для импорта рабочих температур для элементов выбранного узла);
- H. выхолной файл полсистемы АСОНИКА-Р (для импорта напряжений, токов, мощностей и других параметров из карт рабочих режимов).

#### Входные данные

Лля молелирования с помошью ланной подсистемы необходима следующая исхолная информация.

- техническое задание на разработку  $\mathcal{L}_{\mathcal{A}}$ P<sub>3C</sub>:
- п эскизы или сборочные чертежи конструкции;
- $\mathcal{L}_{\mathcal{A}}$ перечень элементов;
- $\mathcal{L}_{\mathcal{A}}$ выходной ВОМ-файл системы Р-САD (для чтения перечня ЭРИ);
- H. выходной файл подсистемы АСОНИКА-ТМ (для импорта рабочих температур для элементов выбранного узла);

| VD2: 2Д212А ОС Ц23.362.006ТУ                    |
|-------------------------------------------------|
| VD3: 2Д213В Ц23.362.008ТУ                       |
| VD4: 2Д213В Ц23.362.008ТУ                       |
| VD5: 2Д213В Ц23.362.008ТУ                       |
| VD6: 2Д213В Ц23.362.008ТУ                       |
|                                                 |
| DA1: 142EH8A 6KO.347.098 TV7                    |
| DA2: 142EH5A 6KO.347.098 TV3                    |
| R7: ОС C2-33H-0,125-Ом±5%-А-Д-В ОЖ0.467.093TУ   |
| R8 : ОС C2-33H-0,125-Ом±5%-А-Д-В ОЖ0.467.093TУ  |
| R9 : ОС C2-33H-0,125-Ом±5%-А-Д-В ОЖ0.467.093TУ  |
| R10 : ОС C2-33H-0.125-Ом±5%-А-Д-В ОЖ0.467.093TУ |
| R11 : ОС С2-33H-0.125-Ом±5%-А-Д-В ОЖ0.467.093TУ |
| R12: ОС С2-33Н-0,125-Ом±5%-А-Д-В ОЖ0.467.093ТУ  |
| R13: ОС С2-33Н-0,125-Ом±5%-А-Д-В ОЖ0.467.093ТУ  |
| R14 : ОС С2-33H-0.125-Ом±5%-А-Д-В ОЖ0.467.093TУ |
| R15 : ОС С2-33H-0.125-Ом±5%-А-Д-В ОЖ0.467.093TУ |
|                                                 |
| R16 : ОС С2-33H-0.125-Ом±5%-А-Д-В ОЖ0.467.093TУ |
| R17: ОС C2-33H-0.125-Ом±5%-А-Д-В ОЖ0.467.093TУ  |
| R18 : ОС С2-33Н-0.125-Ом±5%-А-Д-В ОЖ0.467.093ТУ |
| C1: OC K10-47a-50B-±80%-B OX0.460.174TV         |
| C2: OC K10-47a-50B-±80%-B OЖ0.460.174TV         |
| C3: OC K10-47a-50B-±80%-B OX0.460.174TV         |
| C4: OC K10-47a-50B-±20%-B OX0.460.174TV         |
| C5: OC K10-47a-50B-±20%-B OЖ0.460.174TV         |
|                                                 |

- выходной файл подсистемы АСОНИКА-Р (для импорта напряжений, токов, мощностей и других параметров из карт рабочих режимов);
- режим эксплуатации (нагруженная эксплуатация; режим ожидания (хранения), неподвижный объект; режим ожидания (хранения), подвижный объект);

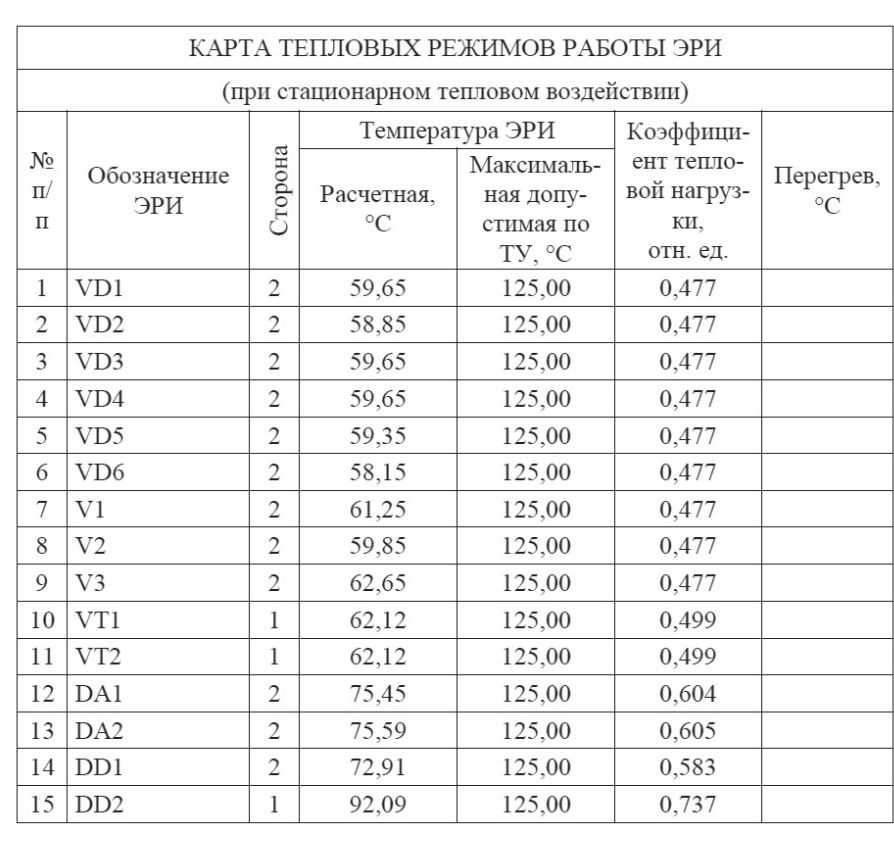

VT1;T;;Pj;0,000278;f;;Kel;0,001321;Pmax;0.075; VT2;T;;Pj;0,001063;f;;Kel;0,079014;Pmax;0.075; VT3;T;;Pj;0,002407;f;;Kel;0,005037;Pmax;0.075; C2;T;;Kel;2E-6;U;0,9316;Umax\_TU;15; C3;T;;Kel;0,000422;U;3,582;Umax\_TU;15; C4;T;;Kel;0;U;5;Umax\_TU;15; C5;T;;Kel;2,9E-5;U;3,33;Umax\_TU;15; C6;T;;Kel;;U;;Umax\_TU;15; C7;T;;Kel;;U;;Umax\_TU;15; C8;T;;Kel;39064,766667;U;3,358;Umax\_TU;15; C9;T;;Kel;5110,816667;U;0,496;Umax\_TU;15; C10;T;;Kel;11794,983333;U;1,146;Umax\_TU;15; C11;T;;Kel;0,003289;U;1,9853;Umax\_TU;15; C12;T;;Kel;1E-6;U;0,4576;Umax\_TU;15; C13;T;;Kel;0,000277;U;0,2214;Umax\_TU;15; R1;T;;Kel;0,000455;P;5,7E-5;Pmax;=TN\9\@5{4!}; R2;T;;Kel;0,002316;P;0,000289;Pmax;=TN\9\@5{4!}; R3;T;;Kel;0,022872;P;0,002859;Pmax;=TN\9\@5{4!}; R4;T;;Kel;0,000328;P;4,1E-5;Pmax;=TN\9\@5{4!}; R5;T;;Kel;0,061921;P;0,00774;Pmax;=TN\9\@5{4!}; R6;T;;Kel;0,0012;P;0,00015;Pmax;=TN\9\@5{4!}; R7;T;;Kel;0,002728;P;0,000341;Pmax;=TN\9\@5{4!}; R8;T;;Kel;0,002729;P;0,000341;Pmax;=TN\9\@5{4!}; R9;T;;Kel;0,000629;P;7,9E-5;Pmax;=TN\9\@5{4!}; R10;T;;Kel;0,102646;P;0,012831;Pmax;=TN\9\@5{4!};

VD1;T;;Pj:1E-3;;Umax\_TU;50;Kel;4;

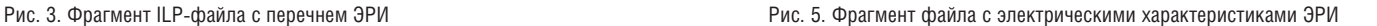

- режим ожидания (хранения): в отапливаемом или неотапливаемом помещении либо под навесом;
- группа аппаратуры по ГОСТ В 20.39.304-98;
- время безотказной работы;
- температура окружающей среды (при расчете остаточного ресурса вводится зависимость температуры от времени).

Входные данные, подготовленные с помощью специализированного графического интерфейса ввода, после импорта выходных файлов P-CAD, АСОНИКА-ТМ и АСОНИКА-Р и чтения параметров ЭРИ из базы данных преобразуются в текстовый файл, который поступает на вход расчетного модуля.

Входной ILP-файл с перечнем ЭРИ, полученный из BOM-файла системы P-CAD (рис. 3), содержит позиционные обозначения ЭРИ и их полную условную запись.

Входной файл с рабочими температурами ЭРИ (рис. 4), полученный из подсистемы АСОНИКА-ТМ, содержит:

- порядковый номер ЭРИ;
- позиционное обозначение ЭРИ;
- сторону печатной платы;
- расчетную температуру ЭРИ;
- максимальную допустимую температуру ЭРИ по ТУ;
- коэффициент тепловой нагрузки ЭРИ;
- перегрев ЭРИ.

Входной файл с напряжениями, токами Рис. 4. Фрагмент файла с температурами ЭРИ (рис. 5), полученный из подсистемы АСОНИКА-Р, содержит:

- позиционное обозначение ЭРИ;
- электрические характеристики и температуры из карт рабочих режимов в зависимости от типа ЭРИ (резистор, конденсатор, диод, транзистор, микросхема и т.д.).

Кодирование параметров выполняется по следующей форме:

14 %T\_sr% @11 %Pj% @7.

Между знаками % заключено имя переменной передаваемого параметра.

После знаков @ и # идет порядковый номер параметра в карте: например, 11 – температура окружающей среды, °С; 7 – мощность рассеиваемая непрерывная (импульсная), Вт. Знак @ используется для параметра элемента, выбранного в схеме; знак # – для параметра, выбранного по НД.

Подробное описание параметров для всех форм:

14. Карта рабочих режимов полупроводниковых СВЧ-диодов.

В схеме: Pj – мощность рассеиваемая непрерывная (импульсная), Вт; T\_sr – температура окружающей среды, °С; Kel – коэффициент нагрузки.

15. Карта рабочих режимов ВЧ- и СВЧтранзисторов.

В схеме: Pj – постоянная рассеиваемая мощность (статический режим), Вт; T\_sr – температура окружающей среды (корпуса), °С; Kel – коэффициент нагрузки.

- 22. Карта рабочих режимов полупроводниковых генераторов шума. В схеме: T\_sr – температура окружающей среды (корпуса), °С; Kel – коэффициент нагрузки.
- 35. Карта рабочих режимов индикаторов знакосинтезирующих полупроводниковых.

В схеме: T\_sr – температура окружающей среды (корпуса), °С; Kel – коэффициент нагрузки.

47. Карта рабочих режимов оптопар. В схеме: I – средний (постоянный) ток, мА; Skva – скважность (режим входа); Pj – мощность рассеивания (режим выхода), Вт;

T\_sr – температура окружающей среды (корпуса), °С; Kel – коэффициент нагрузки.

54. Карта рабочих режимов полупроводниковых ограничителей напряжения.

В схеме: Skva – скважность (режим во время воздействия импульсов перегрузки); Pj – постоянная (средняя) рассеиваемая мощность (режим во время воздействия импульсов перегрузки), Вт; T\_sr – температура окружающей среды, °С; Kel – коэффициент нагрузки.

55. Карта рабочих режимов диодов (выпрямительных, импульсных, универсальных), варикапов и диодных сборок.

В схеме: Pj – рассеиваемая мощность, мВт; T\_sr – температура окружающей среды (корпуса), °С; Kel – коэффициент нагрузки.

По НД: Umax\_TU – максимальное обратное напряжение, В.

56. Карта рабочих режимов полупроводниковых стабилитронов и стабисторов.

В схеме: U – обратное напряжение, В; Pj – рассеиваемая мощность, мВт; T\_sr – температура окружающей среды (корпуса), °С; Kel – коэффициент нагрузки.

- 57. Карта рабочих режимов туннельных и обращенных диодов. В схеме: U – прямое напряжение, В; T\_sr – температура окружающей среды (корпуса), °С; Kel – коэффициент нагрузки.
- 58. Карта рабочих режимов транзисторов и транзисторных сборок. В схеме: f – частота следования, Гц; P – средняя мощность, Вт; T\_sr – температура окружающей среды (корпуса), °С; Kel – коэффициент нагрузки.
- 59. Карта рабочих режимов однопереходных транзисторов. В схеме: Pj – рассеиваемая мощ-

ность, мВт; T\_sr – температура окружающей среды (корпуса), °С; Kel – коэффициент нагрузки.

- 60. Карта рабочих режимов полевых транзисторов и транзисторных сборок. В схеме: f – частота следования, Гц; P – средняя мощность, Вт; T\_sr – температура окружающей среды (корпуса), °С; Kel – коэффициент нагрузки.
- 62. Карта рабочих режимов тиристоров. В схеме: f – частота следования импульсов (ток анод-катод), Гц; Pj – мощность, рассеиваемая тиристором, Вт; T\_sr – температура окружающей среды (корпуса), °С; Kel – коэффициент нагрузки.
- 63. Карта рабочих режимов операционных усилителей и компараторов напряжения.

В схеме: Pj – мощность рассеивания, мВт; T sr – температура окружающей среды (корпуса), °С.

64. Карта рабочих режимов стабилизаторов напряжения, схем управления импульсными стабилизаторами напряжения.

В схеме: Pj – мощность рассеивания, мВт; T\_sr – температура окружающей среды (корпуса), °С.

- 65. Карта рабочих режимов цифровых функциональных узлов (модулей, микромодулей, микросхем). В схеме: U – напряжение питания, В; Pj – мощность рассеивания, мВт; T – температура окружающей среды (корпуса), °С; Kel – коэффициент нагрузки.
- 67. Карта рабочих режимов конденсаторов, конденсаторных сборок, помехоподавляющих фильтров и ионисторов.

В схеме: U – напряжение постоянное, В; T – температура окружающей среды, °С; Kel – коэффициент нагрузки.

По НД: Umax – напряжение постоянное, В.

68. Карта рабочих режимов резисторов, резисторных сборок, терморезисторов, поглотителей и потенциометров. В схеме: P – суммарная мощность, Вт; T – температура окружающей среды (корпуса), °С; Kel – коэффициент нагрузки.

По НД: P – суммарная мощность, Вт.

69. Карта рабочих режимов кварцевых резонаторов, кварцевых микрогенераторов, пьезоэлектрических и электромеханических фильтров и линий задержки на поверхностных акустических волнах.

В схеме: T – температура окружающей среды (корпуса), °С; Kel – коэффициент нагрузки.

75. Карта рабочих режимов электрических соединителей.

I – величина тока (коммутируемый сигнал), мА; Ncontact – количество соединений; T\_sr – температура окружающей среды, °С; Kel – коэффициент нагрузки.

84. Карта рабочих режимов силовых трансформаторов.

T – температура окружающей среды (обмоток), °С; Kel – коэффициент нагрузки.

85. Карта рабочих режимов импульсных трансформаторов.

T – температура окружающей среды (обмоток), °С; Kel – коэффициент нагрузки.

| $\mathbb{A}$                    | B                                                                     | $\overline{c}$           | D              | E             | F                                                 | G                | н              |     | J                                 |       |
|---------------------------------|-----------------------------------------------------------------------|--------------------------|----------------|---------------|---------------------------------------------------|------------------|----------------|-----|-----------------------------------|-------|
|                                 | Блок ИТС                                                              |                          |                |               |                                                   |                  |                |     |                                   |       |
|                                 | 4.01E-07                                                              |                          |                |               |                                                   |                  |                |     |                                   |       |
|                                 | Интенсивность отказов, [1/ч]<br>Среднее время безотказной работы, [ч] | 2496282.565              |                |               |                                                   |                  |                |     |                                   |       |
|                                 | Вероятность безотказной работы                                        |                          | 0.989527567    |               | за время работы                                   |                  | 26280          |     | ч                                 |       |
|                                 |                                                                       |                          |                |               |                                                   |                  |                |     |                                   |       |
| Поз. обозн.                     | Тип по ТУ                                                             | Номинал                  | Кол.           | Κн            | $\lambda$ 6.c.r.<br>$\lambda'$ 6 10 $\textdegree$ | Кp               | Кэ             | Кпр | <b>KR, Кк.к., Ккс.</b><br>Кст. Кф | $K_T$ |
| D1                              | 74HC00D                                                               |                          | 1              |               |                                                   |                  | 0.5            |     |                                   |       |
| D2                              | CD4094BCWM                                                            | $\overline{\phantom{a}}$ | 1              |               |                                                   |                  | 0.5            |     |                                   |       |
| D <sub>3</sub>                  | 1564TM8 6KD.347.479-18TY                                              | ٠                        | $\overline{1}$ |               |                                                   | 0.023 3.578106   | $\mathbf{1}$   | 1   |                                   |       |
| C1                              | ECA1CM470B                                                            |                          | 1              |               |                                                   | 0.00012 0.967841 | 1              |     |                                   |       |
| C2                              | К10-17а-М1500-0.015мкФ-±10%-В<br>OXD.460.107TY                        | $\overline{\phantom{a}}$ | 1              |               | 0.0194                                            | 0.48861          | 1              | 1   |                                   |       |
| R1                              | CAY16-100-J4                                                          | $\overline{a}$           | $\overline{1}$ |               | 0.0019                                            |                  | $\overline{1}$ |     |                                   |       |
|                                 | CIT3-19a-0.5BT-1 KOM-±10%-B                                           |                          |                |               |                                                   |                  |                |     |                                   |       |
| R2                              | OHD.468.134TY                                                         | $\blacksquare$           | 1              |               |                                                   | 0.0088 2.015749  |                |     |                                   |       |
| VD1                             | 10BQ040                                                               | ٠                        | $\overline{1}$ |               | 1                                                 |                  | $\overline{1}$ |     |                                   |       |
| VD <sub>2</sub>                 | 2Д212А Ц23.362.006ТУ                                                  | ٠                        | 1              |               |                                                   | $0.17$ 0.276157  | $\mathbf{1}$   | 1   |                                   |       |
| VD3                             | BZX84-C12                                                             | ٠                        | 1              |               |                                                   |                  | 1              |     |                                   |       |
| VD4                             | 2C147F CM3.362.839TY                                                  | $\sim$                   | 1              |               | 0.0041                                            | 0.38637          | 1              | 1   |                                   |       |
| VT1                             | ATF-54143                                                             | $\overline{\phantom{a}}$ | $\overline{1}$ |               | 0.18                                              |                  |                |     |                                   |       |
| VT <sub>2</sub>                 | 2T664A9 aA0.339.559TY                                                 | ٠                        | 1              |               |                                                   | 0.039 0.410995   | $\overline{1}$ | 1   |                                   |       |
| BQ1                             | KXO-97T-11.0592 MHz                                                   | ٠                        | 1              |               | 0.022594                                          |                  | $\mathbf{1}$   |     |                                   |       |
| X1                              | PLD-10                                                                | $\overline{\phantom{a}}$ | 1              |               | 0.04                                              |                  | $\overline{1}$ |     |                                   |       |
| L1                              | E82422-A1102-K100                                                     | ٠                        | 1              |               | 0.00003                                           | 1.602084         | $\overline{1}$ |     |                                   |       |
| V1                              | 6N137                                                                 | ٠                        | 1              |               | 0.017                                             |                  | $\overline{1}$ |     |                                   |       |
| D <sub>4</sub>                  | 74HC00D                                                               | $\blacksquare$           | 1              |               | 1                                                 |                  | 0.5            |     |                                   |       |
| D <sub>5</sub>                  | 6N137                                                                 | ٠                        | $\overline{1}$ |               | 1                                                 |                  | 0.5            |     |                                   |       |
|                                 |                                                                       |                          |                |               |                                                   |                  |                |     |                                   |       |
|                                 |                                                                       |                          |                |               |                                                   |                  |                |     |                                   |       |
|                                 |                                                                       |                          |                |               |                                                   |                  |                |     |                                   |       |
|                                 |                                                                       |                          |                |               |                                                   |                  |                |     |                                   |       |
|                                 |                                                                       |                          |                |               |                                                   |                  |                |     |                                   |       |
|                                 |                                                                       |                          |                |               |                                                   |                  |                |     |                                   |       |
| н + → Н Лист1 / Лист2 / Лист3 / |                                                                       |                          |                | $\frac{1}{2}$ |                                                   |                  |                |     |                                   | 可     |

Рис. 6. Фрагмент выходного файла подсистемы АСОНИКА-Б в формате xls

86. Карта рабочих режимов дросселей фильтров.

T - температура окружающей среды (обмотки), °С; Kel - коэффициент нагрузки.

Значения справочных параметров ЭРИ поступают автоматически из базы данных по полным условным записям ЭРИ.

#### Выходные данные

Для просмотра выходных данных используется специализированный графический интерфейс вывода, на вход которого поступает текстовый файл, сформированный по результатам работы расчетного модуля. Выходные данные представлены в виде графиков и отчета с исходными данными и результатами расчета.

По результатам расчета на ЭВМ пользователь подсистемы АСОНИКА-Б может получить следующую выходную информацию:

- показатели безотказности вероятность безотказной работы, интенсивность отказов и средняя наработка до отказа;
- показатели долговечности ресурс РЭС и время до усталостного разрушения выводов ЭРИ (рассчитывается и выводится в подсистеме АСОНИКА-ТМ).

|                                       |     |       | > Безотказность РЭС - С:\asonika\asonika3_1\ACOHИКА-Б\Bin\Примеры\test_4.akp |                     | $ \Box$ $\times$ |  |  |
|---------------------------------------|-----|-------|------------------------------------------------------------------------------|---------------------|------------------|--|--|
| Проект Правка Вид Сервис Окно Справка |     |       |                                                                              |                     |                  |  |  |
| 0 - 8 + 5 0 0 0 1                     |     |       |                                                                              |                     |                  |  |  |
| Структура РЭС                         |     |       | Свойства элемента   Интенсивности отказов                                    |                     |                  |  |  |
| <b>E В Чеилитель</b>                  |     |       | П Только редактируемые параметры                                             |                     |                  |  |  |
| ⊟- В Блок питания<br>· Sen 1<br>Ėŀ    |     |       | Параме Описание, [размерность]                                               | Значение            |                  |  |  |
| $-440$                                | lè. |       | rcName Наименование                                                          | <b>Усилитель</b>    |                  |  |  |
| $+40.01$                              |     | rcNum | Обозначение                                                                  | MKPH.753513.172-01  |                  |  |  |
| $\leftarrow$ R1                       |     | P br  | Вероятность безотказной работы                                               | 0.999155013087227   |                  |  |  |
| 白雪 Yaen 2                             |     | La    | Эксплуатационная интенсивность отказов. [1/ч]                                | 3.21668232667413E-8 |                  |  |  |
| $-44$ T1                              |     | T_nar | Время безотказной работы, [ч]                                                | 26280               |                  |  |  |
|                                       |     |       | T sr nar Среднее время безотказной работы, [ч]                               | 31087931.5531896    |                  |  |  |
|                                       |     | Gr A  | Группа аппаратуры по ГОСТ В 20.39.304-98                                     | 1.4                 |                  |  |  |
|                                       |     |       |                                                                              |                     |                  |  |  |
| $3 - x$                               |     |       |                                                                              |                     |                  |  |  |
|                                       |     |       |                                                                              |                     |                  |  |  |

Рис. 7. Главное окно программы

При этом в выходном файле выводятся как результаты расчета, так и исходные данные (все коэффициенты). По желанию пользователя выходной файл может быть сформирован в трех форматах: текстовом, html и xls. Фрагмент выходного файла в формате xls приведен на рис. 6.

#### Выполнение программы

Для обращения к подсистеме необходимо вызвать файл Ask.exe. После этого начинается диалог между пользователем полсистемы и ЭВМ, в процессе которого решается поставленная задача.

Главное окно. Главное окно программы (рис. 7) разделено на три части. В левой части находится дерево конструкции РЭС, которое содержит список всех элементов РЭС в соответствии с иерархией. При загрузке описания конструкции дерево изначально находится в свернутом состоянии. Чтобы раскрыть какой-либо родительский элемент, нужно один раз нажать левой кнопкой мыши на значок [+] слева от пиктограммы и названия элемента либо дважды шелкнуть левой кнопкой на названии элемента. При этом значок [+] сменится на [-]. Таким образом можно полностью раскрыть древовидное представление конструкции и достичь любого уровня конструктивной иерархии. Для сворачивания нужно проделать эти действия в обратном порядке.

Для выбора элемента следует нажать левую кнопку мыши, установив курсор на имени элемента. Щелчком правой кнопкой мыши по дереву вызывается контекстное меню выбранного элемента.

Внизу дерева находится кнопочная панель редактирования структуры РЭС. Кнопки этой панели дублируют команды главного меню Правка и контекстного меню дерева структуры РЭС.

В правой части окна находятся три закладки. На первой из них расположена таблица параметров выбранного элемента конструкции, которая позволяет просматривать и редактировать параметры этого элемента. Таблица разделена на три столбца: первый содержит внутреннее имя параметра (по умолчанию отключен), второй - наименование и размерность параметра, третий - значение параметра.

На второй закладке находится диаграмма или таблица интенсивностей отказов элементов конструкции. На диаграмме показаны интенсивности отказов дочерних элементов выбранного в дереве элемента конструкции. Если в иерархии выбран низший элемент (например ИЭТ),

## ЭЛЕКТРОНИКА И ЭЛЕКТРОТЕХНИКА

и элементами конструкции.

элемента конструкции.

файлом проекта.

ный проект.

мый проект.

не содержащий дочерних элементов, то отображается интенсивность отказов только этого элемента. Высота столбца на диаграмме соответствует численному значению интенсивности. В нижней части диаграммы находится легенда, которая содержит численные значения интенсивностей отказов и задает соответствия между цветами столбцов на диаграмме

На третьей закладке расположена структурная схема безотказности выбранного

**Описание главного меню.** В меню *Проект* (рис. 8) содержатся команды управления

*Сохранить* – сохранить редактируе-

*Сохранить как…*– сохранить файл

*Сохранить отчет* – сохранить отчет,

**• Новый** – создать новый проект. ■ *Открыть* – открыть ранее сохранен-

проекта под другим именем.

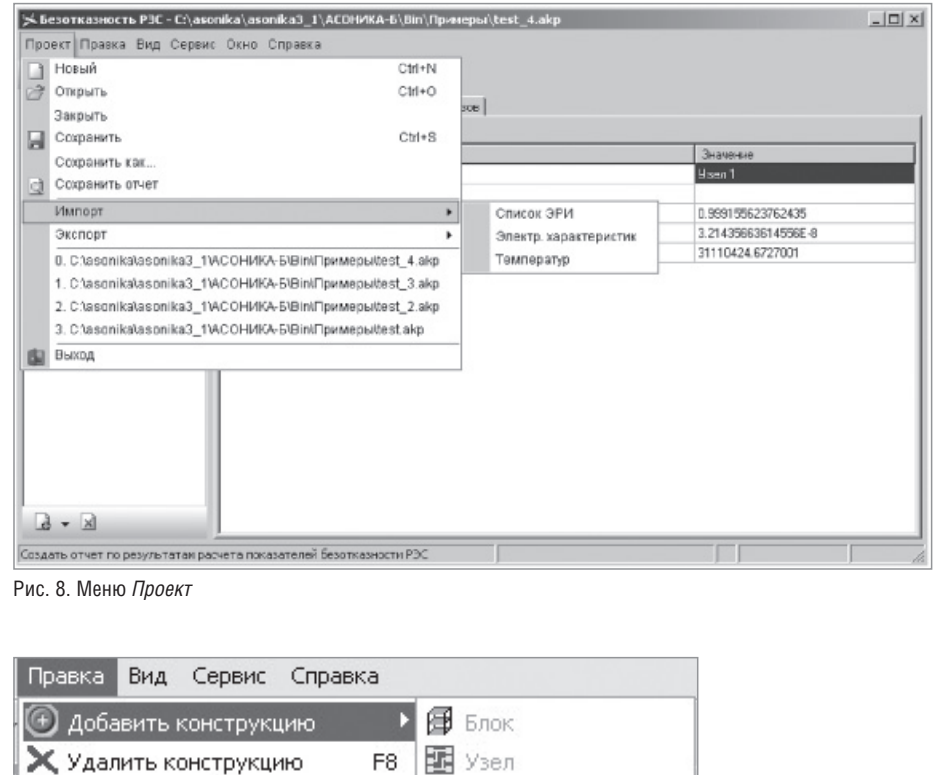

F6

F<sub>5</sub>

E7

Ctrl+F7

**IEM VET** 

偶 Peseps

**• РЭС из файла...** іименование

содержащий результаты расчетов. *Импорт*. Содержит команды, позволяющие импортировать параметры конструкций из файлов других программ:

- *Импорт Список ЭРИ* импорт перечня элементов из универсального перечня элементов;
- *Импорт Температур* импорт рабочих температур для элементов выбранного узла из выходного файла подсистемы АСОНИКА-ТМ;
- *Импорт Электр. характеристик* – импорт напряжений, токов и мощностей для элементов выбранного узла из отчета программы "Режимы";
- *Экспорт Список ЭРИ* сохранение перечня элементов в универсальный перечень элементов.

**Меню** *Правка* (рис. 9). Содержит команды редактирования конструкции РЭС.

- *Добавить* добавить в конструкцию требуемый элемент*.*
- *Удалить* удалить выбранный элемент из конструкции.

**Меню** *Вид* (рис. 10) содержит команды, управляющие внешним видом главного окна и отображением информации о конструкции.

 *Показывать имена переменных* – управление отображением столбца таблицы параметров, содержащего имена переменных, соответствующих параметрам.

**Меню** *Сервис* (рис. 11) содержит команды, управляющие настройками программы.

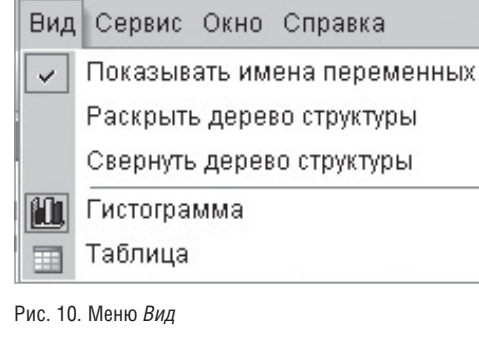

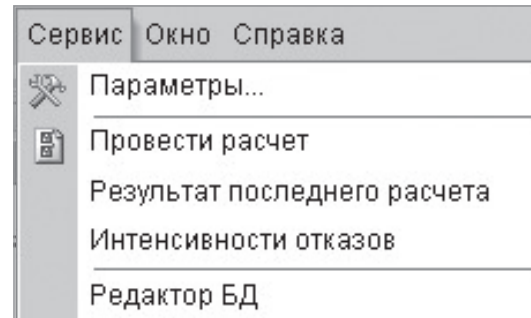

Рис. 11. Меню *Сервис*

Рис. 9. Меню *Правка*

**&** Вырезать конструкцию

■ Копировать конструкцию

Вставить конструкцию

Групповая вставка

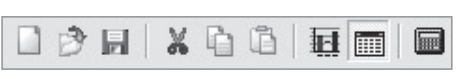

Рис. 12. Кнопочная панель

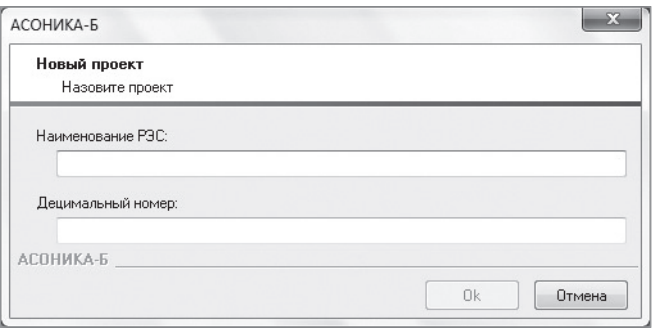

Рис. 13. Диалоговое окно *Новый проект*

- **Редактор БД** закрытие подсистемы и запуск программы "Редактор БД".
- *Провести расчет* запуск процесса расчета показателей безотказности.
- *Параметры* вызвать диалоговое окно настроек программы.

**Меню** *Справка* содержит команду, позволяющую отобразить окно информации о программе.

**Кнопочная панель.** Под главным меню программы расположена кнопочная панель (рис. 12), которая дублирует наиболее часто использующиеся команды главного меню:

- кнопка *Новый проект* позволяет создать новый проект. Дублирует пункт меню *Проект* → *Новый*;
- кнопка *Открыть* позволяет открыть проект. Дублирует пункт меню *Проект Открыть*;
- кнопка *Сохранить* позволяет сохранить редактируемый проект. Дублирует пункт меню *Проект Сохранить*;
	- кнопка *Расчет* позволяет запустить расчет показателей безотказности РЭС.

**Операции при работе с программами.**  К таким операциям относятся следующие процедуры.

1. *Создание нового проекта*. Для создания нового проекта необходимо выбрать пункт меню *Проект Новый* или нажать кнопку *Создать* на кнопочной панели. Если в это время в программе уже открыт какой-либо проект, будет предложено сохранить его. После этого появится диалоговое окно *Новый проект* (рис. 13).

Диалоговое окно содержит поля ввода, в которые нужно ввести соответствующие параметры моделируемого РЭС. Нажмите кнопку *ОК* для продолжения формирования проекта

или кнопку *Отмена*, если вы хотите прервать процесс создания проекта. После этого процесс создания нового проекта будет завершен и на экране появится главное окно программы. Дерево конструкции РЭС будет содержать единственный элемент конструкции – только что созданное  $PAC$ 

2. *Сохранение проекта.* Чтобы сохранить проект, выберите пункт меню *Проект Сохранить* или нажмите кнопку *Сохранить* на кнопочной панели. Если сохранение произво-

В рамках разработанной автоматизированной системы реализуется специальный программный комплекс, который создает структуру электронного (виртуального) макета разрабатываемой РЭС, наполняет ее результатами работы проблемных подсистем системы (подсистемы позволяют моделировать электрические, тепловые, механические и другие физические процессы), а также позволяет интегрироваться с известными системами топологического проектирования печатных плат и известными CAD-системами

дится впервые, откроется типовое окно сохранения файла, в котором будет необходимо указать имя файла и папку для сохранения. Если сохранение производится повторно, то проект будет сохранен в том же файле, что и ранее.

Для сохранения копии проекта выберите пункт меню *Проект Сохранить как*. В появившемся диалоговом окне укажите новое имя файла и папку, в которую вы хотите сохранить копию.

- 3. *Открытие проекта.* Для открытия проекта выберите пункт меню *Проект Открыть* или нажмите кнопку *Открыть* на кнопочной панели. Если в это время в программе уже открыт какой-либо проект,
	- будет предложено сохранить его. После этого появится типовое окно открытия файла, в котором необходимо указать папку, содержащую файл проекта, и имя файла.
		- 4. *Редактирование конструкции РЭС.* Редактирование конструкции РЭС может осуществляться путем отдачи команд на редактирование. Эти команды содержатся в главном меню *Правка*, в контекстном меню дерева конструкции и на кнопочной панели дерева конструкции. Так как команды кнопочной панели и контекстного меню полностью дублируют команды главного меню, в дальнейшем будет описана только работа с командами главного меню.

*(Окончание следует)*

*Александр Шалумов, д.т.н., профессор, генеральный директор ООО "НИИ "АСОНИКА", Максим Тихомиров, к.т.н., старший научный сотрудник ООО "НИИ "АСОНИКА" E-mail: als@asonika-online.ru*

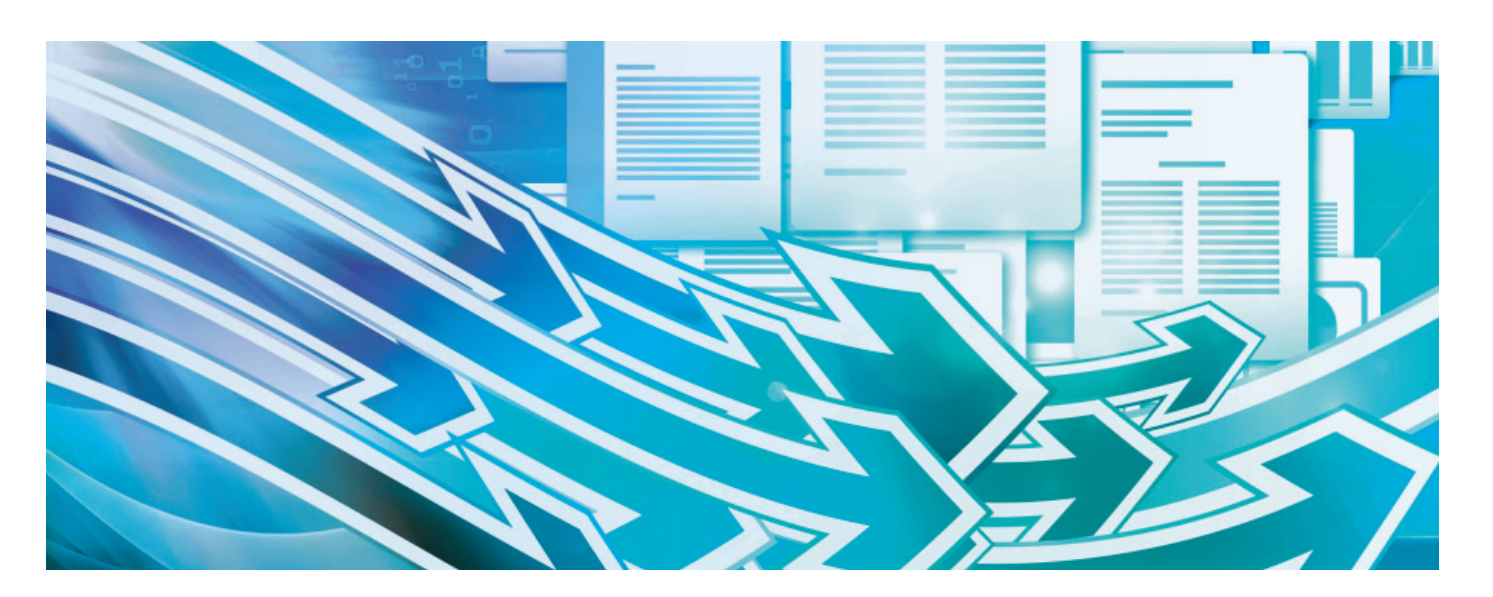

# **TDMS ФАРВАТЕР. МЕТОДИКИ PMBOK И РОССИЙСКИЕ ПРОЕКТНЫЕ ОРГАНИЗАЦИИ**

TDMS – известная объектно-ори-После настройки объектов и бизнес-проентированная среда для хранения и управления разнообразными данными и процессами. цессов систему TDMS можно применять практически в любой предметной области. Настройка представляет собой опи-

сание на языке TDMS объектов предметной области, их статусов и правил управления этими объектами. Далее формируется структура предприятия, назначаются права доступа и роли. Результатом будет уникальная конфигурация системы. Мы начинаем серию публикаций, по-

священных TDMS Фарватер – конфигу-

рации для специалистов и руководителей проектных компаний (рис. 1). Бизнес-процессы TDMS Фарватер базируются на PMBOK как на эталонном своде правил по управлению проектами и поддерживают традиционные процессы разработки проектно-сметной документации по российским ГОСТам.

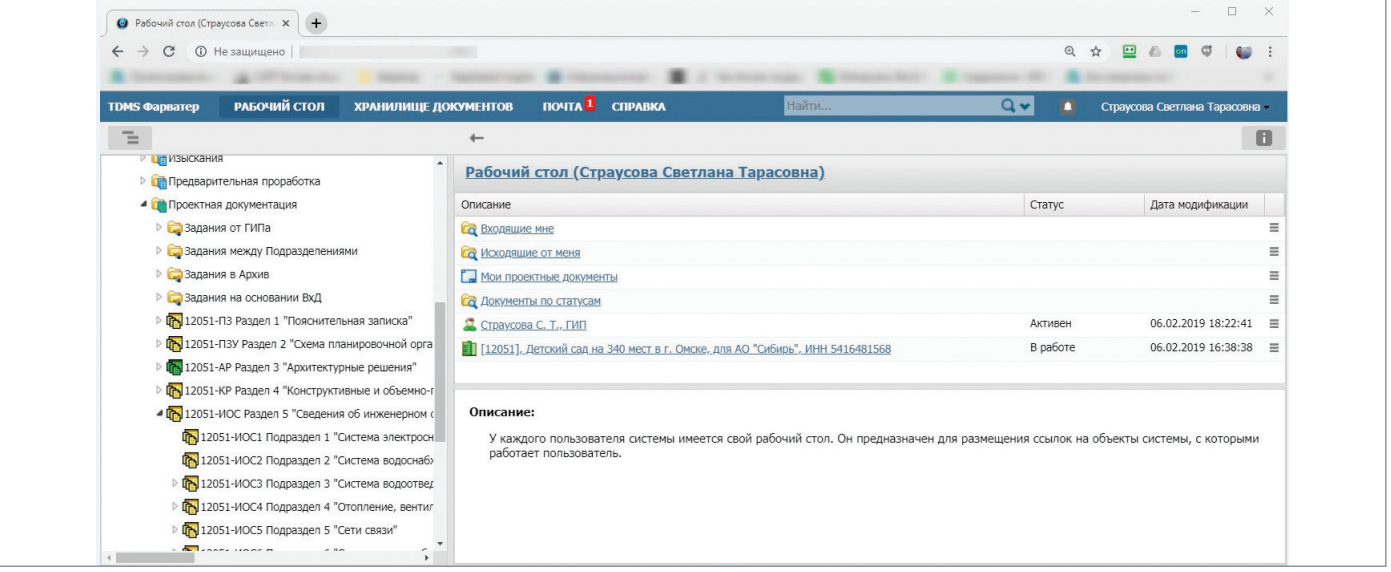

Рис. 1

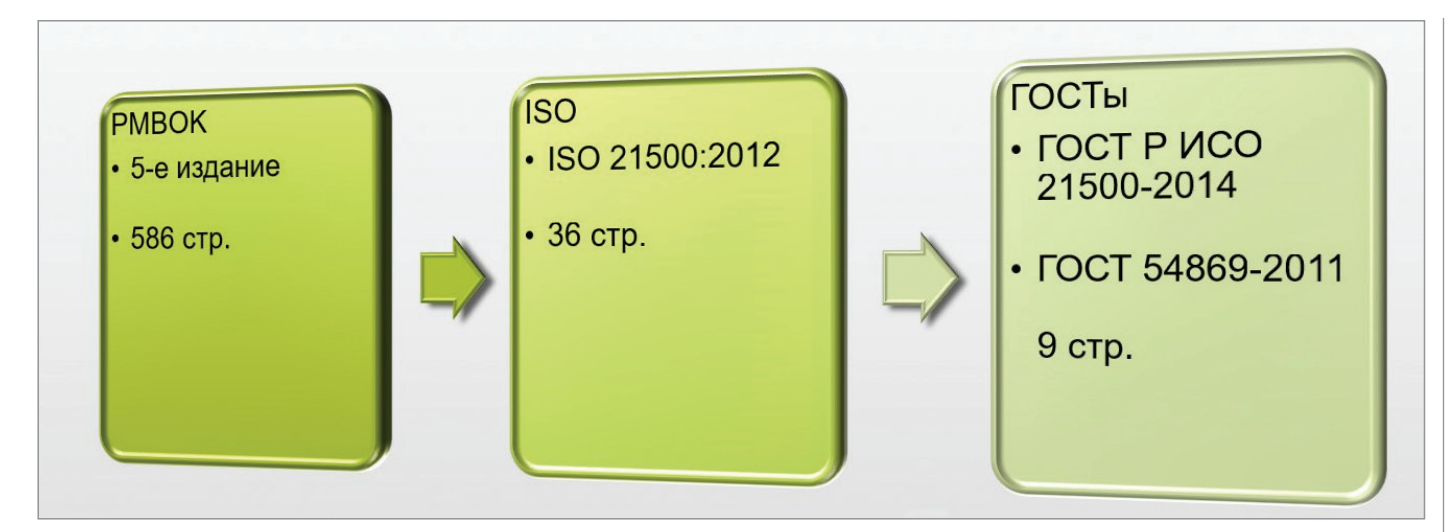

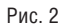

#### Управление проектами

В современном мире управление проектами рассматривается как научная дисциплина. Государственные и частные компании многих стран отводят специальное время и ресурсы на изучение методов управления. Создаются разнообразные международные и региональные организации и сообщества специалистов по управлению. В мире накоплен большой опыт практического применения знаний по управлению проектами, а бурное развитие информационных технологий положительно влияет на распространение этих знаний.

Среди многочисленных стандартов и руководств для управления проектами, пожалуй, наиболее известен свод правил – или, как его еще называют, "свод лучших практик" – PMBOK (Project Management Body Of Knowledge) в действующей 5-й редакции 2013 года. Этот фундаментальный стандарт, издаваемый американским институтом PMI, положен в основу аналогичных руководств ряда стран (рис. 2).

Применение PMBOK является добровольным, но практически все проектные и инжиниринговые компании развитых стран признают ценность и важность методик и подходов к организации управления проектами, определяемых этим

стандартом. Существуют специальные курсы по изучению PMBOK, проводятся сертификационные экзамены. Инженер, владеющий сертификатом

PMI, является общепризнанным специ-

алистом в области проектного управления. Затраты на получение такого сертификата с лихвой окупаются высоким уровнем компетенций по управлению проектами, эффективностью принимаемых решений, умелой организацией проектной деятельности в любой области бизнеса. Именно поэтому в управленческой среде ценится знание одного из соответствующих стандартов, и особенно PMBOK.

В области архитектурностроительного проектирования (прежде всего это относится к отечественным организациям) проблемы управления проектами имеют особенности, главным образом связанные с опытом планирования в предыдущих экономических условиях: сначала при плановой экономике, затем в переходном периоде

Компании также стремятся использовать лучшие практики по управлению проектами – это повышает их конкурентоспособность и эффективность.

Но в области архитектурно-строительного проектирования (прежде всего это относится к отечественным организациям) проблемы управления проектами имеют особенности, главным образом связанные с опытом планирования в предыдущих экономических условиях: сначала при плановой экономике, затем в переходном периоде. Многие крупные проектные организации имеют в России более чем полувековую историю, их процессы управления опираются на опыт старшего поколения специалистов. Как

правило, в каждой крупной организации существовал собственный вычислительный центр, и основной его работой было обслуживание календарно-сетевого планирования. А при существовавшей тогда ситуации плановой загрузки многие проектные предприятия были чем-то вроде заводов по производству документации. Главной считалась задача эффективной загрузки ресурсов. Развитие глобальной экономики привело к тому, что эффективность работы таких крупных проектных организаций снизилась до неприемлемого уровня из-за катастрофически низкой скорости реагирования на изменяющиеся потребности рынка.

Другая проблема таких крупных структур – уникальность процессов прохождения документации. Попытка автоматизировать эти процессы приводит к тому, что в орга-

низациях создаются собственные группы программистов разной степени квалификации. Получаемые решения, как правило, отвечают потребностям проектных организаций лишь до поры до времени: меняются технологии САПР,

приходят технологии ВІМ, программисты вынуждены постоянно дорабатывать программные комплексы. Такие системы держатся на одном-двух ведущих разработчиках и со временем морально устаревают.

Добавим к сказанному, что уникальные системы неизбежно порождают сложности при обмене данными с другими компаниями. Разные схемы организации хранения данных приводят к тому, что при передаче информации задействуются лополнительные ресурсы, тратится время на ее преобразование, объяснение или документирование способов обмена данными, оформление различных "одноразовых" регламентов.

В целом анализ подхода, сложившегося в крупных организациях, позволяет сделать вывод, что поддержка процес-

сов управления проектированием связана с очень высокими накладными расходами. Такие расходы, как правило, снижают общую эффективность организаний

Рассмотрим предприятия другого масштаба - проектные бюро небольших и средних размеров (до 40 рабочих мест). Экономические реалии и наблюдаемая тенденция говорят нам, что будущее именно за такими предприятиями - быстро и эффективно осваивающими всё новые и новые технологии как в управлении, так и в проектировании.

Такие организации обычно не используют дорогие решения уровня Primavera или SAP. Они ищут бюджетные аналоги, но в любом случае им приходится

подстраивать найденные решения под отечественные нормы. К тому же такие организации как раз и образуются вследствие того, что крупные проектные организации становятся малоэффективными. Инициативные молодые проектировщики не видят перспектив получения дополнительных доходов при традиционных методах ведения проектного дела и создают новые организации, свободные от устаревших ме-**TOJOR** 

В таких новых организациях руководители изначально ориентированы на проектный подход (а ему-то и посвящен РМВОК). Они стараются изучать и применять современные методы управления проектной деятельностью. При этом не готовы и не хотят тратить время (весьма значительное) на доработки уникальных программ, не связанных с получением прибыли в рамках основной деятельности.

В подобной ситуации будут востребованы отраслевые решения для управления проектами, реализующие принципы РМВОК и учитывающие современные российские требования к документации и проектам. Особенно если эти решения имеют привлекательную цену.

#### Создание программы **TDMS QADBATED**

Многие российские организации используют в качестве системы электронного документооборота отечественную платформу TDMS.

TDMS является объектно-ориентированной средой хранения информации о данных и процессах. Это позволяет.

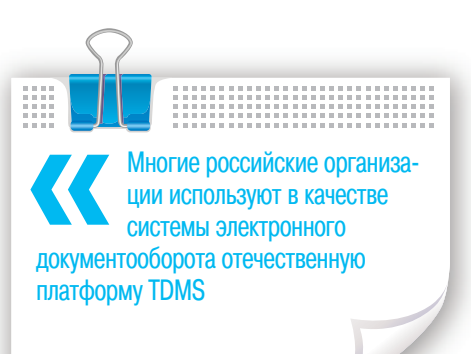

после так называемой настройки, применять систему практически в любой предметной области. Как уже было сказано, настройка - это описание на языке TDMS объектов предметной области, статусов этих объектов и правил, на основании которых объекты могут изменять свои статусы. Кроме того, при настройке определяются права доступа, роли пользователей, бизнес-роли в организации. В итоге формируется так называемая конфигурация - программная надстройка на платформе TDMS, разработанная для конкретного предприятия и максимально широко охватывающая его бизнес-процессы. Для разработки конфигурации привлекаются опытные специалисты: постановшики задач, системные архитекторы, аналитики, программисты.

В процессе работы над различными техническими заданиями возникла идея взять общие требования, которые предъявлялись к системе TDMS крупными проектными организациями, и объединить их в некое стандартное решение. Наши специалисты опирались на метолологию РМВОК, так что и новую конфигурацию TDMS решено было создавать в соответствии с принципами этого хорошо известного свода правил и лучших практик по управлению проектами. В таком случае программное решение будет соответствовать уже описанным процессам, принятым в среде профессионалов управления проектами. Формируемая конфигурация получила название TDMS Фарватер.

Главное, что требовалось при разработке программы, - соответствие российским

нормам и правилам. За основу были взяты стандарт ГОСТ Р 21.1101-2013 "Основные требования к проектной и рабочей документации" и Постановление № 87 "О составе разделов проектной документации и требованиях к их содержанию".

#### Как работает TDMS Фарватер

TDMS Фарватер - это конфигурация TDMS, настроенная на поддержку самых востребованных процессов создания проектной документации для стадий проектирования  $\Pi$   $\Pi$   $P$ 

Основой системы являются информационные объекты: Документ, Задание, Часть проекта, Том, Входящий документ, Приказ и многие другие.

У каждого информационного объекта есть свойства (атрибуты) и дей-

ствия. Одно из свойств - статус, именно он определяет права доступа различных специалистов к объекту, а также список возможных действий с ним. Для некоторых информационных объектов можно создавать и хранить версии. Скажем, документ, содержащий альбом ООС "Охрана окружающей среды", имеет активную версию 24, но вы можете посмотреть или даже сделать активной любую из предыдущих версий. В ряде случаев - при работе над замечаниями, внесении изменений, различных спорах с заказчиками и подрядчиками - это очень нужная функция.

Возможно, вы заметите, что подобным образом работает большинство других систем управления данными. Это действительно так, но у TDMS Фарватер есть преимущество. В эту систему управления проектированием дополнительно заложены шаблоны типовых действий, названия частей, структуры проекта, которые необходимы российским проектировщикам. Именно это выгодно отличает TDMS Фарватер от других разработок аналогичного назначения. Вместе с самой системой проектировщики получают методики разработки документации, рекомендации по выполнению типовых задач, поддержке самых нужных процессов.

В TDMS Фарватер есть три подсистемы:

- 1) Организационно-распорядительный документооборот (ОРД);
- 2) Технический документооборот;
- 3) Электронный архив.

Модуль ОРД поддерживает, как и в других подобных системах, основные процессы создания, учета и хранения следующих видов документов:

- приказы, распоряжения;
- входящие документы;
- исходящие документы;
- служебные и докладные записки;
- договоры.

Модуль технического документооборота управляет такими типами документов:

- проектный документ;
- задание на выполнение различных действий по проектированию;
- протокол технического совещания;
- разрешение на внесение изменений;
- проект, часть проекта;
- накладная.

Электронный архив аккумулирует

все документы, созданные в модуле технического документооборота, а также документы, которые организация хочет сохранить для использования в будущем. Например, отсканированные старые бумажные архивы или архивы в электронном виде, накопленные за предыдущие годы и располагающиеся на различных файловых серверах или на компакт-дисках.

Чтобы обеспечивать сотрудников организации нужными объектами, в TMDS Фарватер предусмотрена подсистема работы со штатным расписанием. Ответственные за управление персоналом могут учитывать все должности, перемещения, замещения, табели каждого сотрудника.

Еще одна особенность – интеграция с AutoCAD, nanoCAD, КОМПАС и другими системами. В TMDS Фарватер есть команды для использования механизма внешних ссылок, чтобы смежникам было удобно передавать друг другу задания и чтобы все проектировщики могли использовать в работе только актуальные версии документов, чертежей, подложек. Есть также дополнительные модули к TMDS – интерфейсы с AutoCAD и nanoCAD, делающие более удобной работу с внешними ссылками.

Работа с файлами-чертежами построена следующим образом. Чертежи хранятся в информационных объектах (проектных документах) как в контейнерах. Если документ находится в статусе, допускающем редактирование, а права пользователя позволяют вносить изменения в документы, то затребованный чертеж из базы данных копируется по локаль-

----------------------------В эту систему управления проектированием дополнительно заложены шаблоны типовых действий, названия частей, структуры проекта, которые необходимы российским проектировщикам. Именно это выгодно отличает TDMS Фарватер от других разработок аналогичного назначения

ной сети с сервера баз данных (или из файлового сервера) на компьютер пользователя.

Для всех остальных пользователей документ в базе данных блокируется. Впрочем, надо понимать, что пользователи все равно могут читать файлы заблокированного документа – например, когда используют эти файлы в качестве внешних ссылок.

После внесения изменений и сохранения файла на локальном компьютере пользователь сохраняет изменения в базе данных. В этот момент информационный объект освобождается, и с ним могут работать другие специалисты – в соответствии с процессами и правами доступа.

Информационные объекты "Документ", как уже сказано, являются контейнерами для файлов любых типов – не только чертежей, но и графических файлов, фотографий, текстовых документов Word, таблиц Excel и т.д. После того как файл извлечен из базы данных на компьютер пользователя, он открывается на редактирование в нужной программе. Такой механизм позволяет хранить в контейнерах-документах файлы любых типов: DWG и DOC – для разработки документации, XLS – для проведения расчетов, PDF – для формирования томов выпуска документации, а также файлы расчетных схем, сметные исходные данные и т.п.

Можно попытаться воспринимать структуру проекта по-другому – как систему файлового хранилища с "умными" папками. Роль папок играют документы-контейнеры, каждый со своими

> атрибутами. Возможно, именно такая интерпретация механизма работы TDMS Фарватер поможет быстрее понять суть работы системы и принять решение о внедрении.

Теперь давайте рассмотрим несколько важных процессов, для которых можно использовать систему TDMS Фарватер.

### Примеры процессов

#### **Процесс подготовки проектной документации**

Это один из основных процессов, ради которых и создавался TDMS Фарватер. Для проектирования объектов капитального строительства непроизводственного назначения в поставку системы включена технологическая схема

разработки документации. На рис. 3 приведен фрагмент этой схемы, включающей свыше ста отдельных элементов. Общий процесс работы выглядит следующим образом.

- 1) В системе регистрируется проект, определяются стадии, которые будут разрабатываться: П, Р или обе вместе.
- 2) ГИП заполняет документы исходные данные: техническое задание, график разработки, технические условия, исходно-разрешительные документы. С этого момента каждый проектировщик, участвующий в проекте, имеет возможность работать с этими важными документами. Если в начале работ часть таких документов недоступна (например, еще не получены ТУ), их можно будет зано-

# ЭЛЕКТРОННЫЙ АРХИВ И ДОКУМЕНТООБОРОТ

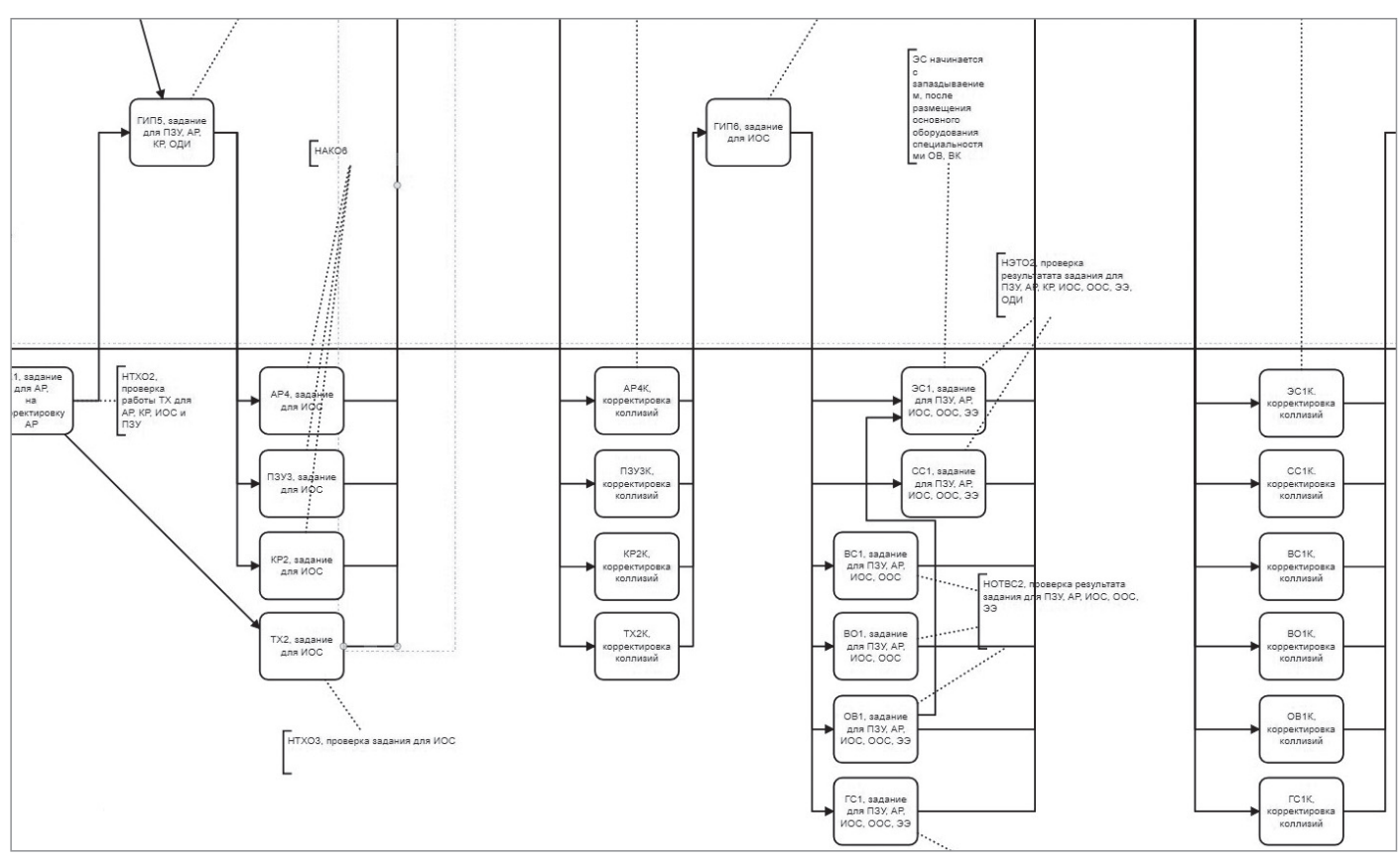

#### $P$ ис 3

сить по мере поступления. При этом формируется очередная версия документов, и все проектировщики работают именно с ней. Не приходится тратить усилия на распространение актуальных версий.

3) ГИП или его помощник создает структуру проекта согласно ГОСТ Р 21.1101-2013, добавляет нужные подразделы, части, книги. Добавлять нижележащие части вправе и ответственный за часть проекта - таким образом, книги могут добавляться по мере необходимости, на поздних этапах разработки. При этом. используя специальную команду, можно формировать обновленный документ "Состав проекта". Этот документ доступен разработчикам для вставки в их разрабатываемые тома документации. Состав проекта изначально формируется и хранится в формате DOC, что позволяет использовать его максимально удобно: например, проверить и распечатать в формате PDF. Далее, используя различные программы обработки РОЕ, можно без особых затруднений сформировать полный альбом с обложками, титулами, составом

проекта, разрешениями на внесение изменений

- 4) ГИП или его помощники определяют подразделения, ответственные за разработку. Для этого они выбирают ответственных по каждому из разделов проекта или по каждому комплекту рабочей документации.
- 5) ГИП или его помощники создают "Задания от ГИПа" и запускают разделы в работу.
- 6) Ответственный за раздел проверяет задание, принимает его в работу, определяет исполнителей и каждому из них вылает "Залачу исполнителю" со сроками для контроля. При этом соблюдается общее правило: нижележащий ответственный не может установить сроки задач, выходящие за сроки вышележащих заданий.
- 7) Исполнители на своем уровне принимают задачи в работу, разрабатывают документы (создают карточки документов и прикладывают к ним DWG-файлы или файлы других форматов, необходимых для разработки).
- 8) Исполнители ежедневно заносят в свои задачи информацию о трудозатратах: вводят процент готовности задачи на данный момент. Это позво-

ляет ГИПу видеть общий процент готовности заданий, частей, подразделов проекта.

- $9)$ Исполнители завершают работу над задачами, после чего задачи отправляются на проверку ответственному за раздел проекта. Начальник отдела может принять задачу или отправить ее на доработку - в последнем случае исполнитель обязан исправить замечания и вновь завершить задачу.
- 10) Начальник отдела, выполнив раздел и собрав всю необходимую информацию в альбомы, отчитывается перед ГИПом о готовности проекта.
- 11) ГИП проверяет переданный ему альбом и может вернуть его на доработку либо принять работу, зафиксировав готовность раздела.
- 12) При готовности всех разделов ГИП оформляет накладную, выводит все тома документации на жесткий диск и передает проект на государственную экспертизу и/или заказчику.
- 13) Если получено отрицательное заключение экспертизы или возникли другие причины, препятствующие приему проекта, ГИП инициирует процедуру внесения изменений в проект, повторяя пункты 4-12.

14) При положительном заключении экспертизы ГИП отправляет проект в архив.

Формат обзорной статьи не позволяет углубленно рассмотреть разнообразные методы разработки документов, последовательность выдачи заданий для эффективной разработки проекта, процессы нормоконтроля документации. Более подробно эти темы будут представлены в следующих статьях о TDMS Фарватер и на вебинарах, посвященных возможностям пролукта.

Сейчас мы рассмотрим несколько сценариев применения системы TDMS Фарватер в организациях.

#### Ведение переписки с заказчиками

Существуют организации, не занимающиеся непосредственно разработкой документации, но активно ее использующие. Они специализируются, например, на услугах в проектно-строительной отрасли (функции технического заказчика, авторский надзор, инжиниринг и т.п.).

В таких организациях, как правило, требуется активно общаться с различными заказчиками и подрядчиками. TDMS Фарватер можно использовать для обработки данных по контрагентам и для обработки и хранения входящей/исходящей корреспонденции и договоров.

Работу с входящей и исходящей корреспонденцией поддерживают практически все системы документооборота, от бесплатных ДО дорогостоящих. Но TDMS Фарватер выгодно отличает то обстоятельство, что в нем удобно хранить еще и проектно-конструкторскую, рабочую документацию, очень легко связывать проект и переписку по HeMV.

Рассмотрим, как можно использовать TDMS Фарватер для работы с корреспонленцией.

- 1. Канцелярия принимает документ, создает карточку входящего документа, прикладывает к нему скан документа и отправляет первому лицу на визирование.
- 2. Если организация, которая прислала документ, еще не занесена в реестр контрагентов, работник канцелярии заносит организацию в реестр.
- 3. После визирования документ регистрируется и отправляется по маршруту исполнения.
- 4. Возможные задачи, которые ставятся по документу:
	- подготовить ответ;
- подготовить при помощи нескольких исполнителей ответы на замечания:
- провести совещание;
- принять участие в совещании с заказчиком;
- оформить приказ;
- ознакомить с документом группу сотрудников.
- 5. После исполнения документ отправляется в архив локументации.

TDMS Фарватер позволяет ответственным сотрудникам видеть ход выполнения поручений по всем документам, поступившим в организацию.

Исходящий документ может готовиться как ответ на входящий (тогда будет видна вся цепочка документов), а при необходимости исходящие документы готовятся отлельно

Для привязки корреспонденции к проектам и договорам можно заносить в TDMS Фарватер карточки проектов и привязывать к ним поступающую корреспонденцию.

#### Перенос документации в электронный anxur

Рассмотрим теперь организации, которые не разрабатывают комплекты документов, а используют в своей текущей работе документацию, накопленную за многие годы. Это, например, проектные бюро при заводах, технические кабинеты в больших компаниях и организации, обслуживающие объекты недвижимости. Все они также могут применять TDMS Фарватер для организации электронного архива и переноса в этот архив документов из структурированных файловых хранилищ.

Типичные действия в этом случае будут выглядеть так:

- 1. Подготовить архив документов к переносу в архив:
	- упорядочивание по разделам проекта:
	- очистка от временных файлов, опрелеление минимально необходимого состава по файлам и по типам файлов:
	- принятие решения о способе хранения файлов формата DWG и PDF: в одном или в разных документах:
	- в случае бумажных архивов принятие решения относительно того, сохранять ли все листы раздела в один многостраничный PDF или TIFF либо использовать отдельный PDF для кажлого листа.
- 2. Подготовить TDMS Фарватер:
	- определение специалистов, занимающихся формированием электронного архива, включение их в рабочую группу ГИПов и архивистов:
	- создание шаблона проекта, включающего наибольшее количество частей, книг. Это поможет легко создавать новые проекты и удалять ненужные подразделы, части и книги·
	- созлание шаблона залания от ГИПа на формирование архива -"Залание А".
- 3. Создать для каждого проекта карточки с атрибутами Заказчик. Шифр. Наименование, Состав проекта:
	- в одной из частей проекта исполнитель создает "Задание А" самому себе и переводит объект в работу;
	- в каждом разделе (подразделе, части, книге, комплекте) создается документ с нужным шифром, в этот документ переносятся файлы из старого файлового хранилища. Количество документов зависит от решений, принятых на первом шаге процесса.
- 4. Закрыть "Задание А", принять работу и выполнить команду переноса в архив.
- 5. Повторить пункты 3 и 4, пока в архив не будут занесены все старые проекты.

#### Заключение

Мы продолжим рассказывать о возможностях TDMS Фарватер при решении практических задач российских проектировщиков. В частности, всё более четкими становятся требования к передаче электронной документации на экспертизу, вырисовываются контуры стандартных подходов к технологиям информационного моделирования в России. Эти и подобные темы ставят перед нами как разработчиками очень интересные и сложные задачи. Будем решать их и развиваться вместе.

> Дмитрий Маслов, руководитель проектов комплексной автоматизации ООО "Магма-Компьютер"

Nº1 2019 CADMASTER

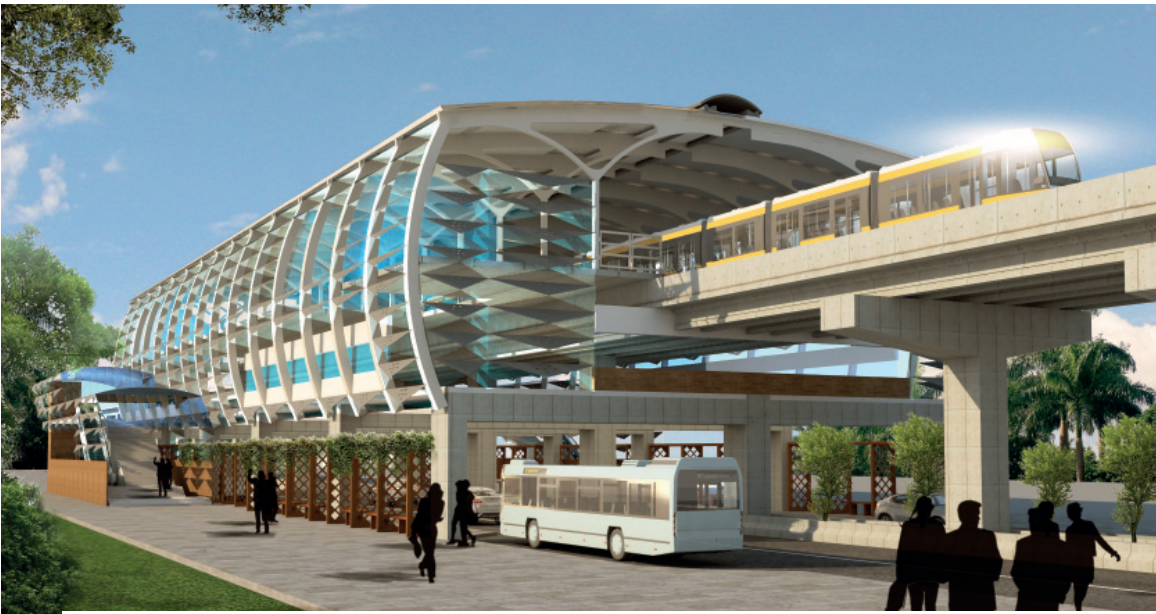

# **КОМПАНИЯ Maha Metro ИСПОЛЬЗУЕТ ОБЪЕДИНЕННУЮ СРЕДУ ДАННЫХ OpenRail И ВНЕДРЯЕТ НОВЫЙ ПОДХОД К РЕАЛИЗАЦИИ ЖЕЛЕЗНОДОРОЖНЫХ ПРОЕКТОВ В ИНДИИ**

Транспортную инфраструктуру индийского Нагпура, третьего по величине города в штате Махараштра, ожидают кардинальные изменения. Поскольку моторизоиндийского Нагпура, третьего по величине города в штате Махараштра, ожидают кардинальванный транспорт с преобладанием двухколесных транспортных средств способствует росту пробок, уровня загрязнения и числа аварий на дорогах, компания Maharashtra Metro Rail

Corporation Limited (Maha Metro) разрабатывает надежную, эффективную, доступную, удобную для пассажиров и экологически чистую систему общественного транспорта. Это принципиально изменит сегодняшнюю ситуацию, при которой на долю общественного транспорта приходится лишь 10% всех поездок. Проект Nagpur Metro – это 41,7 км путей, 40 станций и два депо. Доступность точек

маршрута обеспечат "фидерные" перевозки, в которых задействуются автобусы, электромобили и прокат велосипедов. Министерство статистики и выполнения программ Индии провело исследование, согласно которому из 564 крупных инфраструктурных проектов, реализованных в стране, 42% откладывались, а 31% не имел определенного срока реализации. Кроме того, специалистам

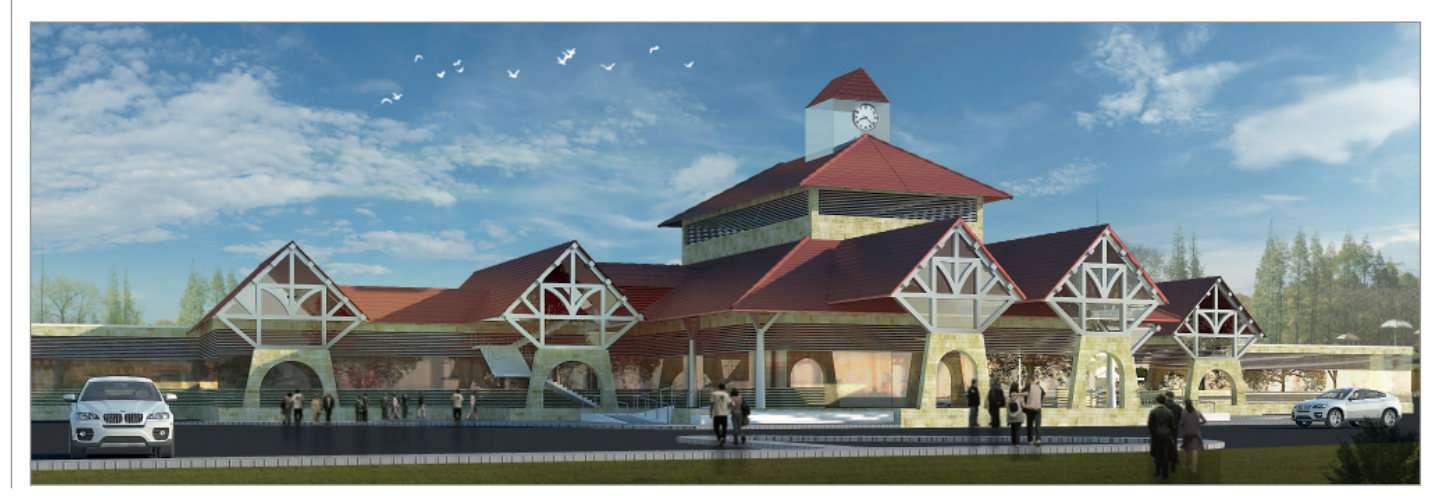

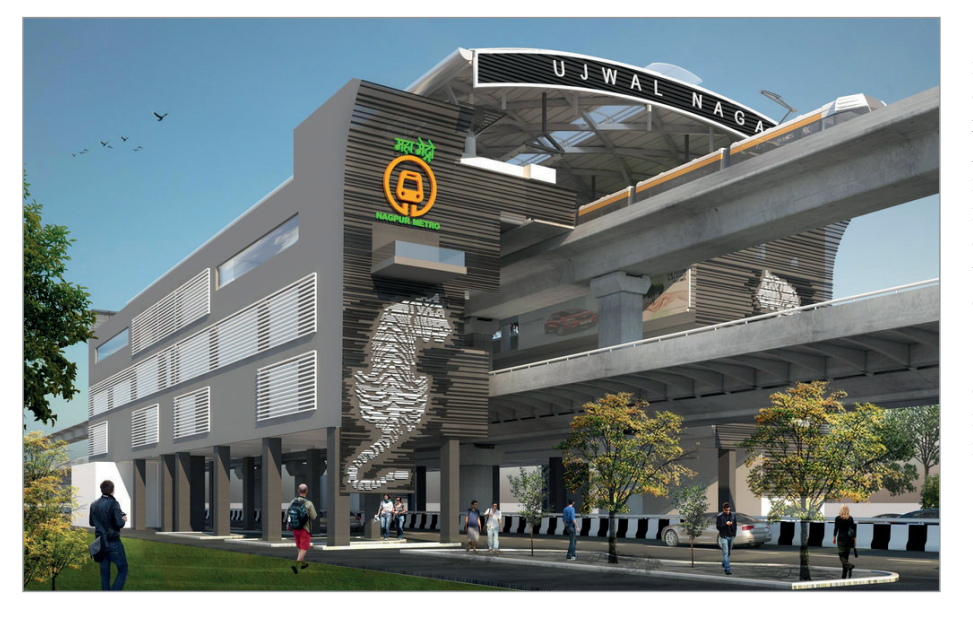

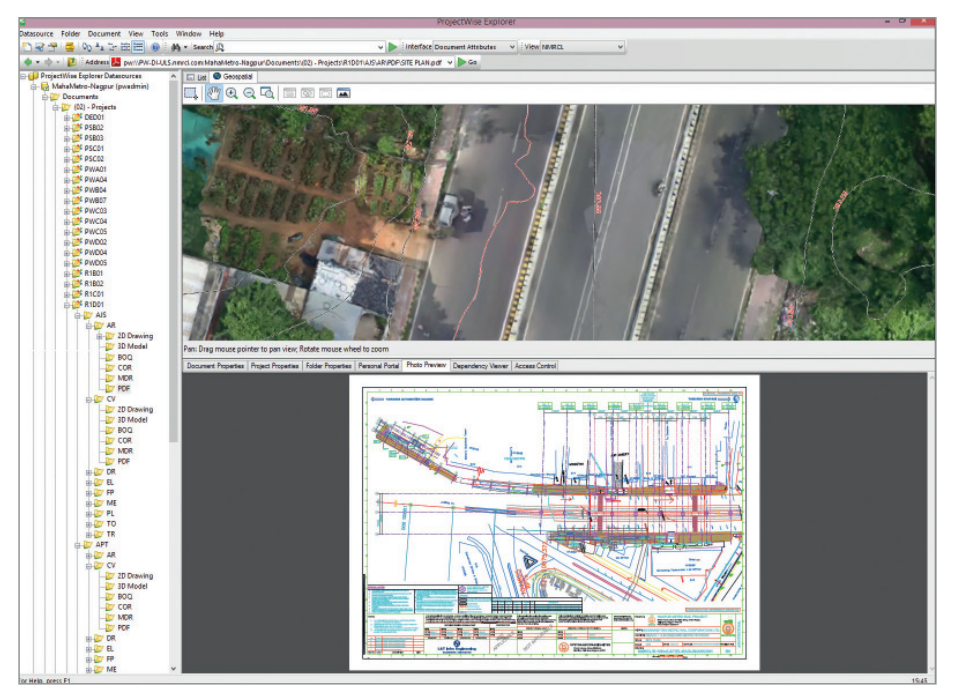

Maha Metro были хорошо известны и другие статистические выкладки: перерасход средств в индийских железнодорожных проектах составляет 95%, превышение сроков – 118%. Чтобы избежать множества проблем, требовался новый подход. С учетом международного опыта строительства метрополитена был выбран метод, который включает в себя единый набор стандартов, рабочих процессов и задач, охватывающий весь жизненный цикл железной дороги, включая проектирование, строительство и эксплуатацию.

Команда Maha Metro начала с определения стандартов и рабочих процессов,

которые будут включены в платформу для управления цифровыми проектами на основе Объединенной среды данных (CDE) OpenRail от Bentley. После разработки требований к информации, соответствующих британскому стандарту PAS 1192<sup>1</sup> и обязательных к применению во всех контрактах с поставщиками, Maha Metro открыла офис, осуществляющий поддержку нового подхода. Кроме того, с помощью Bentley Systems компания создала Академию BIM, призванную обучить специалистов использованию CDE, обеспечить соблюдение стан дартов BIM и упростить адаптацию сети поставщиков.

Объединенная среда данных, применяемая в Maha Metro, содержит на сегодня около 12 000 3D-моделей, чертежей и документов. Она является постоянным источником достоверной информации для 22 проектных консалтинговых компаний, 15 подрядчиков и консорциума из пяти организаций, обеспечивая беспрепятственное сотрудничество в 30 проектных дисциплинах.

Ожидаемая экономия от внедрения OpenRail CDE и применения новаторского подхода на этапах проектирования и строительства выражается в следующих цифрах:

- 540 000 долларов при проверке проекта и анализе информации – по сравнению с выполнением этих же процессов вручную;
- 280 000 долларов благодаря внедрению автоматизированной системы обеспечения качества;
- 690 000 долларов благодаря проверке документов на месте с использованием QR-кодов;
- 85 000 долларов благодаря получению динамических отчетов о ходе реализации проекта.

Объединенная среда позволяет Maha Metro получать достоверную информацию об операционных расходах. В CDE фиксируются все инженерные компоненты, системы, свойства, спецификации, а также данные поставщиков, их технические руководства, чертежи, списки материалов. По завершении строительства этот надежный источник информации на долгие годы станет основой для эксплуатации инфраструктуры Nagpur Metro, а экономия за 25 лет составит около 222 млн долларов.

Говорит Бриджеш Кумар Диксит (Brijesh Kumar Dixit), управляющий директор Maharashtra Metro Rail Corporation Limited: "Мы рады, что выбрали Bentley в качестве партнера для реализации нашего подхода к цифровому управлению проектами и успешного выполнения проекта Nagpur Metro – от разработки концепции до эксплуатации. Другие крупные владельцы-операторы объектов инфраструктуры уже признали преимущества инновационных технологий Bentley в управлении проектированием, строительством и сдачей объекта. Освоение этих технологий – важный шаг к новой культуре воплощения железнодорожных проектов в Индии".

> *По материалам компании Bentley Systems*

*1 PAS (Publicly Available Specification) 1192 – стандарт, регламентирующий применение технологий BIM.*

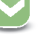

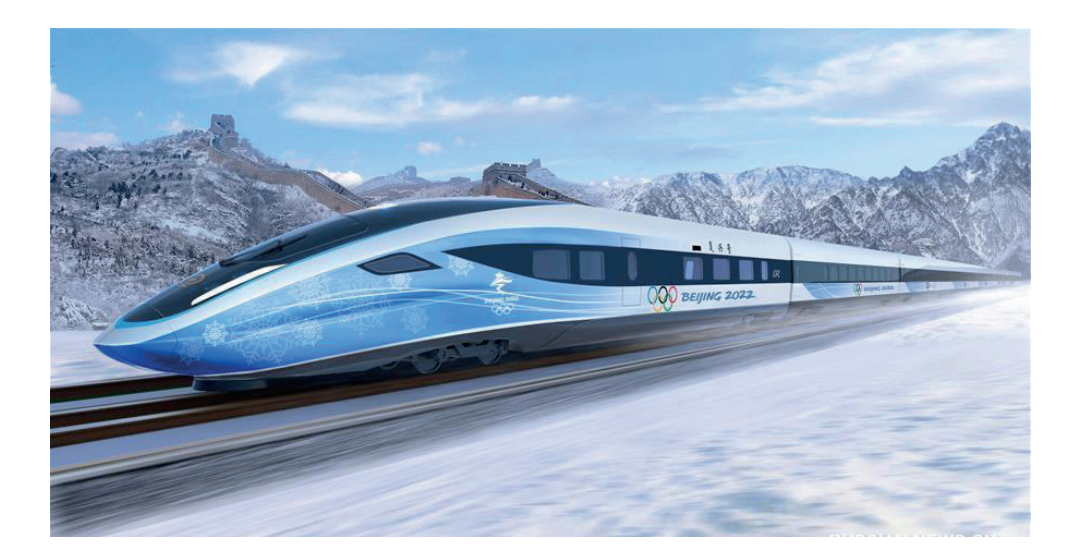

# **CHINA RAILWAY ENGINEERING CONSULTING GROUP ВЫХОДИТ НА НОВЫЙ УРОВЕНЬ В ПРОЕКТЕ ВЫСОКОСКОРОСТНОЙ ЖЕЛЕЗНОЙ ДОРОГИ ДЛЯ ЗИМНИХ ОЛИМПИЙСКИХ ИГР 2022 ГОДА В ПЕКИНЕ**

Огда проект высокоскоростной железной дороги Пекин-Чжанцзякоу в провинции Хэ-бэй Северо-Восточного Китая ной железной дороги Пекин– Чжанцзякоу в провинции Хэбэй Северо-Восточного Китая высокоскоростная железная дорога с расчетной скоростью 350 километров в час. Стоимость строительства составит 53,5 млрд юаней.

China Railway Engineering Consulting Group Co., Ltd. (CRECG), дочерняя компания China Railway Group Limited, предоставляет консультации по проектированию и строительству этой железной дороги протяженностью 171 километр. Используя Объединенную среду моделирования от компании Bentley, команда разработчиков CRECG смогла сократить сроки проектирования примерно на три месяца и сэкономить значительные средства. Кроме того, программное обеспечение Bentley помогает компании освоить новые принципы проектирования в железнодорожном строительстве и, более того, подняться на мировой уровень.

Комплексная транспортная линия, строительство которой приурочено к зимним Олимпийским играм 2022 года, во многих случаях требует использования материалов наивысшего качества. Она будет включать в себя 71 подземный участок, 64 моста, 10 тоннелей и 10 станций. Эта железная дорога станет первой в Китае, где BIM-подход применяется во всех дисциплинах и на протяжении всего жизненного цикла проекта. Самый длинный из тоннелей, Бадалинский, не

только имеет впечатляющую длину 1,2 км, но и включает в себя станцию "Великая Китайская стена – Бадалин". Протяженность 470 метров и глубина до 102 метров делают ее крупнейшей подземной станцией страны, пассажиры будут перемещаться на глубине 62 метра. Столкнувшись с проблемами совместной работы и координации между различными дисциплинами, проектная группа CRECG решила внедрить технологию, которая позволила бы использовать Объединенную среду данных Bentley на основе ProjectWise, а также интегрированные приложения для продвижения "индустриализации BIM". Сюда входит установление логических связей между различными проектными дисциплинами и внутри самих дисци-

 $60$  Ne1 | 2019 | CADMASTER

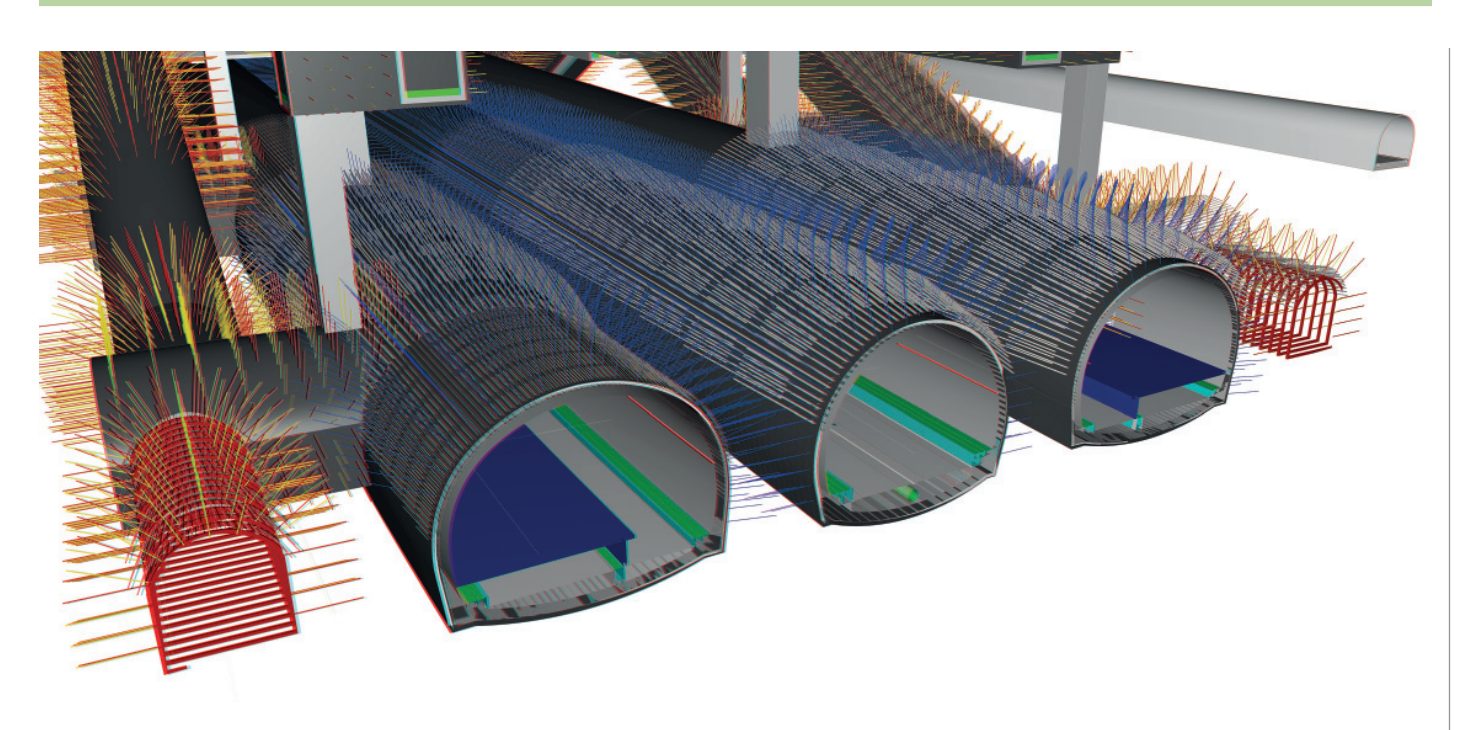

плин, обеспечение доступа к достоверной информации, где и когда это необходимо, и реализацию следующих задач:

- централизованное и эффективное управление информацией на протяжении всего жизненного цикла проекта;
- расширенные технические стандарты BIM для железных дорог по всем дисциплинам;
- повышенная эффективность моделирования с помощью стандартизованных и интеллектуальных компонентов;
- оптимизированное использование территории во время строительства благодаря 3D-проектированию и моделированию;

 снижение воздействия на окружающую среду при соответствии техниче-

ским требованиям к железной дороге. Проектная группа CRECG строго следует стандартам BIM, создавая единую среду междисциплинарного проектирования, сотрудничества и координации, которая позволяет повысить качество конечных результатов, вести строительство без ошибок и переделок. Помимо совершенствования BIM-стандартов, подход CRECG расширяет возможности всей железнодорожной отрасли Китая.

Рассказывает Чжан Чжунлян (Zhang Zhongliang), директор Центра BIM CRECG: "Линия Пекин–Чжанцзякоу имеет большое значение для будущих BIM-проектов в железнодорожной отрасли. Используя технологию Bentley, компания CRECG работает над реализацией своего видения интеллектуального строительства и открывает новую эру интеллектуальных железных дорог во всем мире".

#### *По материалам компании Bentley Systems*

*На конференции "Год в инфраструктуре 2018" проект был отмечен наградой за особые достижения (номинация "Цифровой двойник рабочего процесса в сфере железных дорог и транзита").*

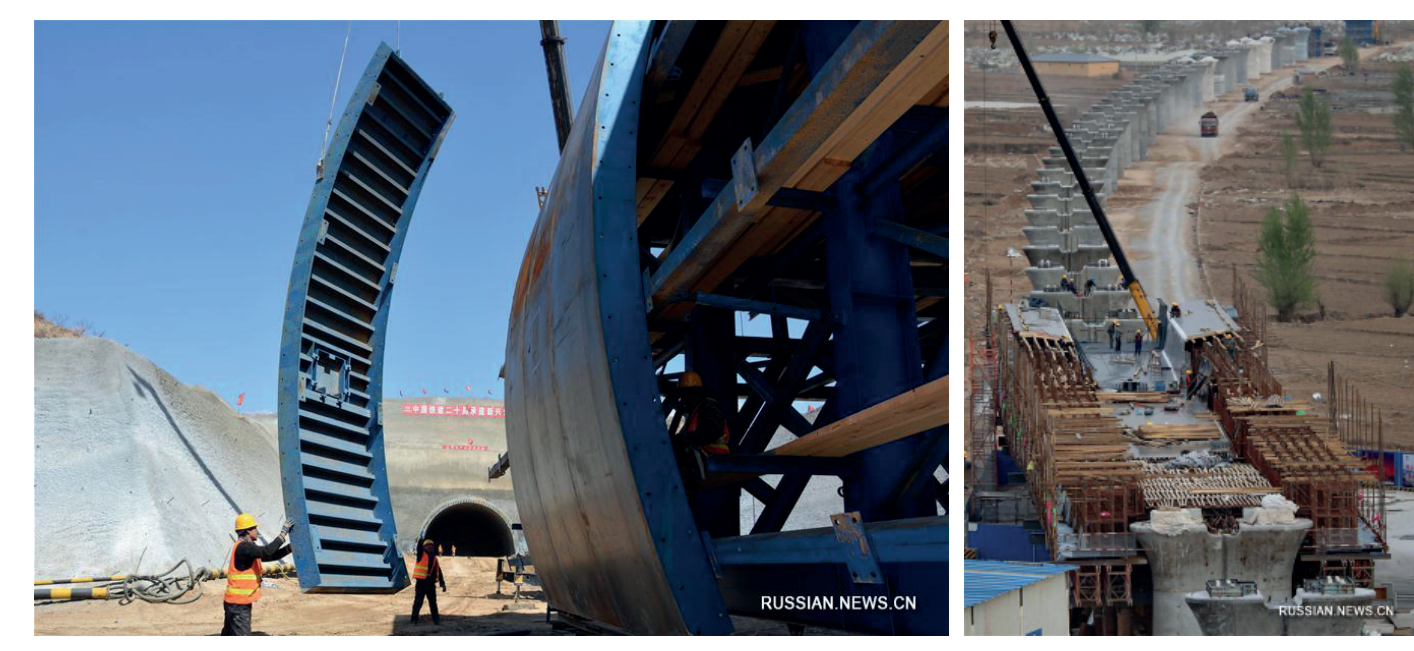

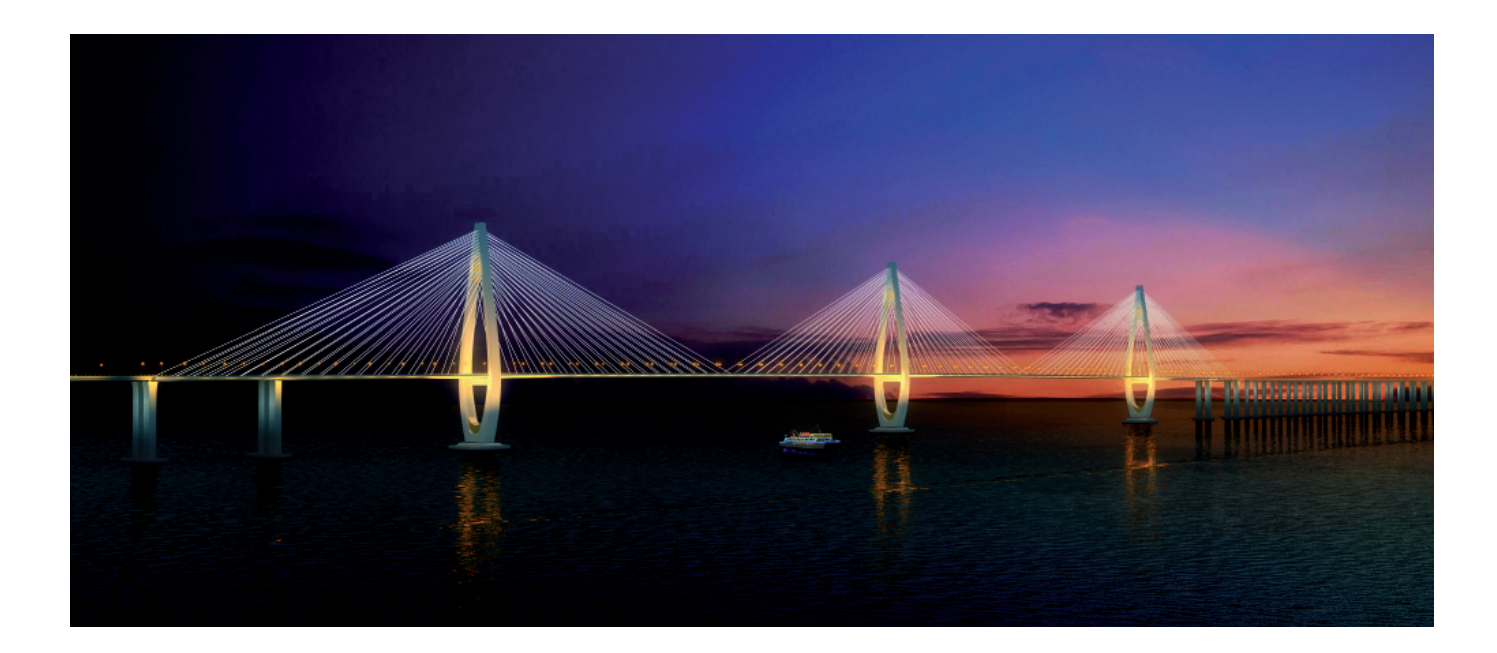

# **КОМПАНИЯ Tianjin Tianhe-Cloud Building Engineering Technology Co., Ltd. ИСПОЛЬЗУЕТ ТЕХНОЛОГИИ BIM НА ЭТАПЕ СТРОИТЕЛЬСТВА КРУПНЕЙШЕЙ В МИРЕ СЕТИ МОРСКИХ МОСТОВ**

**ЕТЬ ОСТРОВОВ В ДЕЛЬТЕ РЕКИ ЯНЦ-**<br>ЗЫ К ЮГУ ОТ ШАНХАЯ будет сое-<br>динена самой длинной в мире<br>сетью морских мостов. Четы-<br>рехполосная автомагистраль начинается зы к югу от Шанхая будет соединена самой длинной в мире сетью морских мостов. Четына материке, в городе Нинбо, и соединяет пять островов, включая Чжоушань, Чжуцзяцзянь и Дайшань. Автомагистраль значительно сократит время поездок в этом регионе и впервые соединит Дайшань с материком. Общая протяженность основной магистрали составляет 27,97 км, длина морской части – 17,36 км. Проект включает в себя два тоннеля, пять развязок и три вантовых моста. Интересен он и реализованным компанией Tianjin Tianhe инновационным подходом к технологиям BIM в процессе сооружения больших мостов над открытым морем.

Скоростная магистраль, соединяющая дельту реки Янцзы, является ключевым проектом содействия национальному экономическому строительству и будет способствовать быстрому развитию региональной экономики. Новая дорога стратегически важна, так как она соединяет экологически безопасную нефтехимическую базу Чжоушань с внешним миром, что позволит одноименному острову развиваться как важному центру хранения топлива и осуществления материально-технического снабжения. При разработке этого проекта Tianjin Tianhe столкнулась с многочисленными проблемами: масштабом и сложностью задач, очень непростыми условиями эксплуатации мостов и относительно жесткими временными рамками. На участке строительства средняя глубина

моря составляет 30 метров, погодные условия крайне нестабильны. Проектировщикам требовалось учесть и характерные для этих мест тропические циклоны, и относительно большую амплитуду прилива.

Чтобы оптимизировать время строительства и уменьшить риски для персонала и оборудования, команда проекта использовала приложения Bentley, в том числе ContextCapture, MicroStation, Navigator и ProjectWise. Эти программные продукты применялись для создания 3D-модели наземной скоростной автомагистрали, мостов, подводных стальных труб, стальных платформ и бетонных конструкций, а Navigator и при моделировании строительных операций. С помощью 3D-модели команда обнаружила 120 ошибок в чертежах и 624 кол-

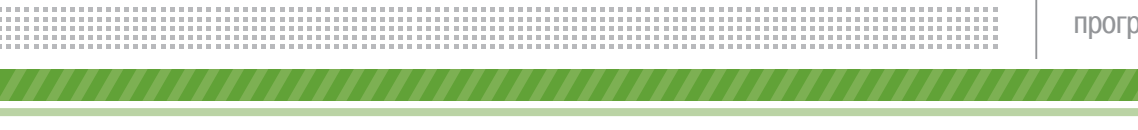

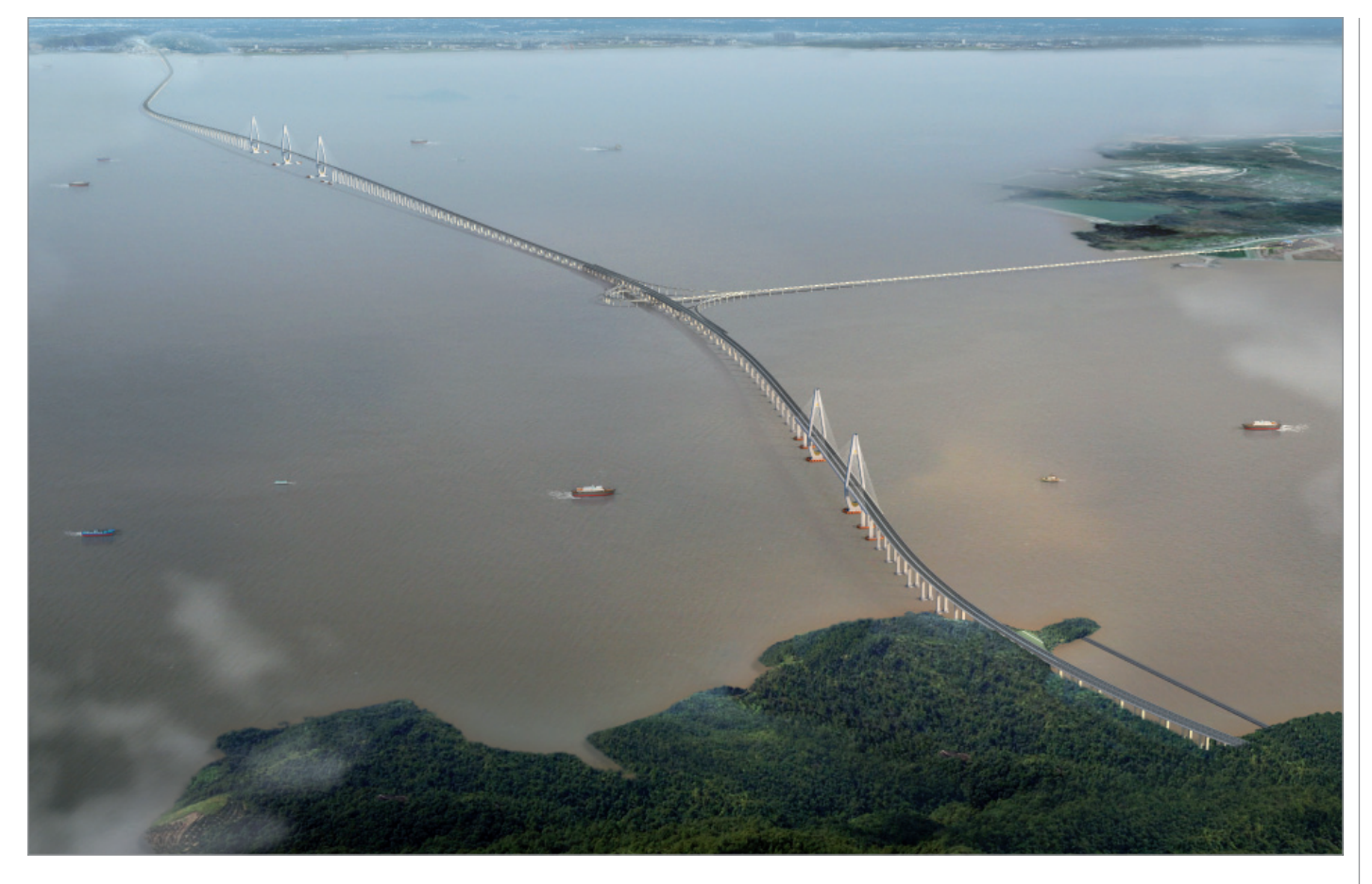

лизии, избежав множества дорогостоящих переделок в процессе строительства и значительно повысив качество проекта. Уточнение генерального плана, соз-

дание сборных конструкций и оптимизация строительных транспортных маршрутов, осуществленные с помощью программного обеспечения Bentley, позволили компании сократить время работ в открытом море, уменьшить сроки монтажа.

Управление междисциплинарной моделью осуществлялось в ProjectWise. Данные, аккумулируемые в этой системе, используются на протяжении всего процесса проектирования и строительства, а 3D-модель применялась, в частности, при автонастройке на местную сеть связи, рендеринге, подготовке проектной документации, моделировании узлов, сопоставлении вариантов проектных решений, управлении проектом. Благодаря своевременному выявлению ошибок и оптимизации плана строительства компания Tianjin Tianhe смогла сократить расходы на 4-5,5%, экономия времени составила 10%.

Рассказывает генеральный менеджер Tianjin Tianhe Сяоюй Ма (Xiaoyu Ma): "Традиционные инфраструктурные проекты для крупных морских районов

ContextCapture, MicroStation, Navigator и ProjectWise применялись для создания 3D-модели наземной скоростной автомагистрали, мостов, подводных стальных труб, стальных платформ и бетонных конструкций, а Navigator и при моделировании строительных операций. С помощью 3D-модели команда обнаружила 120 ошибок в чертежах и 624 коллизии, избежав множества дорогостоящих переделок в процессе строительства и значительно повысив качество проекта

сталкиваются с многочисленными техническими проблемами, ограничены короткими периодами работы и высокими рисками, связанными с безопасностью строительства. Кроме того, велика вероятность, что эти проекты не лучшим

образом повлияют на природную среду морских районов. Благодаря решениям Bentley мы можем моделировать различные варианты построения важнейших узлов, выбирать лучшие из них, заранее обнаруживать и устранять неблагоприятные факторы, которые могут возникнуть вследствие строительных работ.

Решения Bentley оптимизируют процесс строительства, делают возможными высокую интеграцию информации и постоянное взаимодействие специалистов, предлагают участникам проекта эффективные подходы к решению проблем. Благодаря этим программным продуктам технология BIM становится ключевым процессом, который обеспечивает наглядное проектирование и высокоинтеллектуальное производство".

> *По материалам компании Bentley Systems*

No.1 | 2019 | CADMASTER

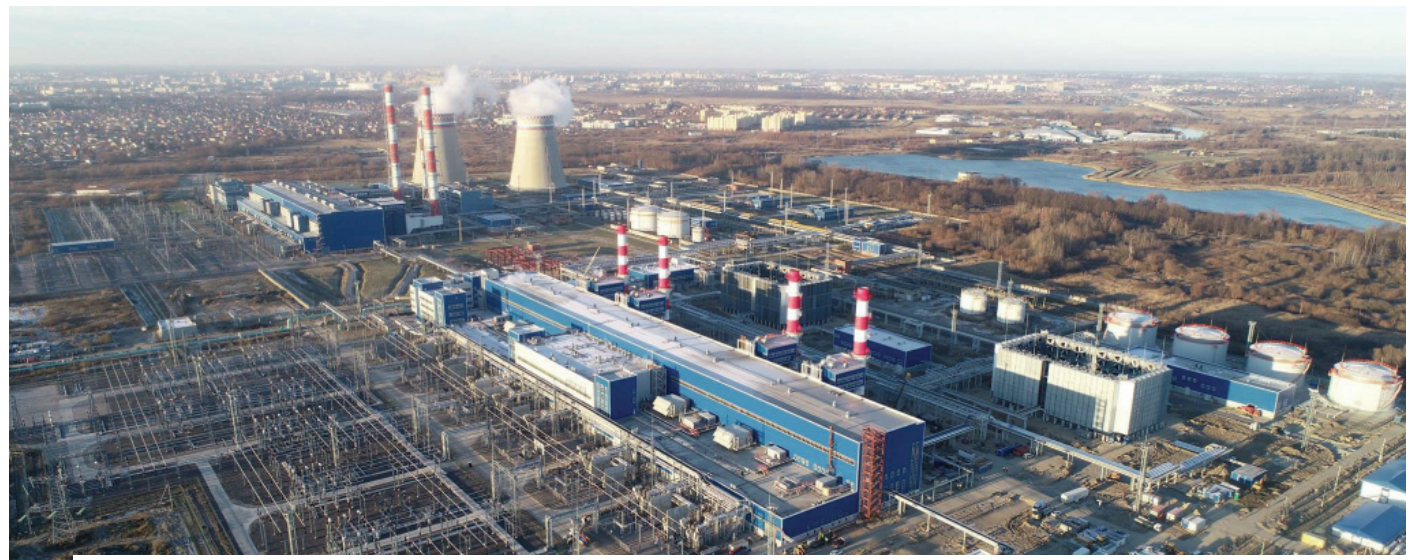

# > ОПЫТ ПРИМЕНЕНИЯ ТЕХНОЛОГИИ АВТОМАТИЗАЦИИ ПРОЕКТИРОВАНИЯ ПРИ РАЗРАБОТКЕ СИСТЕМ УПРАВЛЕНИЯ ТЭС КАЛИНИНГРАДСКОЙ ГЕНЕРАЦИИ

### Введение в проблему. Состояние **BONDOCA**

Разработка проектно-сметной документации на структурно сложные электротехнические системы, такие как АСУТП, СКУ, АИИСКУЭ, системы телемеханики, телеуправления, управления вентиляцией, пожаротушением, в современных условиях развития информационных технологий немыслима без применения систем автоматизированного проектирования (САПР). Особенно это справедливо для стадии рабочего проектирования как наиболее трудоемкой, содержащей наибольшее число частных технических решений и, пожалуй, рассматриваемой как единственная автоматизируемая. Практически все современные электротехнические САПР реализуют однотипный подход к проектированию. Суть этого подхода заключается в преобладании процесса разработки (с той или иной степенью автоматизации и эффективности) полной принципиальной электрической схемы проектируемой системы или ее отдельных крупных частей. Эта технология имеет большое преимущество - универсальность. Основным недостатком такого подхода является отсутствие учета особенностей систем данного типа и практики выполнения проектирования в данных разделах, что зачастую не позволяет обеспечить достаточное повышение качественных и количественных показателей автоматизированного процесса проектирования, затрудняет интеграцию специальностей в общий, комплексный процесс проектирования, реализуемый в проектной организации  $[1, 4, 6, 7]$ 

Специфика процесса разработки сложных электротехнических систем такова, что при их проектировании, как правило, используются прототипы или типовые проектные решения (ТПР), причем понятие типовой применимо для любого устойчивого проектного решения какого угодно состава и сложности. Например, наряду с понятием "типовая система управления" существуют понятия "типовая система регулирования", "типовая система контроля", "типовая структура исполнительного устройства", "типовая

структура датчика", "типовая структура датчика температуры" и т.д. При этом предметная область проектирования может быть представлена в виде обобщенного "И-ИЛИ", то есть дерева, на каждом из уровней которого описаны варианты типовых проектных решений различных уровней абстракции [1, 2]. Такой подход дает сразу три серьезных преимущества:

- только иерархическое многоуровневое описание позволяет компактно. в сжатой форме представить все множество вариантов, типов и моделей электротехнических средств, а также всех типовых структур;
- на основе иерархического описания  $\mathcal{L}_{\mathcal{A}}$ становится возможным построить алгоритмы автоматизированного синтеза структуры проектируемой сложной (многокомпонентной) системы. Процесс построения модели проектируемой системы заключается в чередовании процедур декомпозииши (разложения целого на части уточнения структур и конкретных характеристик элементов) и агрегиро-

вания (подбора для некоторых классов и множеств функций многофункциональных технических элементов - многоканальных блоков питания и вторичных приборов, микропроцессорных модулей, многоканальных блоков управления приводами и др.):

получаемая в результате процедур декомпозиции и агрегирования виртуальная модель проектируемой системы в ее принципиальном и монтажном (то есть с наличием всех монтажных элементов: клеммников, кабелей, отборных устройств, закладных и т.д.) виде становится источником автоматизированного и автоматического формирования проектных документов практически любых форм и в соответствии с требованиями любых стандартов.

Упомянутые методы иерархического структурированного описания предметной области проектирования, агрегативно-декомпозиционного построения модели проектируемой системы, интеллектуального документирования фрагментов этой модели легли в основу агрегативно-лекомпозиционной технологии проектирования многокомпонентных электротехнических систем [1, 2]. Технология успешно использовалась при проектировании систем контроля и управления в таких проектных институтах, как "Зарубежэнергопроект", "Теплоэлектропроект", "Мосэнергопроект", "Атом-"Гипровостокнефть" энергопроект", [4, 6] и др.

Совершенствование методов автоматизации проектирования, развитие технологии и расширение класса проектируемых систем являются приоритетными задачами для разработчиков.

Результаты исследования различных САПР показали, что задача автоматизации проектирования систем вторичной коммутации, систем управления механизмами собственных нужд тепловых станций пока не имеет решения, которое обеспечивало бы необходимую степень автоматизации. Авторами разработан ряд методов, позволяющих адаптировать агрегативно-декомпозиционную технологию для решения поставленной залачи и обеспечить значительное повышение степени автоматизации при проектировании схем управления [7, 8].

### Особенности процесса проектирования Прегольской ТЭС

Прегольская ТЭС входит в состав каскада тепловых электрических станций

Калининградской области, призванных обеспечить надежную энергетическую безопасность западного региона России. Проектирование Прегольской ТЭС выполняет АО "Зарубежэнергопроект" (г. Иваново). Важная роль этой станции в поддержании энергетической безопасности России требует применения самых передовых методов и технологий проектирования, включая САПР.

Основой системы автоматизированного проектирования в АО "Зарубежэнергопроект" является комплекс SmartPlant Enterprise компании Intergraph. Он располагает инструментами для работы с дву- и трехмерной графикой, разработки принципиальных электрических схем, средствами автоматизированной выдачи задания заводу на изготовление шкафов, разработки P&ID-лиаграмм.

В оболочку САПР дополнительно интегрирован ряд программно-информационных комплексов сторонних производителей. Среди таких программных решений можно назвать САПР для автоматизированной расклалки кабелей и автоматизации проектирования систем автоматики [4-6].

При этом следует отметить, что в САПР SmartPlant Enterprise средства для решения вопросов автоматизации процесса проектирования цепей вторичной коммутации систем сигнализации и управления механизмами собственных нужд проработаны слабо.

Крайняя недостаточность исходных данных на начальных этапах работы и их изменение на последующих этапах разработки документации в рассматриваемой части, а также ошибки, связанные с наличием "человеческого фактора", зачастую приводят к срыву сроков сдачи документации, а следовательно к штрафным санкциям и репутационным потерям.

В связи с этим АО "Зарубежэнергопроект" приняло решение об использовапрограммно-информационных нии средств (Электрика ЦВК), реализующих агрегативно-декомпозиционную технологию и призванных повысить качество, уменьшить время выдачи рабочей документации благодаря максимальной автоматизации процесса проектирования.

### Предварительное тестирование разработанных средств

Разработка программного и информационного обеспечения САПР Электрика ЦВК для выполнения раздела в части сигнализации и управления механизмами собственных нужд 0,4 кВ была в основной своей части завершена в июне 2017 года на пилотном проекте, после чего было принято принципиальное решение о тестовом использовании разработанных программных средств на очередном реальном проекте.

#### Краткая характеристика тестового проекта

- $\blacksquare$  Исхолные данные САПР для проектирования выгружаются  $\overline{M}$ 3 SmartPlant Electrical и при необхолимости корректируются проектиров-ШИКОМ
- $\blacksquare$ Проектирование выполняется в автоматическом режиме в лве сталии: эскизное, рабочее [8].
- $\blacksquare$ Создание документов выполняется автоматически

Для пользователя процесс проектирования представлен последовательностью выполнения следующих команд и опепаний<sup>.</sup>

- 1. добавление в проект исходных таблин<sup>.</sup>
	- $\bullet$ список потребителей;
	- список нагрузок;
	- список цепей.
- 2. Выполнение преобразования исходных таблиц в таблицы технического залания.
- 3. Проверка требования по составу функций управления и контроля для отдельных потребителей в таблице Проектировщик Задание эскизное.
- 4. Выполнение Проектирования эскизного.
- 5. Выполнение Проектирования рабо- $\mu\rho$ 20
- 6. Выполнение команд документирования.
	- документирование Схем полных;
	- документирование Схем кабельных связей;
	- документирование Подключения кабелей.
- 7. Выполнение экспорта в САD:
	- документирование Схемы полные экспорт в CAD;
	- локументирование Схема кабельных связей экспорт в CAD;
	- документирование Подключения кабелей экспорт в CAD.
- 8. Сохранение готовых файлов на диск - из структуры документов проекта.

Итогом работы САПР являются три вида документов:

- Схемы полные:  $\mathbf{r}$
- Схема кабельных связей;
- Подключения кабелей.

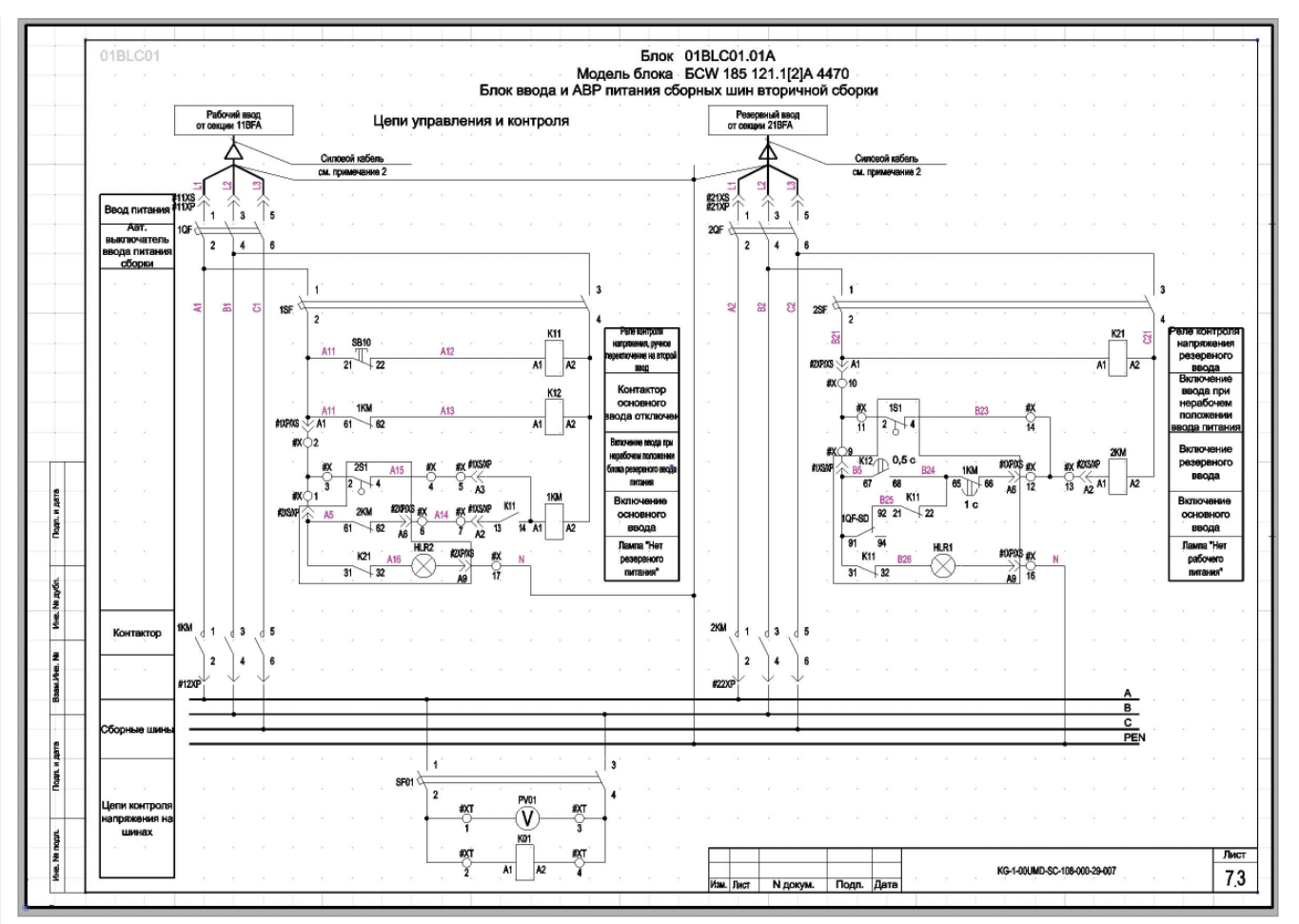

Рис. 1. Схема полная

На рис. 1 в качестве иллюстрации приведен один лист из документа "Схемы полные".

Сформированные документы можно сохранить в готовые файлы на диск из структуры документов проекта и экспортировать в формате \*.dwg.

Количественные характеристики тестового примера приведены в одноименной таблице.

Проект выполнялся на компьютере Intel Core I.7 3.6, 16 16, HDD 2 16, SOL 2012 Express локальный, MS Windows 8.1.

Тестирование выполнялось на номенклатуре силовых блоков изготовителя ООО "ИНВЭНТ-Электро".

#### Выполнение проекта

Далее было принято решение о применении САПР в процессе выполнения части проекта Прегольской ТЭС.

После поступления первых исходных данных, по результатам проектирования первичной коммутации, проведено систематическое совместное тестирование процедур проектирования и документирования в САПР. В процессе тестирования доработано информационное обеспечение; выполнены работы, призванные повысить качество исходных данных для проектирования.

Одним из результатов такой совместной работы с регулярным обновлением информационного обеспечения стала необходимость максимальной централизации хранения всех исходных данных, используемых при проектировании. Для этого выполнен переход от хранения файлов на лиске в папке проекта к хранению всех используемых файлов в базе ланных проекта. Это относится как к файлам технического задания на проектирование, так и к вспомогательным файлам - словарям. Словари в этом проекте использовались очень широко (кодирование связей, добавление примеров размещения оборудования (здание, помещение), а также словари процедур проверки исходных данных).

Далее последовало принципиальное решение о формировании базовой версии документации в условиях отсутствия данных от поставщика ПТК о распределении сигналов по шкафам ПТК. Кроме

того, решено было объединить в один два типа документов: схемы кабельных связей и подключения кабелей (рис. 2). Одновременно решалась задача формирования содержания документа с включением в него как параметров документируемых элементов, так и параметров фрагментов данного документа.

По завершении работ содержательная часть документации уже представляла собой законченный документ и фокус работ переключился на оформление. В частности, речь шла об обеспечении систематического заполнения штампов вновь генерируемых документов в соответствии с общими данными раздела проекта, разработанными специалистами ЗЭП. В данном случае реализуется концепция применения словаря с обозначениями и наименованиями документов. Для предварительной идентификации документов формируется механизм их автоматического наименования с использованием параметров документируемых объектов проекта.

Отдельно решалась задача настройки экспорта готовых встроенных графиче-

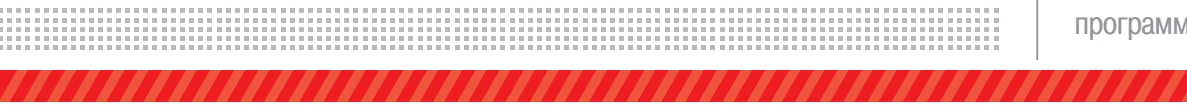

*Количественные характеристики тестового проекта*

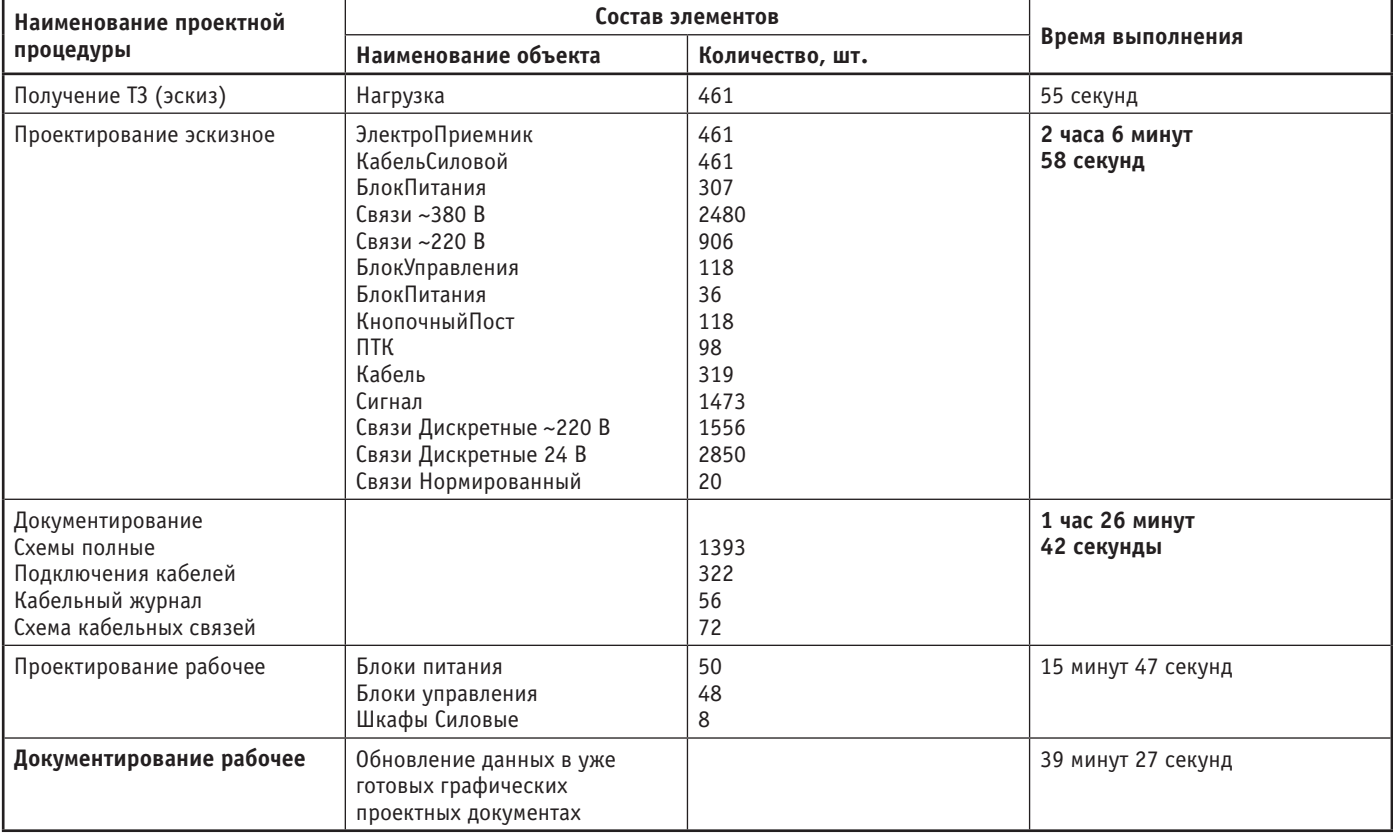

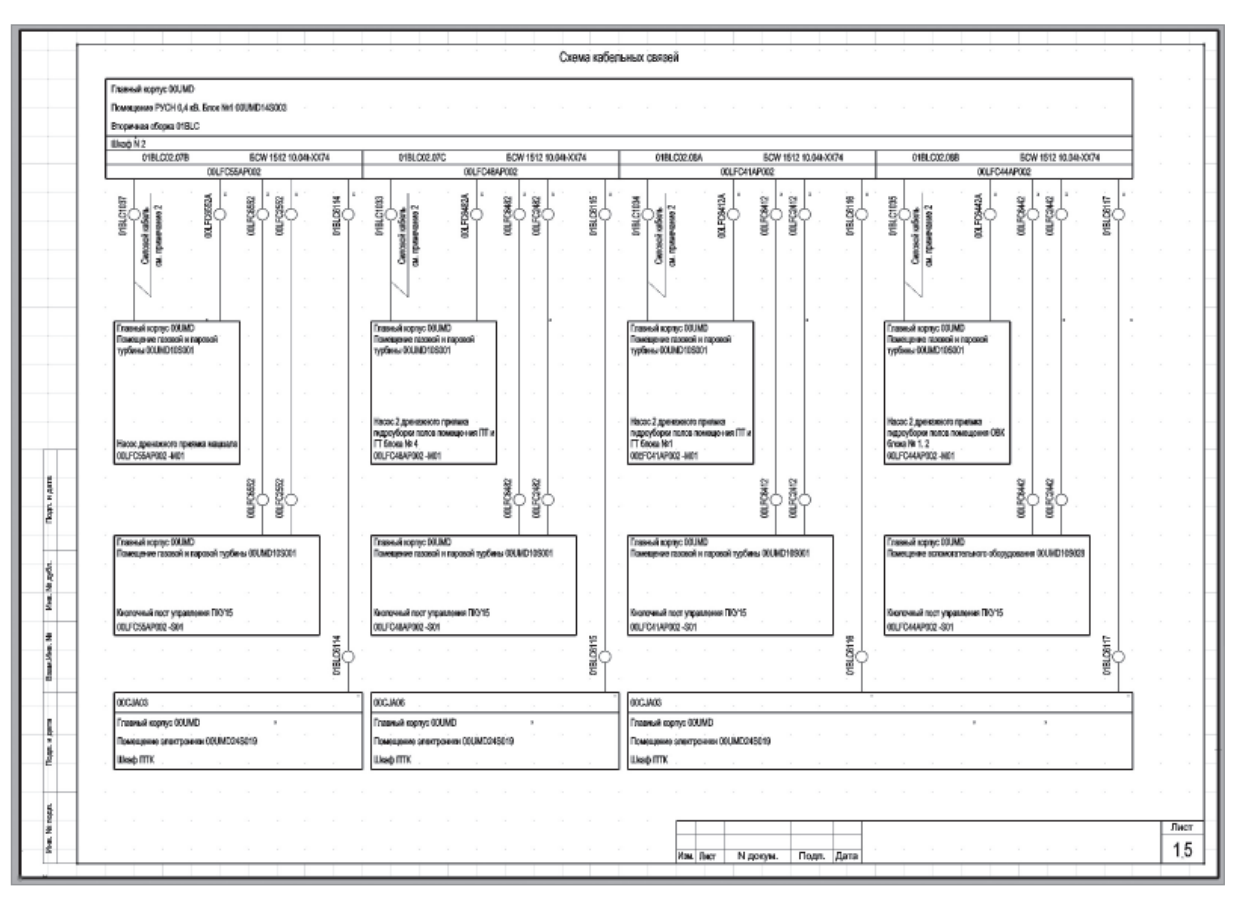

#### Рис. 2. Кабельные связи и подключения кабелей

,,,,,,,,,,,,,,,,,,,,,,,,,,,,,,,,,,,,,

ских проектных документов в графическом формате \*.dwg. Типовым решением является применение пространства модели для хранения содержательной части документа и пространств листов для элементов оформления - штампов. Таким образом, все листы встроенного графического документа экспортируются в один графический документ в пространстве модели. Для создания документа в графическом формате используется шаблон с настроенными листами и выволом параметров локумента в поля штампа. Параметры документа заполняются из САПР.

Систематическое выполнение процедуры экспорта в CAD позволило выявить ошибки оформления, допущенные при разработке информационного обеспечения, и оперативно их устранить. Выполнена унификация технических и графических решений - как результат в три раза уменьшен состав используемых графических блоков. Этого удалось достичь с помощью применения функций автоматического скрытия/отображения фрагментов блока в зависимости от параметров подключений документируемого элемента и с использованием комбинаторного принципа формирования графической части локументов за счет автоматического подбора отдельных графических фрагментов в составе графического шаблона

Далее была решена задача более полного информационного заполнения документов. При ручном формировании естественным путем снижения трудозатрат и исключения ошибок является минимизация вывода в документы "внешних" данных. Для раздела вторичной коммутации это данные проекта первичной коммутации. Нотакой путь приводит ктому, что в информационном плане проект вторичной коммутации становится неполноценным без проекта первичной коммутации. Например, вместо позиций блоков, позиций силовых кабелей проставляется примечание о необхолимости поиска этих данных в проекте первичной коммутации. При использовании САПР, наличии процедур автоматической загрузки данных и обновлении готовых документов эти проблемы легко устраняются.

По мере добавления в проект исходных данных решалась задача выявления и устранения ошибок ручного проектирования. Самым характерным среди таких ошибок является несоответствие задач управления используемым типам блоков. Кроме того, вследствие изменения проектных данных выявляются параметрические несоответствия между потребителями и силовым оборудованием. Работа над выявленными ошибками носит системный характер: ошибки приводят к невозможности подбора оборудования, схем его подключения, что легко обнаруживается по мере формирования соответствующих отчетов. Устраняются ошибки после внесения изменений в проект первичной коммутации и получения новых версий исходных таблиц лля проектирования.

Так как комплексная процедура проектирования приобрела законченный систематический вил. ее выполнение было организовано в виде одной команды Проектирование.

После выпуска первой версии документации появилось время на оптимизацию проектных документов в соответствии собщепринятой концепцией "таблиц применимости". При выполнении проектирования в ручном режиме использование "таблиц применимости" является инструментом снижения трудозатрат за счет унификации схемной части проекта с исключением дублирующих схем. При этом переменная часть объединенных схемных решений должна выноситься в таблицу применимости, что обеспечивает уменьшение числа листов проектных документов. Нелостатком такого варианта компоновки документов является снижение информативности документации и затруднение ее "чтения". Применение САПР делает задачу снижения указанных трудозатрат неактуальной, так как данная операция полностью выполняется в автоматическом режиме. Для этого разрабатывается информационное обеспечение документирования, которое позволяет исключить из документов дублирующие схемы и вместо них включить таблицы применимости. Для общих схем удалось без изменений использовать готовые графические блоки, а так как таблицы применимости включают ограниченный набор вариантов строк, разработка шаблонов не заняла много времени. Под измененную процедуру формирования документа был разработан комплект команд, проектировщик может выбирать вариант документирования - с таблицей применимости или без нее

В процессе окончательной доводки информационного обеспечения была реализована возможность формирования документации на отдельную сборку. Дело в том, что работа над первичной коммутацией в проекте выполняется специалистами в соответствии со сформированным распределением силовых подключений по сборкам. Поэтому изменения часто относятся к потребителям, которые располагаются в группе шкафов одной сборки. В таком случае формировать измененную документацию на весь комплект оборудования нецелесообразно. Была разработана команда, запрашивающая позицию сборки (выпадающий список позиций сборок в проекте), для которой нужно сформировать локументацию. и выполняющая формирование комплекта локументов на ланную сборку.

Далее работа с исходными данными претерпела значительные упрощения. Так, в частности, программа проверяет дату добавления в проект исходной таблицы и преобразованной таблицы технического задания (ТЗ); если таблица ТЗ старше чем исходная, выполняется автоматическое формирование новой таблицы ТЗ. На стадии рабочего проекта были получены следующие документы:

- 1. Схемы полные (рис. 1);
- $2.$ Подключения кабелей (рис. 2-3);
- Схемы кабельных связей (рис. 4).

Перечисленные документы формируются для отдельных шкафов сборок. В начале документа выводятся общие блоки шкафа сборок (БлокАВР, БлокШС, БлокШУ). Данные в графических локументах, выполненных на первой сталии проектирования, будут автоматически обновляться при открытии документа.

#### Заключение

В качестве основных результатов тестирования программно-информационного обеспечения САПР Электрика ЦВК для разработки рабочей документации в части вторичной коммутации систем управления механизмами собственных нужд 0,4 кВ можно сформулировать следующие положения:

1. Существенно снижается время выпуска рабочей документации. Использование предлагаемой технологии позволяет без увеличения трудозатрат повышать информативность проектных документов, включая в них информацию предшествующих проектных процедур в естественном виде, а не в виде ссылок на другие документы, что значительно повышает ценность документов и облегчает процесс их использования, что в свою очередь гарантированно ведет к уменьшению ошибок на стадиях монтажа, наладки и эксплуатации. Значительное снижение временных затрат по выпуску документации очевидно следует ожидать после нара-

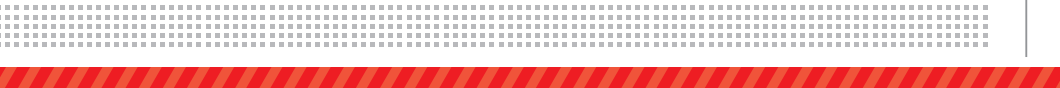

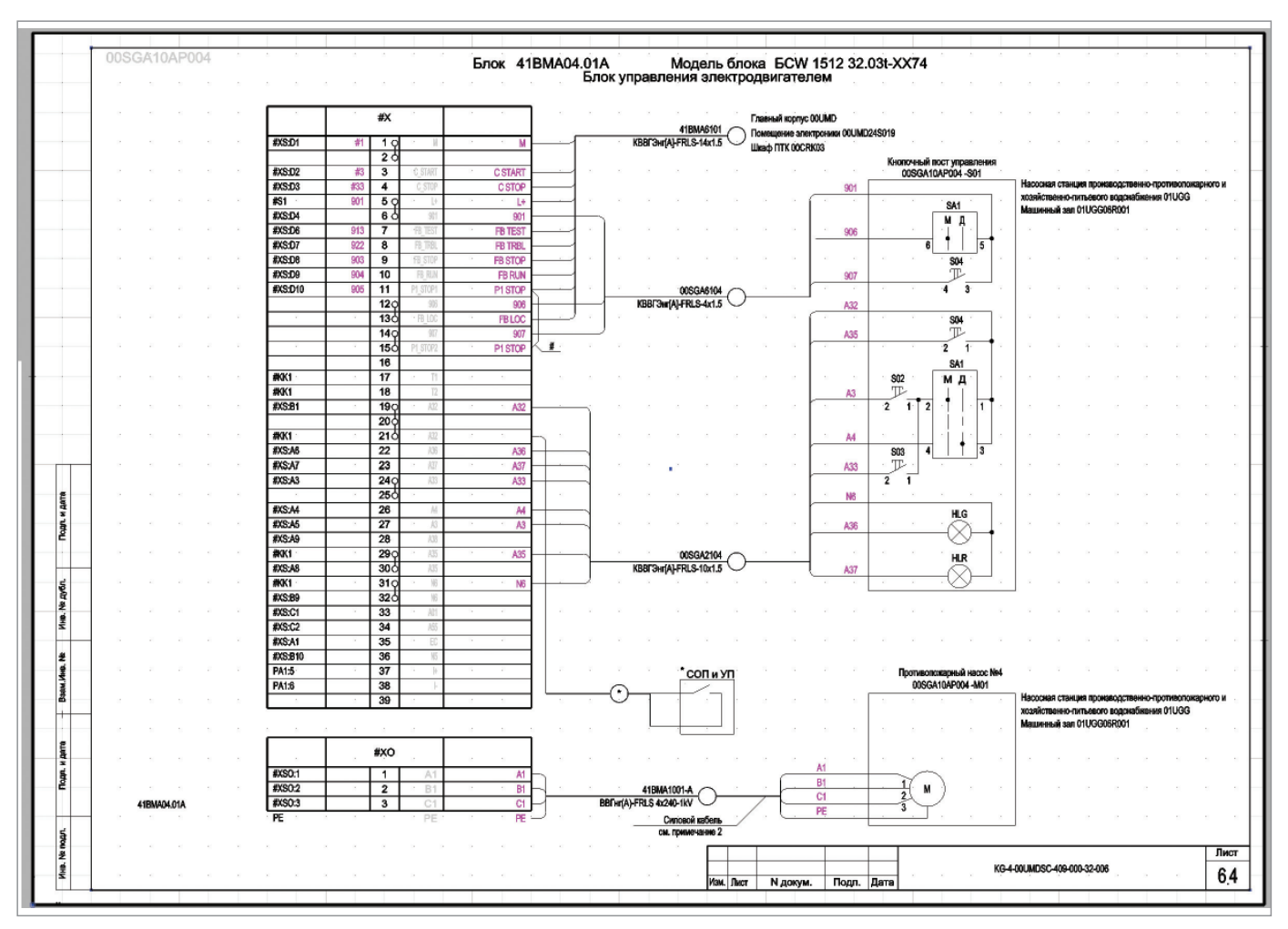

Рис. 3. Подключение кабелей к блоку управления

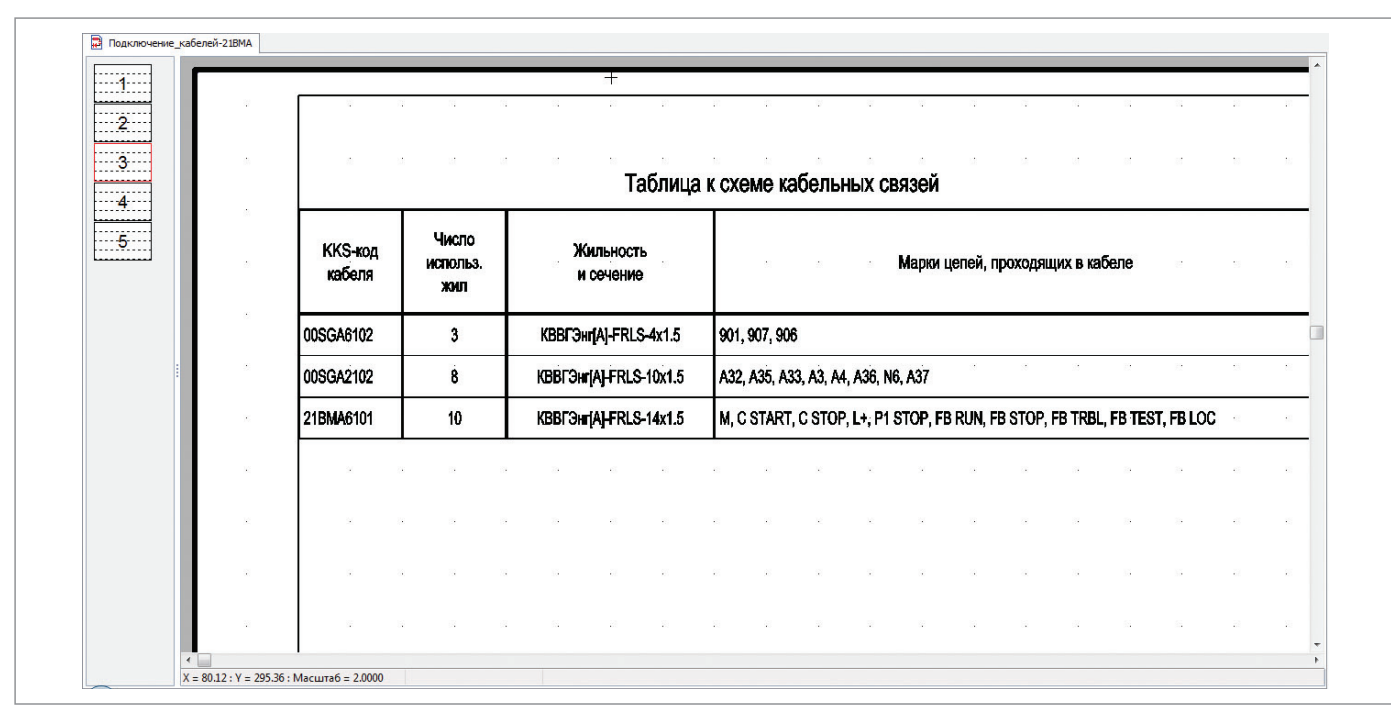

Рис. 4. Таблица к схеме кабельных связей

## Характеристики выполненного проекта

Исходные данные

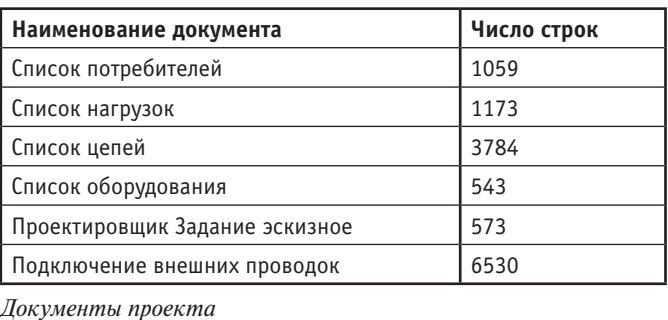

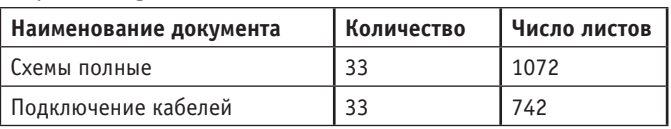

Характеристики построенной модели проектируемой системы

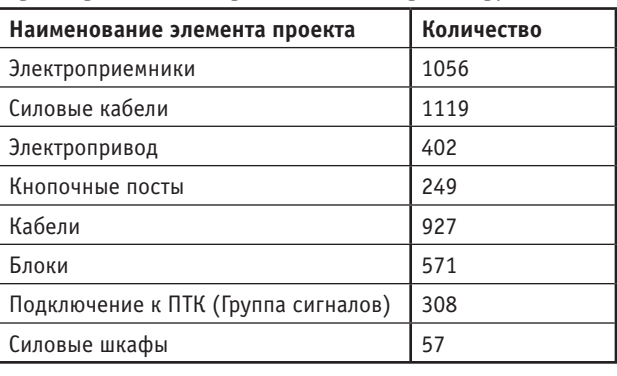

Характеристики собственно процедуры проектирования

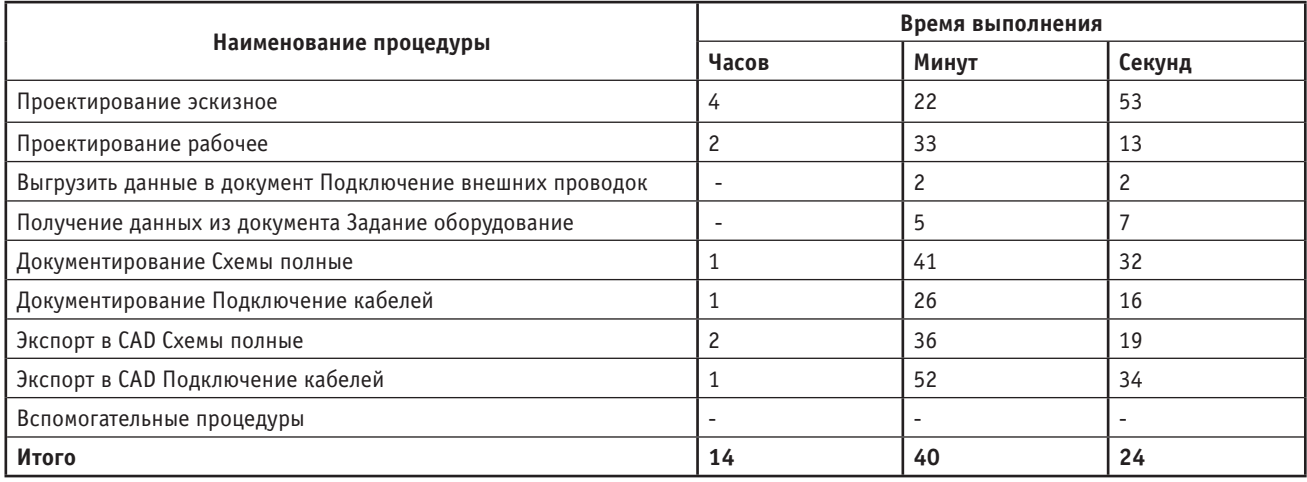

ботки базы данных принципиальных схем блоков 0,23/0,4 кВ.

2. Благодаря исключению ошибок, связанных с "человеческим фактором", повышается качество выпускаемой документации.

### Литература

- 1. Целищев Е.С. и др. Технология проектирования тепловых электростанций и методы ее компьютеризации. - М., Энергоатомиздат, 1997.
- 2. Целищев Е.С., Салин А.Г., Сандлер Н.М. Разработка и исследование метода автоматизированного проектирования сложных систем ТЭС на основе фреймовой сети // Теплоэнергетика. 2000. № 10.
- 3. Целищев Е.С., Салин А.Г., Кудряшов И.С., Шемякин А.Н. Новый путь проектирования систем контроля и автоматики // САПР и графика.  $2002.$  No 8.
- 4. Глязнецова А.В., Кудряшов И.С. AutomatiCS 2011 - разрабатывать

КИПиА просто и эффективно. Серия статей // САПР и графика (6 статей: 2012. No 4, 6, 7; 2013. No 2-4); CADmaster (9 статей: 2012. № 1-6; 2013.  $N_2$  1-3).

- 5. Целищев Е.С., Глязнецова А.В. Методы достижения максимальной эффективности применения САПР при разработке проектов АСУТП // Автоматизация в промышленности. 2013. № 9.
- 6. Целищев Е.С., Кудряшов И.С., Корольков В.В. Опыт использования средств САПР AutomatiCS при выполнении проекта АСУТП блока Березовской ГРЭС в ОАО "Зарубежэнергопроект" // CADmaster. 2015.  $\sqrt{0}$  1
- 7. Целищев Е.С., Котлова А.В., Кудряшов И.С. Повышение эффективности применения САПР при проектировании схем вторичной коммутации механизмов собственных нужд // Автоматизация в промышленности. 2015. № 9.

8. Кудряшов И.С., Целищев Е.С., Ильичева М.Д. Новая технология автоматизированного проектирования сложных электротехнических систем // Автоматизация в промышленности. 2016. № 9.

> Иван Кудряшов, главный специалист ООО "СиСофт Иваново"

Евгений Целищев, д.т.н., с.н.с., проф. кафедры СУ ИГЭУ, генеральный директор ООО "СиСофт Иваново"

> Сергей Страхов, заместитель начальника отдела информационных технологий АО "Зарубежэнергопроект"

Тел.: (4932) 26-9655, (4932) 93-0225 E-mail: etselishev@ivanovo.csoft.ru, kudryashov@ivanovo.csoft.ru
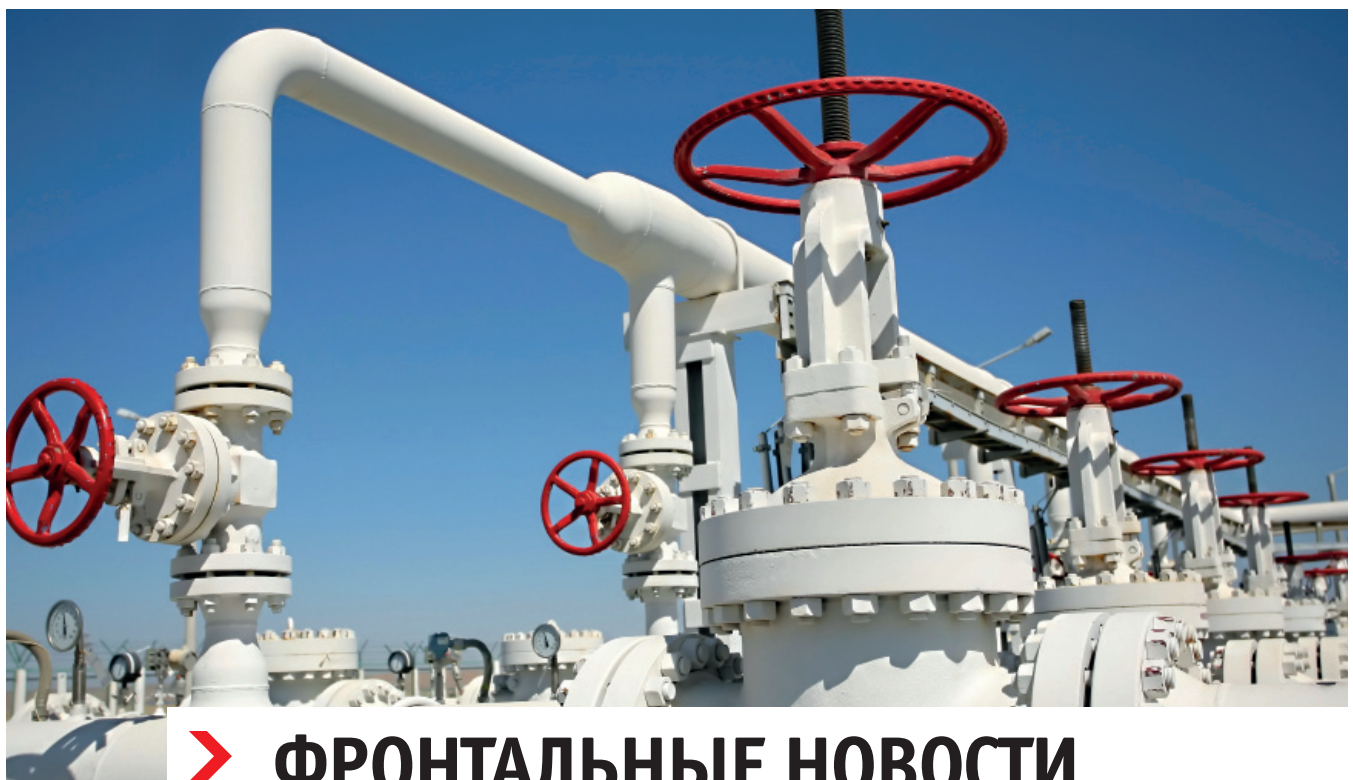

# **ФРОНТАЛЬНЫЕ НОВОСТИ ШТУЦЕР-МКЭ 2.15 И 2.16**

# Ядерные новости

В июле 2018 г. вышла версия Штуцер-МКЭ 2.15 [1], в которой произошло несколько серьезных изменений. Мы полностью переписали ядро программы, чтобы оно отвечало таким современным требованиям, как быстродействие, расширяемость, поддержка иерархических моделей на логическом уровне и многое другое.

Структура ядра состоит из трех основных компонент (рис. 1), каждая из которых может быть использована независимо друг от друга. Объектно-иерархическая модель представляет собой конструкцию в виде дерева объектов (например, штуцер является дочерним объектом несущей обечайки). В этой модели задаются только те геометрические данные, которые описывают сам объект, а также необходимые для привязки дочерних объектов.

Из объектно-иерархической генерируется геометрическая модель, которая является топологической, то есть содержит информацию о кривых (curves), поверхностях (surfaces), объемных объектах (solids), а также о связях между ними. Этот компонент использует лицензированное геометрическое ядро C3D [4]. На данный момент в ядре Штуцер-МКЭ применяется оболочечная топологическая модель, которая строится по серединной поверхности обечаек.

На основе геометрической формируется конечно-элементная модель (КЭ-

модель), состоящая из оболочечных конечных элементов. Из нее непосредственно составляется система линейных алгебраических уравнений, соответствующая условиям равновесия деформируемого твердого тела.

В настоящее время ядро работает на 32 и 64-разрядных платформах. Для расширения возможностей конечно-элементный решатель был переработан под

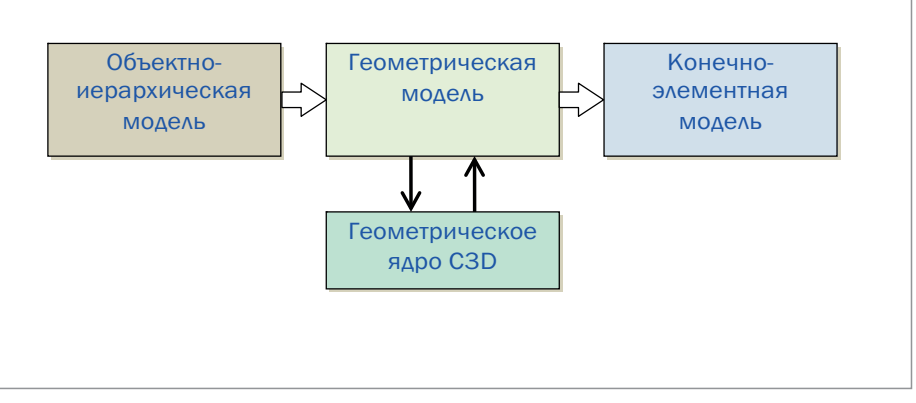

### Рис. 1. Компоненты ядра Штуцер-МКЭ

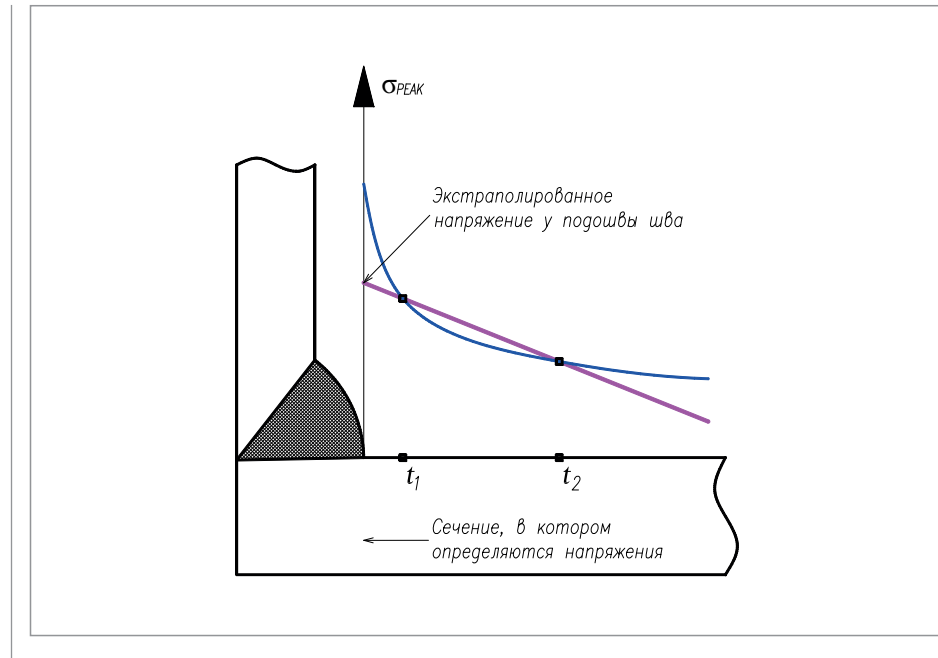

Рис. 2. Иллюстрация метода Hot Spot Stress (HSS)

64-разрядные платформы. Поэтому, начиная с версии 2.15, программа устанавливается только на 64-разрядные версии Windows OS.

### Уточнение расчетных методик

В версии 2.15 были уточнены методики базовых расчетов прочности, допускаемых нагрузок на штуцер, жесткостей, а также коэффициентов интенсификации напряжений.

При расчете жесткостей теперь используются два подхода: расчет жесткости системы "несущая обечайка – штуцер" (общая жесткость) и расчет жесткости за исключением балочной (местная жесткость в месте врезки штуцера). Второй подход применяется при совместной работе с программами, использующими балочную конечно-элементную модель (такими как СТАРТ [3]) с некоторым моделированием оборудования (например, обечайка сосуда или тройник в СТАРТ [3]). В этом случае Штуцер-МКЭ строит "за кадром" эквивалентную балочную модель, а местная "оболочечная" жесткость врезки определяется по разности перемещений оболочечной и балочной моделей:

$$
K_{i} = \frac{F_{i}}{u_{i} - u_{bi}} \tag{1}
$$

где *ubi* – расчетное значение *i*-й степени свободы на конце штуцера в балочной

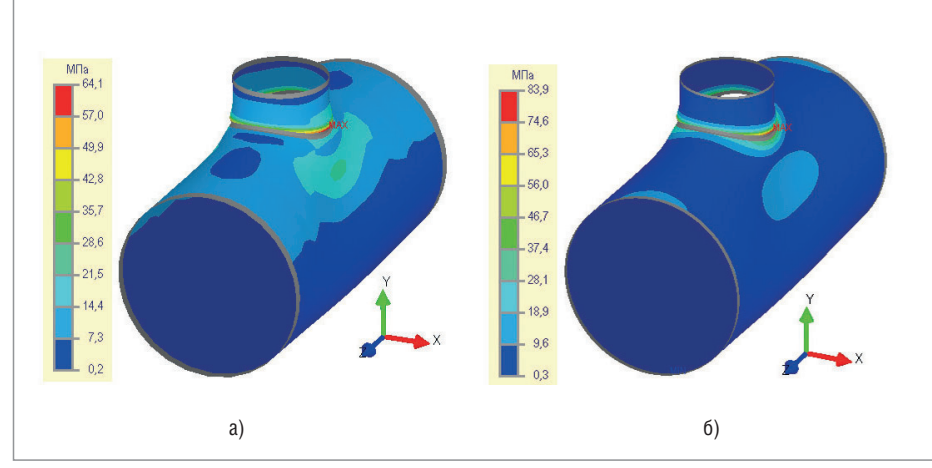

Рис. 3. Суммарные (мембранные и изгибные) напряжения на 1-м (а) и 5-м (б) уровнях разбивки

конечно-элементной модели, а *ui* – аналогичное значение в оболочечной модели.

Для уточнения методики расчета напряженно-деформированного состояния была реализована процедура **экстраполяции напряжений**, позволяющая решать следующие задачи:

- сгущать конечно-элементную сетку в районе концентрации напряжений (stress concentration line) посредством ввода специальных областей, на которых происходит дополнительная разбивка и выравнивание сетки;
- повысить сходимость результатов на разных уровнях разбиения, что сводит к минимуму риск появления ошибок при проектировании (пользователи часто не производят проверочные расчеты на высоких уровнях разбивки).

Процедура экстраполяции напряжений реализована методом Hot Spot Stress (HSS) [5-8]. Суть этого метода заключается в том, что расчетные напряжения в сечении, где определяются их максимальные значения (рис. 2), вычисляются по линейной экстраполяции в точках t1 и t2 (Linear Surface Extrapolation – LSE), выбор которых зависит от толщины обечайки s. Такой подход повышает сходимость результатов: делает устойчивым процесс определения напряжений в местах концентраторов и позволяет получить близкие результаты при разных уровнях разбивки КЭ-модели.

Приведем сравнение результатов расчетов с использованием процедуры экстраполяции и без нее на примере врезки штуцера в цилиндрическую обечайку. Пусть на штуцер действует только осевая сила 100 кН. В этом случае при предыдущем подходе максимальные условноупругие напряжения могут не определиться даже на 5-м уровне сетки (рис. 3б). Здесь суммарные напряжения (мембранные и изгибные) на внешней поверхности на 1-м уровне составили 64,1 МПа (рис. 3а), а с учетом коэффициента разбивки Km=1,30 расчетные будут равны 83,3 МПа. В то же время напряжения на 5-м уровне составили 83,9 МПа (рис. 3б), а с учетом коэффициента разбивки Km=1,05 расчетные будут равны 88,1 МПа. Отсюда видно, что максимальное значение условно-упругих напряжений на 1-м уровне не достигает значения на 5-м уровне. Ниже будет показано, что максимальные пиковые значения не получены и на 5-м уровне. Процедура **экстраполяции напряжений**, примененная в данном примере

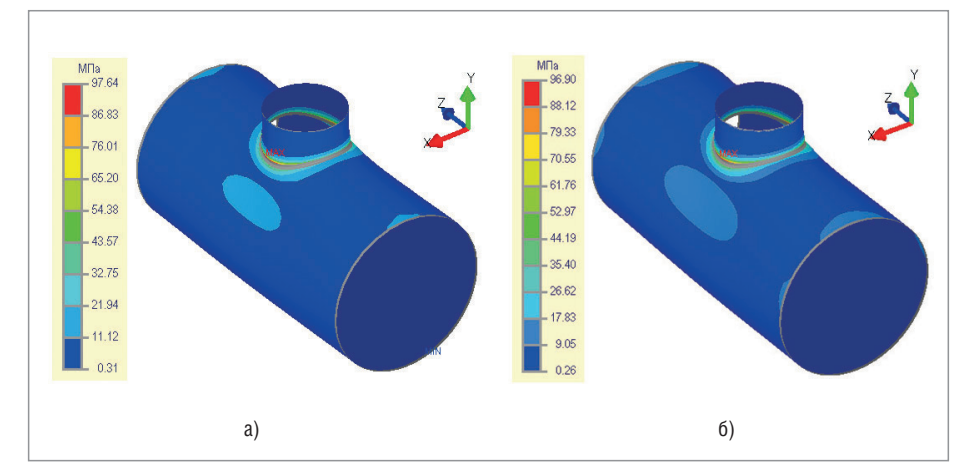

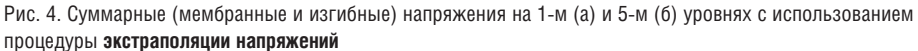

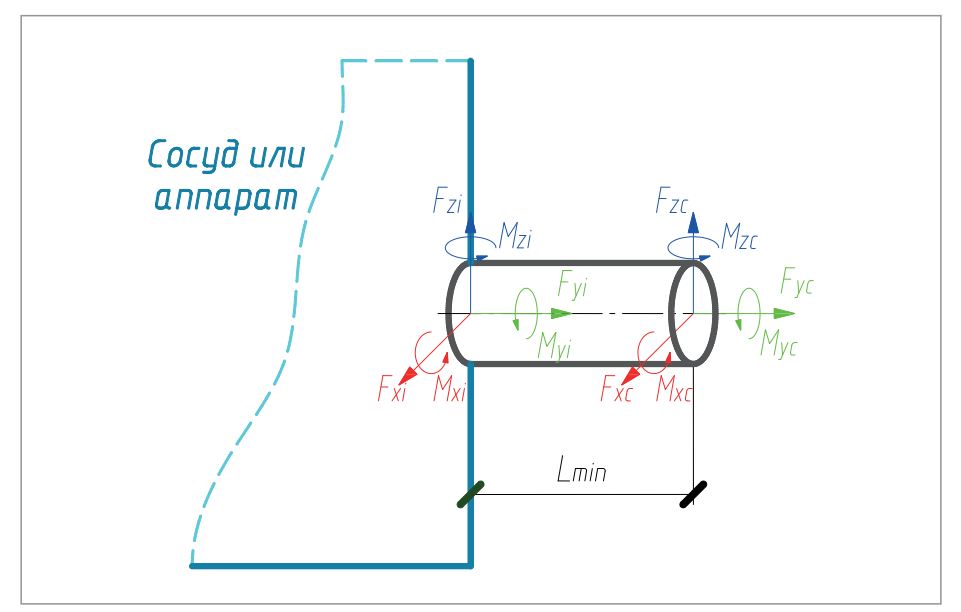

Рис. 5. Расчетная схема **"в месте врезки"**

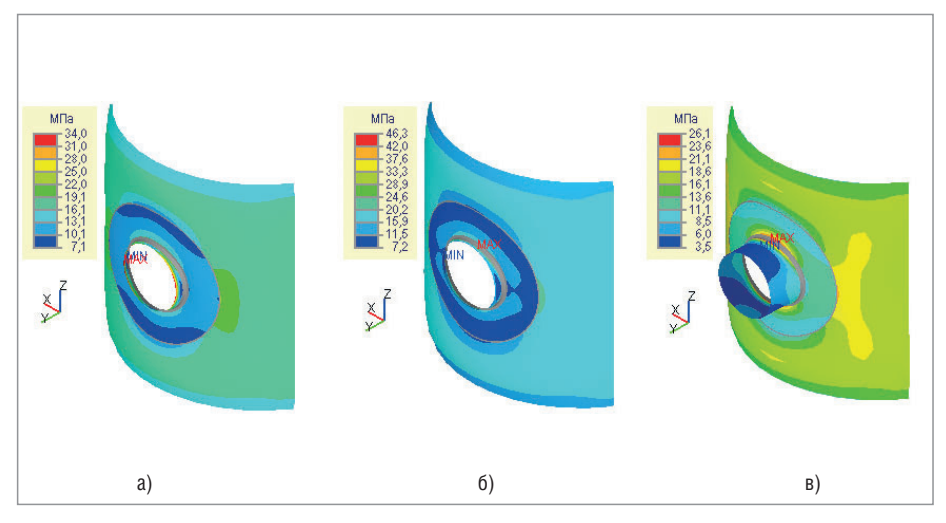

Рис. 6. Распределение суммарных эквивалентных напряжений на внешней поверхности: а) L=30 мм – четко выраженный краевой эффект приложения нагрузки;

б) L=50 мм – маленькая длина штуцера, попадание в зону краевого эффекта приложения нагрузки; в) при длине штуцера, полученной по формуле (2)

(рис. 4), дала для 1-го и 5-го уровней разбивки схожие результаты, которые при этом превысили результаты, полученные без использования экстраполяции напряжений.

В версии программы Штуцер-МКЭ 2.16 предложен новый подход к типу расчетов **"в месте врезки"**. Однако пользователи нередко не понимали, как рассчитываются напряжения в околошовной зоне. Вариант "в месте врезки" обычно используется, когда подводящий трубопровод заканчивается в районе врезки в обечайку (точка "*i*" на рис. 5). При этом расчетная схема трубопровода, как правило, заканчивается на внешней поверхности обечайки, а расчетные нагрузки на штуцер получены в данной точке.

В предыдущих версиях для построения конечно-элементной модели принималась минимально возможная расчетная длина штуцера, что приводило к более жесткой врезке трубопровода в обечайку, некорректному определению напряжений в районе врезки и, соответственно, к риску проявления краевых эффектов от места приложения нагрузки на штуцер. Однако, начиная с версии 2.16, длина штуцера определяется из условия достаточной гибкости:

$$
L_{\min} = \min\{0, 5d_{cp}^{l,4} s_1^{0,4}; d\}
$$
 (2)

Эта длина, полученная на основе многочисленных натурных испытаний [9], позволяет учитывать овализацию сечения в районе врезки, что соответствует "гибкому" соединению трубопровода с обечайкой (рис. 6).

На графике изменения допускаемой осевой силы *Fy* в зависимости от длины штуцера  $L<sub>1</sub>$  (рис. 7) видно, что в районе врезки на расстоянии меньше 100 мм проявляются краевые эффекты от места приложения нагрузки. Результаты расчета представлены для косой врезки штуцера с внутренним диаметром 203 мм и толщиной 6 мм в цилиндрическую обечайку с внутренним диаметром 2000 мм и толщиной 12 мм.

При расчете на прочность программный комплекс Штуцер-МКЭ автоматически переводит нагрузки, заданные пользователем в месте врезки, в статически эквивалентные, соответствующие сечению с длиной  $L_{I} = L_{min}$  (рис. 5).

# Новые типы врезок штуцера

Переработка ядра, а также использование современного геометрического ядра твердотельного моделирования C3D позволили добавить новые типы врезок: с от-

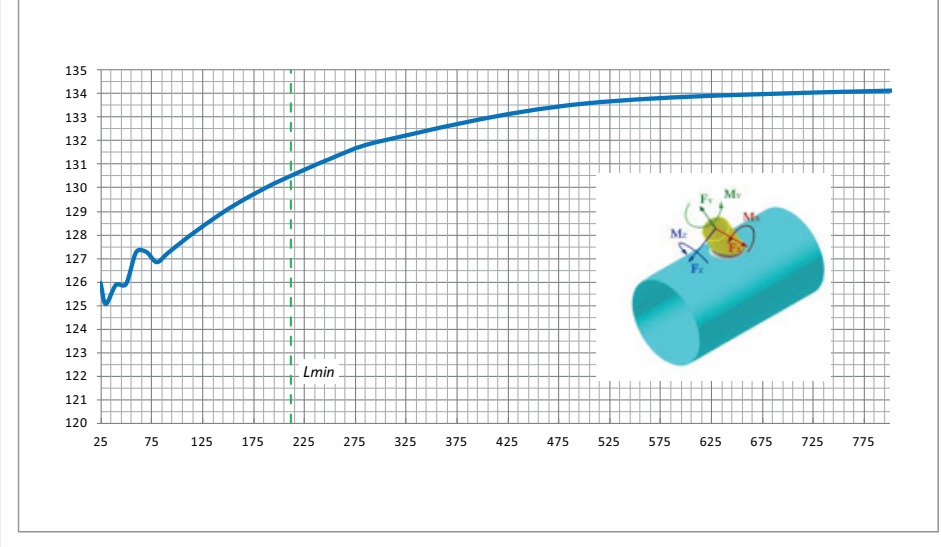

Рис. 7. График изменения осевой допускаемой силы  $\mathit{F_y}$  в зависимости от длины штуцера  $L^{}_{1}$  для косой врезки в цилиндрическую обечайку

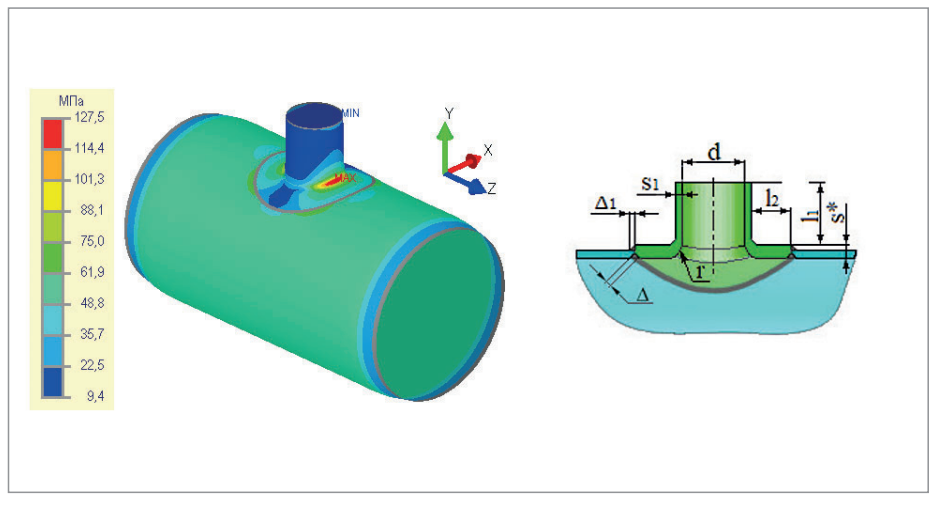

Рис. 8. Врезка штуцера с вварной торообразной вставкой

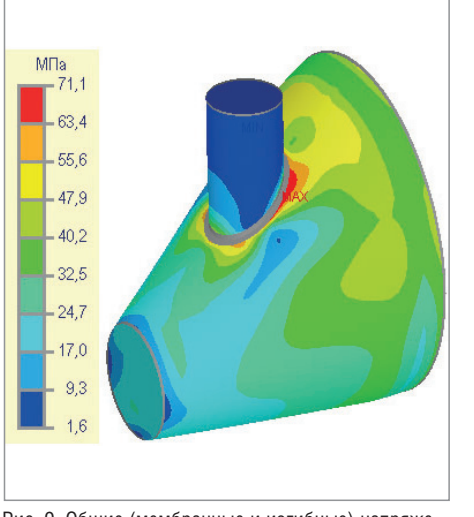

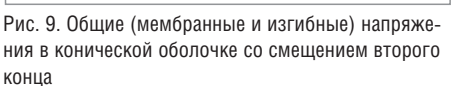

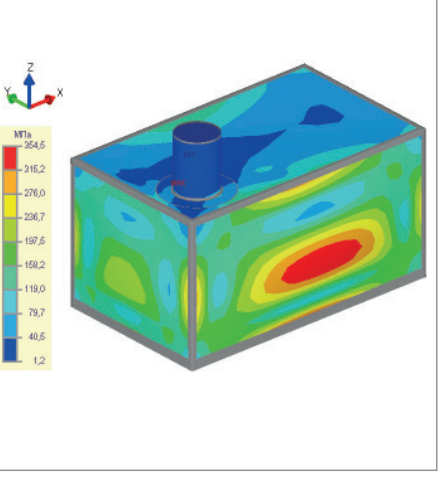

Рис. 10. Суммарные (мембранные и изгибные) напряжения в стенках прямоугольной емкости

бортовкой и вварной торообразной вставкой (рис. 8). Теперь в Штуцер-МКЭ можно моделировать штампованные и штампосварные узлы врезок.

### Новые несущие элементы

В отличие от ПАССАТ [2], в Штуцер-МКЭ долгое время не было конического перехода со смещением второго конца (эксцентрический переход), что было обусловлено сложностью реализации этой возможности в рамках старого ядра программы.

Многие пользователи просили добавить в Штуцер МКЭ плоские прямоугольные крышки, с помощью которых можно моделировать врезки в крышки АВО (аппаратов воздушного охлаждения), стенки кубических емкостей и т.п. (рис. 10). Теперь эти элементы добавлены в спи-

сок расчетных моделей.

### Нагрузки и воздействия

Для повышения корректности соответствия моделируемых нагрузок реальным была добавлена возможность задания гидростатического давления, необходимого, в первую очередь, при расчете вертикальных сосудов и резервуаров, хотя эту нагрузку можно задавать и для других типов обечаек (рис. 11). Гидростатическое давление сейчас задается линейно вдоль вертикальной оси, где максимальное значение определяется на уровне самой нижней точки модели. Для вертикальных сосудов (резервуаров) это соответствует уровню днища.

Востребованным и необходимым дополнением к программе, реализованным в версии 2.16, стал учет температурных деформаций (расширение материалов

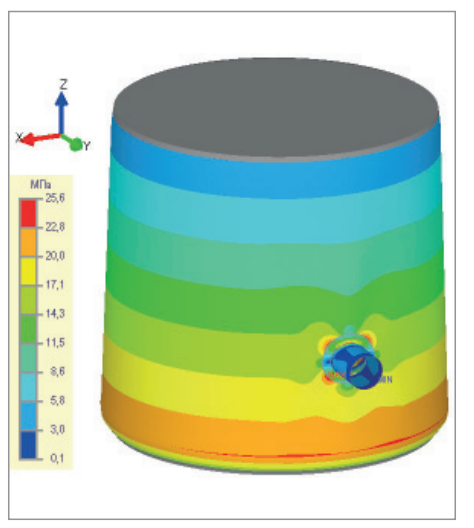

Рис. 11. Мембранные напряжения от гидростатического давления в вертикальном сосуде

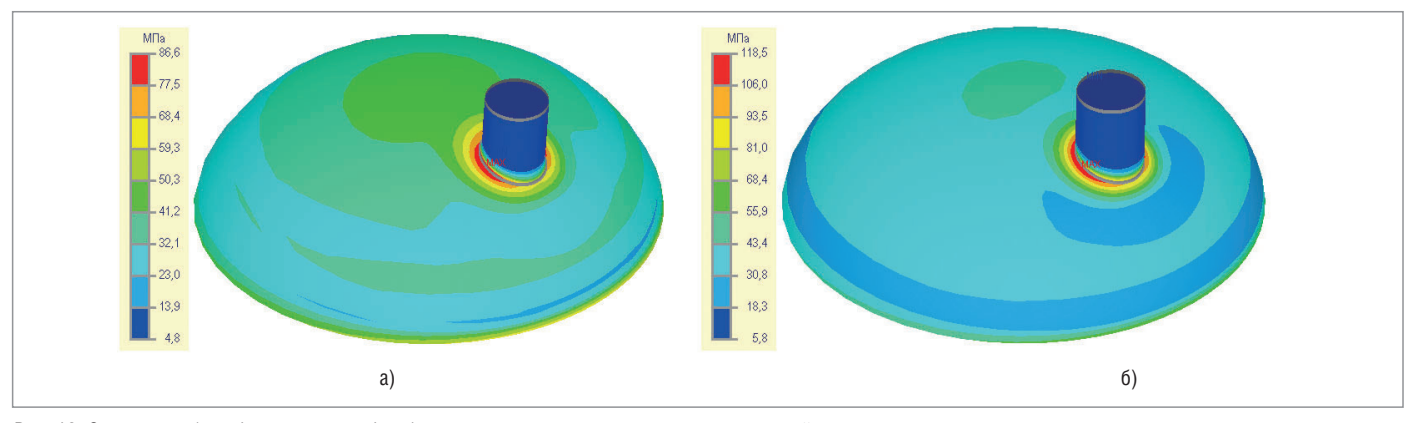

Рис. 12. Суммарные (мембранные и изгибные) напряжения в эллиптическом днище под действием: а) внутреннего давления; б) внутреннего давления и температуры

элементов конструкции под действием температуры, а также дополнительные напряжения, возникающие при стесненных температурных деформациях – разные коэффициенты линейного расширения, разные температуры и т.п.).

На рис. 12а приведено распределение эквивалентных напряжений в эллиптическом днище, в котором действует только внутреннее давление 0,5 МПа. Максимальное значение напряжений составило 86,6 МПа. Для примера зададим материалы на обечайке и штуцере с разными коэффициентами линейного температурного расширения, а также разные температуры на днище (200 °С) и штуцере (220 °С). В результате мы получим стесненность температурных деформаций и в районе врезки штуцера напряжения резко возрастут (рис. 12б), при этом максимальное значение напряжений в данном случае составило 118,5 МПа.

Кроме того, учет температурного воздействия позволил обеспечить более полное соответствие требованиям нормативных документов. Например, в ASME BPVC. VIII.2 при проверке эквивалентных напряжений категории "Secondary Membrane plus Membrane" необходимо учитывать термическое расширение материалов. А в ГОСТ 34233.1 2017 в проверках по формуле (12) – дополнительные напряжения, возникающие от температурного воздействия:

$$
(\sigma_m \text{ with } \sigma_{mL}) + \sigma_H + \sigma_{ML} + \sigma_t + \sigma_L \leq [\sigma]_R,
$$

или в проверке по формуле (13) – расчетные температуры, при которых допускаемые напряжения устанавливают по пределам длительной прочности или ползучести:

$$
(\sigma_{\rm m} {\rm min}\,\sigma_{\rm mL})+0.8(\sigma_{\rm M}+\sigma_{\rm ML}+\sigma_{\rm r}+\sigma_{\rm nL})\!\leq\![\sigma]\! \rvert_{R'}
$$

### Обновление нормативных документов

При разработке версии нового ядра и его доработке был также усовершенствован модуль проверок на прочность в соответствии с различными нормативными документами, что позволило достаточно гибко и в то же время быстро актуализировать как зарубежные, так и отечественные стандарты до версий ASME BPVC.VIII.1, 2 2017, EN 13445 3:2014 (E) Issue 4 (2017 07), ГОСТ 342233.1, 6, 10-2017.

### Планы развития

В перспективе мы представляем Штуцер-МКЭ, с одной стороны, как интерактивный конструктор сосудов и аппаратов, а с другой – как встраиваемое решение. Поэтому первоочередной задачей является переработка интерфейса программы. В результате, например, Штуцер-МКЭ сможет "бесшовно" интегрироваться с программами ПАССАТ и СТАРТ для расчета врезок непосредственно в их среде.

Не исключено, что в итоге получатся и будут одновременно существовать два программных продукта: один – в виде отдельной программы с расширенным набором средств задания топологических моделей, а другой – в качестве аналога текущей версии для создания топологических моделей с возможностями встраивания в другие продукты. При этом оба решения будут обладать большей, чем сейчас, функциональностью и интерактивностью.

### **Литература**

1. Штуцер-МКЭ. Программа для расчета прочности и жесткости места соединения штуцера с сосудом (*www.truboprovod.ru/cad/soft/cpipe\_ mke.shtml*).

- 2. ПАССАТ. Прочностной анализ состояния сосудов, аппаратов, теплообменников (*www.truboprovod.ru/cad/ soft/passat.shtml*).
- 3. СТАРТ. Программа для расчета трубопроводов на прочность (*www. truboprovod.ru/cad/soft/ctapt.shtml*).
- 4. Геометрическое ядро C3D Modeler (*https://c3dlabs.com*).
- 5. Fricke, W. Recommended Hot-Spot Analysis Procedure for Structural Details of Ships and FPSOs Based on Round-Robin FE Analysis [Electron. resource] / W. Fricke // Int'1 J. of Offshore and Polar Engineering. - 2002. - Vol. 12, No. 1. – CD-R.
- 6. Maddox, C. J. Hot-Spot Stress Design Curves for Fatigue Assessment of Welded Structures [Electron. resource] / C. J. Maddox // Int'l J. of Offshore and Polar Engineering.  $-2002$ .  $-$  Vol. 12, No 2. – CD-R.
- 7. Nazari, A. Application of the Hot Spot Stress Method to the Fatigue Assessment of Hollow Section Shiploader Boom Connections [Electron. resource] / A. Nazari, J. Durack // Proc. of 5th Australasian Congr. on Appl. Mechanics ACAM– 2007. – Brisbane, 2007. – CD-R.
- 8. Bard, W. T. Fatigue Assessment of Aluminum Ship Details by Hot-Spot Stress Approach [Text] / W. T. Bard, W. Xiaozhi, B. Stig // ABS Technical Papers, 2007. – P. 255-271.
- 9. ASME B31J-2017. Stress Intensification Factors (i-Factors), Flexibility Factors (k-Factors), and Their Determination for Metallic Piping Components.

*Роман Унесихин, к.т.н. Андрей Краснокутский, Алексей Тимошкин НТП "Трубопровод" Тел.: (495) 306-3461*

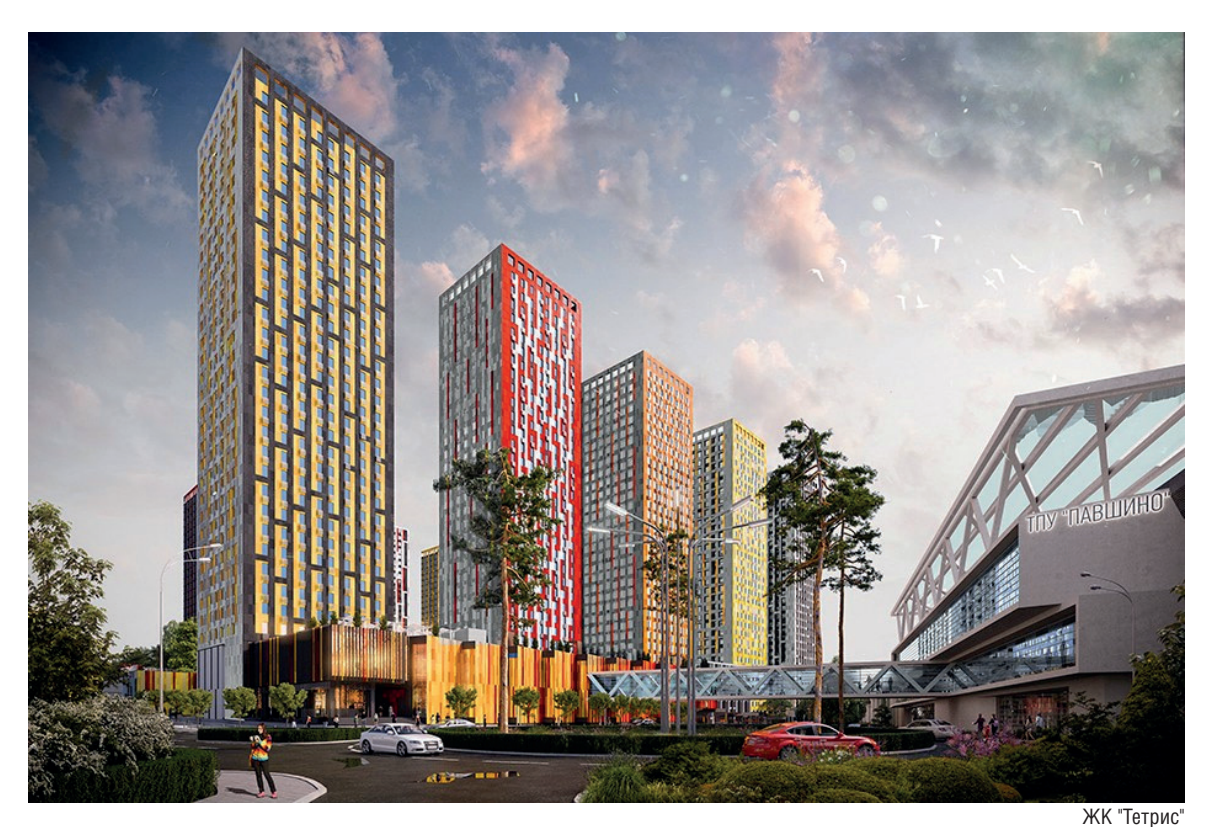

# **BADR5: "НАША СПЕЦИФИКА В ТОМ, ЧТО МЫ С ЗАКАЗЧИКОМ САДИМСЯ В ОДНУ ЛОДКУ"**

**Практика использования ARCHICAD в московском бюро BADR5. О том, как выработать в компании внутренний BIM-стандарт и какие результаты приносит системный подход в проектировании.**

# BADR5 – эксперты в нестандартном проектировании

Бюро архитектурных и дизайнерских решений "Пять" – BADR5 занимается промышленным и гражданским проектированием. Компания специализируется на технически сложных проектах, для которых не подходят популярные решения. Частая практика в бюро – разработка и использование собственных методик расчета объектов и конструкций. Среди проектов BADR5 – гидротехнические сооружения, высотные здания и здания с большепролетными конструкциями, проекты в сейсмических зонах и районах со сложной геологией (скальные, песчаные, вечномерзлые грунты).

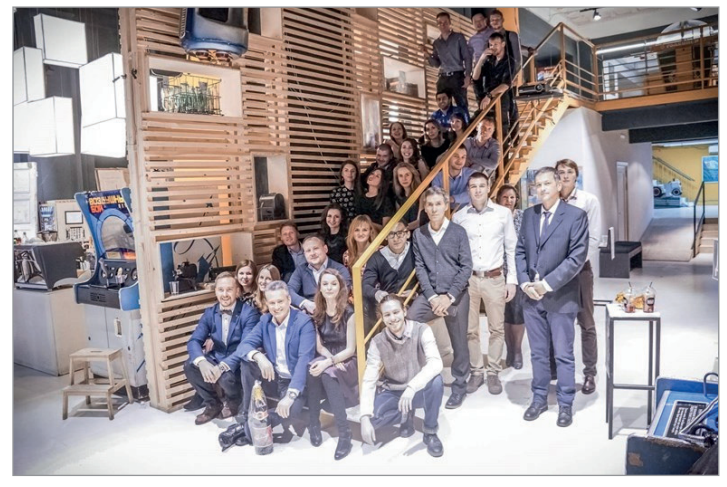

Команда BADR5

 $76$  Ne1 | 2019 | CADMASTER

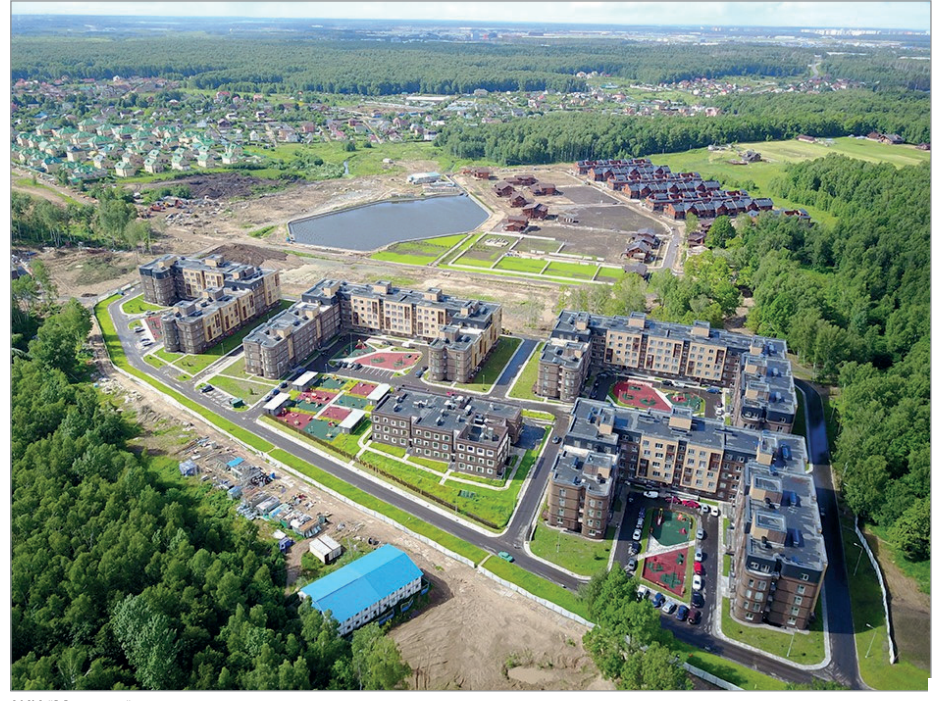

### Успех – в интеграции смежников

Объяснение, каким образом архитектурному бюро удается успешно решать столь нестандартные задачи, заключается в специализации его сотрудников. В компании сформировался продуктивный симбиоз креативных и конструкторских специальностей. Штат из 97 человек – это не только архитекторы (их 33), но и дизайнеры, конструкторы, инженеры, специалисты по пожарным системам.

Объединение усилий всех сотрудников позволяет охватить широкий и разнообразный спектр проектных работ – от гидротехнических до интерьерных. Так, например, проектируя территорию жилого комплекса "Мишино", специалисты бюро создали озеро площадью 1 га. Они выполнили полный комплекс инжиниринговых работ: осушили заболоченную, непригодную для жизни мест-

> Наша специфика в том, что мы с заказчиком, образно выражаясь, садимся в одну лодку и сходим на берег только тогда. когда работы закончены и объект

*управляющий партнер бюро BADR5*

*Сергей Мичурин,* 

ЖК "Мишино"

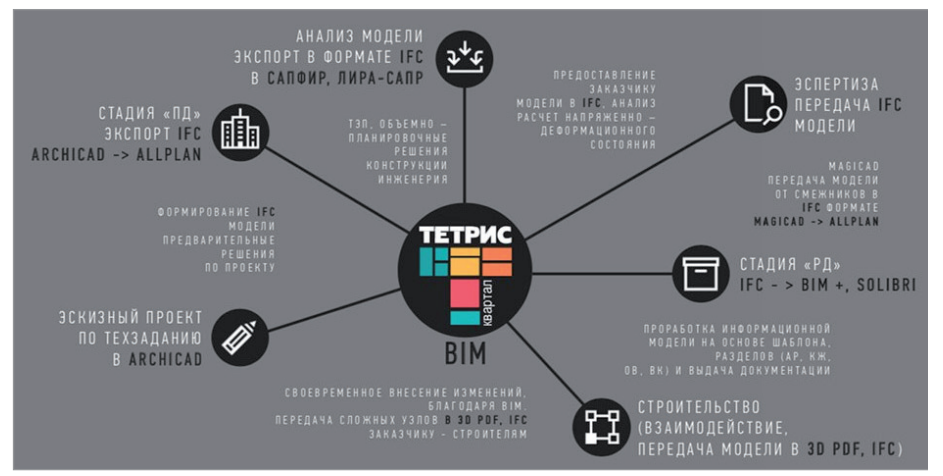

Выстроенная структура программного обеспечения на примере ЖК "Тетрис"

### **Эскизный проект в ARCHICAD Проект в Allplan**

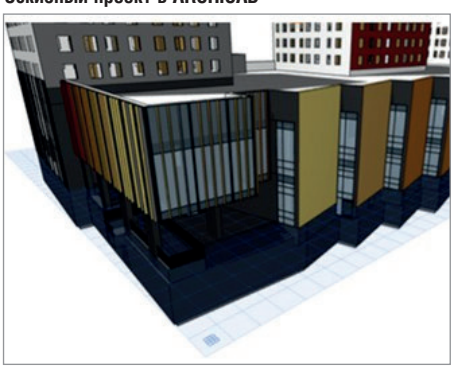

Разработка эскизных вариантов будущего здания/ застройки, вариативное проектирование. Создание облика, формирование фасадных решений, ТЭП – общие показатели

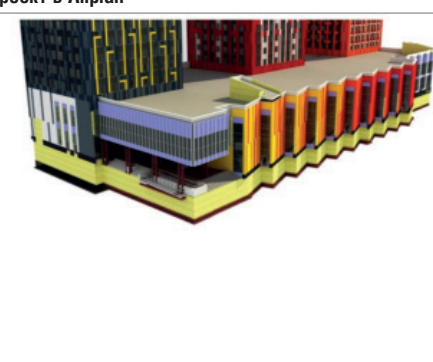

Детализация модели. Моделирование по согласованным техническим решениям. Формирование баз информационных элементов для дальнейшей проработки и последующего снятия информации

ность, переместили большие объемы земли, сформировали искусственный водоем.

введен в эксплуатацию.

Свои проекты бюро ведет "от А до Я", сопровождая заказчика на всем протяжении строительного процесса. И в этом также помогает широкая специализация внутри компании.

# Выстроенный САПР-процесс также важен

В BADR5 сложилась четкая структура программного обеспечения САПР.

В ARCHICAD разрабатываются концепция, фасадные и наружные элементы, то есть все, что составляет замысел проекта. Здесь же архитектор формирует полное техническое задание для визуализа-

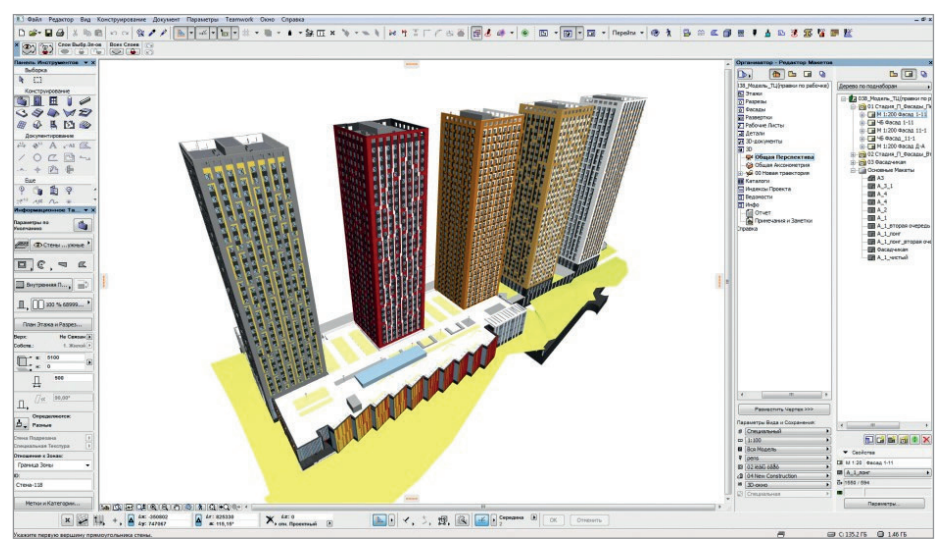

Модель ЖК «Тетрис» в ARCHICAD

торов, включая количество людей на картинках, их одежду, настроение.

Через формат IFC эскизные части проекта передаются из ARCHICAD в Allplan, где выполняются детальная планировка, армирование конструкций, формирование рабочей документации.

Для расчета конструкций и зданий используют программный комплекс ЛИРА-САПР. Для проработки сложной геометрии, раскладки на фасаде или художественной инсталляции в интерьере – инструменты Grasshopper.

### Эскизный проект в ARCHICAD – больше чем красивые картинки

В бюро разработали и внедрили в качестве регламента корпоративный стандарт проектирования. Он

Результат нашей работы на первом этапе $-$  не набор красивых картинок, которые, как правило, существенно отличаются от конечного результата, а конкретные решения для девелопера. Мы тратим больше времени на разработку эскиза, но эти затраты с лихвой окупаются на последующих проектных работах. *Сергей Мичурин,* 

*управляющий партнер бюро BADR5*

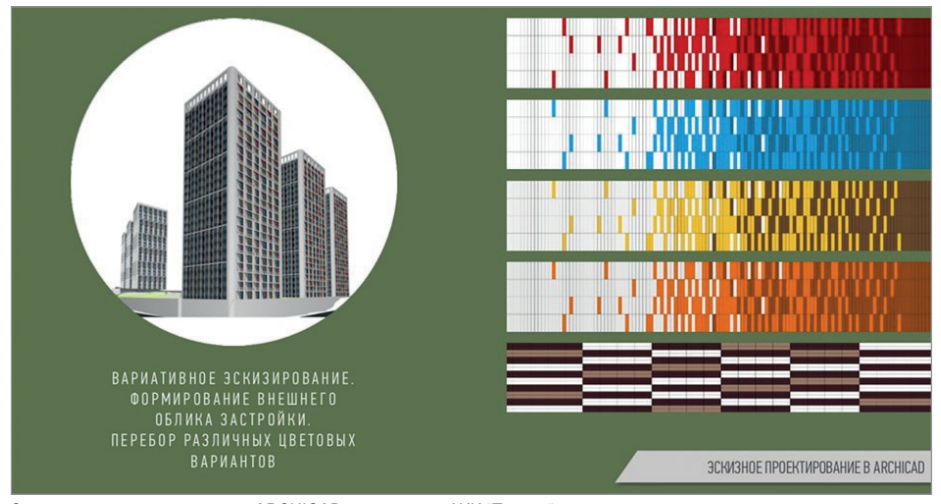

Эскизное проектирование в ARCHICAD на примере ЖК "Тетрис"

кардинально отличается от классической многостадийной схемы и включает два этапа – расширенный предпроектный и проектный. В результате такого деления треть проектных работ специалисты BADR5 выполняют в ARCHICAD. В стандартах бюро этап эскиза представляет собой глубокую архитектурную проработку. К процессу подключаются смежные специалисты. На выходе заказчик получает пакет документов, в котором уже есть расчеты в ЛИРА-САПР, согласованные специальные технические условия и нормы пожарной безопасности, информация по инсоляции. Такой объем данных позволяет участникам процесса ответить на многие важные вопросы по проекту, а также при-

нять взвешенные решения.

### За неделю построить город из модулей ARCHICAD

Последние 5-7 лет BADR5 активно занимается проектированием крупных градостроительных объектов. В этой работе главные помощники специалистов бюро – библиотеки элементов и функционал ARCHICAD.

Основатели бюро начали процесс создания библиотек с разработки цветовой палитры в ARCHICAD. Постепенно количество библиотек росло, и сейчас в базе компании представлены самые разнообразные строительные конструкции, элементы дизайна и декора. Проектировщику достаточно "вытащить" из библиотеки нужный элемент, а дальше программа сама рассчитает объемы, исходя из указанной информации об этом элементе.

С помощью наработанной базы элементов бюро может достаточно бы-

стро выдать качественное проектное решение, тем самым обеспечив себе конкурентное преимущество. Так, у компании была задача в кратчайший срок разработать общую концепцию развития центральной части города Красногорск. Используя имеющиеся в базе типы секций и видов домов, специалисты бюро в указанный срок предоставили план городского района со всеми деталями: проработанной территорией, садами, школами. Застройка собиралась из девяти типов секций, которые были выбраны с учетом структуры участка, этажности, пожеланий по архитектуре. Модульное планирование позволило оперативно вносить изменения на уровне застройки в сотни тысяч квадратных метров.

 $78$  Ne1 | 2019 | CADMASTER

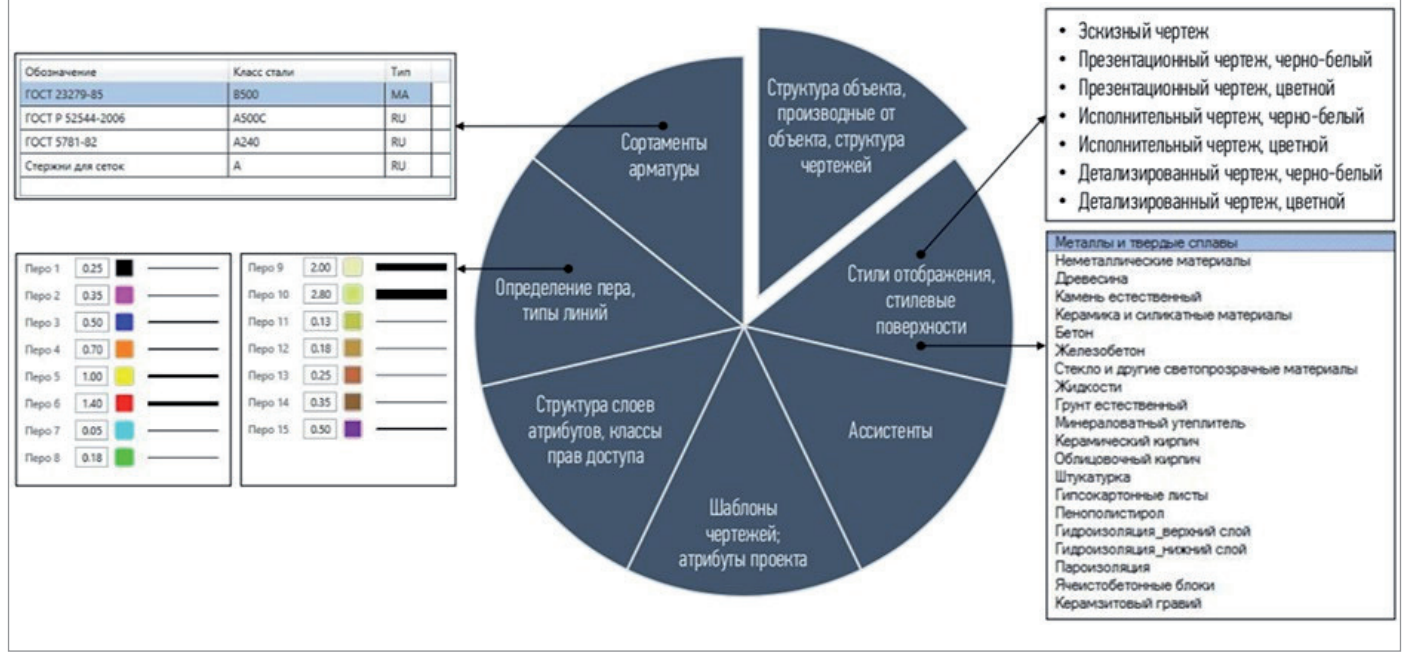

Шаблон Стандарт BADR5

# BIM-модель – главный связной и…

BIM-моделирование – обязательный процесс в работе BADR5. Модель появляется уже в ходе первых эскизных работ и развивается вместе с проектом, наполняясь информацией. Она обеспечивает постоянную связь участников процесса с проектируемым объектом и гарантирует высокий уровень контроля.

В бюро есть отдельный сотрудник – BIM-менеджер, который занимается настройкой модели. В его

**ВІМ-моделирование находится** на стороне проектировщиков, позволяя нам лучше контролировать ситуацию по проекту и совершать меньше ошибок. Благодаря этой технологии отношение к архитекторам в профессиональной среде изменилось в лучшую сторону, возросло доверие клиентов.

*Сергей Мичурин, управляющий партнер бюро BADR5* задачи входит управление проектными данными: регулирование всех файловых взаимоотношений, отслеживание назначений ролей, контроль сохранности модели.

# …главный экономист, или Как с помощью BIM-модели сэкономить 300 млн рублей

Застройщик ЖК "Молодежный" обратился в BADR5 с задачей доработать проект комплекса и оптимизировать его внешний вид. Архитекторам нельзя было менять структуру, расположение на генплане и общий

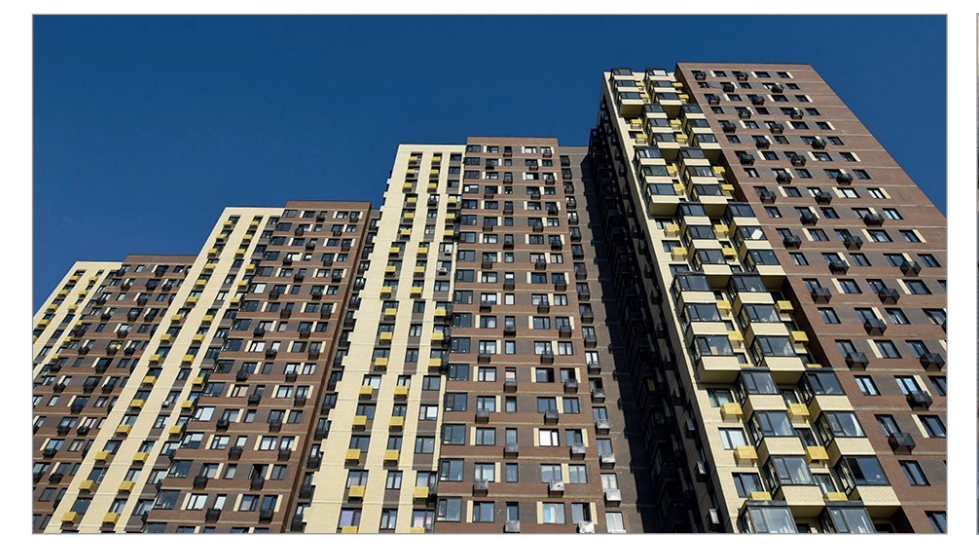

ЖК "Молодежный"

No.1 | 2019 | CADMASTER

объем здания. Изучив существующие чертежи, сотрудники бюро полностью переработали проект.

Разработанная в ARCHICAD BIMмодель показала, что в проекте были конструктивные и инженерные ошибки. Так, например, сетка колонн здания не совпадала с сеткой колонн паркинга, над которым оно располагалось. Для корректировки нагрузок авторы исходного проекта заложили в него огромную бетонную плиту толщиной 1,5 метра. Архитекторы BADR5 переработали сетку, убрали плиту и тем самым сократили расходы на материалы.

> С помощью ВІМ-моделирования мы добились впечатляющего результата: увеличили

коэффициент коммерциализации проекта, улучшили внешний вид и квартирографию здания, снизили объем бесполезных площадей. В итоге проектные решения сократили стоимость строительства жилого

*управляющий партнер бюро BADR5*

комплекса как минимум на 300 млн рублей.

# Проект-победитель конкурса "BIM-Технологии"

В 2016 году бюро BADR5 стало победителем конкурса на проектирование жилого комплекса "Тетрис" в Красногорске. BIM-модель для отбора была разработана в ARCHICAD за два месяца. Тогда же проект вышел в финал Первого Всероссийского конкурса "BIM-Технологии 2016".

Опыт российской компании BADR5 показал универсальность использования OPEN BIM подхода в проектировании. Благодаря эффективной организации процессов и применению лучших специализированных решений компания

> создает согласованные высококачественные модели, используя единый язык – формат IFC. Специалисты BADR5 признают, что управление IFC в ARCHICAD организовано поистине на высоте!

> > *По материалам компании GRAPHISOFT*

> > *Опубликовано: https://www.graphisoft.ru/ users/case\_studies/ badr5.html*

# О компании **GRAPHISOFT**

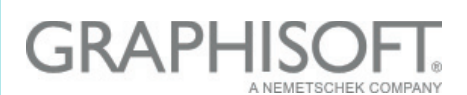

Компания GRAPHISOFT® в 1984 году совершила BIM-революцию, разработав ARCHICAD® – первое в индустрии САПР BIM-решение для архитекторов.

GRAPHISOFT продолжает лидировать на рынке архитектурного программного обеспечения, создавая такие инновационные продукты, как BIMcloud™ – первое в мире решение, направленное на организацию совместного BIMпроектирования в режиме реального времени, EcoDesigner™ – первое в мире полностью интегрированное приложение, предназначенное для энергетического моделирования и оценки энергоэффективности зданий, и BIMx® – лидирующее мобильное приложение для демонстрации и презентации BIM-моделей. С 2007 года компания GRAPHISOFT входит в состав концерна Nemetschek Group.

Сайт: *www.graphisoft.ru*

# О компании BADR5

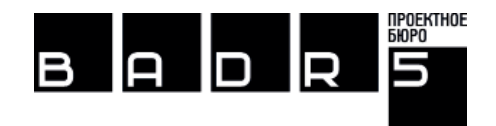

Бюро архитектурных и дизайнерских решений "Пять" – BADR5 основано в 2005 году. Профиль деятельности: генеральный проектировщик, комплексное проектирование, самостоятельная разработка всех разделов проектной и рабочей документации. Отличительной особенностью компании BADR5 является профессиональная оптимизация проектных решений жилых объектов.

# Особенности

• Проектирование комплексной застройки территорий (районов, кварталов).

*Сергей Мичурин,* 

- Проектирование уникальных и технически сложных объектов, высотных зданий.
- Проектирование в сейсмических районах (до 9 баллов) и в сложных геологических условиях.
- Проектирование гидротехнических сооружений.
- Проектирование сложных инженерных систем и сооружений.
- Обследование зданий и сооружений, научно-техническое и лабораторное сопровождение.
- Выполнение сложных расчетов несущих конструкций.

Сайт: *http://badr5.ru*

# GRAPHISOFT.<br>ARCHICAD 22

# BIIM

ВНУТРИ И СНАРУЖИ

сообролена университета<br>Фрейбурга, Германия<br>DEGELO ARCHI LEKTEN www.degelo.net bara Bühler .<br>ография © Ва

ARCHICAD 22 - это новый уровень в разработке и создании документации фасадов зданий. Новая версия содержит множество важных усовершенствований в области моделирования, управления информацией и 2D-производительности.

Информация об ARCHICAD, координаты дилеров, консультации по лицензированию: Тел.: +7 (495) 645-8626

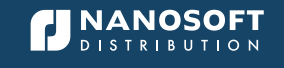

АО «Нанософт» - официальный дистрибьютор GRAPHISOFT®

# openbim.ru

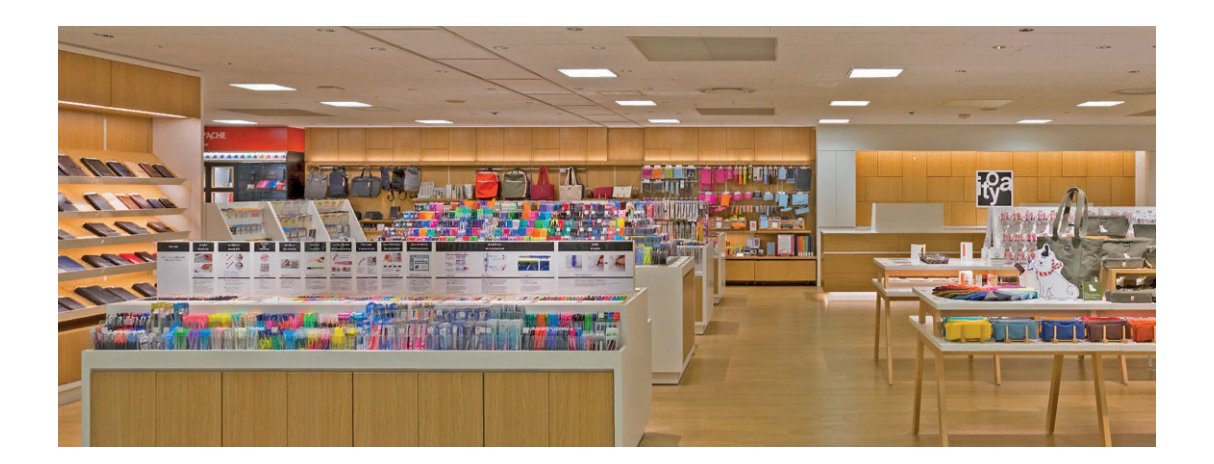

# **ARCHICAD В ДИЗАЙНЕ ИНТЕРЬЕРОВ**

# **Использование специализированного BIM-решения в дизайне интерьеров – от эскиза до рабочей документации.**

рхитектор Йоитиро Икеда (Yoichiro Ikeda) возглавляет отдел архитектурного планирования фирмы Ikeda. Эта фирма с многолетним опытом работы в коммерческих проектах занимается разработкой дизайна интерьера. В 2015 году Икеда с помощью программы ARCHICAD® внедрил BIM-решения во все этапы работы фирмы. Мы побеседовали с Йоитиро

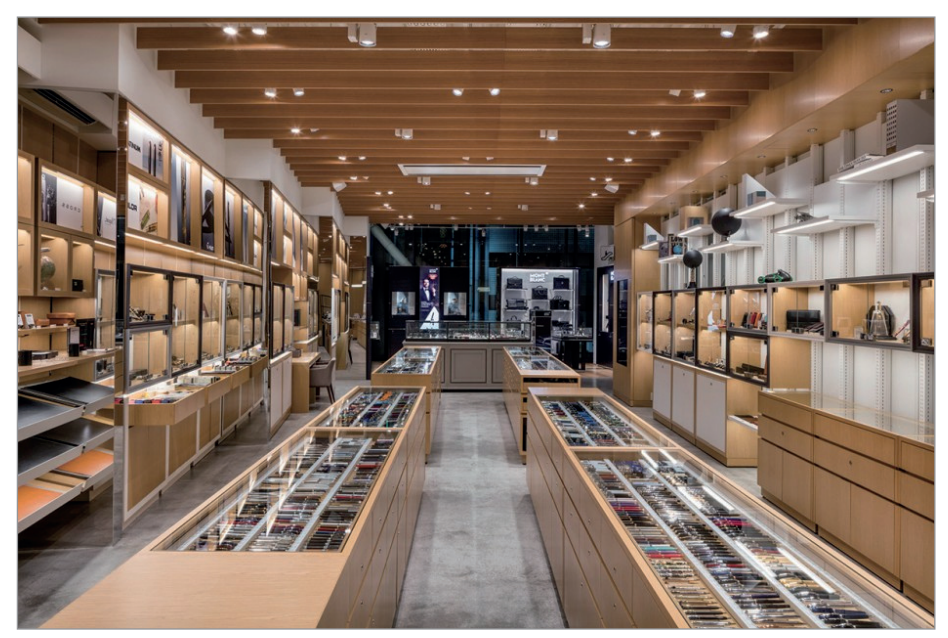

G. Itoya, 4-й этаж | Фото Тосихиде Кадзихара (Toshihide Kajihara)

Икеда и архитектором Харуюки Йокояма (Haruyuki Yokoyama) об их недавнем проекте реконструкции Itoya – одного из крупнейших магазинов канцелярских товаров в Японии – и использовании BIMрешений при разработке интерьера.

# Одновременная реконструкция магазинов

*"Это второй проект, где мы использовали ARCHICAD на всех этапах: от эскиза до рабочего проектирования. Но сложность этого проекта в том, что работы проводились в трех магазинах одновременно"*, – пояснил Икеда. Популярная в Японии компания Itoya работает в сфере канцелярских товаров с 1904 года. У нее имеется девять магазинов по всей стране, при этом два главных магазина расположены в центральном районе Токио – квартале Гиндза. Компания оформила заказ на реконструкцию двух флагманских магазинов и одного магазина в Иокогаме, что в сумме предполагало реконструкцию пяти этажей.

Реконструкция магазина в Иокогаме проводилась параллельно с обновлением торгового центра, в котором разме-

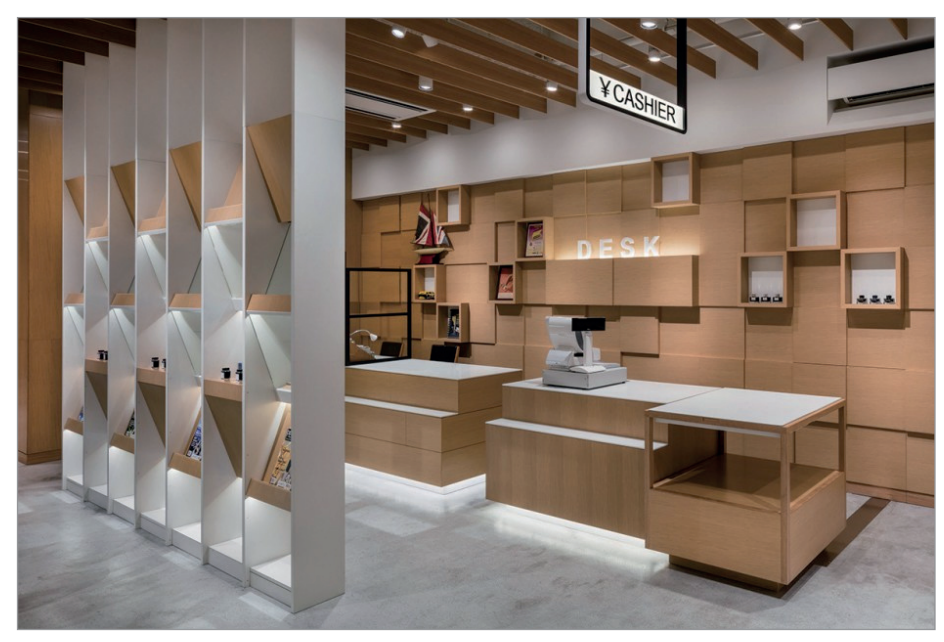

G. Itoya, 4-й этаж | Фото Тосихиде Кадзихара

щался магазин. В магазинах каждый этаж отводится под определенный вид товара – например, дорогостоящие принадлежности для письма или записные книжки.

Проект усложнялся тем, что компания хотела изменить расположение этажей в токийских магазинах: переместить первый и второй этажи K. Itoya на третий этаж G. Itoya, а третий и четвертый этажи G. Itoya – на третий этаж K. Itoya. Обновление всех этих этажей проводилось одновременно. Реконструкция магазинов в квартале Гиндза включала в себя разработку нового дизайна полок

и витрин без изменения пола, стен, потолка и освещения. К тому же проект необходимо было выполнить в сжатые сроки.

*"Первая встреча с заказчиком состоялась в конце июня. Открытие магазина в Иокогаме было назначено на 1 сентября, магазина G. Itoya – на 10 сентября, а магазина K. Itoya – на 24 сентября. Мы должны были завершить план дизайна к августу, чтобы успеть еще разработать дизайн мебели. К то му же мы прис лушивались к мнению заказчика, который имел четкое представление о требуемых ему функциях и оформлении".*

Икеда признаёт, что иногда сомневался, смогут ли они представить проект вовремя. Однако, несмотря на сжатые сроки, все работы прошли без задержки, и заказчик остался доволен полученным результатом.

Проект оказался успешным благодаря недавнему внедрению BIM-решений с помощью ARCHICAD. *"Без ARCHICAD мы могли и не уложиться в сроки. Если бы мы по-прежнему использовали 2D CAD, то рисковали не успеть представить заказчику модель дизайна в режиме перемещения и визуализацию. Кроме того, заказчику было бы сложно оценить наше предложение по дизайну, исходя только из первоначальных наработок"*, – комментирует Икеда, использующий ARCHICAD в своей работе.

> Без ARCHICAD мы могли и не уложиться в сроки. Если бы мы по-прежнему использовали 2D CAD, то рисковали не успеть представить заказчику модель дизайна в режиме перемещения и визуализацию. Кроме того, заказчику было бы сложно оценить наше предложение по дизайну, исходя только из первоначальных наработок.

-----------------------------

*Йоитиро Икеда (Yoichiro Ikeda), архитектор*

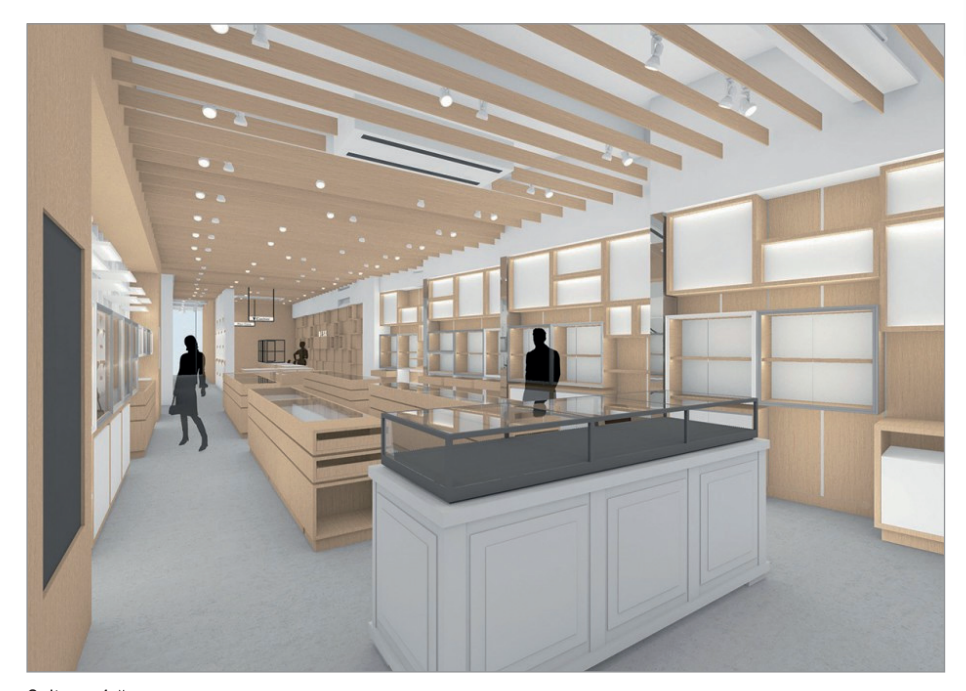

G. Itoya, 4-й этаж, визуализация

 $\frac{1}{2019}$  | CADMASTER  $\overline{\text{83}}$ 

# Разработка дизайна с помощью BIM-решений

*"Привычный процесс включает в себя этап архитектурного проектирования, за которым следует этап более детальной проработки чертежей – рабочее проектирование. Однако у нас иной подход, нежели у большинства архитектурных компаний Японии, и между этими этапами мы вводим этап промежуточный"*.

На промежуточном этапе модель разрабатываемого дизайна дополняется текстурами и отделочными материалами, что создает более детальную графику по сравнению с 2D-чертежами и позволяет заказчикам с самого начала отчетливее понять замысел разработчиков проекта. Ikeda Architecture старается вводить этап доработки дизайна практически во все

# АРХИТЕКТУРА И СТРОИТЕЛЬСТВО

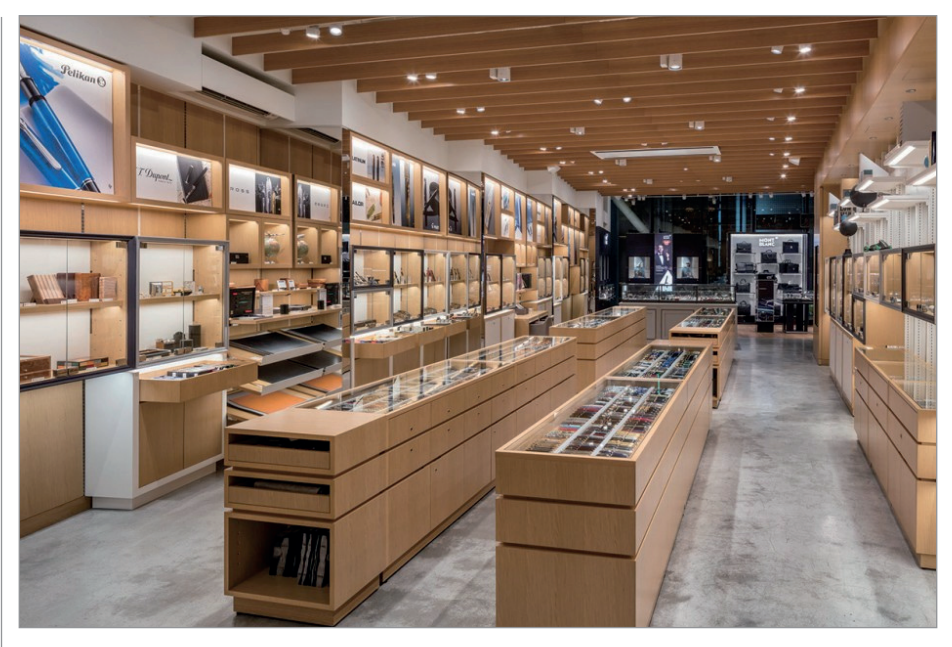

G. Itoya, 4-й этаж | Фото Тосихиде Кадзихара

свои проекты. Фирма работает не только с 2D-чертежами, она создает 3D-модели, а также использует реальную цветовую гамму и текстуру материалов отделки в поэтажном плане, чтобы как можно нагляднее представить проект дизайна заказчику.

*"Благодаря этапу проработки дизайна мы способны с самого начала понять позицию заказчика и внедрить полученные знания в создание более гармоничного дизайна. Таким образом, мы можем избежать претензий и доработок, а заказчик ощущает* 

*свою сопричастность к созданию дизайна"*, – отмечает Икеда. Однако доработка дизайна требует времени, и здесь на первый план выходит использование BIM-решений – программы ARCHICAD, позволяющей значительно ускорить рабочий процесс. В проекте реконструкции Itoya всё, включая мебель, было спроектировано при помощи ARCHICAD. После первой встречи с заказчиком специалисты фирмы смогли спланировать общее пространство и разработать дизайн мебели, а на второй

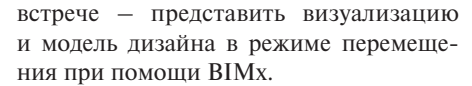

*"Во время одной из встреч директор компании-заказчика даже подошел к изображению, которое проецировалось на стену, и внес в него изменения"*, – говорит Икеда. Такие встречи по доработке дизайна проводились несколько раз, и каждый раз появлялись изменения, которые затем быстро переносились в проект при помощи ARCHICAD. Заказчику были представлены на одобрение 3D-модели с внесенными изменениями, при этом у архитектора была возможность легко и быстро общаться с заказчиком и в точности исполнять все его пожелания.

> Дизайнерам было очень **удобно работать** с 3D-моделями, поскольку планировка легко просматривалась, что позволяло легче ориентироваться в пространстве. Именно поэтому ARCHICAD ОТЛИЧНО ПОДХОДИТ ДЛЯ дизайна интерьера.

*Харуюки Йокояма (Haruyuki Yokoyama), архитектор*

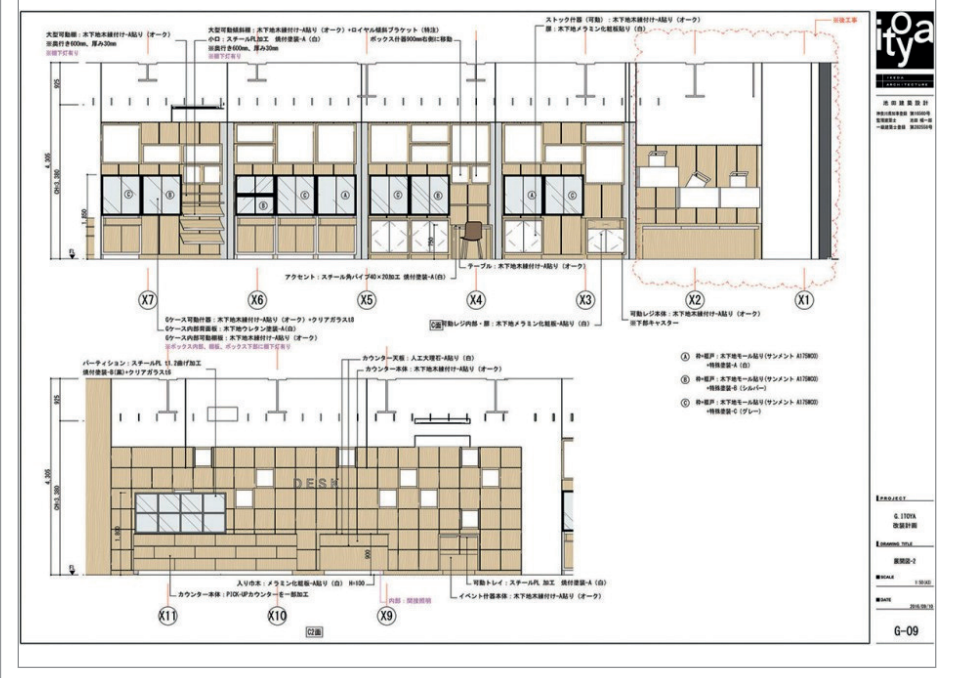

G. Itoya, 4-й этаж, развертки

*"Применение ARCHICAD позволило не только наладить связь с заказчиком, но и проработать дизайнерские решения*, *–*  рассказывает Йокояма. *– Дизайнерам было очень удобно работать с 3D-моделями, поскольку планировка легко просматривалась, что позволяло легче ориентироваться в пространстве. Именно поэтому программа ARCHICAD отлично подходит для дизайна интерьера. В ней есть не все инструменты для разработки дизайна, но полученные из 3D-моделей 2D-чертежи значительно упрощают нашу работу. Всю мебель и декоративные элементы я спроектировал в ARCHICAD"*.

Созданные для проекта 3D-модели мебели и декоративных элементов хранятся в базе 3D-объектов. *"Если заказчику потребуется внести какие-либо изменения, мы сможем быстро найти нужные нам модели"*, – говорит Икеда.

 $84$  Ne1 | 2019 | CADMASTER

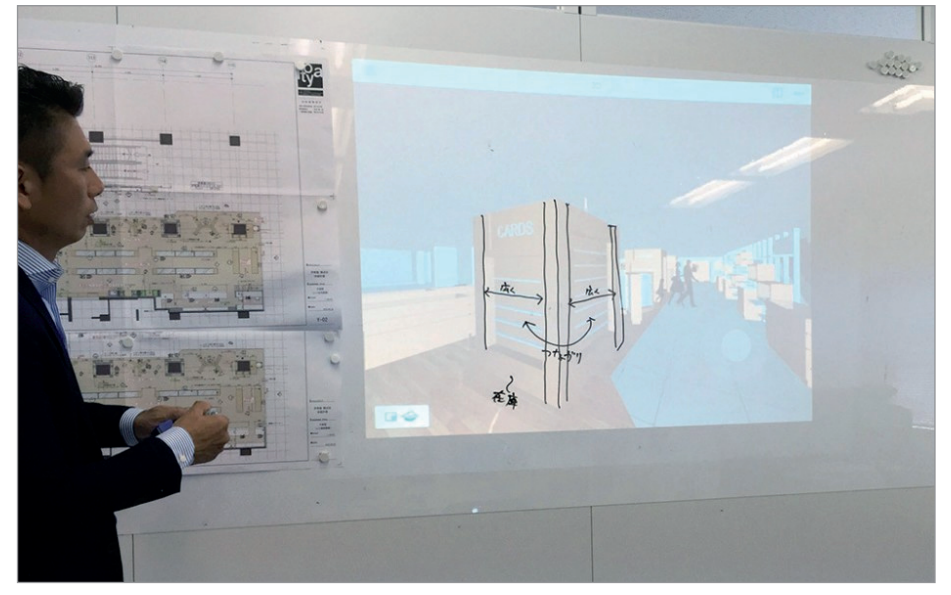

Использование приложения BIMx во время встречи с заказчиком

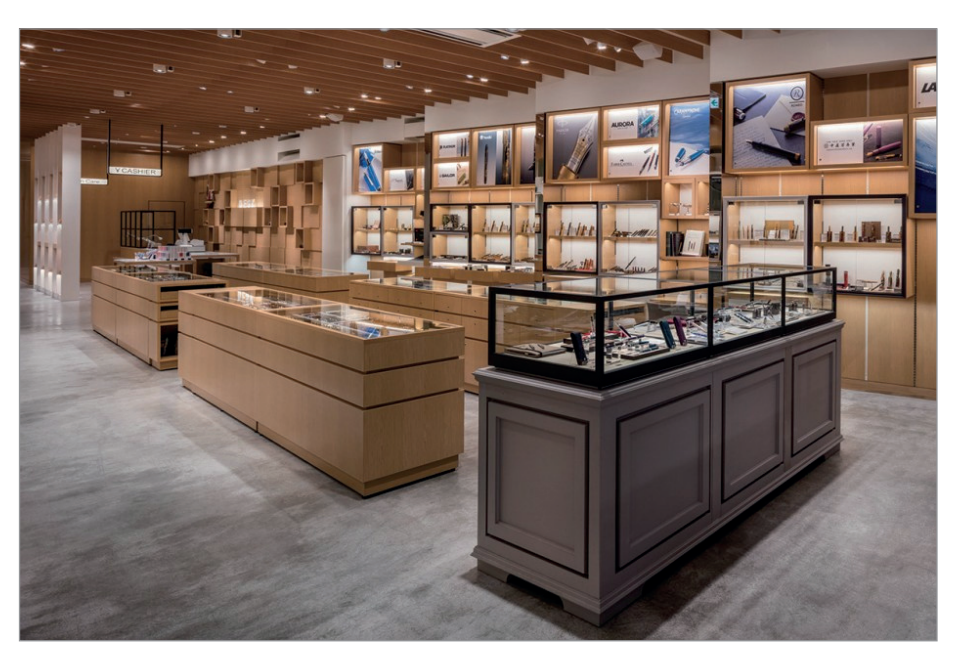

G. Itoya, 4-й этаж | Фото Тосихиде Кадзихара

# О компании Ikeda Architecture

# **IKEDA ARCHITECTURE**

Компания Ikeda Architecture, основанная в 2010 году, специализируется на коммерческих проектах и проектах в сфере розничной торговли, уделяя особое внимание дизайну интерьера. Имеет богатый опыт в проектировании магазинов, офисных зданий, реконструкции офисов, гостевых комплексов и участков.

# О компании **GRAPHISOFT**

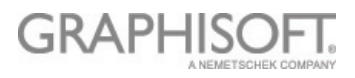

Компания GRAPHISOFT® в 1984 году совершила BIM-революцию, разработав ARCHICAD® – первое в индустрии САПР BIM-решение для архитекторов. GRAPHISOFT продолжает лидировать на рынке архитектурного программного обеспечения, создавая такие инновационные продукты, как BIMcloud™ – первое в мире решение, направленное на организацию совместного ВІМ-проектирования в режиме реального времени, EcoDesigner™ – первое в мире полностью интегрированное приложение, предназначенное для энергетического моделирования и оценки энергоэффективности зданий, и BIMx® – лидирующее мобильное приложение для демонстрации и презентации BIM-моделей. С 2007 года компания GRAPHISOFT входит в состав концерна Nemetschek Group.

### На шаг ближе к виртуальной реальности

Размышляя о причине успеха проекта, Икеда отводит центральное место в творческом процессе использованию ARCHICAD.

*"Наша цель – задействовать ARCHICAD на всех этапах рабочего процесса: от создания набросков до детализации чертежей. Так поступают немногие фирмы, но мне кажется, что нужно максимально использовать предоставленные нам возможности"*. Икеда считает, что от BIM

зависит не только рабочий процесс фирмы и более качественное выполнение пожеланий заказчиков, но и будущее архитектурного проектирования в целом.

*"Скоро мы будем использовать технологию виртуальной реальности для представления проектов дизайна и полномасштабного перемещения по модели в режиме реального времени. Иными словами, оценка проектов дизайна интерьеров с помощью технологий виртуальной реальности станет нормой. На мой взгляд, BIM –* 

*это шаг в данном направлении. Именно поэтому я хочу внедрить BIM-решения в работу нашей фирмы и полностью изучить эту технологию, чтобы впоследствии направить фирму по пути технологического прогресса".*

> *По материалам компании GRAPHISOFT*

# АРХИТЕКТУРА И СТРОИТЕЛЬСТВО

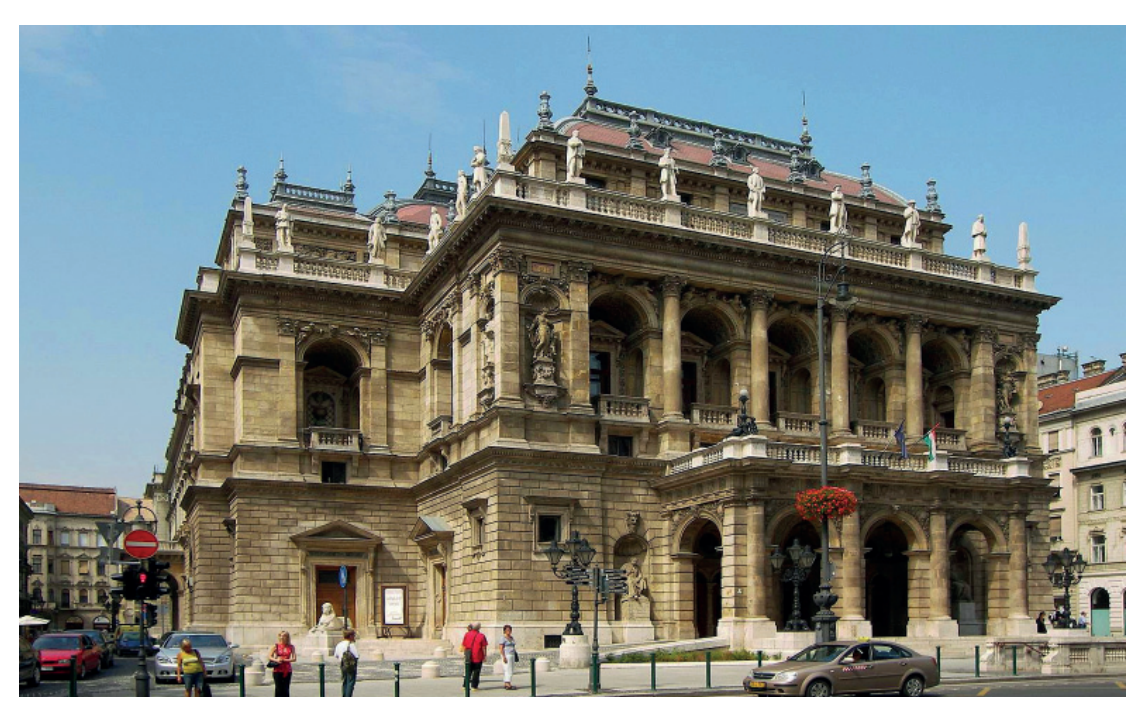

# **130-ЛЕТНЯЯ ИСТОРИЯ**

# **Архитектурные обмеры и моделирование здания венгерского государственного оперного театра**

Б*удапештской компании CÉH Inc. требовалось выполнить обмеры здания венгерского государственного оперного театра и создать по ним детализированную компьютерную модель. Сочетая принципы геодезической съемки с технологией облаков точек, специалисты смогли справиться со стоявшей перед ними колоссальной задачей, не нарушая режим работы оперы. Полученная таким образом модель будет в дальнейшем использоваться для разработки проекта реконструкции этого памятника архитектуры и его последующей эксплуатации.*

# Здание венгерского государственного оперного театра

Решение о строительстве здания венгерской государственной оперы было принято в 1873 году. По результатам открытого конкурса жюри выбрало проект знаменитого венгерского архитектора Миклоша Ибля (Mikl s Ybl) (1814-1891). Возведение здания в неоклассическом

*1 См. 360-градусную панораму главного зала: https://goo.gl/maps/KnWVhe3RGWn.* стиле, начавшееся в 1875 году, завершилось девять лет спустя. Торжественное открытие, на которое был приглашен император Австрии и король Венгрии Франц Иосиф, состоялось 27 сентября 1884 г.

Акустика построенного Миклошем Иблем оперного театра, практически не

изменившегося за прошедшие 130 лет, продолжает привлекать поклонников искусства со всего мира. Ежегодно тысячи туристов посещают венгерский государственный оперный театр, по праву считающийся одним из величайших памятников архитектуры Будапешта XIX столетия<sup>1</sup>.

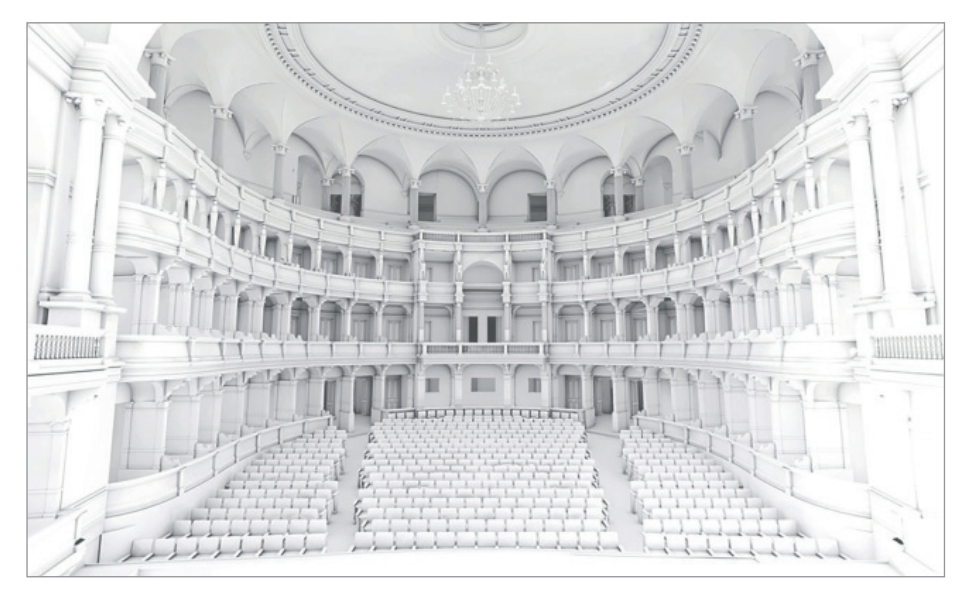

Белая визуализация главного зала | © CEH

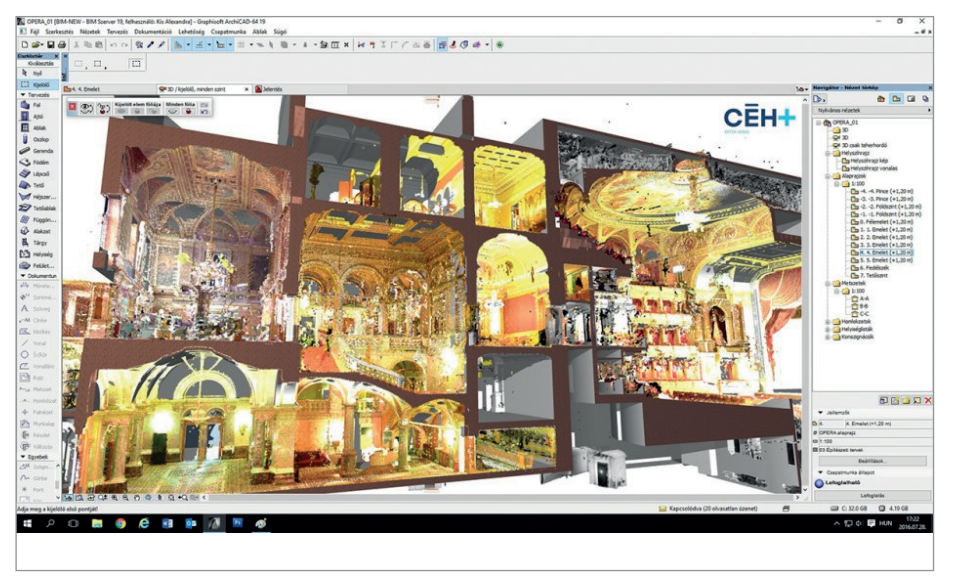

Итоговое облако точек, объединенное с моделью ARCHICAD 19 | © CEH

### Выполнение обмеров

Задача, стоявшая перед CÉH, заключалась в выполнении полномасштабных обмеров не только главного здания венгерской государственной оперы, но и других относящихся к ней строений (магазина, центра продаж, складских помещений, репетиционного зала, офисов и мастерских). На основе облаков точек, полученных в процессе обмеров, требовалось создать архитектурную модель, полностью отражающую текущее состояние всех зданий<sup>2</sup>.

Обработка собранных данных осуществлялась в приложениях Trimble RealWorks 10.0 и Faro Scene 5.5.

Важно отметить, что непосредственное получение данных заняло значительно меньше времени, чем их последующая обработка, ведь несмотря на то что данные обрабатывались практически сразу, сложность здания требовала повышенного внимания в процессе работы.

Сочетание одновременного выполнения обмеров и их обработки создавало некоторые дополнительные трудности. Каждую новую деталь, представленную в виде облака точек, необходимо было поместить в единую модель и увязать со всеми ранее размещенными в ней элементами. Причем на повторное выполнение обмеров или изменение элементов просто не было времени, поэтому все операции необходимо было выполнять очень точно с первого раза.

Следует также учитывать и тот факт, что обмеры выполнялись в процессе функционирования оперы. Необходимость постепенного освобождения некоторых складов или обеспечения доступа в отдельные помещения приводила к тому, что обмеры, начатые в одной части здания, продолжались в другой его части, а затем специалисты возвращались в ранее недоступные помещения. Разумеется, такая организация работ снижала скорость их выполнения и требовала

дополнительной координации всего процесса.

Хотя у специалистов, выполнявших обмеры, было достаточно инструментов позиционирования, поначалу сотрудники оперы случайно перемещали эти приборы, серьезно затрудняя процесс взаимной увязки облаков точек. Однако со временем обе команды научились взаимодействовать и не мешать друг другу в повседневной работе.

Некоторые помещения (такие как склады реквизита) постоянно менялись, в то время как поверхности других помещений (например, подвесная система, покрытая металлической сеткой, или закулисные конструкции) были чрезвычайно сложны для геодезических приборов – все это требовало выполнения дополнительных обмеров.

Наиболее сложными и трудоемкими были обмеры сводчатых и зигзагообразных поверхностей, присутствующих в технических и вспомогательных зонах на нижних уровнях здания. Непросто было воспроизвести и своды, делящие здание на уровни согласно замыслу его автора, Миклоша Ибля.

Опоры и иные конструкции зачастую перекрывали собой поверхности стен и полов. В подобных ситуациях результаты обмеров можно было использовать лишь для создания очень грубой 3D-модели. Поэтому, чтобы получить более подробную информацию о местах, недоступных для 3D-сканера, зачастую применялась видео- и фотофиксация. Массивы данных обмеров предварительно импортировались в приложение Faro Scene 5.5, а затем передавались в Trimble RealWorks 10.0 для окончательной обработки. Этот процесс занял достаточно много времени, поскольку для работы с созданными таким образом файлами облаков точек требовались большие вычислительные мощности.

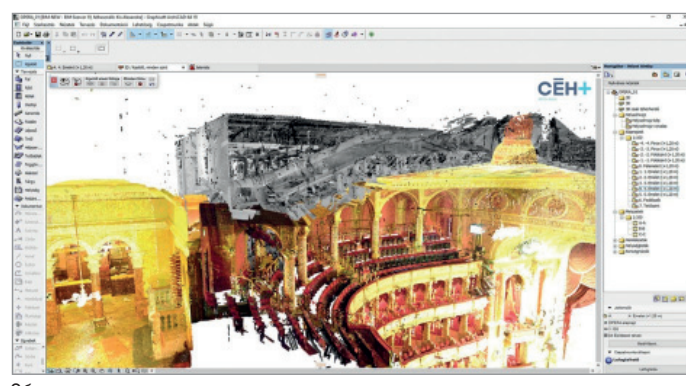

Облако точек детали главного зала и находящегося над ним<br>чердачного пространства | © СЕ́Н

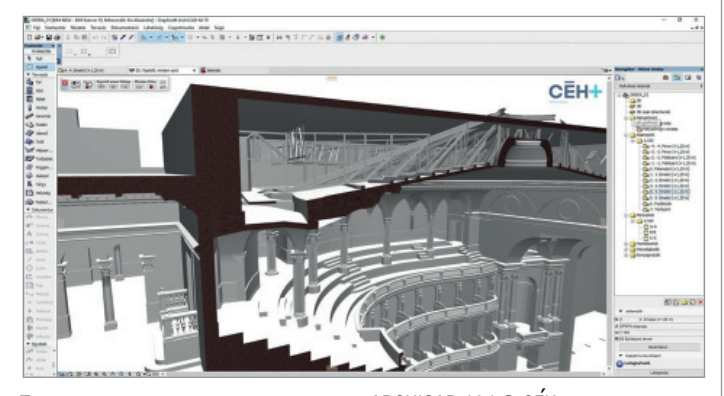

Та же самая деталь, смоделированная в ARCHICAD 19 | © CEH

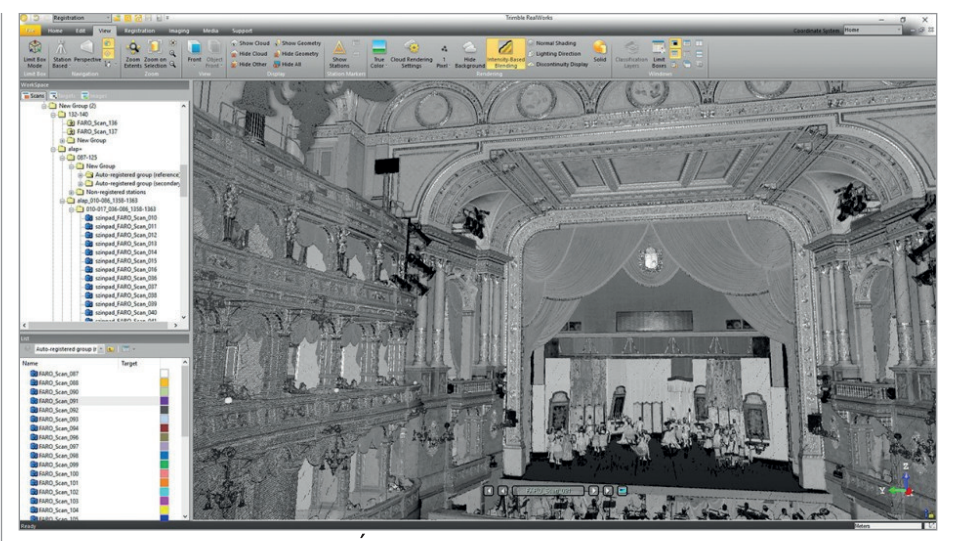

Облако точек в Trimble RealWorks | © CEH

# Управление библиотекой облаков точек

Размеры файлов имеют очень большое значение при управлении данными. В процессе выполнения обмеров было создано огромное количество облаков точек, причем детализация этих файлов доходила до 40 миллионов точек на помещение. Файлы подобных размеров просто невозможно было свести воедино. Для начала следовало уменьшить количество точек при помощи Trimble RealWorks. Затем, когда детализация файлов сократилась на порядок, стало возможным объединить эти облака, каждое из которых содержало уже около 3-4 миллионов точек.

Оптимизированные и объединенные блоки из 20-30 миллионов то-

чек сохранялись с разрешением не более одной точки на один квадратный сантиметр. Такой плотности точек вполне хватало для создания детализированной модели в ARCHICAD.

Единый оптимизированный файл облака точек был экспортирован в формате E57,

совместимом с архитектурным программным обеспечением. Таким образом

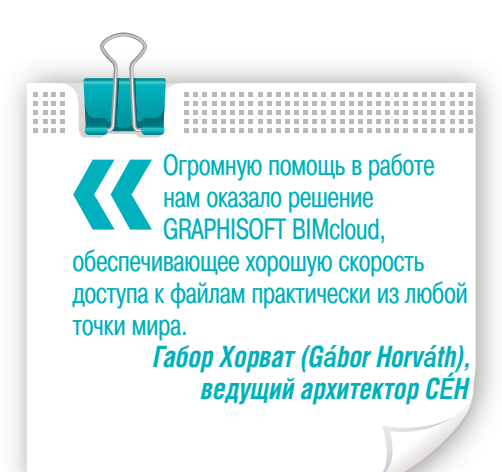

команда архитекторов смогла приступить непосредственно к моделированию.

Основная часть модели была выполнена в ARCHICAD 19. При этом немалую роль в работе сыграло использование решения GRAPHISOFT BIMcloud, обеспечивающего приемлемую скорость доступа

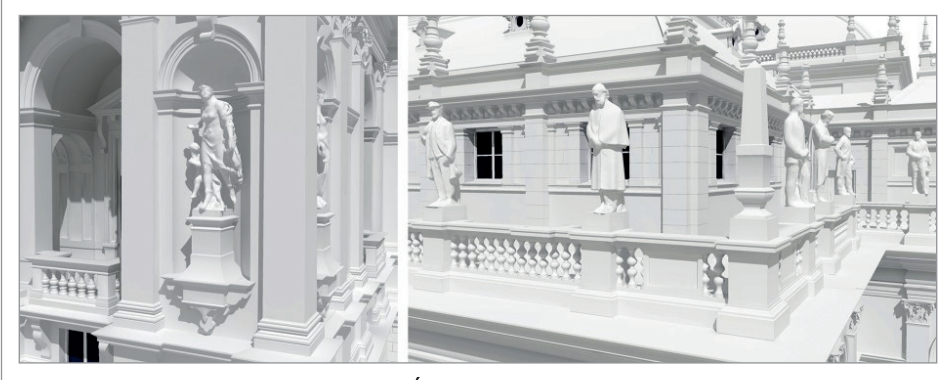

Статуи на фасадах в модели ARCHICAD | © CEH

к файлам практически из любой точки мира. Этот фактор был очень важен, ведь размеры проекта превышали 50 Гб.

# Работа над моделью

При анализе трехмерного объема здания изначально использовались старые обмерные планы. Эти 2D-чертежи были существенно уточнены и дополнены за счет облаков точек.

Основные расхождения со старыми чертежами стали очевидны с самого начала, при этом дополнительные сложности возникли и при сопоставлении многоуровневых планов этажей. В 1984 году здание подверглось частичной реконструкции, в результате которой были заменены некоторые элементы – например, стальные опоры подвесной системы. Выпущенная для этой реконструкции документация очень пригодилась при воссоздании модели сложных конструктив-

ных решений, в которых присутствовали достаточно тонкие элементы, не воспринимаемые 3D-сканерами. То же самое относилось и к подвижным конструкциям, таким как стальные элементы сцены, которые продолжали эксплуатироваться и во время выполнения обмеров.

Практически вся геометрия была создана в среде ARCHICAD. Очень сложные элементы, такие как статуи, были смоделированы в сторонних приложениях, а затем импортированы в ARCHICAD в виде триангулированных 3D-сеток. Эти элементы, состоявшие из большого количества полигонов, добавлены в модель лишь на последнем этапе.

Наибольшие ограничения на работу архитекторов накладывали вычислительные мощности компьютеров, поскольку размеры файлов облаков точек и модели несколько снижали производительность. Для уменьшения размеров модели и повышения удобства работы с ней очень важно было свести к минимуму вложенную библиотеку. В небольших проектах размеры этой библиотеки не играют большой роли, но в данном случае она содержала множество высокополигональных элементов, сильно увеличивавших размеры проекта и, как следствие, создававших чрезмерную нагрузку на компьютеры. Чтобы повысить плавность 2D-навигации и уменьшить размеры файла, некоторые элементы были сохранены в виде объектов. Таким образом в модели стало возможным разместить любое количество экземпляров одного и того же объекта, не создавая

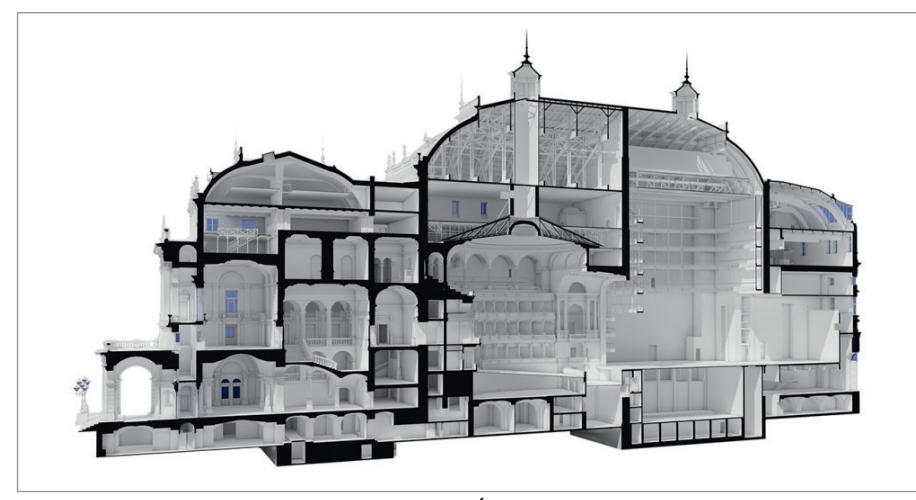

3D-сечение окончательной модели в ARCHICAD | © CEH

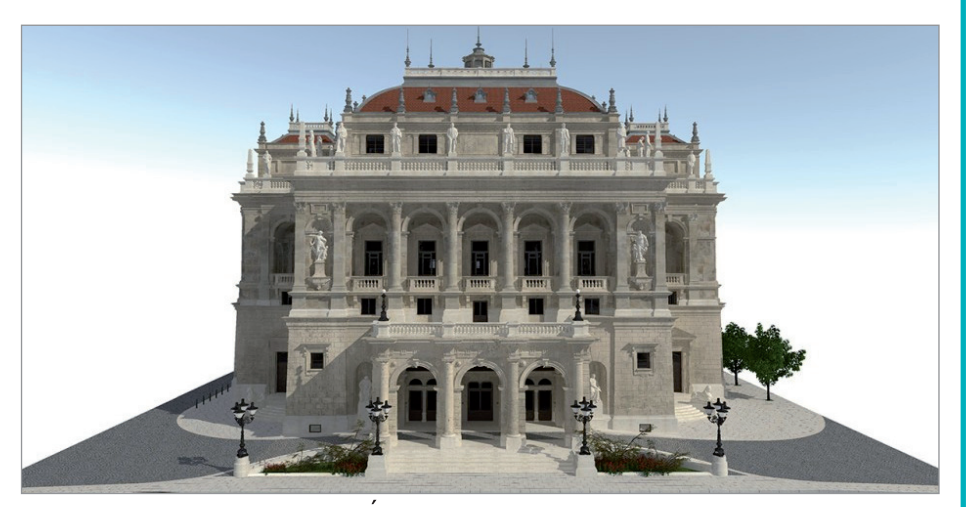

Визуализация модели в ARCHICAD | © CEH

новые морфы или иные конструктивные элементы. Еще большей оптимизации удалось добиться путем упрощения 2D-символов объектов. Разумеется, это решение никак не могло отразиться на 3D-производительности, поскольку оно не уменьшало количество полигонов, присутствующих в модели. Проблему удалось устранить путем настройки комбинаций слоев – например, отключая при 3D-навигации показ элементов декора и скульптур.

Результатом множества часов работы и колоссальных усилий стало создание модели, которую любой желающий может просмотреть на своем мобильном устройстве. Немалую роль в достижении успеха сыграли детальное планирование и поэтапная организация всего рабочего процесса.

Стоит также отметить, что эффективно выполнить обмеры и создать по ним точную модель удалось только благодаря слаженной работе и готовности к взаи-

модействию труппы венгерской государственной оперы и сотрудников компании CÉH, приложивших немало совместных усилий для сохранения и реконструкции этого великолепного памятника архитектуры.

# Модель оперного театра в BIMx Lab

Несмотря на то что модель ARCHICAD была максимально оптимизирована, она все же содержит около 27 500 000 полигонов и приблизительно 29 000 BIMэлементов.

BIM-модели таких размеров очень сложно просматривать в мобильном приложении GRAPHISOFT BIMx. Но с подобными задачами отлично справляется недавно созданная технология BIMx Lab<sup>3</sup>, позволяющая обрабатывать практически любые количества полигонов в моделях ARCHICAD любой сложности!

> *По материалам компании GRAPHISOFT*

Карточка проекта

**Объект:** Венгерская государственная опера **Компания:** CEH Inc. **Тип:** культурный объект **Расположение:** Будапешт, Венгрия **Выполнение обмеров:** 2016 г. **Площадь:** 25 000 м2 **Использованные приложения:** GRAPHISOFT ARCHICAD Trimble RealWorks Faro Scene

# О компании CÉH Inc. CEH+

CEH Planning, Developing and Consulting Inc. – ведущий инженерный отдел CEH Group, ключевого игрока на венгерском проектно-строительном рынке. Работая более 25 лет, компания CEH накопила большой опыт в проектировании, возведении и эксплуатации зданий. В CEH работают специалисты всех инженерных специальностей, связанных со строительной индустрией.

Штат CEH насчитывает около 80 сотрудников, кроме того существуют 10 филиалов и 150-200 специалистов, работающих на подрядной основе.

Площадь BIM-проектов, реализованных СЕН, превышает 150 000 м<sup>2</sup>.

Архитекторы CEH Inc. применяют в своей работе ARCHICAD более 10 лет. На данный момент CEH владеет 26 лицензиями и использует GRAPHISOFT BIMcloud.

В этом проекте, выполненном

в ARCHICAD 19, было постоянно задействовано от трех до семи архитекторов.

# О компании **GRAPHISOFT GRAPHISOFT.**

Компания GRAPHISOFT® в 1984 году совершила BIM-революцию, разработав ARCHICAD® – первое в индустрии САПР BIM-решение для архитекторов. GRAPHISOFT продолжает лидировать на рынке архитектурного программного обеспечения, создавая такие инновационные продукты, как BIMcloud™ – первое в мире решение, направленное на организацию совместного BIM-проектирования в режиме реального времени, EcoDesigner™ – первое в мире полностью интегрированное приложение, предназначенное для энергетического моделирования и оценки энергоэффективности зданий, и BIMx® – лидирующее мобильное приложение для демонстрации и презентации BIM-моделей. С 2007 года компания GRAPHISOFT входит в состав концерна Nemetschek Group.

*3 Модель здания венгерской государственной оперы в BIMx Lab: https://youtu.be/ C2lXEhsmNU4 (модель: © CEH, видеоролик: © GRAPHISOFT).*

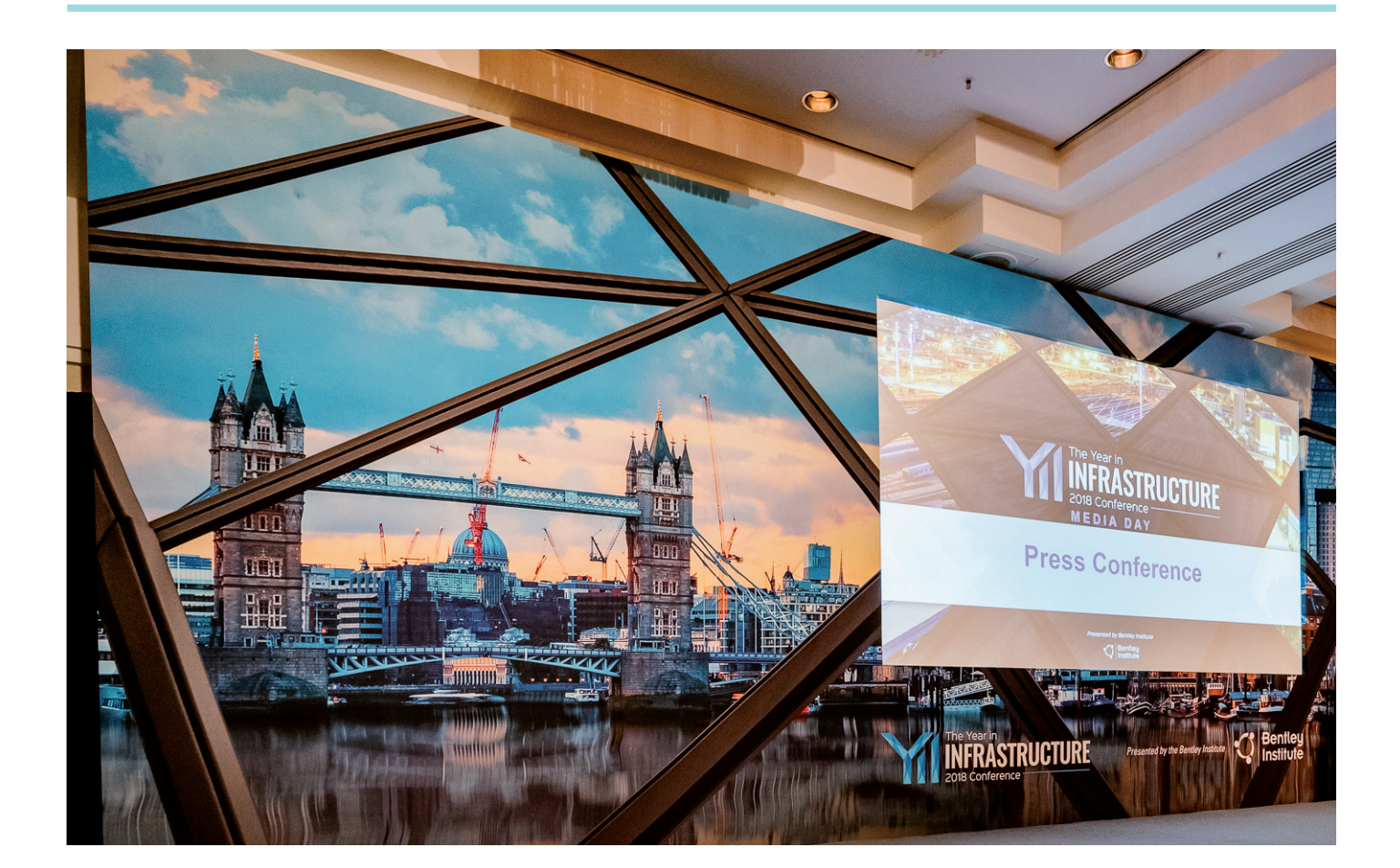

# ЛУЧШИЕ ПРОЕКТЫ КОНКУРСА **"ГОД В ИНФРАСТРУКТУРЕ 2018"**

**Конкурс лучших проектов** в рамках международной конференции компании Bentley "Год в инфраструктуре" проводится с 2004 года. Компании со всего в рамках международной конференции компании Bentley "Год в инфраструктуре" провомира представляют выдающиеся новаторские решения в области проектирования, строительства и эксплуатации инфраструктурных объектов. В начале лета компания Bentley начинает принимать проекты. Компании, приславшие свои решения, становятся номинантами. Принять участие могут все пользователи Bentley, вне зависимости от того, на какой стадии находятся их проекты: подготовка, разработка концепции, проектирование или строительство. Единственное условие – компания должна

разрешить публикацию данных о своем проекте, в том числе и в Интернете. Независимые группы отраслевых экспертов выбирают в каждой категории трех финалистов, которые представляют свои проекты на конференции "Год в инфраструктуре". Двенадцать независимых команд жюри, состоящих из авторитетных экспертов отрасли, прослушивают презентации, задают вопросы о новаторстве, экономическом эффекте и многом другом, почти как на защите диссертации, а затем путем голосования определяют победителей.

Конкурс 2018 года – это более 340 компаний и 420 проектов в 19 номинациях. 57 проектов из 25 стран вышли в финал. Рекордсменом по числу финалистов стал Китай (14 проектов). На втором месте – Индия (9 проектов). На третьем – Австралия (6 проектов). Страны Азии обогнали Европу, Америку и Австралию, представив в финале 35 проектов, – налицо азиатский строительный бум.

Победителями конкурса стали компании из 10 стран. В четырех номинациях первенствовали проектные организации из Индонезии, по две награды получили представители Австралии, Великобритании, Индии, Китая, США и Малайзии, по одной – компании из Казахстана, Португалии, Омана.

Отметив победителей, компания Bentley также вручила девять наград за особые достижения:

# **Цифровой двойник рабочего процесса в сфере железных дорог и транзита**

China Railway Engineering Consulting Group Co., Ltd. Проект BIM для скоростной железной дороги Пекин–Чжанцзякоу *(Пекин, Китай)*

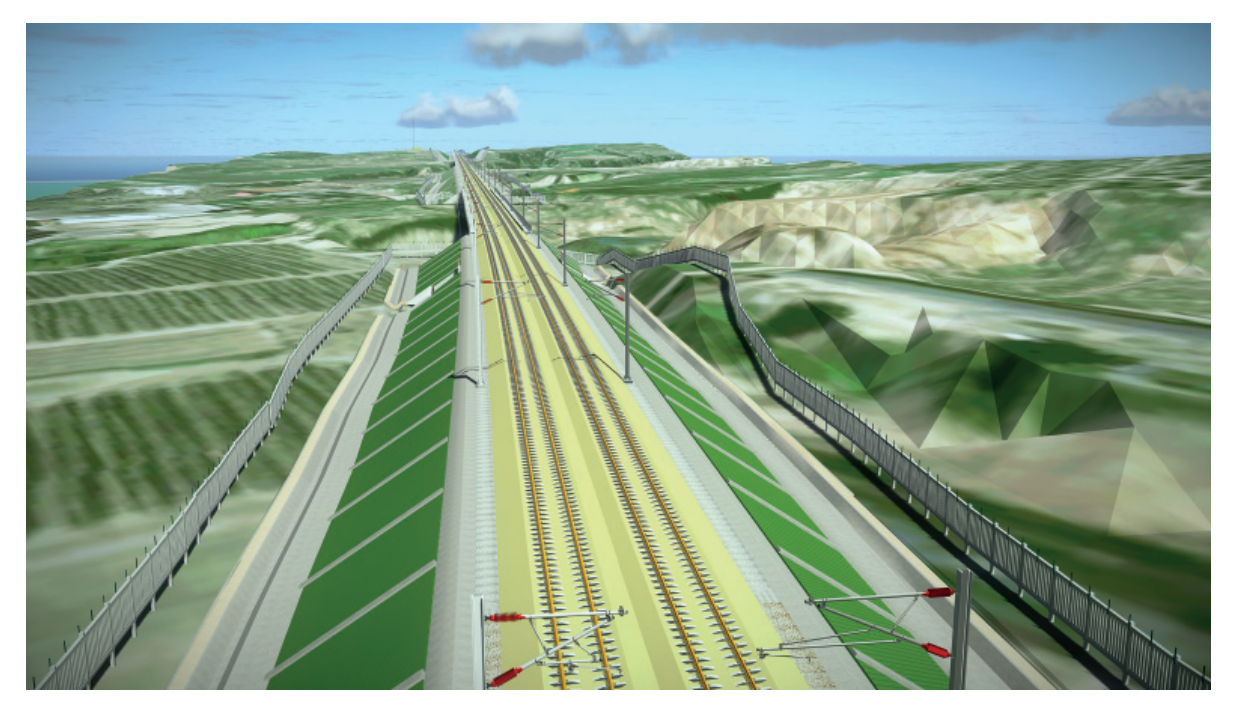

# **Цифровой двойник аэропорта**

Infraero Empresa Brasileira de Infraestrutura Aeroportuária Цифровой аэропорт Лондрина *(Парана, Бразилия)*

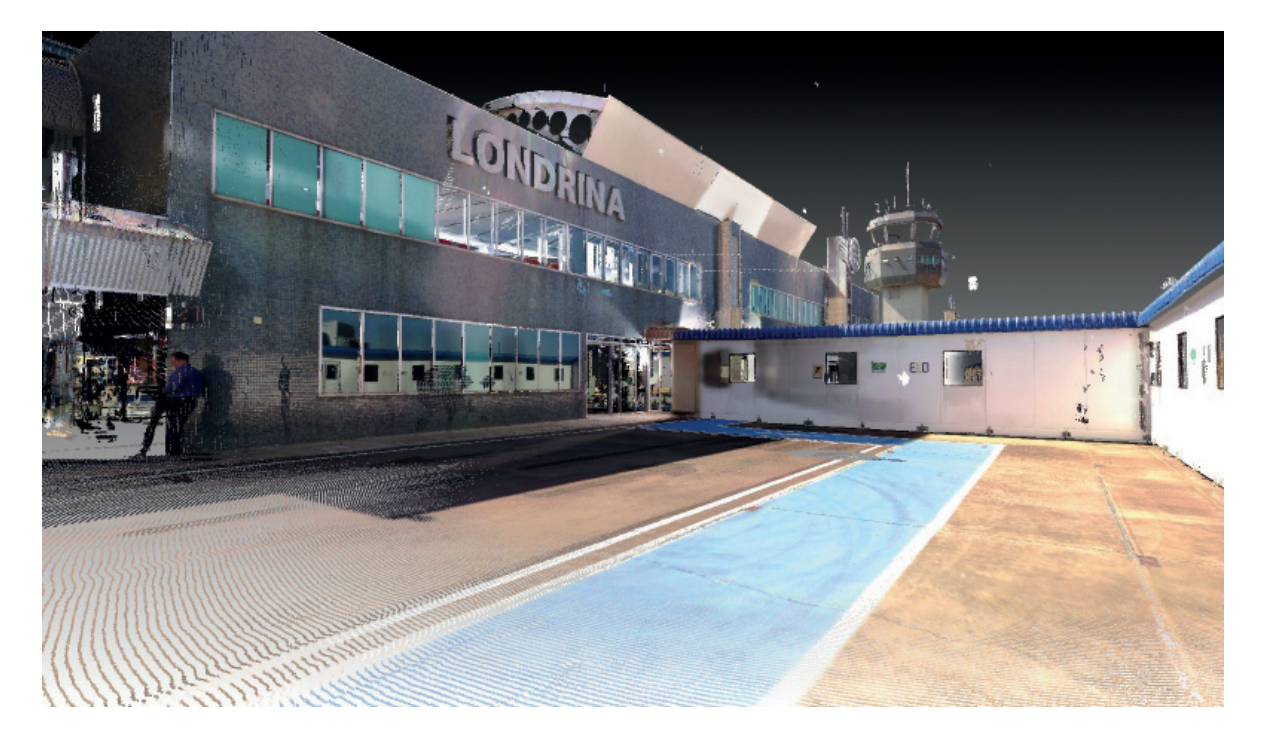

# **Цифровой двойник моста**

Лаборатория комбинированных конструкций университета Чунан Инновационная система технического обслуживания мостов с использованием цифровых двойников *(Сеул, Южная Корея)*

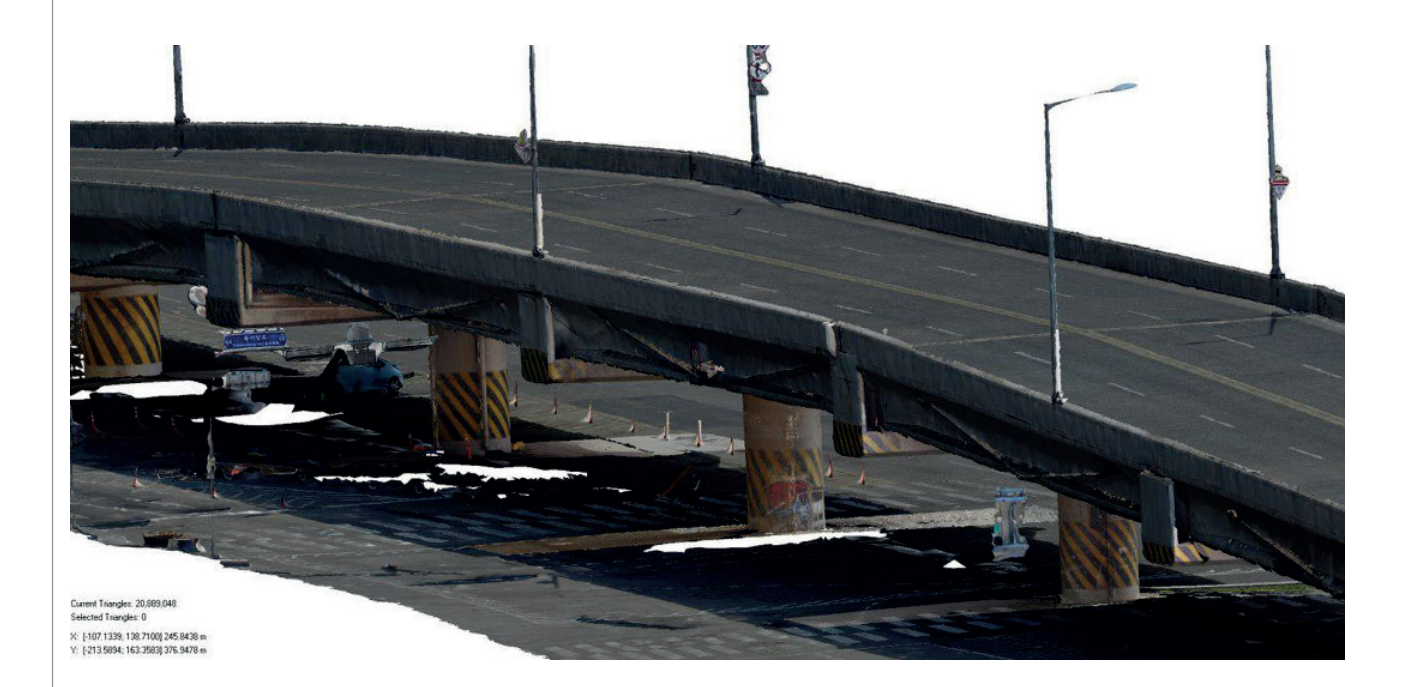

# **Цифровой двойник дороги и автомагистрали**

Guangxi Communications Design Group Co., Ltd. Совместное проектирование на основе BIM и управление всеми элементами и объектами в проекте строительства скоростной автомагистрали Липу–Юлинь *(Гуанси-Чжуанский автономный район, Китай)*

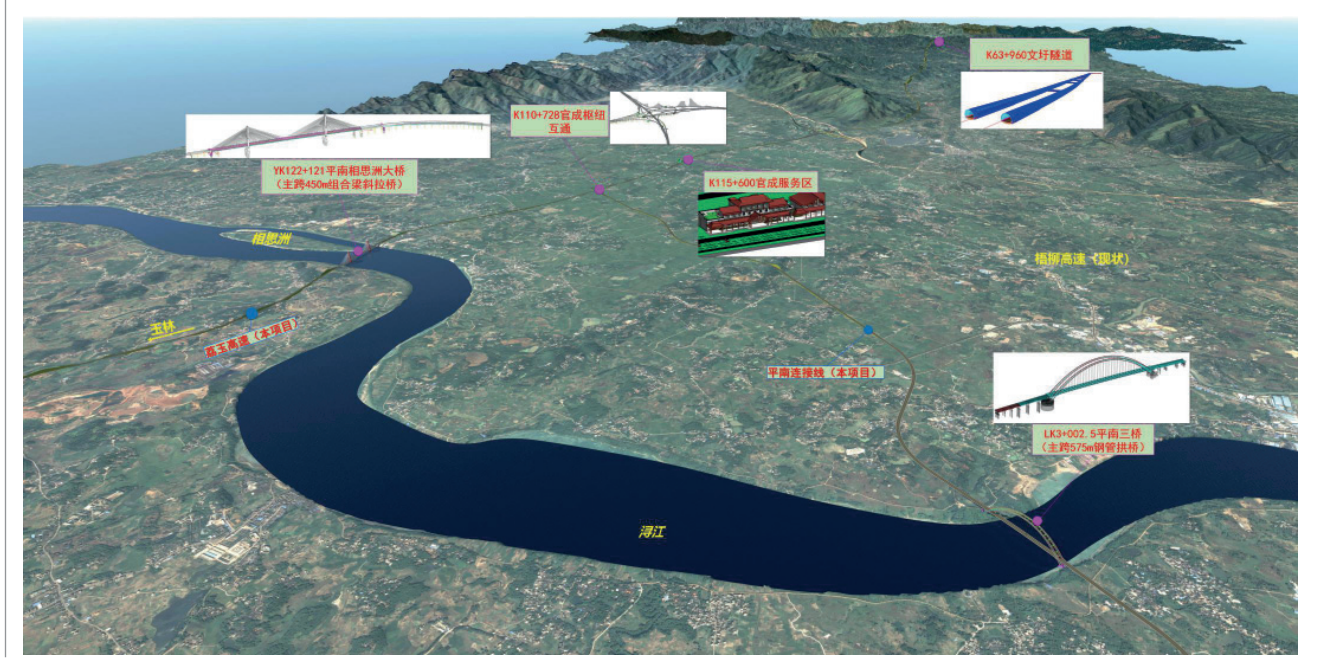

# **Цифровой двойник туннеля**

# AECOM

Государственный контракт на строительство туннелей Тайдвей C410 *(Лондон, Великобритания)*

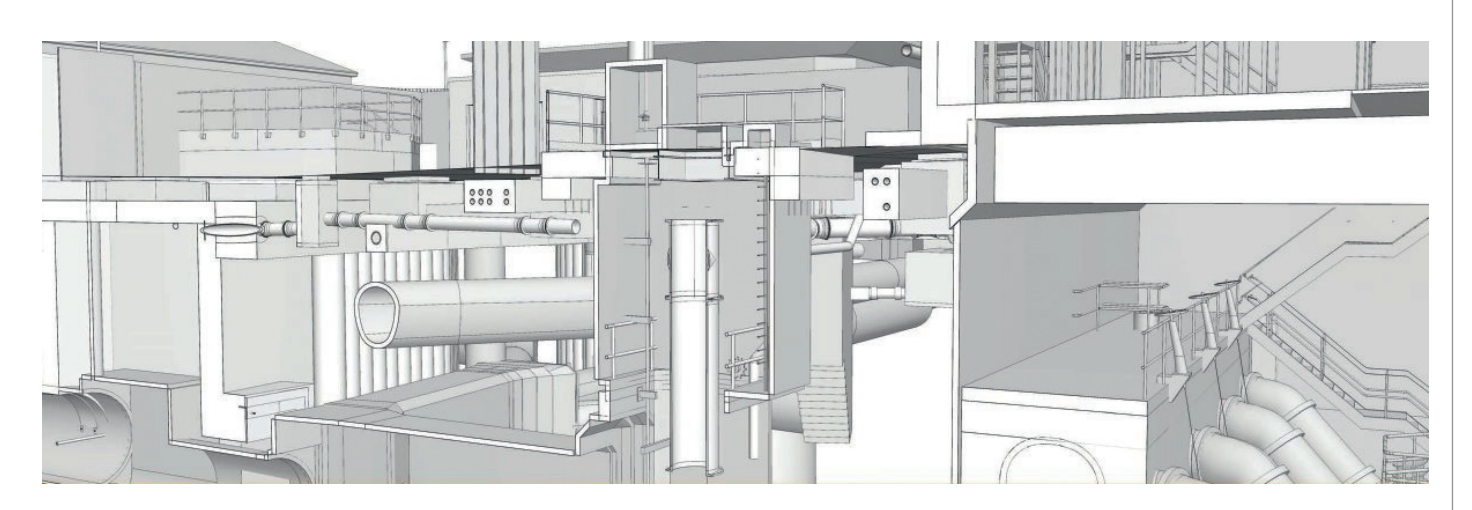

# **Цифровой двойник передачи и распределения энергетических ресурсов**

POWERCHINA Hubei Electric Engineering Corporation Limited Проект линии электропередачи Cha'anling–Xiaojiazhou мощностью 220 кВ *(Сяньнин, Хубэй, Китай)*

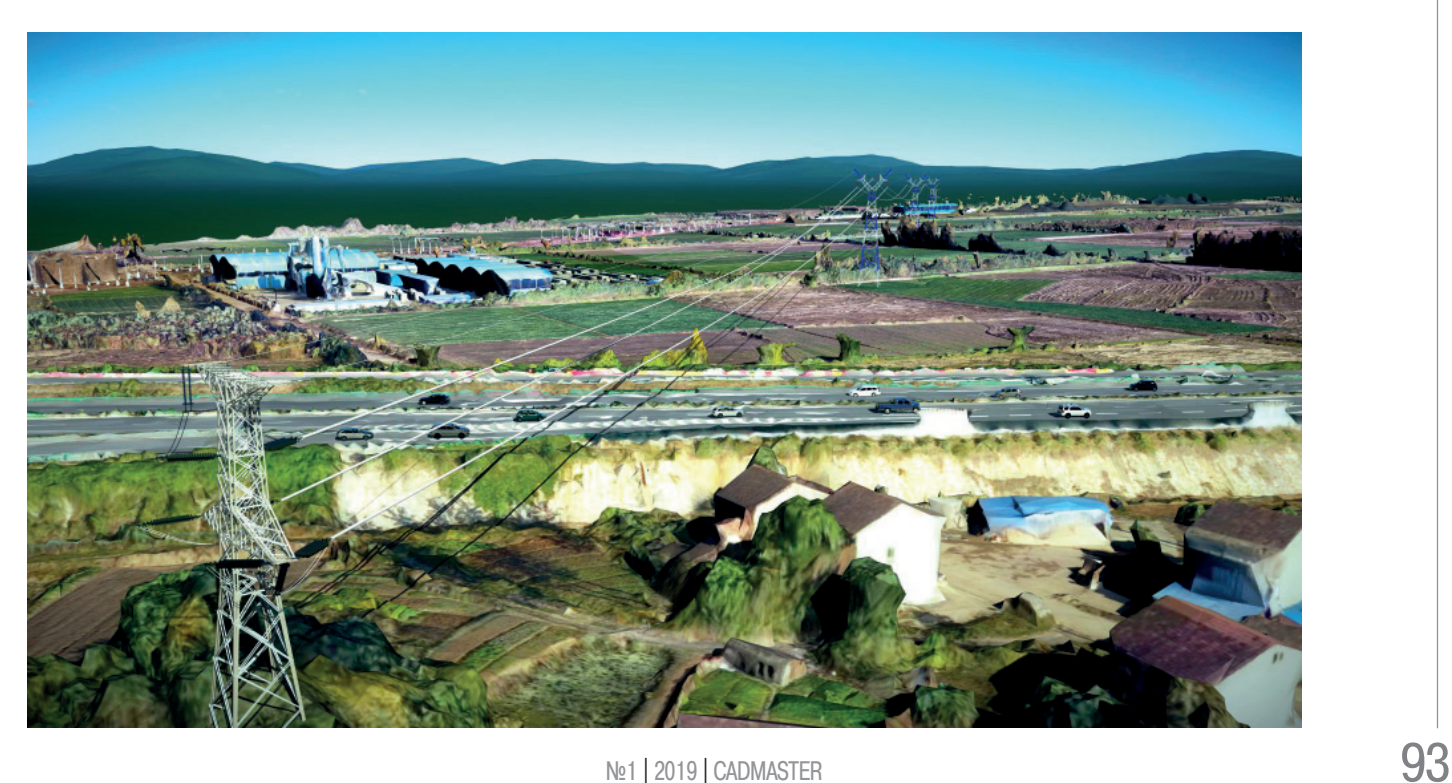

# **Цифровой двойник объекта городской инфраструктуры**

CCCC Water Transportation Consultants Co., Ltd. Применение технологий BIM в муниципальной инфраструктуре – фаза I проекта научно-технологического города Чжунгуаньцунь *(район Баоди, Тяньцзинь, Китай)* 

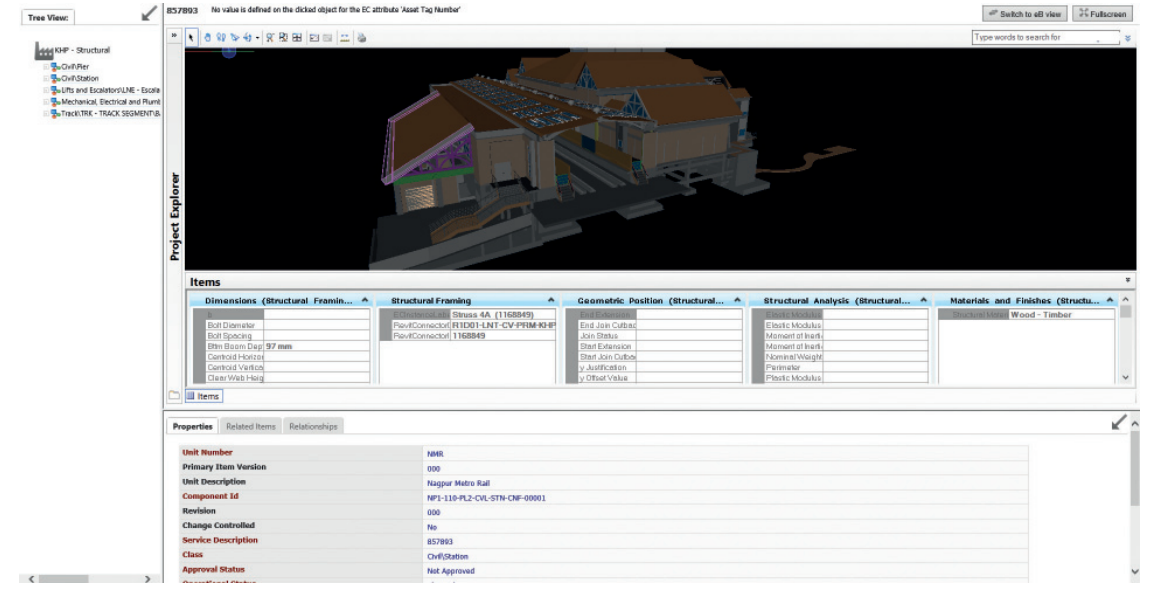

# **Цифровой двойник управления активами транспортной системы**

Maharashtra Metro Rail Corporation Ltd. Система управления информацией об объектах метро в Нагпуре *(Нагпур, Махараштра, Индия)* 

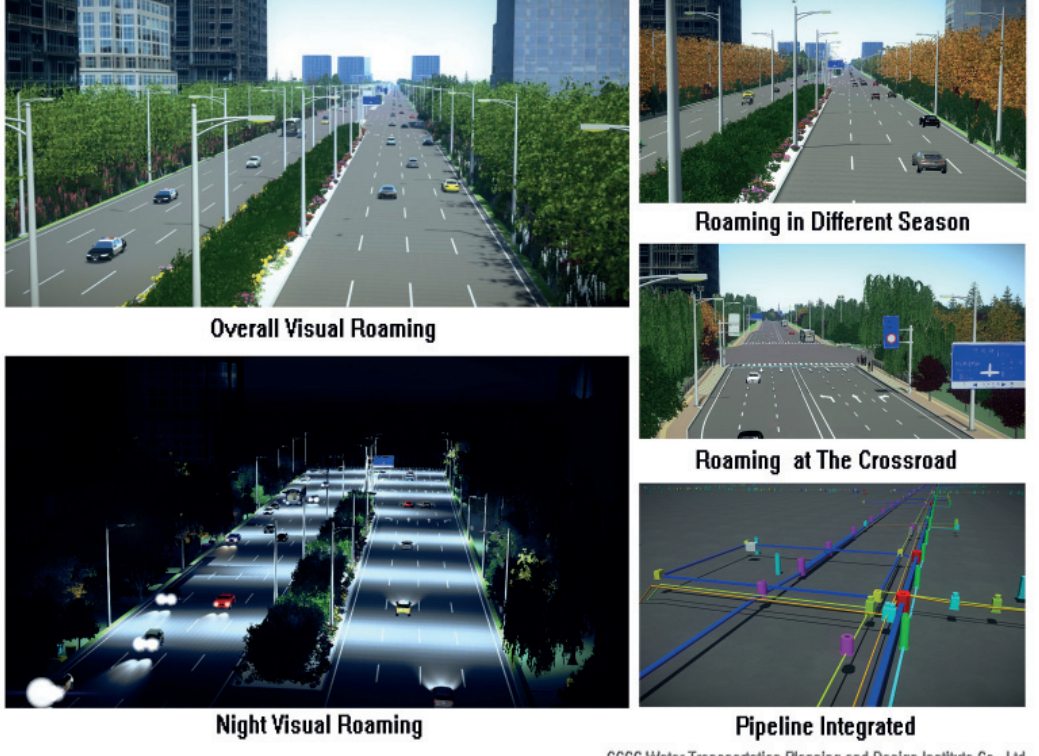

CCCC Water Transportation Planning and Design Institute Co., Ltd

 $94$  Ne1 | 2019 | CADMASTER

# **Геодезическое сопровождение строительства**

Shell Chemical Appalachia LLC и Eye-bot Aerial Solutions Проект Pennsylvania Chemicals *(Монака, Пенсильвания, США)*

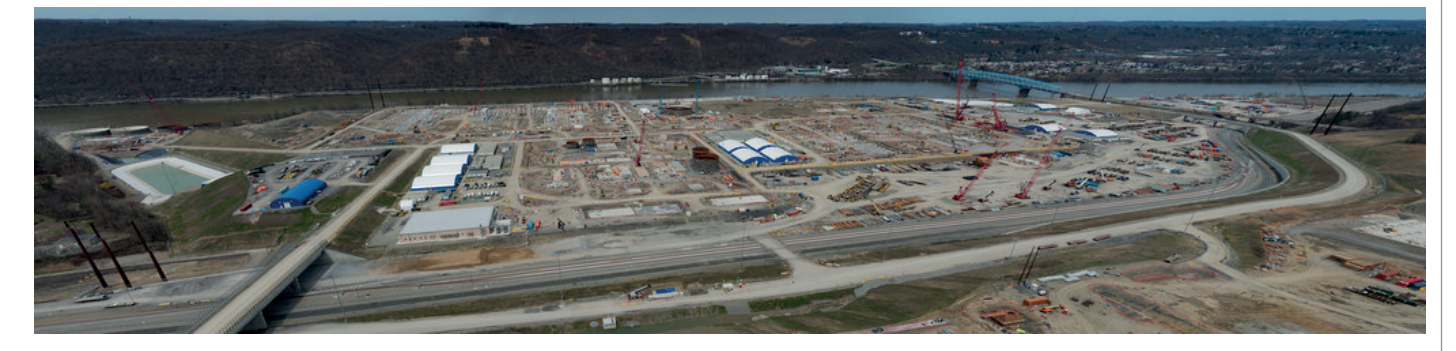

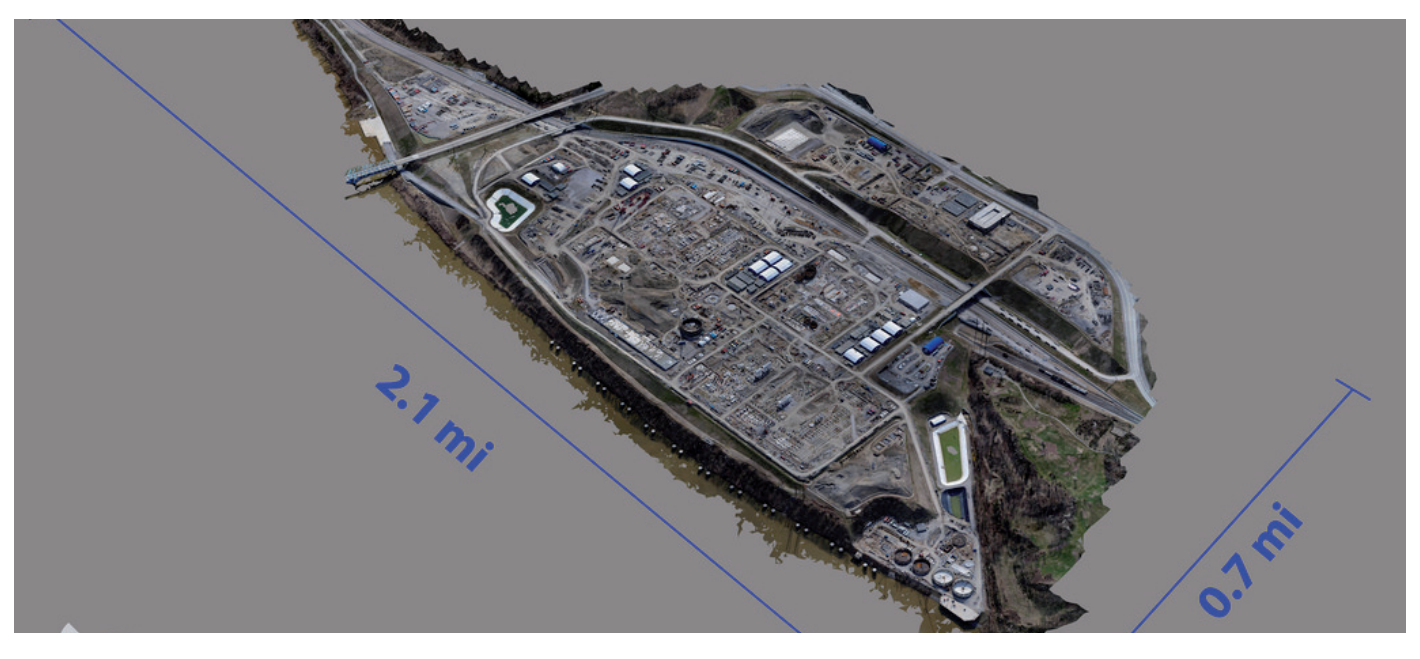

Конечно, по всего лишь одной иллюстрации очень сложно судить о масштабности проекта, но поверьте, разработки действительно инновационные, в некоторых случаях уникальные.

Отдельно хочется остановиться на проекте из Казахстана, ставшем победителем конкурса в номинации "Строительство". В нелегкой борьбе он буквально вырвал победу у компаний из Австралии и Китая, представлявших уникальные мосты. Проект строительства золотоизвлекающей фабрики "Пустынное" в Карагандинской области Казахстана завоевал признание независимого жюри сложностью поставленных перед компанией AAEngineering Group задач. Строительство фабрики велось на ограниченной территории, в сжатые сроки, без остановки уже существующего предприятия. Выбор платформы проектирования и создание цифрового двойника производства позволили быстро реализовать проект, окупить инвестиции и выйти на проектные показатели.

Российский проект компании "Волгограднефтепроект" "Моделирование объекта, управление жизненным циклом реализации и сдача проекта морской платформы. Блок-кондуктор месторождения им. В. Филановского" (Каспийское море, Россия), к сожалению, наградой отмечен не был.

Второй номинант, представлявший Россию, – "АтомПроект" с проектом атомной электростанции "Ханхикиви-1" (Северная Остроботния, Финляндия) – тоже не вошел в число победителей.

Очень жаль, что финалисты конкурса, "АтомПроект" и "Волгограднефтепроект", не заняли первых мест в своих номинациях. Представленные ими проекты достойно конкурировали с работами из Китая и Португалии, Индии и Омана. Презентации докладов были встречены дружными аплодисментами, соискатели профессионально отвечали на вопросы жюри. Сам факт, что российские проекты вошли в число лучших среди четырехсот двадцати конкурсных работ, – безусловное и яркое достижение, свидетельство мирового уровня отечественных проектировщиков. А значит не заставят себя ждать и будущие победы.

*Ольга Казначеева*

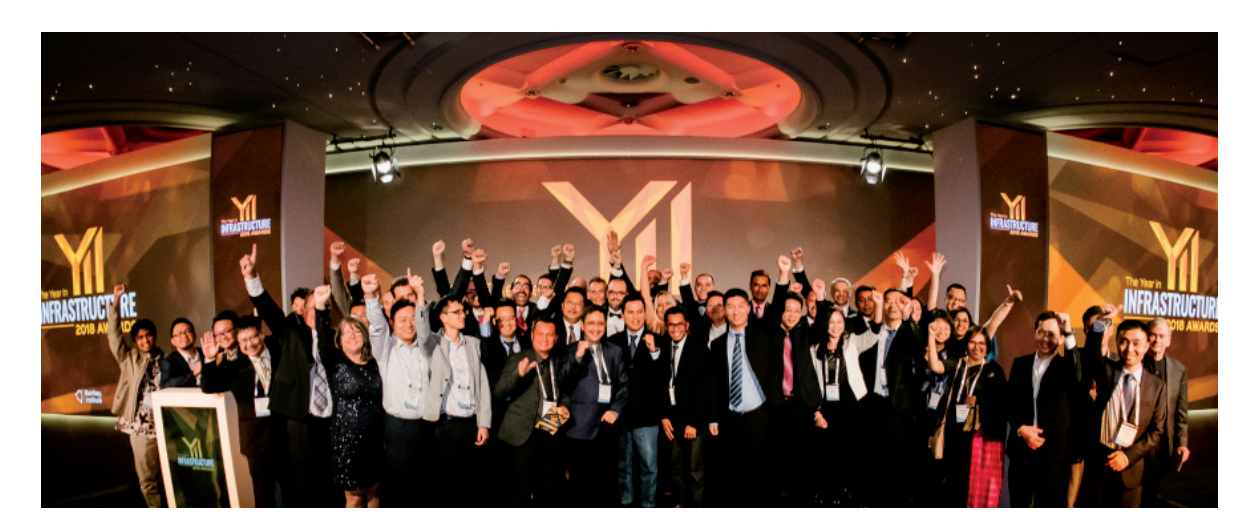

# **ПОБЕДИТЕЛИ КОНКУРСА "ГОД В ИНФРАСТРУКТУРЕ 2018", ПОСВЯЩЕННОГО РАЗВИТИЮ ЦИФРОВЫХ ТЕХНОЛОГИЙ В ИНФРАСТРУКТУРЕ**

# **Мосты**

PT. WIJAYA KARYA (Persero) Tbk Проектирование и строительство автомобильного моста в проекте порта Телук Ламонг *(Гресик-Сурабая, Восточная Ява, Индонезия)*

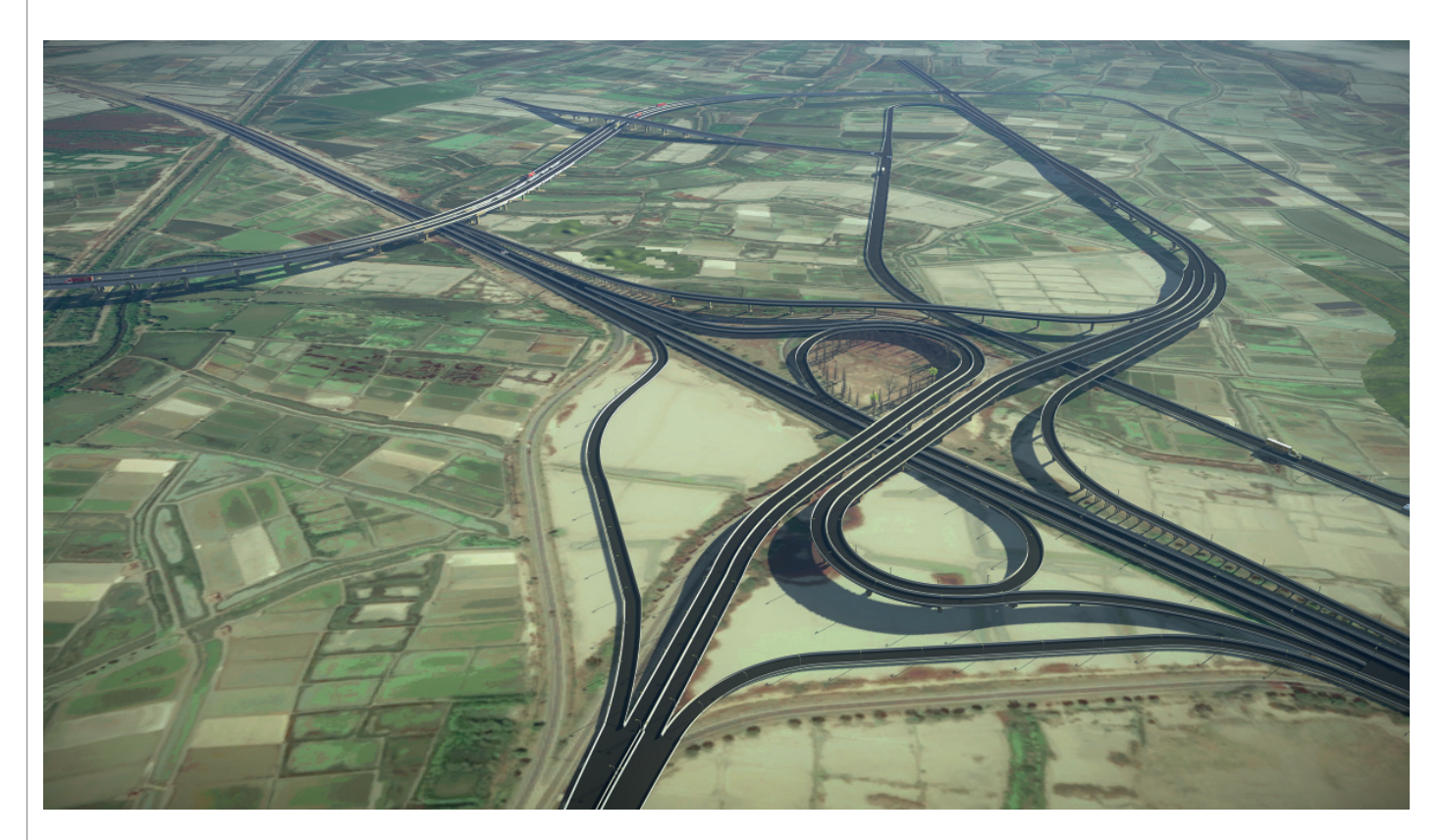

 $\Box$  $\times$ 

# **Здания и кампусы**

Shalom Baranes Associates Реставрация офисного здания Cannon House *(Вашингтон, округ Колумбия, США)*

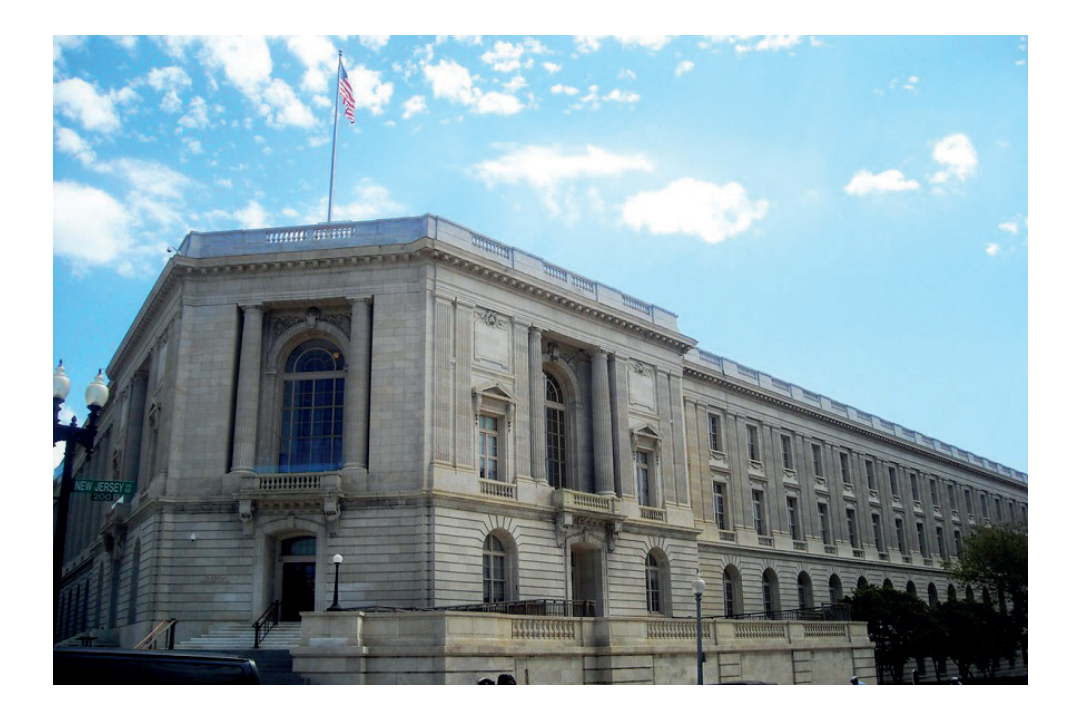

# **Коммуникационные сети**

### iForte Solusi Infotek Система управления оптоволоконной сетью iForte *(Джакарта, Индонезия)*

M IFORTE\_SBY.dgn [2D - V8 DGN] - Bentley Map V8i (SELECTseries 4) : File Edit Element Settings Tools Utilities Workspace Feature Plot-Scale Window Help Output ng Operations Reports Fiber/Copper/ISP-Setup Modules Uuput<br>
From<br>
POP.KLAMPIS<br>
SG.02037<br>
SG.02036<br>
SG.02038<br>
SG.02034<br>
SG.02033<br>
SG.02033 Splice | To<br>
1 SG.03015<br>
1 SG.02037<br>
1 SG.02035<br>
1 SG.02034<br>
1 SG.02034<br>
0 SG.02033<br>
0<br>
0 SG.02032<br>
0 Sheath<br>Sh: 25077<br>Sh: 25265<br>Sh: 13580<br>Sh: 13282<br>Sh: 13130<br>Sh: 12980 Buffe Color OR<br>BL<br>BL<br>BL<br>BL<br>DR **BL**<br>BL<br>BL<br>BL<br>OR<br>OR<br>BL bute Path  $\begin{array}{c|c|c|c|c} \hline \multicolumn{3}{c|}{\textbf{a}} & \multicolumn{3}{c|}{\textbf{a}} & \multicolumn{3}{c|}{\textbf{a}} & \multicolumn{3}{c|}{\textbf{a}} & \multicolumn{3}{c|}{\textbf{a}} & \multicolumn{3}{c|}{\textbf{a}} & \multicolumn{3}{c|}{\textbf{a}} & \multicolumn{3}{c|}{\textbf{a}} & \multicolumn{3}{c|}{\textbf{a}} & \multicolumn{3}{c|}{\textbf{a}} & \multicolumn{3}{c|}{\textbf{a}} & \multicolumn{3}{c|}{\textbf{a$ Output Oupux<br>Route-1<br>Route-2<br>Route-3<br>Route-6<br>Route-6 Pibers ∧<br>118<br>108<br>108<br>108 ∨<br>108 ∨  $\overline{6}$ 6312.80 POP.KLAMPIS<br>SG.03015<br>SG.02037<br>SG.02036<br>SG.02035<br>SG.02034<br>SG.02034 Sh: 25077<br>Sh: 25265<br>Sh: 13580<br>Sh: 13432<br>Sh: 13282<br>Sh: 13130<br>Sh: 12980 1 SG.03015<br>1 SG.02037<br>1 SG.02036<br>1 SG.02035<br>1 SG.02034<br>1 SG.02033<br>0 SG.02032 622.70<br>3601.00<br>308.60<br>529.50<br>441.80<br>400.70<br>408.50 OR<br>BL<br>BL<br>BL<br>BL<br>DR<br>DR BR OR<br>OR<br>OR<br>GR<br>OR<br>OR Draw Detail Cancel  $\overline{\phantom{0}}$ 6312.80 Cancel  $\mathbf{P}$ \*. Hande Pi<br>Bighthand Ba<br>Bighthand<br>Bighthand 1 5  $2150$  $\frac{1}{2}$ **TP% Connection Param JA** Us XI  $\overline{\mathbb{G}}$  $\frac{W1}{15}$ Hos Por  $\boldsymbol{\times}$  $20$ Ren Remote Service want collection  $\boxed{\circ}$   $\frac{m}{2}$   $\frac{m}{3}$   $\cdot$  $\bigcirc$  +  $\bigcirc$  +  $\bigcirc$  +  $\bigcirc$  Default Views  $\overline{\bullet}$   $\overline{\mathbf{G}}$   $\overline{\mathbf{1}}$  2345678 J & JAKARTA\_FIBERSPAN Splice: SG.02032  $\boxed{0}$ 112°45'22.94", -7°18'12.25"  $\overline{R}$ ocate Path > Accept/Re 11:09 AM  $\mathcal{F}$  $w$ 0.03 Mbit/s<br>0.00 Mbit/s  $\mathbb{R}^2$ Ŧ  $\Box$ **Form**  $\overline{\mathbf{G}}$ IQ.  $\circ$  $\sqrt{2}$ ٠ 排  $\lambda$  $\frac{1}{2}$  $\mu$ **Samuel School** <sub>ድ</sub>ዳ ∧ 图 后 (1) 琴 表

# $\frac{1}{2019}$  | CADMASTER 97

# **Строительство**

AAEngineering Group, LLP Фаза II модернизации и повышения производительности золотоизвлекательной фабрики "Пустынное" *(Балхаш, Карагандинская область, Казахстан)*

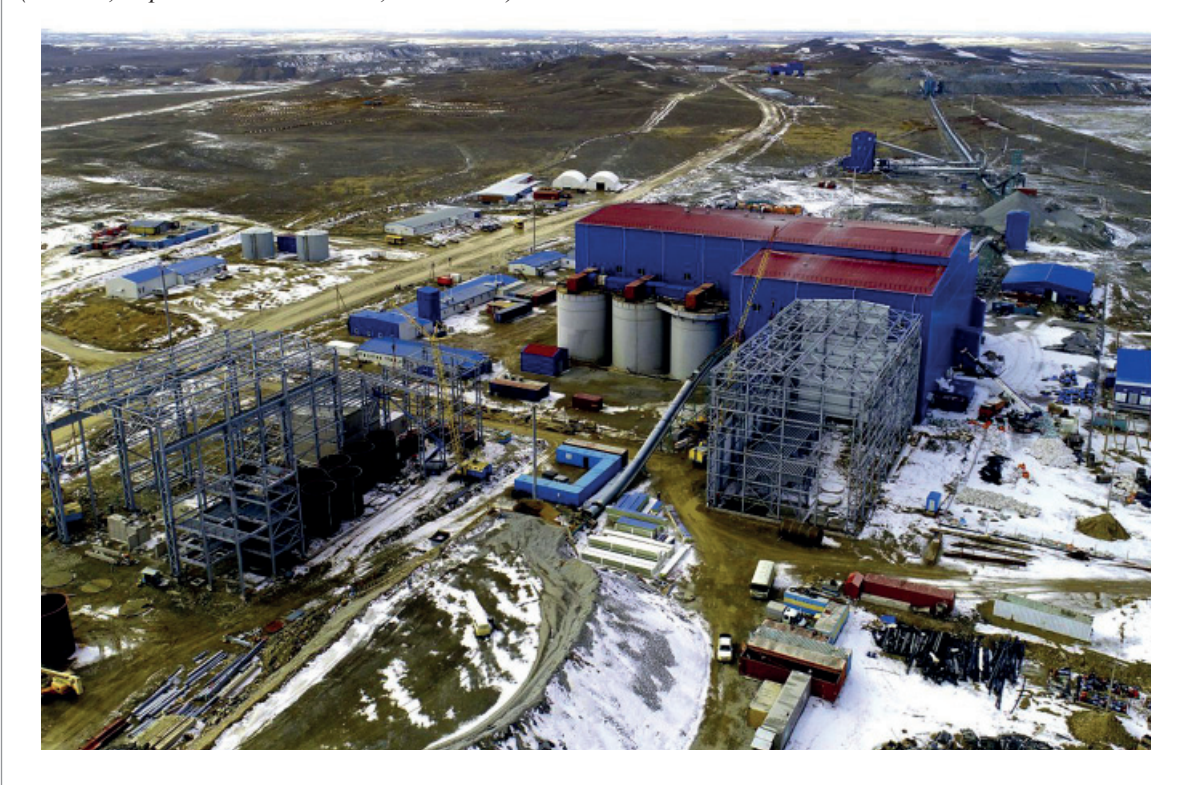

# **Цифровой город**

Yunnan Yunling Engineering Cost Consultation Co., Ltd. Строительство новой муниципальной дороги проекта муниципального строительства коммунальных сооружений нового экологичного города Гуанду *(Куньмин, Юньнань, Китай)*

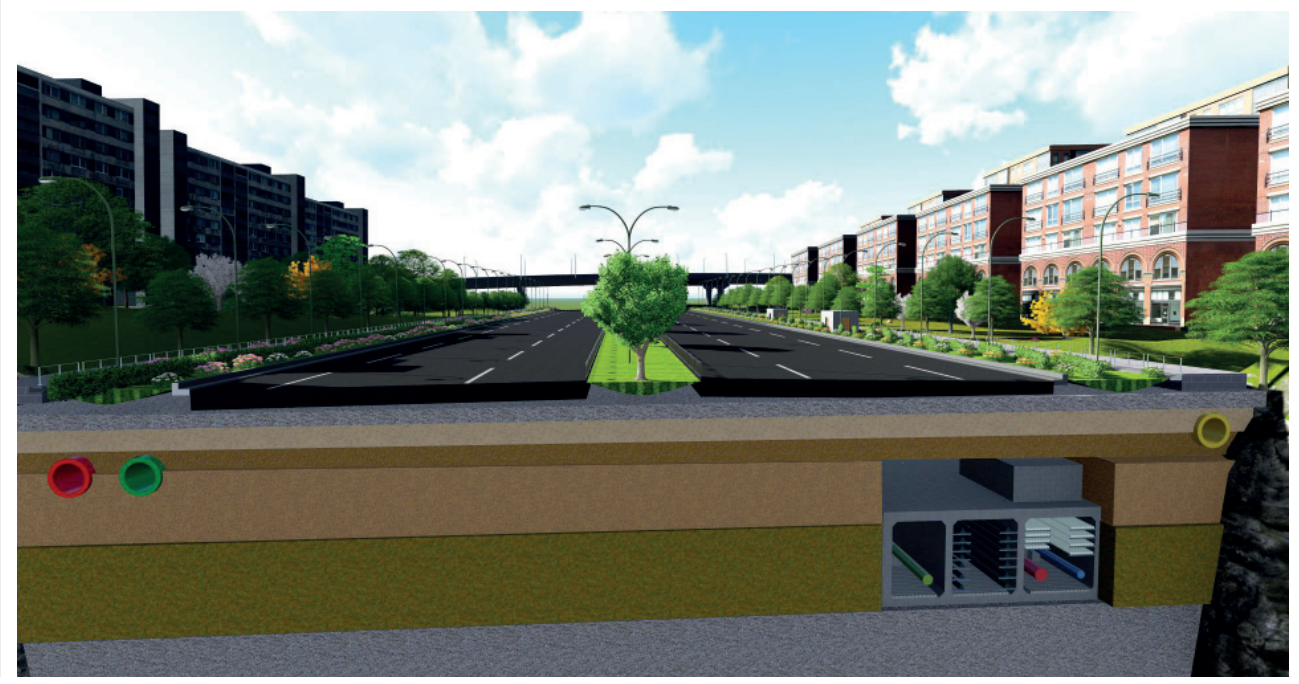

**98** Ne1 | 2019 | CADMASTER

# **Охрана окружающей среды**

PT. WIJAYA KARYA (Persero) Tbk Проект защиты от оползней в сети государственных дорог *(Чианджур, Западная Ява, Индонезия)*

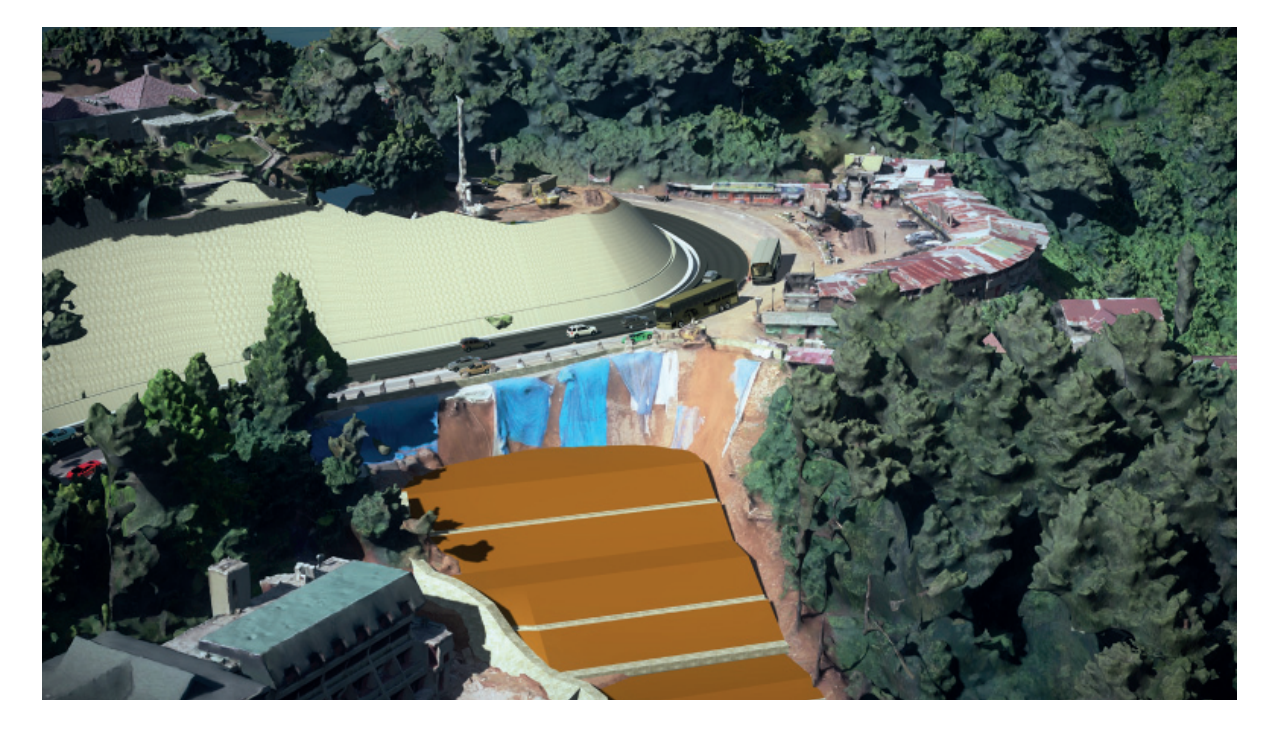

# **Производство**

Центр цифрового проектирования (BIM) Shenyang Aluminum & Magnesium Engineering & Research Institute Co., Ltd. Совместный проект CHALCO и индонезийского правительства по строительству глиноземного завода *(Букит Бату, Западный Калимантан, Индонезия)*

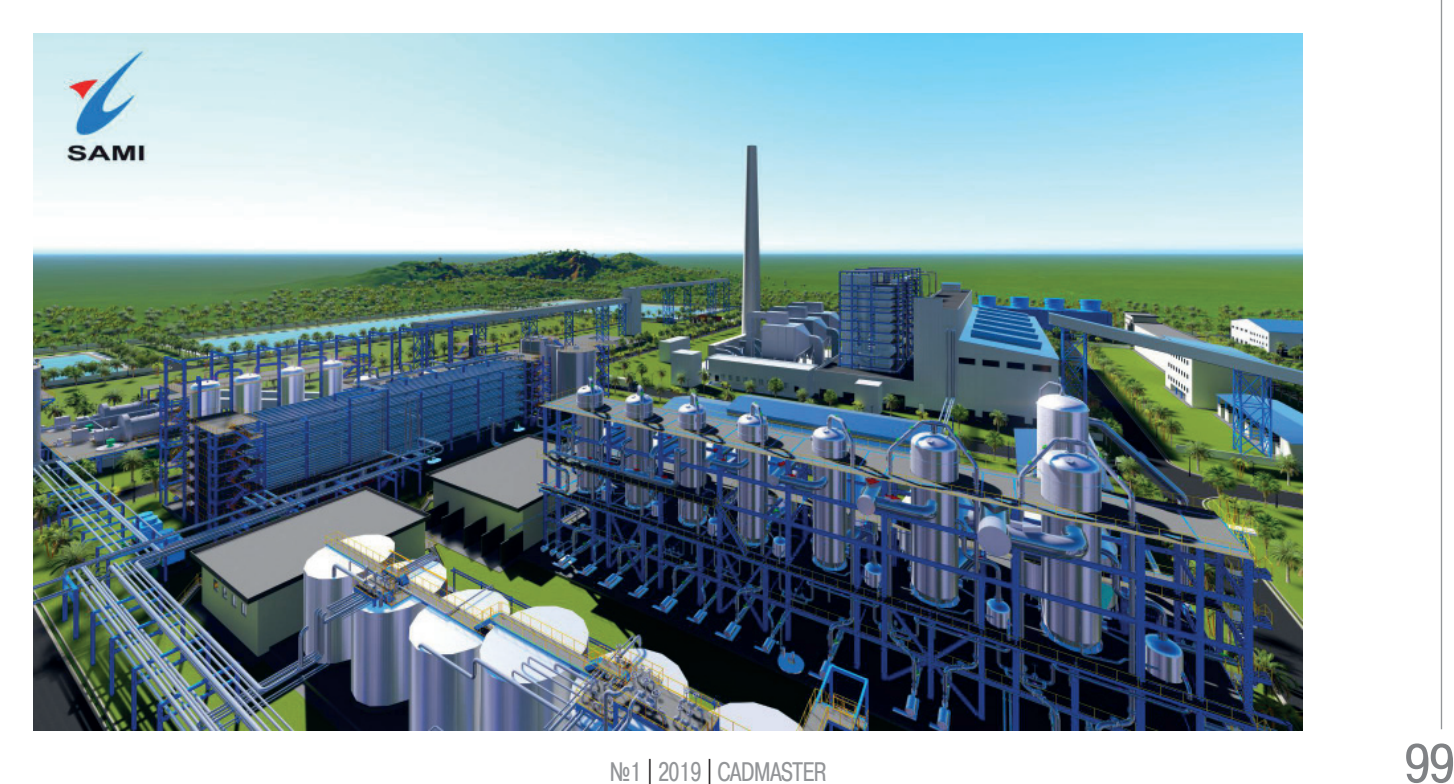

# **Горная промышленность и освоение шельфовых месторождений**

Northern Engineering & Technology Corporation, MCC Железный рудник SINO *(Перт, Западная Австралия)*

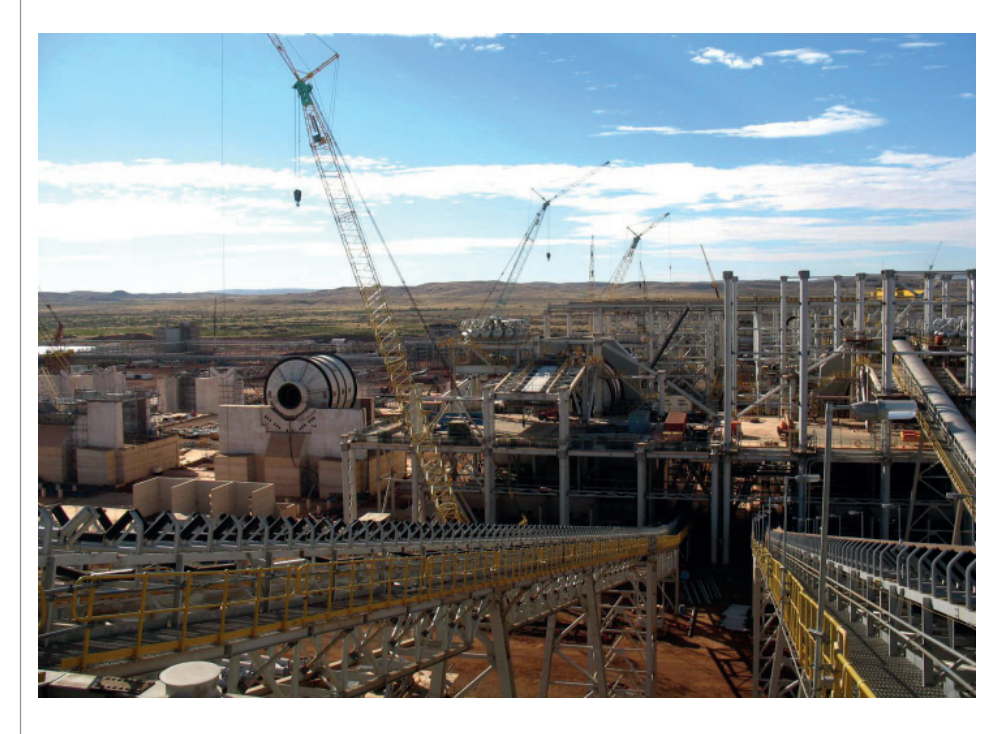

# **Производство электроэнергии**

Sacyr Somague Использование плотины Фос-Туа в качестве ГЭС *(Фос-Туа, Алижо, Вила-Реал, Португалия)*

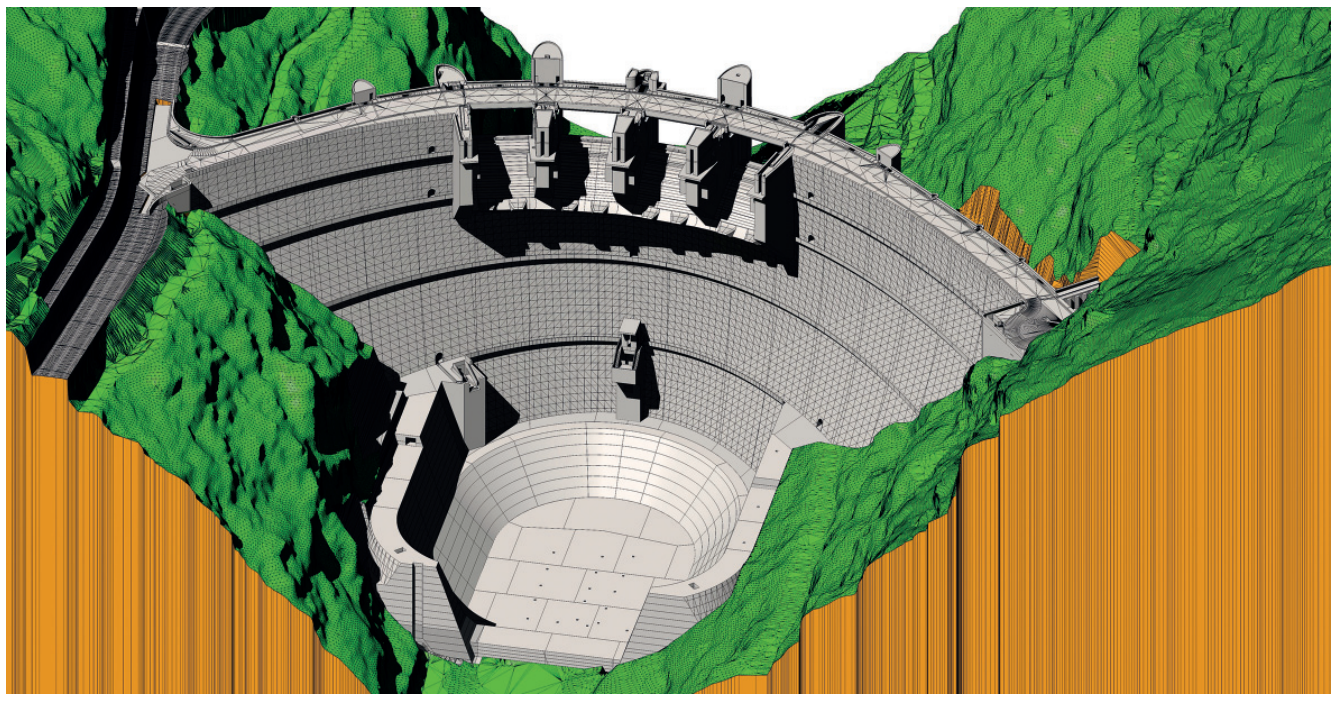

# **Реализация проектов**

# AECOM

Получение новой информации при помощи ProjectWise Project Insights *(Великобритания)*

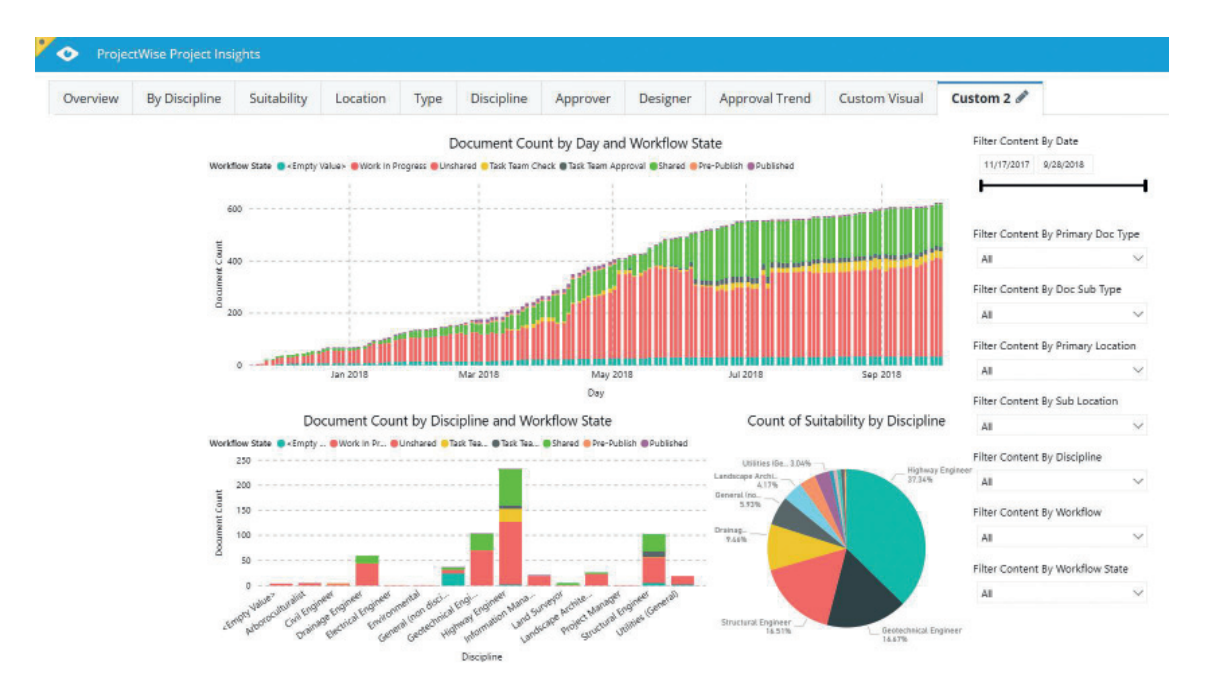

# **Железные дороги и транзит**

Skanska Costain STRABAG Joint Venture (SCS) Высокоскоростная железная дорога 2 – участки основных работ S1 и S2 *(Лондон, Великобритания)*

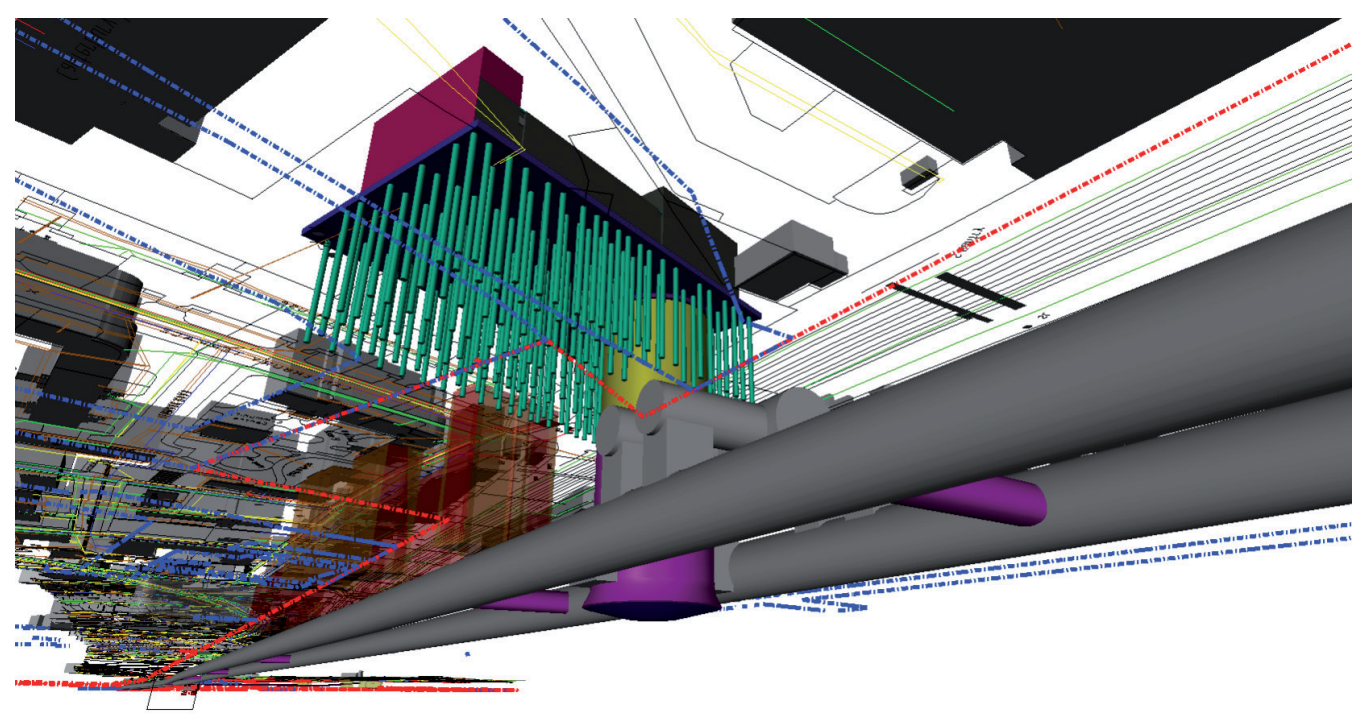

# **Моделирование реальности**

Skand Pty Ltd Строительство зоны контроля на базе машинного обучения для кампуса Брансвик Мельбурнского королевского технологического института *(Виктория, Австралия)*

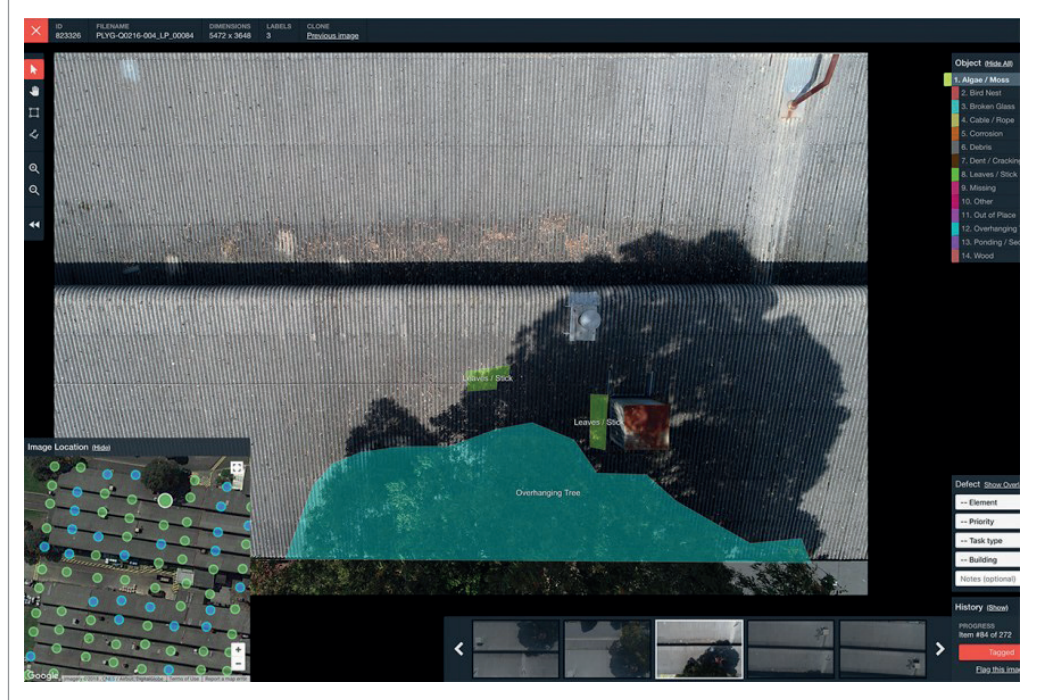

# **Управление объектами дорожной и железнодорожной инфраструктуры**

CSX Transportation Капитальное планирование ежегодных рельсовых вставок *(Джексонвилл, Флорида, США)*

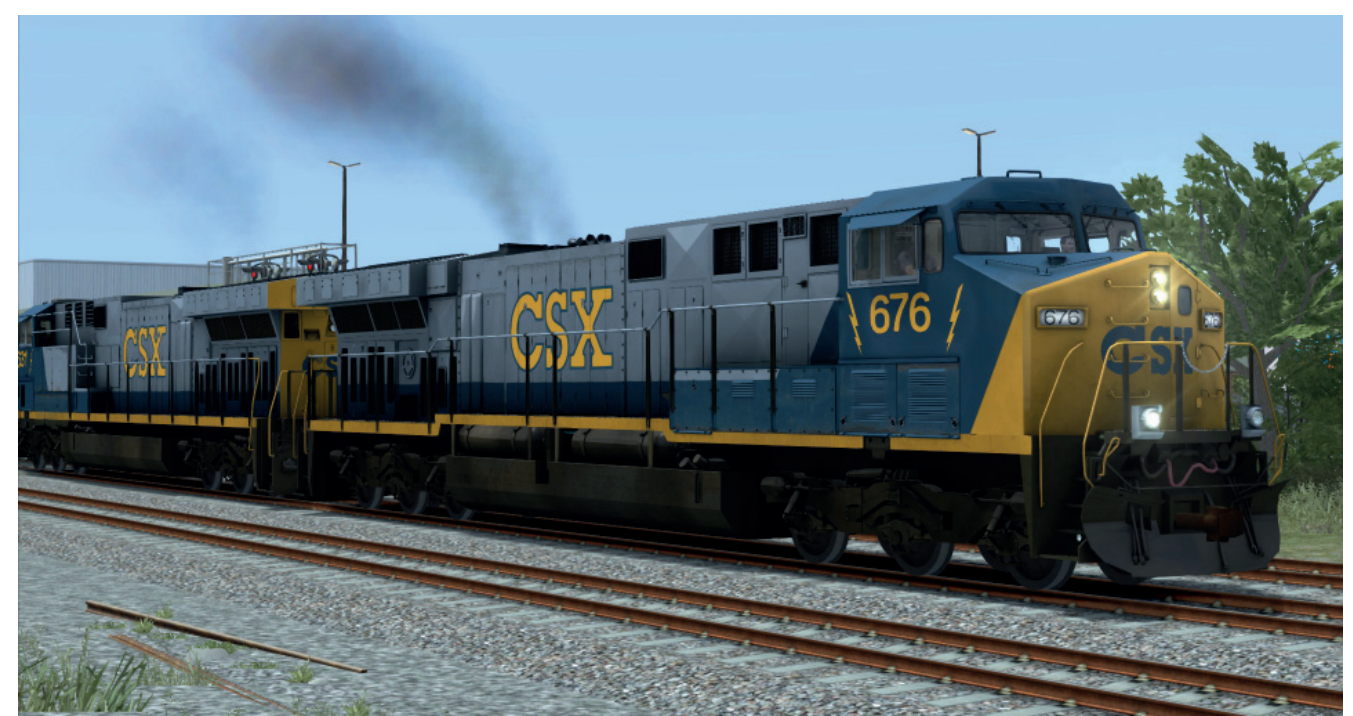

# **Дороги и автомагистрали**

Lebuhraya Borneo Utara Магистраль Пан-Борнео, Саравак *(Саравак, Малайзия)*

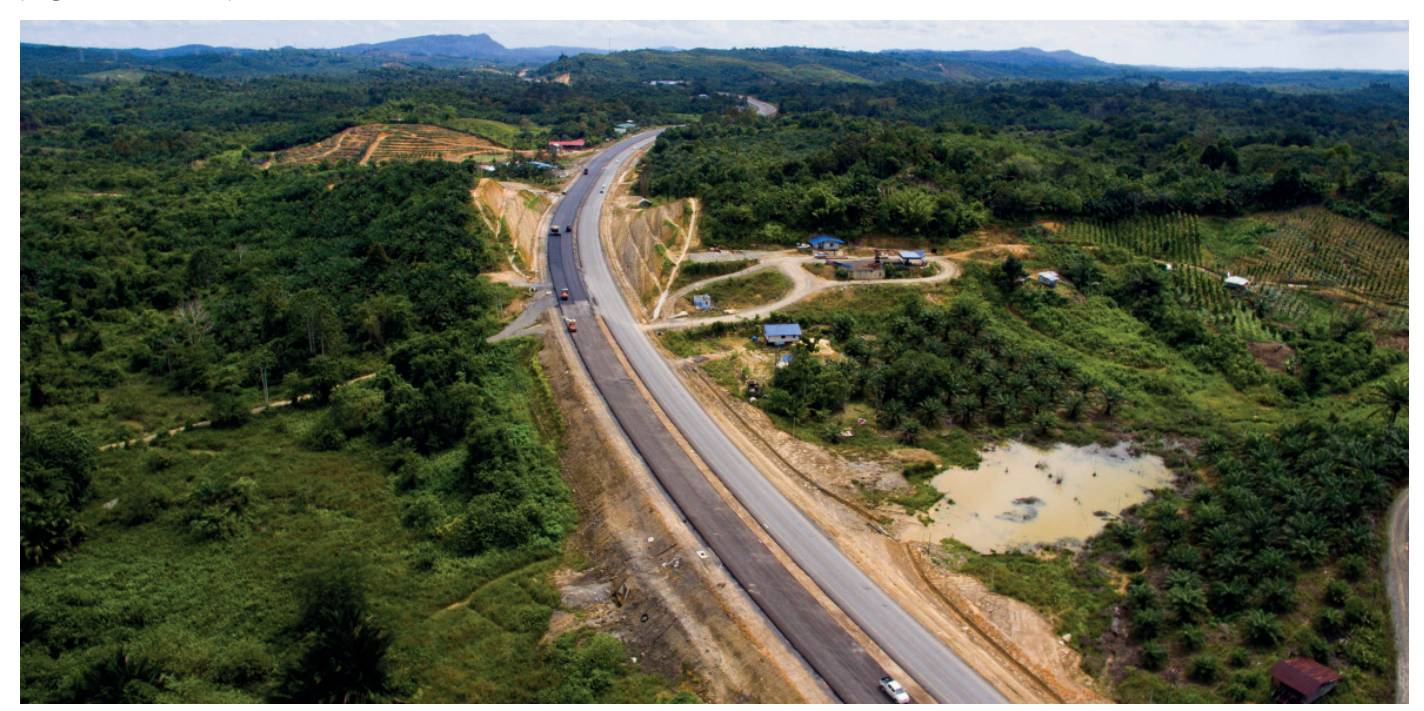

# **Проектирование сооружений**

Shilp Consulting Engineers Автовокзал Аламбаг *(Лакхнау, Уттар-Прадеш, Индия)*

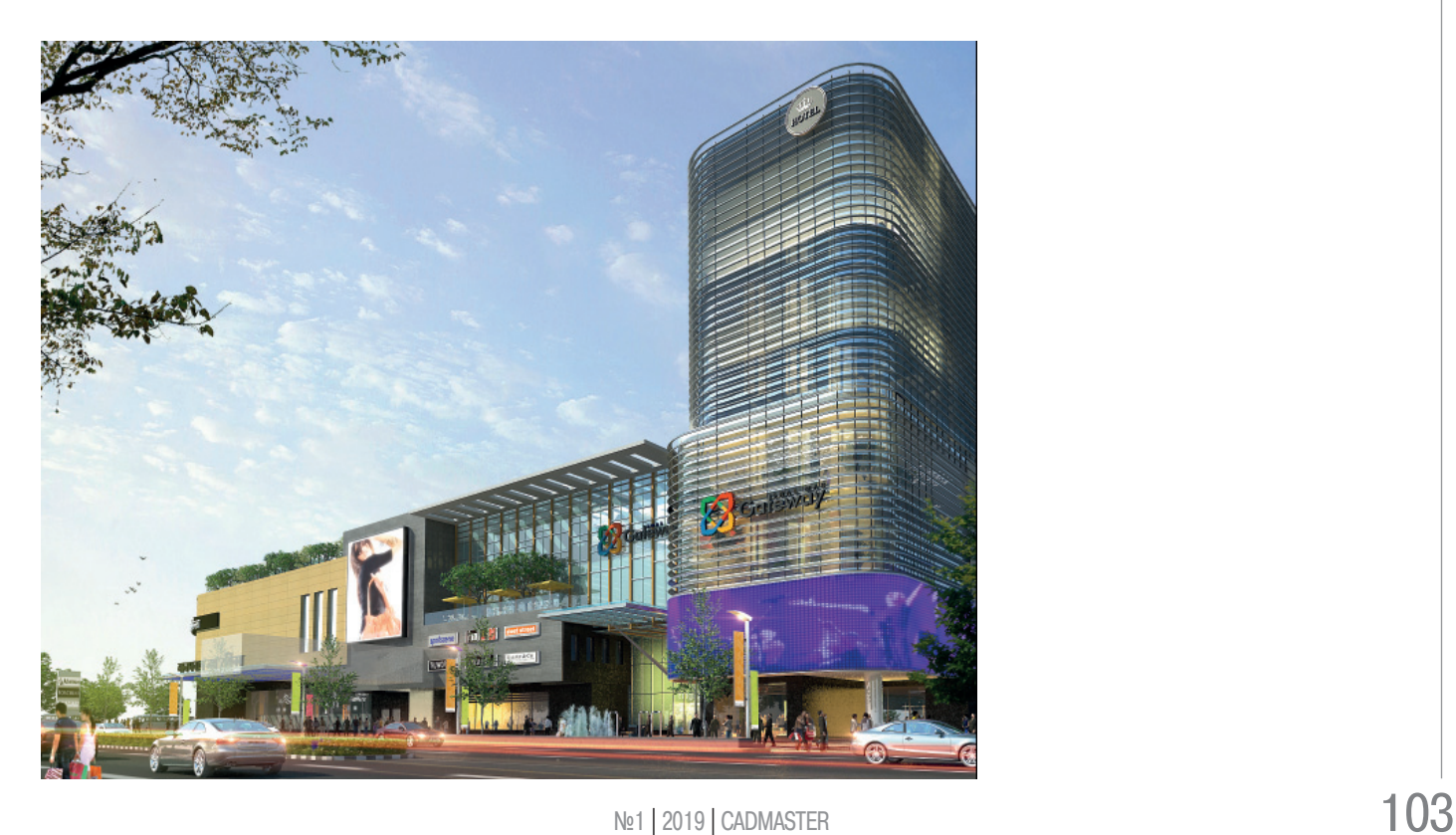

# **Управление промышленными объектами и объектами коммунального хозяйства**

Oman Gas Company S.A.O.C. Решение в сфере эффективности активов для управления надежностью *(Аль-Хувайр, Маскат, Оман)*

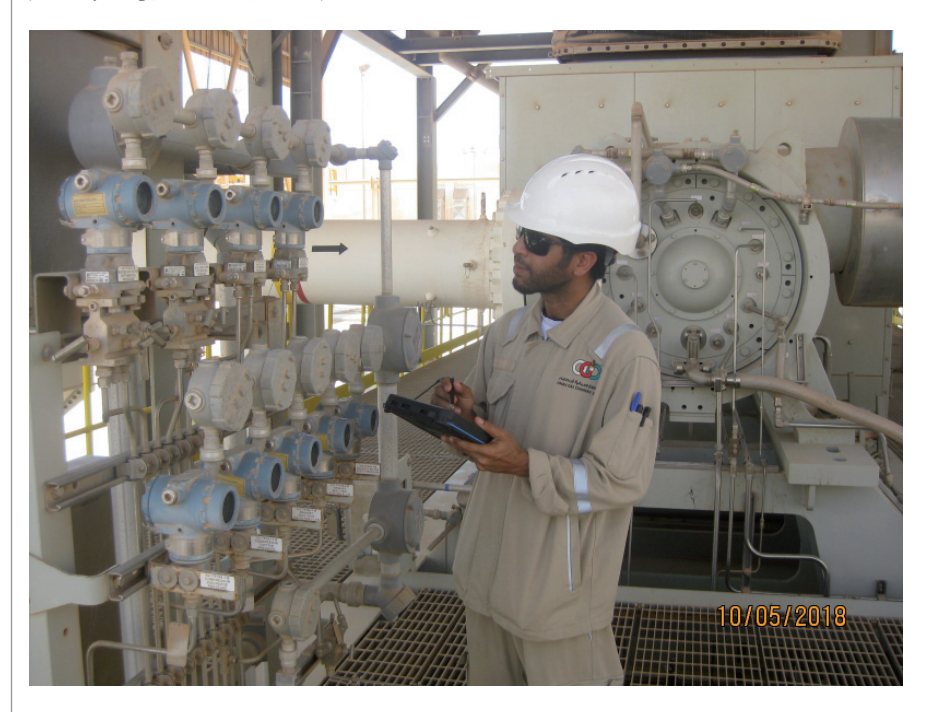

# **Передача и распределение энергетических ресурсов**

Pestech International Berhad Проект разработки и автоматизации подстанции Olak Lempit *(Бантинг, Селангор, Малайзия)*

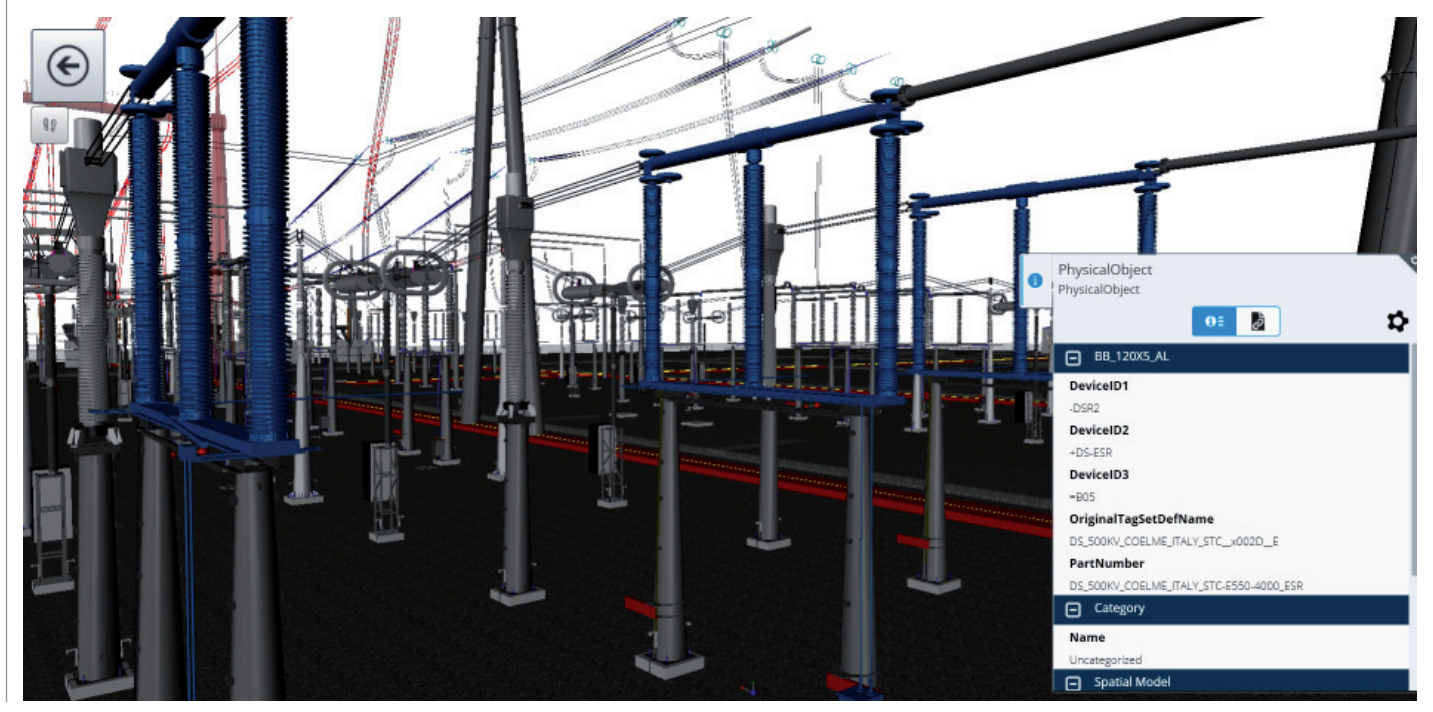

# **Водоочистные сооружения и станции очистки сточных вод**

MCC Capital Engineering & Research Incorporation Limited Проект водоснабжения района Вэньцзян, Чэнду, мощностью 400 000 тонн в день *(Чэнду, Сычуань, Китай)*

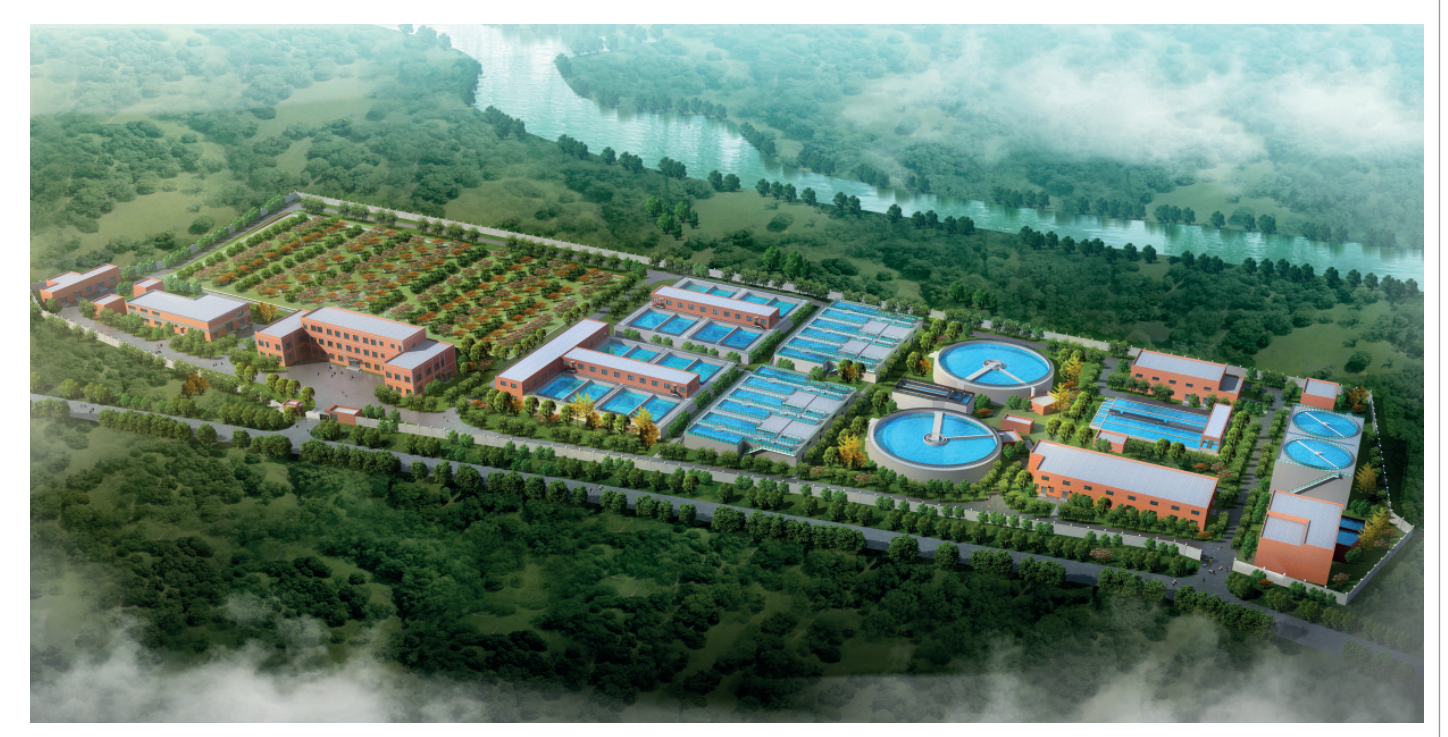

# **Водопроводные, водоочистные и дренажные сети**

DTK Hydronet Solutions Разработка концепции и генеральное планирование комплексной системы водоснабжения в Банкуре *(Банкура, Западная Бенгалия, Индия)*

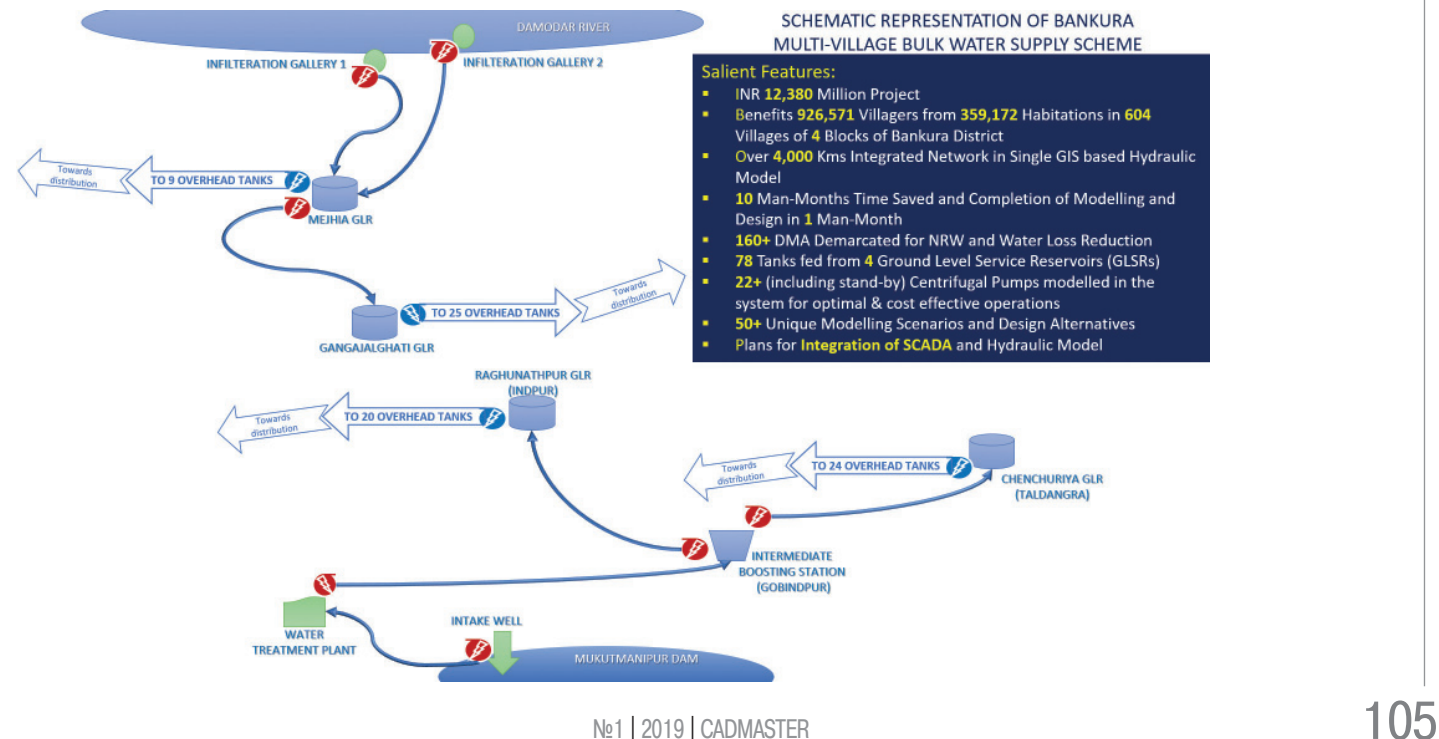

# **RChain CS Электрика: РАСШИРЯЕМ ГРАНИЦЫ ПРОЕКТИРОВАНИЯ ЭЛЕКТРИКИ В Autodesk Revit**

Прошло более года с момента<br>
выхода на рынок RChain CS<br>
Электрика — специализиро-<br>
ванной программы для проектирования электротехнических раздевыхода на рынок RChain CS Электрика – специализированной программы для пролов по технологии BIM на платформе Autodesk Revit. Пока пользователи осваивали новую программу, информационное моделирование окончательно утвердилось в качестве стандарта проектирования во многих отраслях, включая промышленное и гражданское строительство. Это связано и с правовым регулированием отрасли, нацеленным на последовательное внедрение информационного моделирования в России, и, конечно, с преимуществами технологии, которые открыли для себя проектировщики.

Главное преимущество – возможность выполнять проект в рамках единой информационной модели и использовать ее параметрические свойства при работе над всеми разделами проекта. Благодаря этим свойствам внесенные в модель изменения автоматически отражаются на всех связанных элементах, сроки проектирования сокращаются, у проектировщика появляется возможность выявлять и оперативно устранять коллизии на ранних стадиях проекта, в ограниченные сроки находить оптимальные решения с помощью наглядной визуализации. Кроме того, BIM позволяет автоматизировать работу проектировщика и уйти от рутины "классического черчения".

Технология BIM охватывает все разделы и этапы жизненного цикла строительных проектов. В то же время функциональных возможностей Autodesk Revit недостаточно для работы со всеми разделами. В частности, не хватает инструментария для работы с электрикой. Восполнить этот пробел позволяет RChain CS Электрика – специализированный, интуитивно понятный пользователям Autodesk Revit программный продукт. Он закрывает ряд задач проектировщиков при работе с разделами внутреннего электроосвещения (ЭО), силового электрооборудования (ЭМ), молниезащиты и заземления (ЭГ), охранно-пожарной сигнализации (ОПС). RChain CS Электрика разработан на основе положений действующей нормативнотехнической документации и позволяет проектировать системы электроснабжения в Autodesk Revit в соответствии с российскими нормами.

Первая версия программного продукта появилась в 2017 году и получила положительный отклик со стороны проектировщиков. В 2018-м вышла новая версия RChain CS Электрика, в которой были учтены пожелания пользователей по расширению функционала.

# Основные возможности программы

**Расчет освещенности и автоматическая расстановка светильников.** Расстановка производится автоматически на основании расчета освещенности методом коэффициента использования. При наличии в проекте помещений с одинаковыми характеристиками расстановку светильников можно ускорить, копируя настройки параметров пространства.

Также в программе реализована возможность расчета освещенности точечным методом с учетом параметра пространства "Коэффициент запаса" и параметра проекта "Учитывать отраженный свет", который позволяет учесть как полную комбинацию света (прямой + отраженный), так и только прямой свет.

Расчет освещенности точечным методом возможен в помещениях любой геометрии – от осветительных приборов, расставленных вручную или автоматически. Все расчетные параметры сохраняются в диалоговом окне "Свойства" и в светотехническом отчете. Также в программе реализована возможность сохранения графического отображения расчета.

**Расчет и автоматическая расстановка пожарных извещателей.** RChain CS Электрика производит расчет и автоматическую расстановку дымовых и тепловых пожарных извещателей в помещениях любой конфигурации и в соответствии

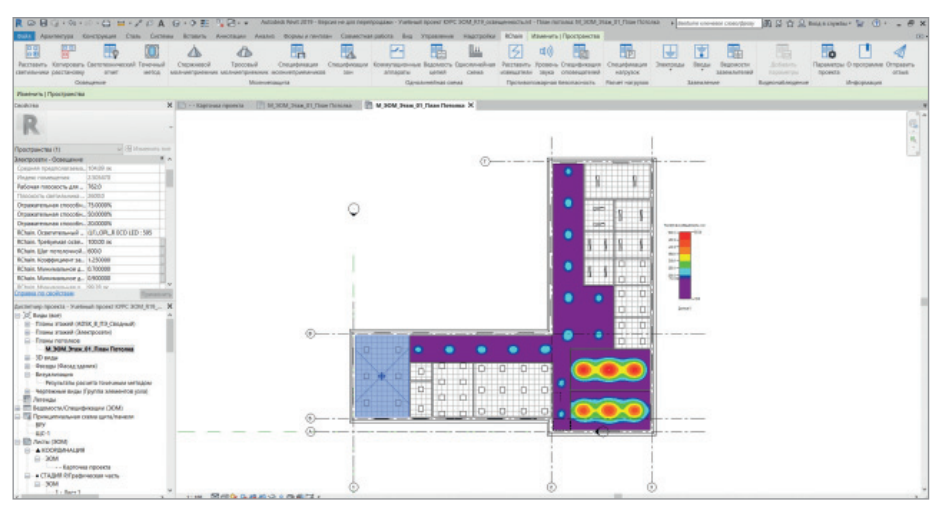

 $106$  Ne1 | 2019 | CADMASTER
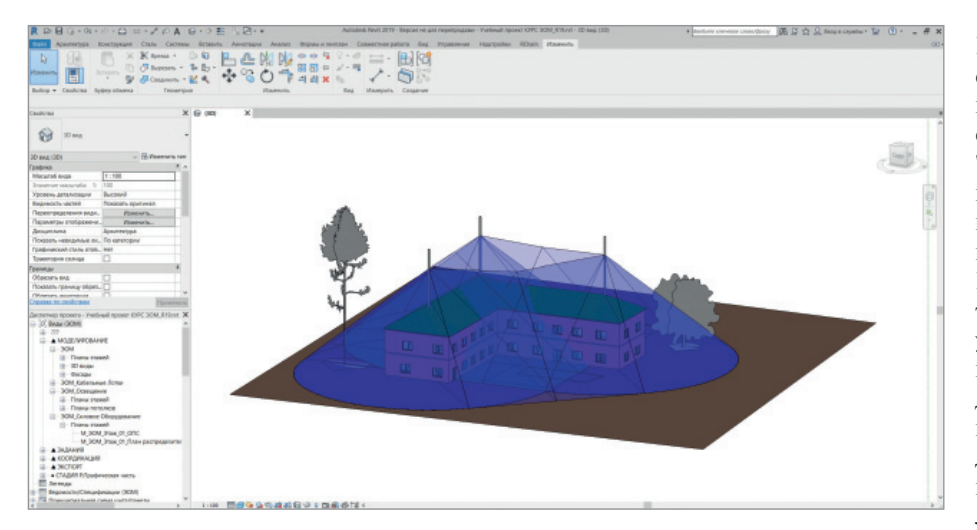

с требованиями пожарной безопасности СП 5.13130.2009 к расстояниям:

- до осветительных приборов и воздухозаборников;
- от извещателей до стены и между извещателями.

Также программа учитывает наличие системы пожаротушения и дымоудаления в пространстве, что влияет на минимальное количество извещателей.

**Расчет электрических нагрузок.** Для решения этой задачи применяются две методики: для промышленных объектов – из Указаний РТМ 36.18.32.4-92, а для гражданских – из Свода правил СП 256.1325800.2016.

**Формирование графической формы однолинейной схемы по ГОСТ 21.613-2014.** Все изменения, внесенные в проект, автоматически отражаются в однолинейной схеме.

**Расчет и построение зон молниезащиты стержневых и тросовых молниеотводов.**  Расчет производится по двум методикам на выбор:

 РД 34.21.122-87 "Инструкция по устройству молниезащиты зданий и сооружений";

■ СО 153-34.21.122-2003 "Инструкция по устройству молниезащиты зданий, сооружений и промышленных коммуникаций".

**Проектирование заземлителей с расчетом сопротивления заземления.** Программа не только моделирует горизонтальные и вертикальные электроды, но и рассчитывает сопротивление растеканию тока заземляющего устройства.

**Расчет уровня звука оповещателей.** RChain CS Электрика производит расчет уровня звука оповещателя в контрольной точке и расчет суммарного уровня звукового сигнала от всех оповещателей, находящихся в выбранном пространстве. Результаты расчетов, а также нормативная информация об оповещателях выводятся в "Спецификацию оповещателей".

Расчет уровня звука оповещателей производится в соответствии с требованиями пожарной безопасности СП 3.13130.2009.

**Расчет и построение зон наблюдения для видеокамер.** В стандартном наборе семейств, который поставляется с программой RChain CS Электрика, присутствует семейство "RChain. Камера".

В диалоговом окне "Свойства" можно настраивать параметры камеры: "Угол наклона", "Угол поворота", "Фокусное расстояние", "Разрешение камеры, ТВЛ", "Детализация, пикс/м", "Отображать или не отображать зону". Также можно учесть высоту и ширину матрицы, горизонтальный и вертикальный углы обзора.

Видеокамеру можно установить как внутри помещения, так и снаружи. После установки видеокамеры в 3D-модель программа сразу рассчитывает и выводит визуализацию зоны видеонаблюдения. При построении зоны видеонаблюдения программа учитывает различные препятствия – основные (стены, пол, лестницы) и дополнительные, которые можно настраивать отдельно в параметрах проекта.

Также в программном расширении RChain CS Электрика реализована команда, упрощающая подготовку пользовательских семейств, которые можно загружать или задавать самостоятельно.

Перечисленные инструменты RChain CS Электрика помогают проектировать электротехнические разделы в Autodesk Revit по российским стандартам, а также позволяют:

- повысить производительность труда;
- сократить сроки проектирования;
- вовлечь электриков в совместную работу со специалистами смежных разделов.

Программа RChain CS Электрика постоянно обновляется, чтобы максимально автоматизировать и ускорить процесс проектирования электротехнических разделов в Autodesk Revit.

Вы можете больше узнать о программном продукте, скачав на официальном сайте *https://rchain.csd.ru* бесплатную полнофункциональную демоверсию, действующую 30 дней.

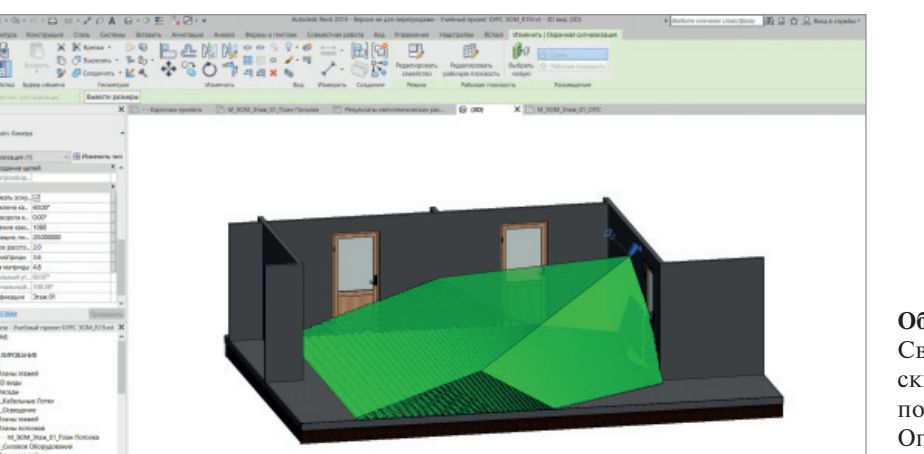

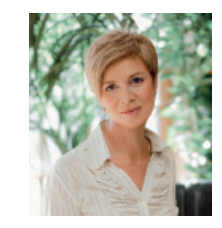

 *Светлана Князева, продакт-менеджер компании CSD E-mail: svetlana.knyazeva@csd.ru*

#### **Об авторе**

Светлана Князева окончила Московский энергетический институт (МЭИ) по специальности инженер-электрик. Опыт работы ведущим инженером-проектировщиком – более 20 лет.

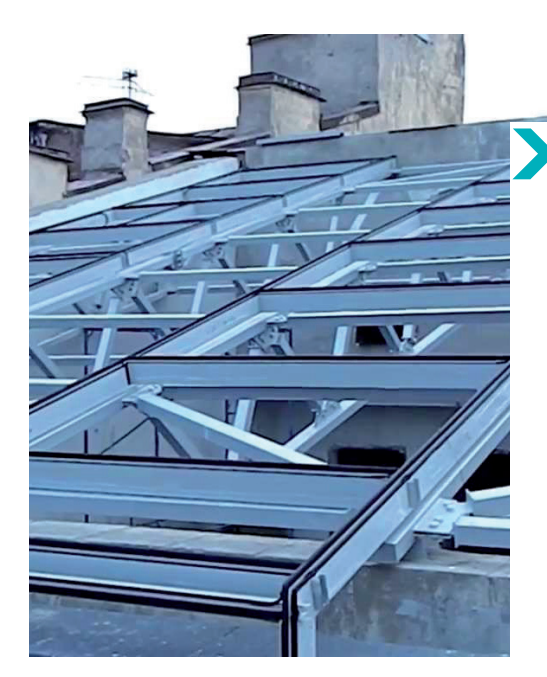

# АНАЛИЗ НАПРЯЖЕННО-ДЕФОРМИРОВАННОГО СОСТОЯНИЯ СТРОПИЛЬНОЙ ФЕРМЫ С ИСПОЛЬЗОВАНИЕМ РАЗЛИЧНЫХ КОНЕЧНО-ЭЛЕМЕНТНЫХ МОДЕЛЕЙ **B NK SCAD OFFICE**

сновным методом определения параметров напряженнодеформированного состояния строительных конструкций является метод конечных элементов. Надежность получаемых при этом результатов зависит от корректности выбранной расчетной схемы, а степень детализации расчетной модели определяется исходя из характера решаемой задачи. При проектировании стальных конструкций, как правило, ограничиваются рассмотрением стержневых расчетных моделей. Для детального анализа отдельных участков (например, узлов сопряжения отдельных элементов) составляют детальные расчетные модели из оболочечных или объемных конечных элементов [1]. Такие модели позволяют получить максимально подробную информацию о характере работы конструкций.

Металлические стропильные фермы покрытия нашли широкое применение в конструкциях покрытий зданий и сооружений различного назначения [2]. При составлении расчетной схемы легкой фермы узлы сопряжения элементов между собой обычно определяют как шарнирные, причем такое допущение не всегда соответствует действительным условиям работы конструкции [3]. Современные программные комплексы для расчета строительных конструкций позволяют анализировать достаточно подробные расчетные модели.

В нашей работе мы рассмотрим ферму серии 1.460.2-10/88 - Стальные конструкции покрытий одноэтажных про- Рис. 2. Узел 1

изводственных зданий с фермами из парных уголков. Эта ферма (рис. 1) высотой 3150 мм и пролетом 18 м часто применяется в сооружениях гражданского и промышленного назначения. а также в зданиях, где по условиям технологии произволства требуется повышенная высота межферменного пространства.

В данной ферме со стержнями из спаренных уголков, составленных тавром, узлы (рис. 2) проектируются на фасонках, которые заводят между уголками. Стержни решетки прикрепляют к фасонке обваркой уголков по контуру или сплошными фланговыми швами [6].

В рамках нашей работы рассматриваются четыре расчетные модели. Первые три схемы выполнены с использованием стержневых КЭ. В стержневой модели профили моделируются одномерными элементами с заданными характеристи-

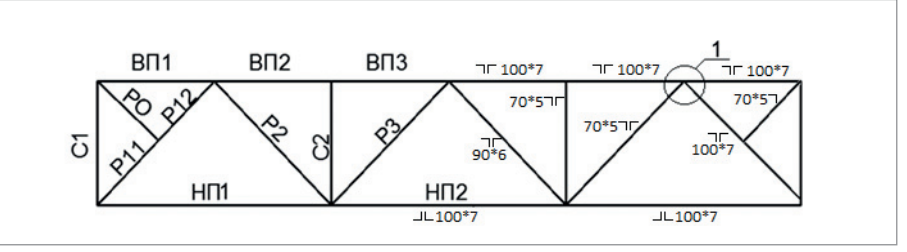

Рис. 1. Схема фермы

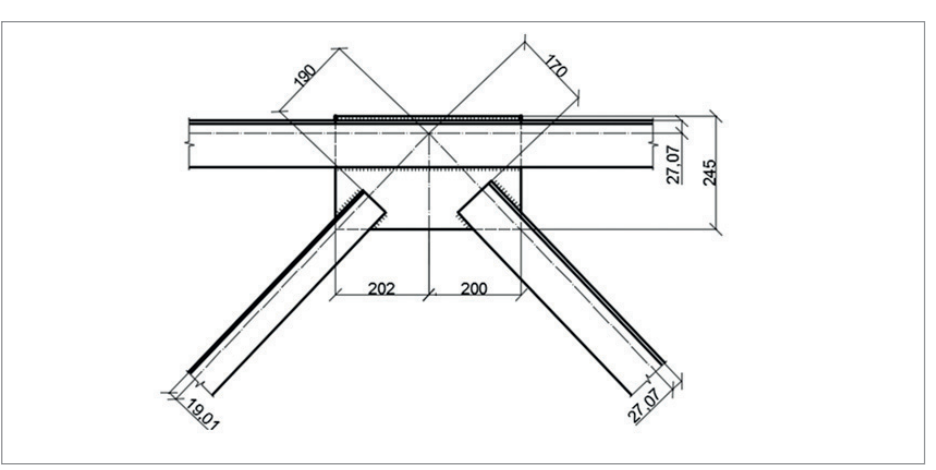

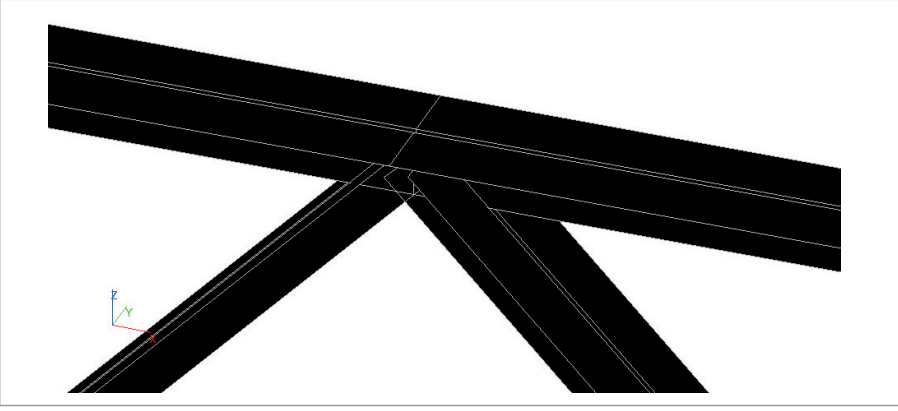

Рис. 3. Узел 1 стержневых моделей

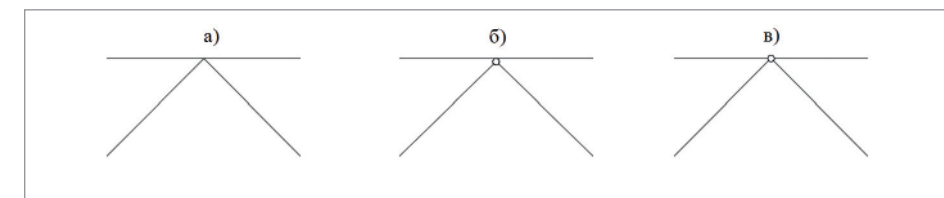

Рис. 4. Сопряжение элементов в узле 1 стержневой модели

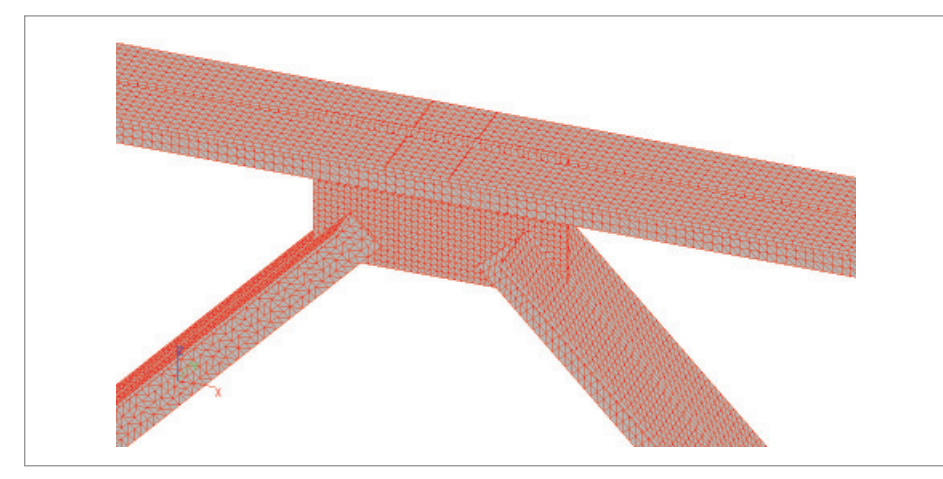

Рис. 5. Узел 1 модели из оболочек

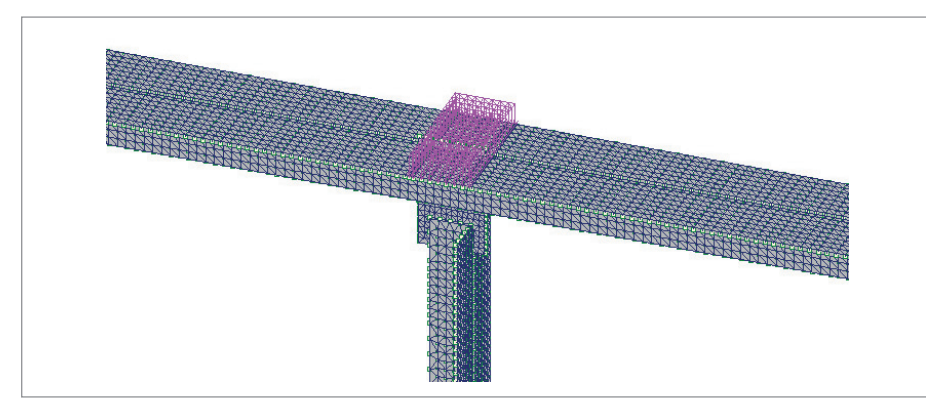

Рис. 6. Нагрузка на узел модели из оболочек

ками сечений. При стержневом моделировании невозможно реализовать детальную проработку конструкции узлов (рис. 3).

При создании стержневой модели рассмотрены различные сопряжения узлов:

- ферма с жесткими узлами (рис. 4а); ферма с неразрезными поясами (рис. 4б);
- ферма с шарнирными узлами (рис. 4в).

Благодаря простоте построения это наиболее распространенный метод создания моделей строительных конструкций. Кроме того, для определения характеристик и сечений несущих элементов на этапе проектирования достаточно результатов расчета стержневой модели. Четвертая модель была сформирована с использованием оболочечных элементов (SHELL-элементов). При этом достаточно подробно моделировались пространственная геометрия профилей и конструктивные особенности узлов соединения (рис. 5) с учетом толщин всех элементов конструкции. Сварное соединение смоделировано путем объединения перемещений узлов в местах фактического положения сварного шва. Цель работы – сравнить результаты, полученные с применением различных расчетных моделей фермы, и предложить практические рекомендации по использованию различных расчетных схем.

Расчеты выполнены в 21-й версии ПК SCAD Office. Были приложены следующие загружения: собственный вес и расчетная нагрузка, взятая из серии, на которую рассчитана ферма (30 кН/м). В стержневой модели нагрузка была приложена в узлы сопряжения верхнего пояса с решеткой фермы, а в модели из оболочек – равномерно распределенная нагрузка на площадь предполагаемого опирания от вышележащих конструкций (рис. 6).

Расчеты показали, что характер вертикальных деформаций различных моделей совпадает (рис. 5-8). Максимальная разница в прогибах составляет 10% (табл. 1). На рис. 9 и 10 показаны характерные сечения элементов фермы

*Таблица 1. Максимальный прогиб в ферме, мм*

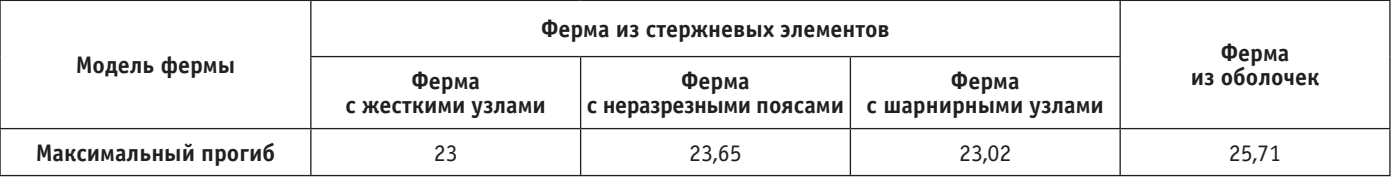

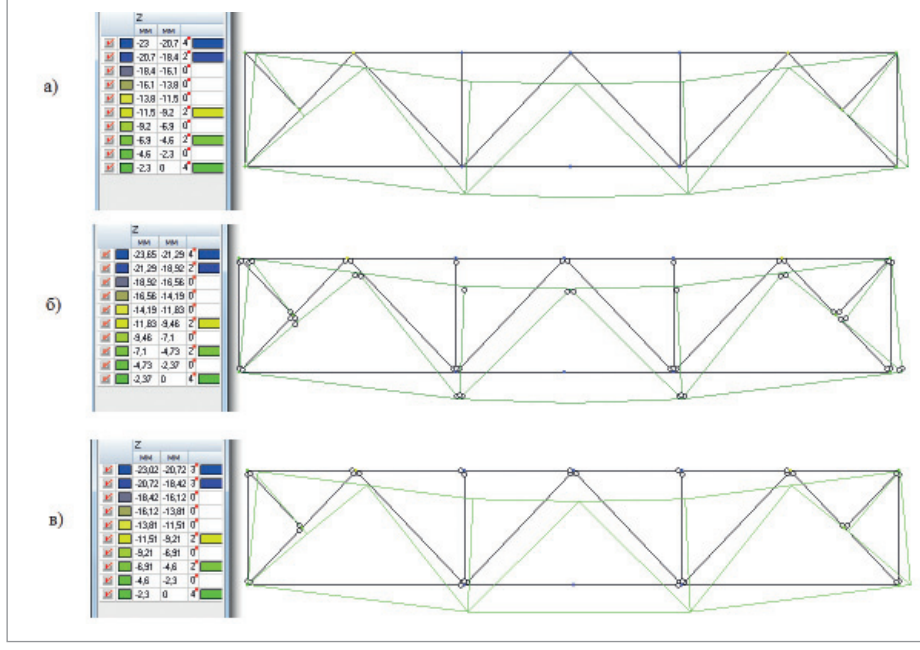

Рис. 7. Деформации стержневой модели:

а) ферма с жесткими узлами, б) ферма с неразрезными поясами, в) ферма с шарнирными узлами

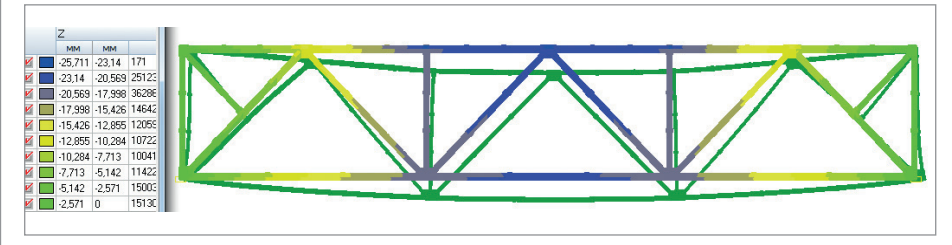

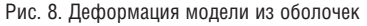

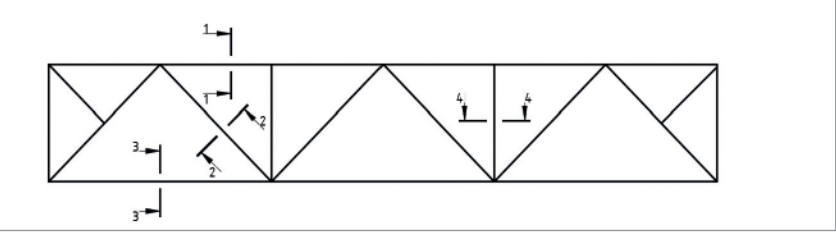

Рис. 9. Расположение сечений лля визуализации напряжений

и распределение напряжений в этих сечениях.

Анализируя напряжения, приведенные в табл. 2, приходим к выводу, что разница между результатами, полученными по различным моделям, достигает 17%. При этом более высокие значения напряжений получены в стержневых моделях. Такое перераспределение напряжений может быть вызвано тем, что при использовании оболочечной расчетной модели учитывается фактическая жесткость узлов сопряжения элементов в зонах фасонок. Также преимуществом КЭмодели из оболочек перед стержневой является возможность проанализировать напряженно-деформированное состояние в узлах сопряжения элементов между собой и сухариках.

При рассмотрении напряжений в фасонках были обнаружены концентраторы напряжений (рис. 11), значения в которых превышали предел текучести стали, - при расчете стержневой модели найти их невозможно.

Использование детальных расчетных конечно-элементных моделей позволяет подробно изучить характер напряженно-леформированного состояния несущих конструкций, обнаружить резервы несущей способности, учесть локальные несовершенства, выявить зоны потенциального развития пластических деформаций (даже в рамках линейного упругого расчета). В то же время анализ стальной стропильной фермы покрытия показал, что на стадии проектирования типовых конструкций достаточно надежные результаты получают и при использовании стержневых расчетных моделей. Применение детальных расчетных схем (оболочечных или объемных) видится целесообразным при решении задач поиска резервов несущей

| Элементы<br>фермы                    |                                      | B <sub>12</sub> | <b>BN3</b> | H <sub>n</sub> | H <sub>II</sub> 2 | C <sub>2</sub> | P <sub>11</sub> | P <sub>12</sub> | <b>P2</b> | P <sub>3</sub> | P <sub>0</sub> |
|--------------------------------------|--------------------------------------|-----------------|------------|----------------|-------------------|----------------|-----------------|-----------------|-----------|----------------|----------------|
| Ферма из стержневых<br>элементов     | Ферма<br>с жесткими<br>узлами        | $-121,68$       | $-121,72$  | 77,04          | $-137,43$         | $-65,32$       | $-112,8$        | $-114,7$        | 136,81    | $-27,74$       | 1,29           |
|                                      | Ферма<br>с неразрезны-<br>ми поясами | $-121,76$       | $-121,26$  | 76,34          | $-137.05$         | $-65,11$       | $-112.99$       | $-112.99$       | 135,47    | $-29,49$       |                |
|                                      | Ферма<br>с шарнирными<br>узлами      | $-124,68$       | $-124,68$  | 77,92          | $-140,26$         | $-65,6$        | $-112.99$       | $-112,99$       | 135,88    | $-29,29$       |                |
| Ферма из пластинча-<br>тых элементов |                                      | $-114,75$       | $-114,24$  | 70,75          | $-130.3$          | $-56,94$       | $-95,93$        | $-102,32$       | 125,15    | $-29,97$       | 17,76          |

Таблица 2. Экстремальные напряжения в элементах фермы, МПа

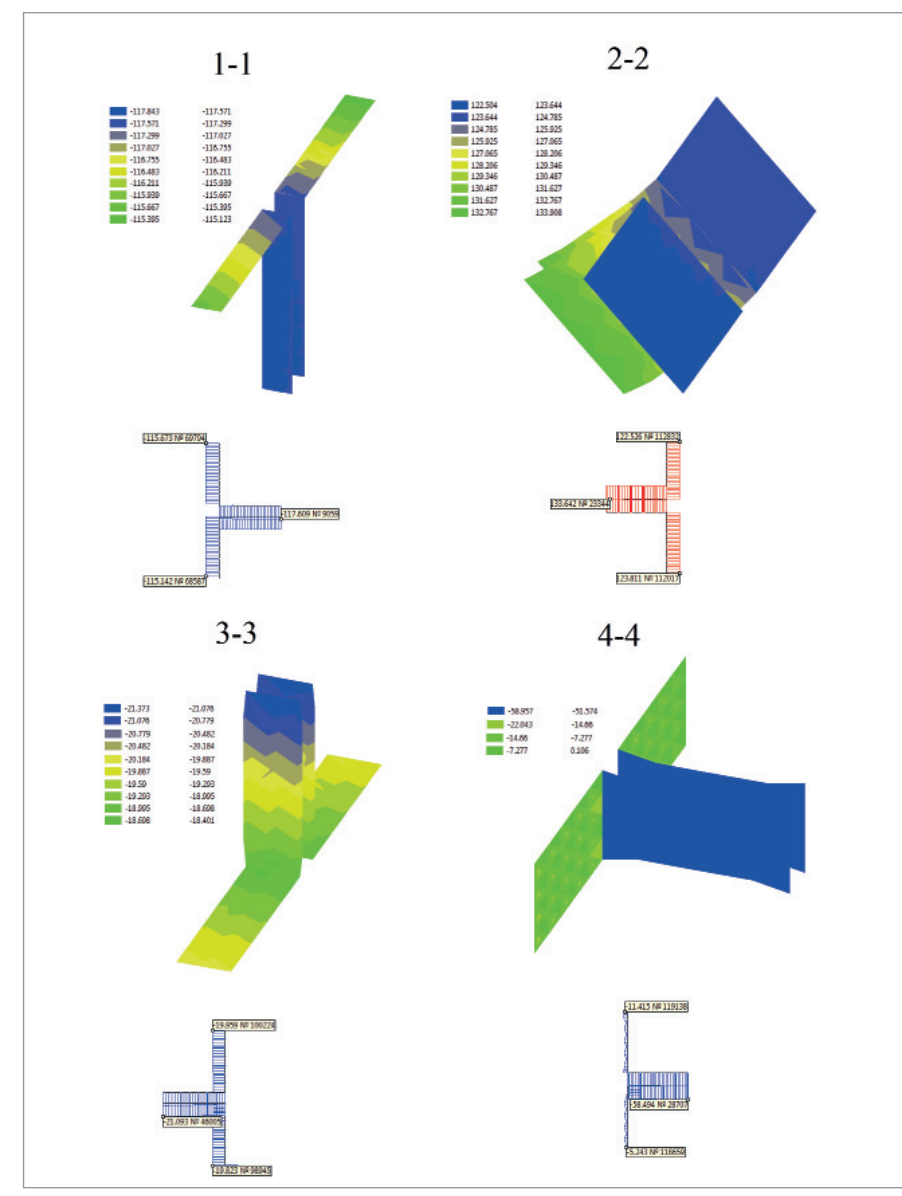

способности уже построенных конструкций, а также при разработке проектов усиления.

#### **Литература**

- 1. Маляренко А.А., Семенов А.А., Сафиуллин М.Н., Порываев И.А. Анализ напряженно-деформированного состояния моделей узлов металлических конструкций в среде SCAD // Строительная механика и расчет сооружений, 2013, №3, с. 47-56.
- 2. Кудишин Ю.И., Беленя Е.И., Игнатьева В.С. и др. Металлические конструкции / Под ред. Ю.И. Ку дишина, 13-е изд., испр. – М.: Академия, 2011. – 688 с.
- 3. Перельмутер А.В., Сливкер В.И. Расчетные модели сооружений и возможность их анализа. – Киев, Сталь, 2002, 600 с.
- 4. Семенов А.А. Металлические конструкции. Расчет элементов и соединений с использованием программного комплекса SCAD // Москва, 2012.
- 5. Серия 1.460.2-10/88. Стальные конструкции покрытий одноэтажных производственных зданий с фермами из парных уголков. Выпуск 1 // ЦИТП Госстроя СССР, 1988.
- 6. ГОСТ 23119-78 Фермы стропильные стальные сварные с элементами из парных уголков для производственных зданий.

*Марат Шафиков, Дамир Валитов, Илья Порываев Уфимский государственный нефтяной технический университет*

Рис. 10. Изополя напряжений в элементах фермы

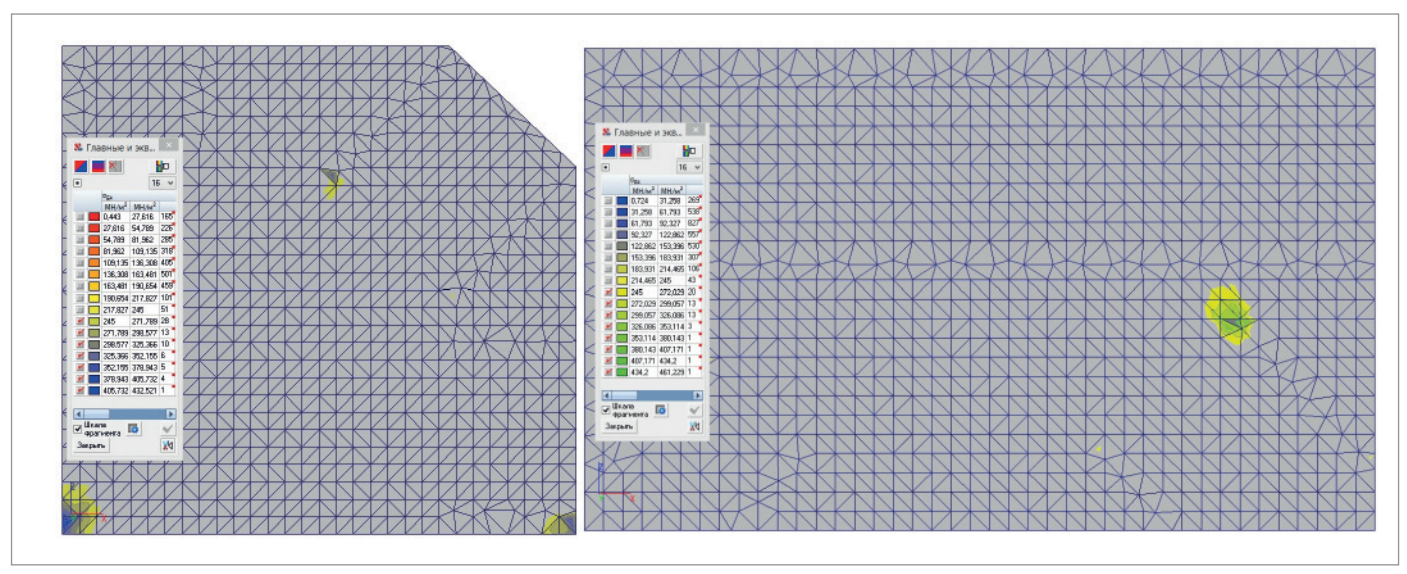

Рис. 11. Примеры локальных повышений напряжений (показаны зоны с напряжениями выше предела текучести стали)

З Д-ПРИНТЕРЫ

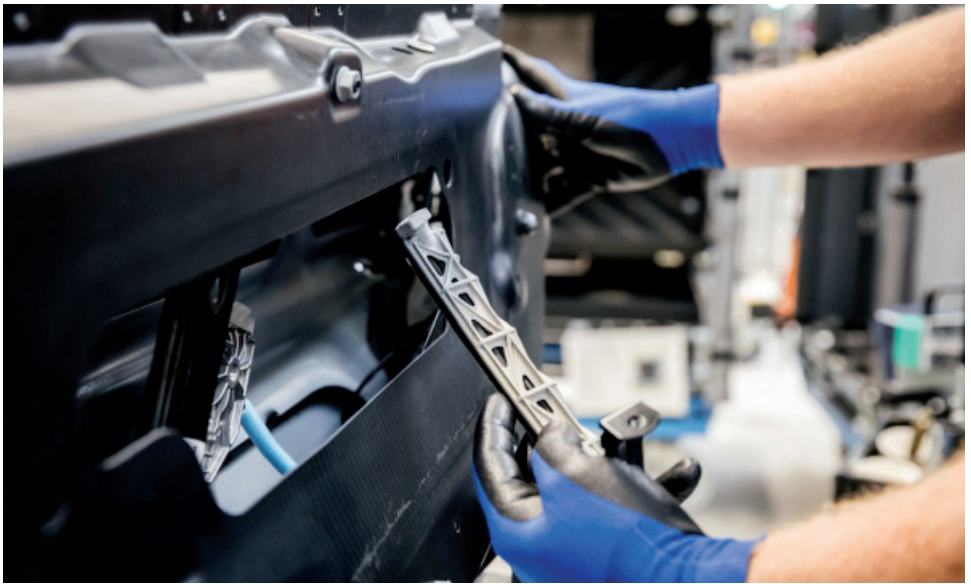

## **> ПЯТЬ ТРЕНДОВ РАЗВИТИЯ** З D-ПЕЧАТИ В 2019-М: МЕДЛЕННАЯ **РЕВОЛЮЦИЯ ПРОДОЛЖАЕТСЯ**

-печать - это медленная революция. Но все же революция, ведь эта технология открывает множество новых возможностей: спасение жизней, создание новых бизнес-моделей, усовершенствование процессов проектирования. Ничто из этого не свершилось за одну ночь. Революцион-

ный характер 3D-печати укреплялся на протяжении десятилетий, формируясь на основе небольших, но весьма значимых шагов. Какими же будут тенденции развития отрасли в 2019 году?

Чтобы выяснить это, мы обратились к экспертам компании Materialise, включая генерального директора Фрида Ванкраена (Fried Vancraen).

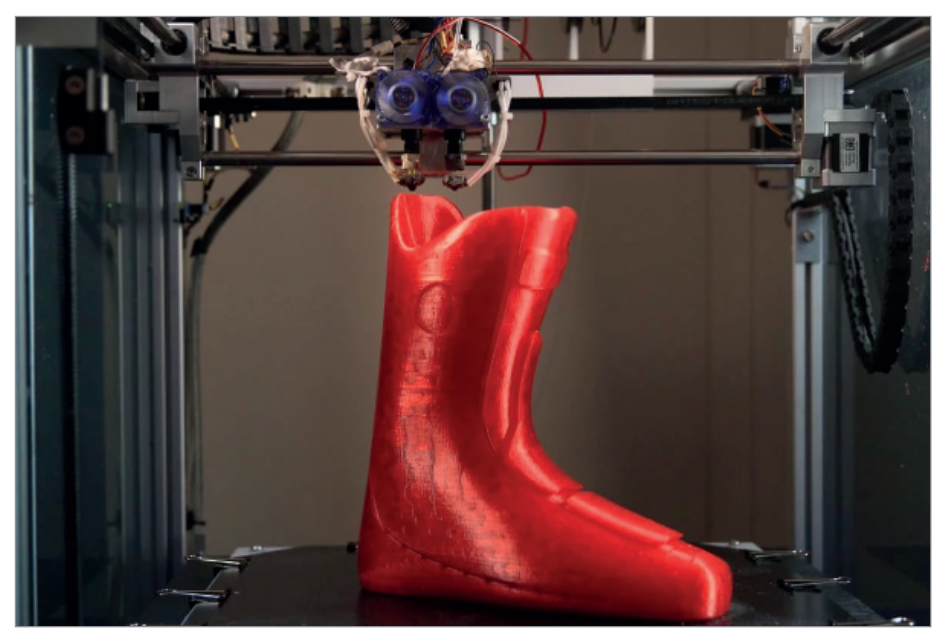

Лыжные ботинки от компании Tailored Fits - пример массовой кастомизации, реализованной благодаря 3D-печати

12

#### 1. На первый план выходят сферы применения, а не технологии

Год назад мы уже привлекли внимание к подходу, основанному на практическом применении 3D-печати. Как мы заметили, отрасль смещает акцент с разработки новых технологий на определеуместных сфер применения ние 3D-печати. В 2019 году тенденция возрастет, поскольку этот подход, вероятно, привлечет внимание инвесторов.

Эта тенденция явно наблюдается в странах Азии, где государственные органы ранее вкладывали средства в развитие технологий и производство 3D-принтеров. Теперь же они ориентируются на метолы работы для стимулирования консалтинга в области 3D-печати и "сотворчества" производителей с потребителями. Цель состоит в расширении спектра отраслей, использующих 3D-печать, и, следовательно, в создании рынка и спроса на продукты, а не в формировании предложения для несуществующего рынка. "Создание и стимулирование спроса среди пользователей еще больше ускорит развитие 3D-печати", отмечает Фрид Ванкраен.

Партнерство компании Materialise и Ульсанского промышленного центра в Южной Корее прекрасно иллюстрирует этот тренд. Начиная с июля Materialise

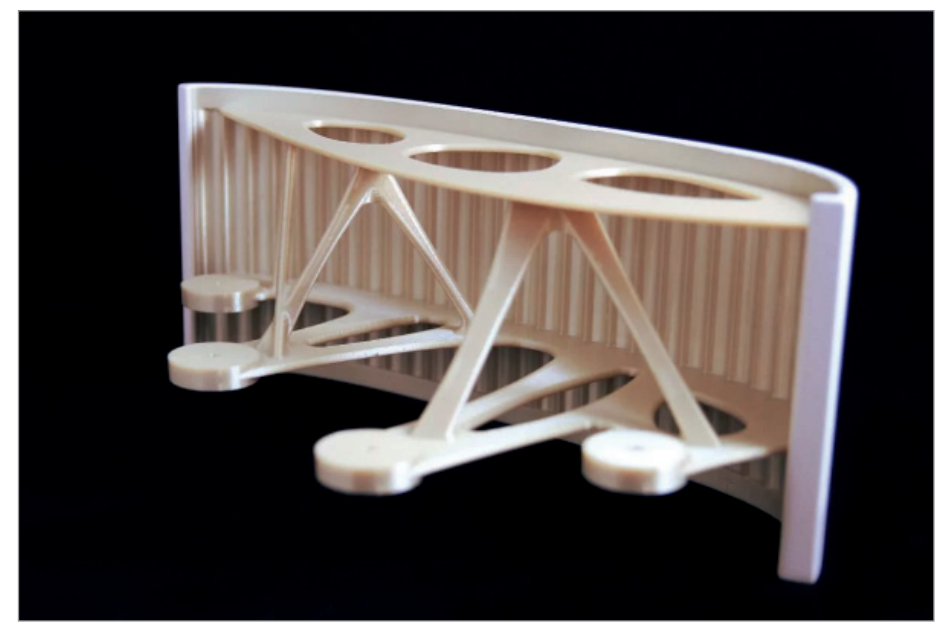

В 2018 году с помощью 3D-печати Materialise изготовила первые детали для установки в салонах коммерческих самолетов Airbus

участвует в разработке практических решений в рамках совместных проектов с производственными предприятиями в городе Ульсан. Сотрудничество основано на экспертном потенциале Materialise в сфере аддитивных технологий и опыте промышленных компаний по внедрению их продукции в соответствующих отраслях и на рынках.

Конечно, не все идет гладко. Когда компания переходит от традиционного производства к аддитивному, инженерам-конструкторам необходимо усвоить новую систему правил: это переход от "проектирования для традиционного производства" к "проектированию для аддитивного производства". Практических знаний о литье металлами недостаточно в случае перехода на 3D-печать металлами.

В основном по этой причине многие участники рынка 3D-печати предлагают консалтинговые услуги по проектированию для адди-

тивного производства, чтобы новые пользователи 3D-печати могли по максимуму использовать возможности технологии в своих целях.

#### 2. Возрастет популярность полимерных материалов для 3D-печати

Мы предсказывали, что в 2018 году заслуженным вниманием будет пользоваться 3D-печать металлами. В 2019-м масштабный рост популярно-

сти ждет пластиковые материалы для 3D-печати. Этому в значительной степени способствовали крупные производители материалов.

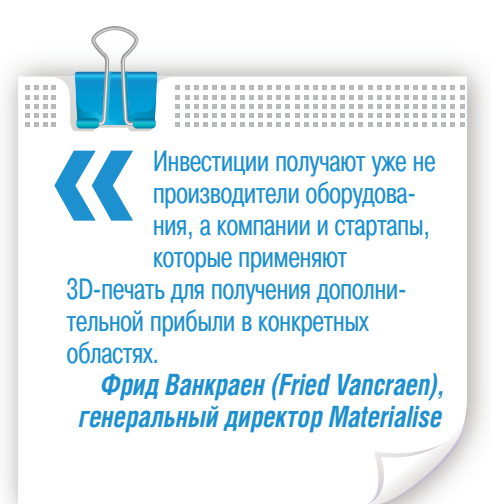

Джованни Влеминкс (Giovanni Vleminckx), материаловед отдела НИ-ОКР в Materialise, отметил стремление производителей материалов, таких как BASF, изготавливать материалы специально для 3D-печати. Это может вывести новые материалы из научно-исследовательских лабораторий на производственные участки, где применяются аддитивные технологии.

"Новые материалы для 3D-печати не производились раньше, поскольку не было возможности работать с ними на серийно выпускаемых машинах. Теперь же крупные поставщики материалов выражают готовность и стремятся к продвижению 3D-печати. Это ведет к неуклонному и стремительному росту спроса на пластики для 3D-принтеров".

Сопутствующий фактор – рост подхода к инновациям в 3D-печати на основе практического применения. Определение соответствующих сфер применения 3D-печати в различных отраслях будет стимулировать производителей материалов разрабатывать и сертифицировать новые материалы для удовлетворения спроса.

Этот рост особенно важен для аэрокосмической и автомобильной промышленности, где необходимы материалы с особыми свойствами и требованиями к качеству. Иногда в этих отраслях приходилось взвешивать выгоды проектирования и конкурентные преимущества, которые дает аддитивное производство, поскольку существовал потенциальный риск роста стоимости или снижения производительности. Теперь же с новыми материалами больше нет необходи-

мости искать такие компромиссы. В определенных отраслях появится возможность выбирать материалы, которые наилучшим образом подходят для решения конкретных задач, будь то функциональные прототипы или серийное производство. Расширение круга задач, решаемых 3D-печатью на производстве, в отличие от прототипирования, способствует появлению новых материалов. Вероятно, возникнет новая проблема: появится необходимость в стандартизации материалов и улучшении управления оборудованием, особенно в отраслях с высокими требованиями к качеству, таких как авиакосмическая промышленность и производство медицинских приспособлений.

В то же время предприятия продолжают использовать испытанные ма-

териалы для вновь открывшихся областей применения. Хорошим примером является партнерство компаний Materialise и Airbus, в рамках которого в 2018 году с помощью 3D-печати были выпущены первые детали для размещения в салонах коммерческих самолетов Airbus. Они изготовлены из материала, сертифицированного для авиакосмической промышленности, который Materialise выпустила на рынок в 2013 году.

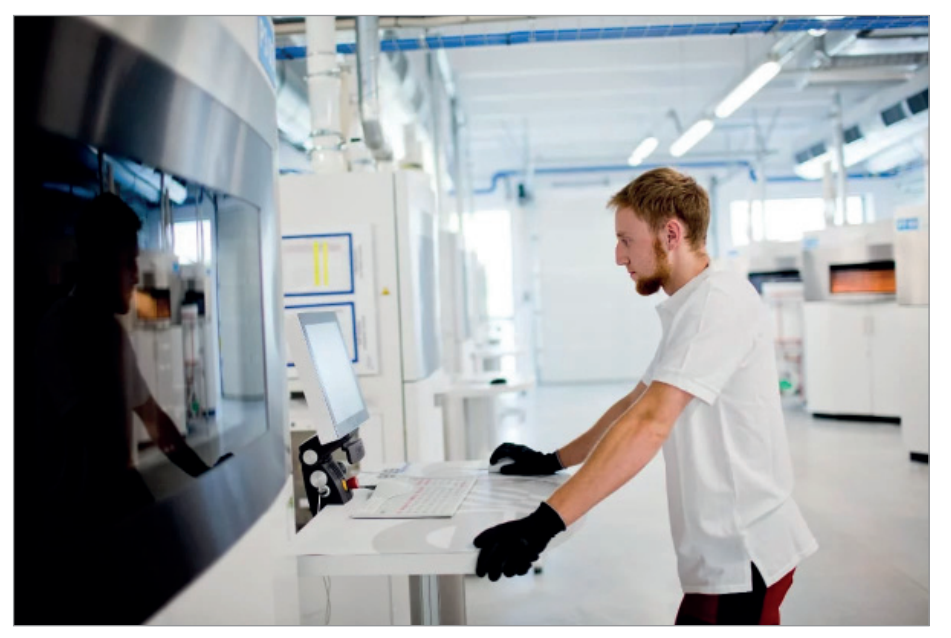

Программное обеспечение станет ключом к повышению производительности

Подобные случаи показывают, что производственные предприятия не ожилают появления новых материалов, которые подходили бы для решения определенных задач. Однако выявление новых сфер применения может способствовать разработке новых материалов, ведь именно так можно очертить пределы, которые могут выдержать давление спроса.

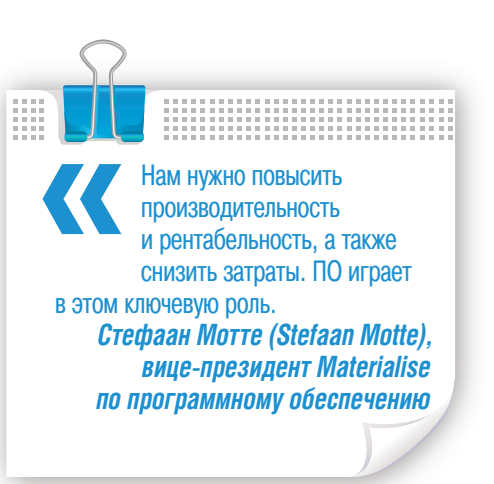

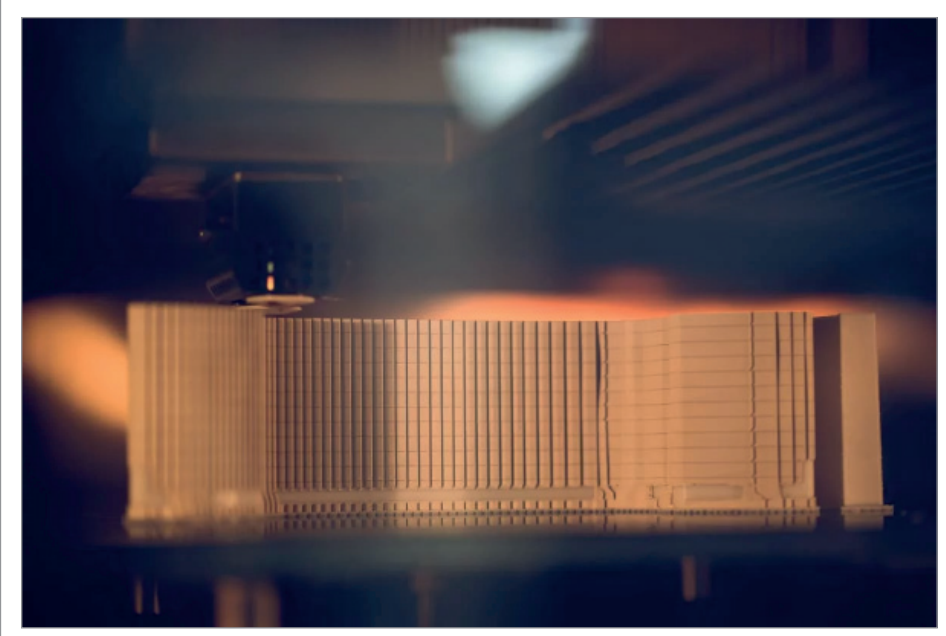

Индустрии 3D-печати необходимо предложить взаимную совместимость и технологически нейтральные решения

#### 3. Программное обеспечение обусловит повышение производительности 3D-печати

Эксперты Materialise единодушны в том, что 3D-печать выходит на новый уровень своего развития. 3D-печать появилась три десятилетия назад как технология быстрого прототипирования, позже стала технологией кастомизации, а теперь используется и для серийного производства. Поскольку разные промышленные отрасли внедряют 3D-печать в произволство, их залачи в меньшей степени касаются технологий, а в большей - экономики. Цель - сократить расходы и повысить производительность

Программное обеспечение позволит автоматизировать выполнение задач на протяжении всего процесса 3D-печати. "Автоматизация ручного труда на этапе подготовки, а также в ходе и по окончании производства уже является большим подспорьем в создании масштабируемой 3D-печати и уменьшении затрат. Это не только сокращает трудозатраты, но и повышает эффективность всего процесса", - говорит вице-президент Materialise по программному обеспечению Стефаан Мотте (Stefaan Motte).

Два других основных фактора затрат это расходные материалы и время обработки. Что если бы вы могли предотвратить потери этих ресурсов? Моделирование процесса 3D-печати является еще одним способом повышения производительности. Внедрение моделирования в рабочий процесс 3D-печати позволяет производствам выявлять потенциальные ошибки построения еще до его начала. Предотвращение печати неудачных изделий может помочь резко сократить производственные затраты, снизить уровень брака и повысить общую рентабельность.

#### 4. Технологически нейтральные решения, а не собственные **пазваботки**

Ведущие предприятия автомобильной, авиакосмической и легкой промышленности обращаются к 3D-печати для получения преимуществ в существующих областях применения. Тем не менее, гораздо больше возможностей можно использовать на мировом рынке обрабатывающей промышленности, который в настоящее время оценивается в 12 триллионов долларов.

Чтобы раскрыть этот потенциал 3D-печати и претендовать на большую долю этого рынка, аддитивная инду-

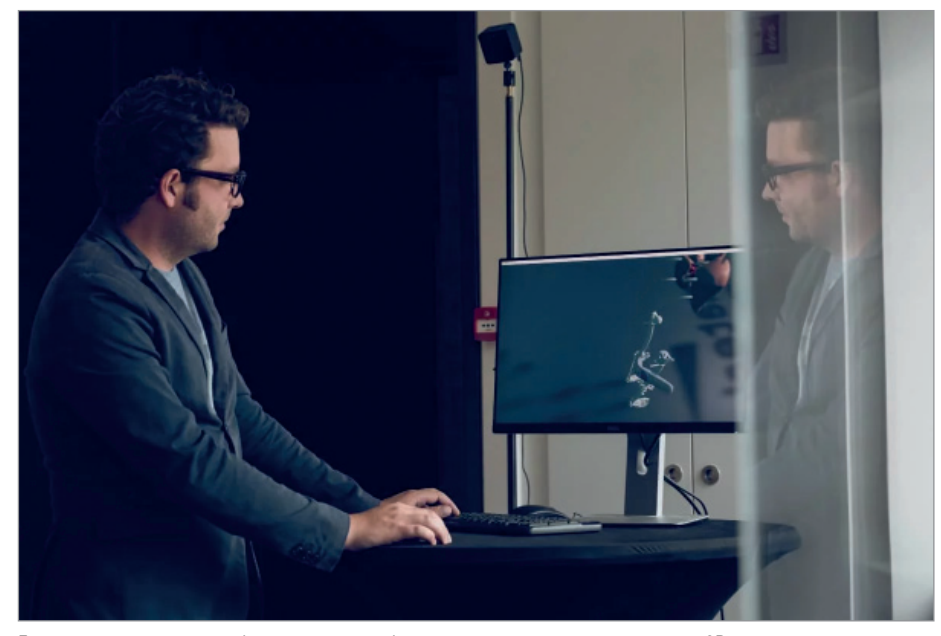

Государственные органы будут принимать более активное участие в индустрии 3D-печати

стрия должна предложить взаимную совместимость и технологически нейтральные решения. Если отраслевые производители хотят серьезно отнестись к внедрению 3D-печати как дополнительной технологии производства

конечных продуктов, они просто не могут себе позволить замкнуться на собственных разработках, которые ограничивают их гибкость и возможность выбора.

"Если мы как отрасль хотим расширить внедрение 3D-печати, нам нужно сообща работать над обеспечением лучшего контроля, более широкого выбора материалов и систем и, в конечном счете, более низкой стоимости", – поясняет Фрид Ванкраен.

Эта же аргументация привела в 2018 году к созданию стратегического альянса Materialise и BASF, крупнейшего в мире производителя химической продукции. В рамках

альянса намечено стимулировать рост индустрии 3D-печати, реализуя более открытую модель рынка. Использование ПО Materialise в сочетании с опытом BASF как производителя химикатов ускорит разработку новых практических задач и создаст новые возможности для бизнеса.

#### 5. Государственная поддержка усилится

"Мы уже видели, как 3D-печать становится предметом активных обсуждений в правительстве, – говорит Брэм Смитс (Bram Smits), сотрудник по вопросам

государственной политики в компании Materialise.  $-$  *И* мы считаем, что эта тенденция существенно возрастет в 2019 году. Подобный рост говорит о том, что 3D-печать приобретает все большее зна-

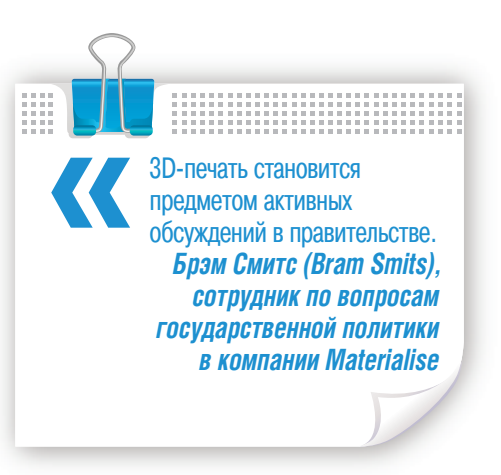

чение в обществе и освобождается от ярлыка технологии прототипирования". "Государственным органам не всегда было легко представить более широкую картину, поскольку термин "3D-печать" использовался для описания всего, начиная с быстрого прототипирования и заканчивая серийным производством, – объясняет Брэм. – Поэтому им сложно было оценить потенциал и риски аддитивных технологий для граждан и принимать решения путем выработки соответствующего политического курса".

Основные политические вопросы – это регулирование прав интеллектуальной собственности и ответственности за качество выпускаемой продукции. Главная проблема заключается в том, что 3D-печать может сделать для материальных объектов то, что Интернет сделал для музыки и фильмов: изменить бизнес-модели и перенести всю ценность продукта в цифровой файл.

"3D-печать изменит существующие цепочки поставок, но правительство переоценивает реальную ценность цифрового файла. Ценность частично переместится из объекта в CAD-файл, и нам нужно продумать, как мы будем регулировать использование этих файлов.

Карта, которую решат разыграть игроки рынка 3D-печати, будет иметь решающее значение для будущего аддитивных технологий и того, какое влияние они окажут на жизнь людей. Отрасль должна демонстрировать активную позицию, участвовать в обсуждениях с государственными органами и разъяснять им, что эти технологии могут, а что не могут и никогда не смогут сделать. В результате мы сумеем создать надлежащую надежную нормативную базу, которая защитит интересы граждан, разработчиков и пользователей", – резюмирует Брэм

Смитс.

#### Аддитивные технологии в 2019-м: заключение

Генеральный директор Materialise Фрид Ванкраен подводит итоги: "Мы ожидаем, что в 2019 году новые пользователи продолжат искать свой путь к аддитивному производству. Мы увидим, что все больше компаний перейдут на аддитивное производство или будут сочетать его с традиционными технологиями. Внедрение новых продуктов обернется и успехами, и неудачами, и оба результата будут способствовать устойчивому росту и откроют путь к получению новых знаний. Мы не ожидаем, что 2019 год станет переломным в истории 3D-пе чати, но это неизбежно произой-

дет в дальнейшем в результате постепенного роста. Медленная революция продолжается".

> *Аура Фаррандо (Aura Farrando), Радхика Дхуру (Radhika Dhuru)*

> > *Текст на русском языке подготовил Семен Попадюк, эксперт iQB Technologies*

*Опубликовано: www.blog.iqb-tech.ru Оригинал материала: www.materialise.com*

ПРИМЕНЕНИЕ ТЕХНОЛОГИЙ 旬

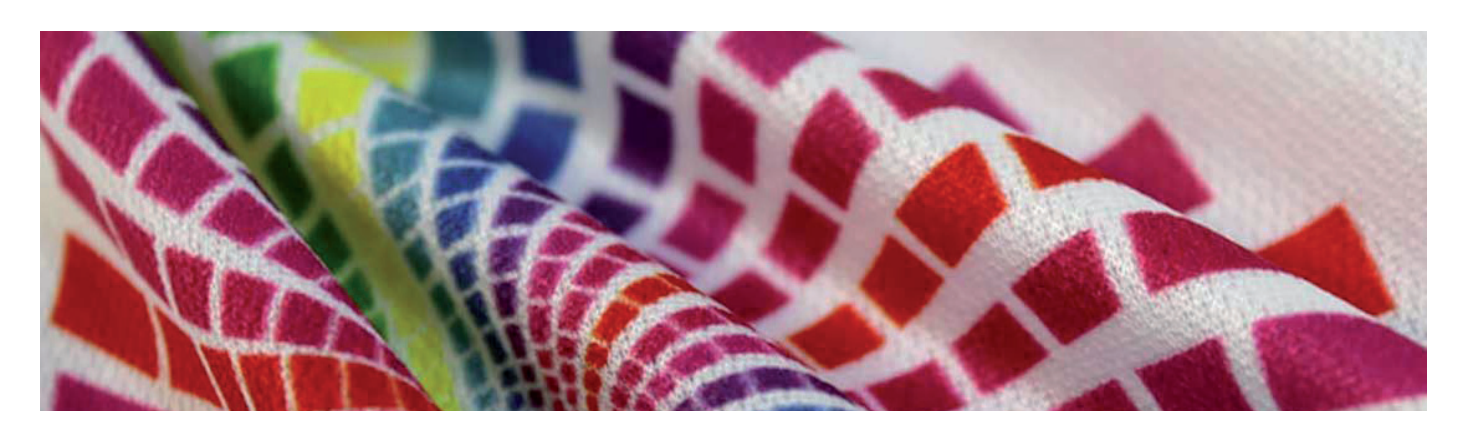

# **СУБЛИМАЦИОННАЯ ПЕЧАТЬ НА ТКАНИ – ВСЁ ПРОСТО, ЭФФЕКТИВНО, ПРИБЫЛЬНО**

*Сделай шаг, и дорога появится сама собой. Стив Джобс*

Цифровые технологии печати на ность и конкурируют с традиткани основательно внедрились в текстильную промышленционными. В цифровом текстиле особое, привилегированное место занимает сублимационная печать. Это не только самый доступный, высокоэффективный, экономически целесообразный

способ творить, создавать эксклюзивные изделия малым тиражом или организовать повседневную производственную работу с тканью, но и реальное окно новых возможностей в бизнесе, так называемая бизнес-идея.

С точки зрения классической физики, сублимация или возгонка – это переход вещества из твердого состояния в газообразное, минуя жидкое. В нашем случае это процесс, при котором вещество (специальная краска), перейдя при резком нагреве из твердого состояния в газообразное, переносится с временного носителя на ткань, глубоко проникая в волокна и создавая устойчивое изображение. Печать выполняется на широкоформатном принтере с использованием специ-

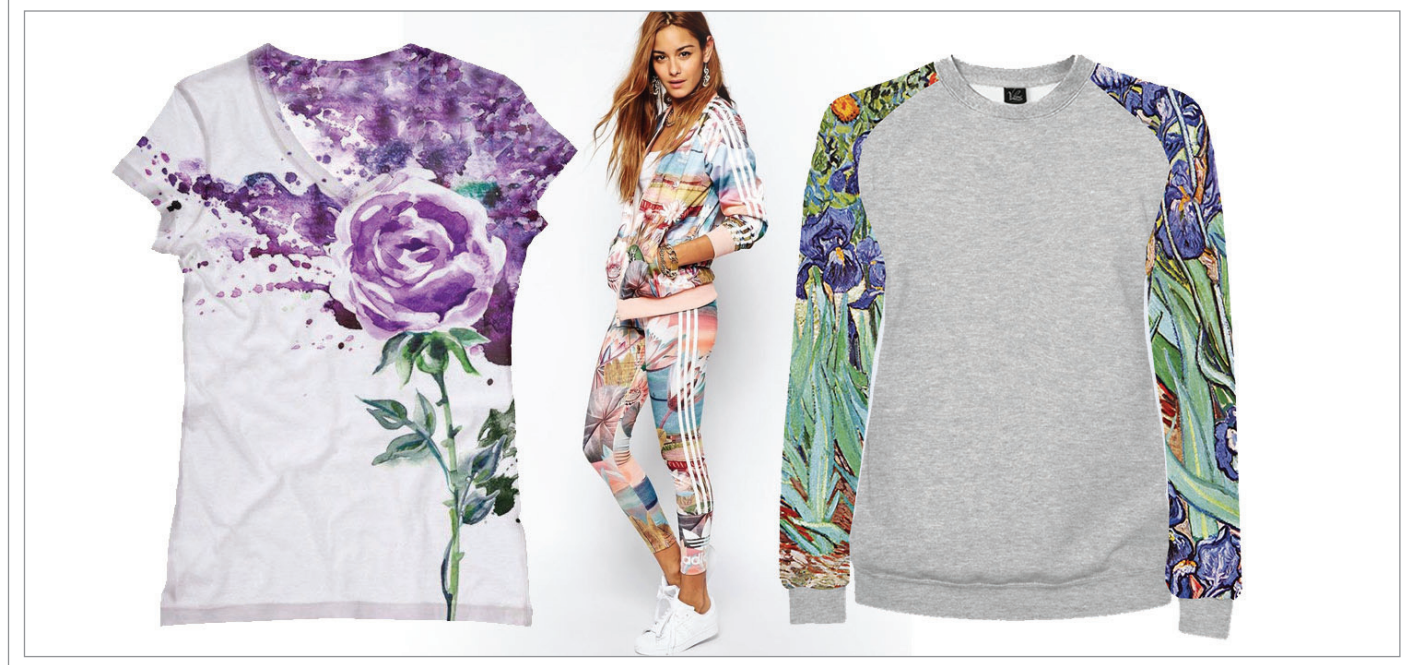

Примеры использования сублимационной печати

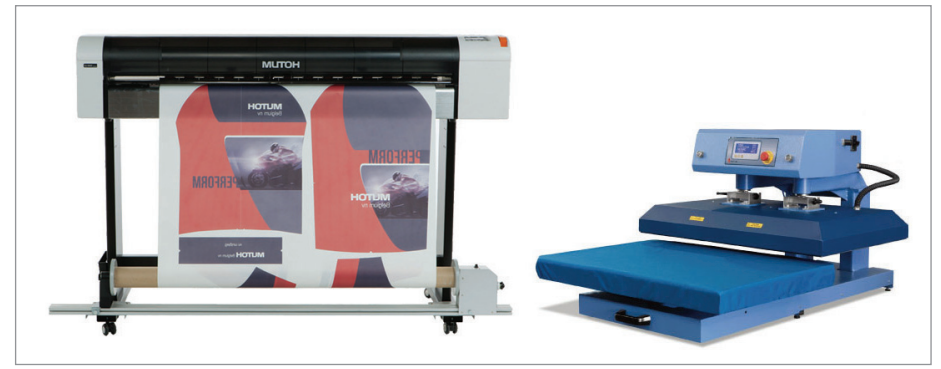

Комплекс сублимационной печати для изготовления спортивной одежды

альных чернил на водной основе, что в конечном итоге и обеспечивает высокое качество изображений. Технологический процесс состоит из двух основных этапов.

Сначала изображение наносится на временный носитель: зеркально перевернутый файл печатают на сублимационной бумаге.

Затем следует термоперенос изображения. Краски под воздействием давления и высокой температуры переходят в газообразное состояние, проникают в волокна ткани и надежно в них закрепляются. Чтобы перенести изображение с бумаги на ткань, эти два носителя совмещают лицевыми сторонами и отправляют в термопресс или каландр. Термоперенос возможен как на крой или готовое изделие, так и на ткань в рулонах.

В итоге на текстильном изделии образуется высококачественное изображение с насыщенными глубокими цветами и плавными переходами, стойкое к воздействию ультрафиолетового излучения (выцветанию), повышенной и пониженной влажности, механическим воздействиям и многочисленным стиркам. Вот и всё! Просто, доступно, экологично, эффективно и очень прибыльно! Как говорил древнегреческий философ

и математик Пифагор Самосский: "Где,

как известно, необходимость, там и возможность".

Необходимость, потребность в сублимационной печати на ткани продолжает неуклонно возрастать по всему миру. Промышленно развитые страны применяют ее при производстве одежды, спортивной формы, театральных декораций и костюмов, текстиля для интерьеров, элементов оформления презентаций и выставочных стендов, перетяжек, флагов, сувенирной продукции и т.д.

Аналогичные процессы стремительно набирают обороты и в нашей стране, но соотношение импортных и российских готовых текстильных изделий на отечественном рынке наглядно показывает, что мы находится в самом начале пути. Иными словами, российскому бизнесу есть где развернуться и с выгодой проявить себя!

Ну а возможности обеспечит уникальное оборудование японской компании **Mutoh** (сублимационные и текстильные принтеры) и итальянской **TRANSMATIC**  (термопрессы и каландры).

**Фирма ЛИР**, известный российский поставщик оборудования и расходных материалов в печатной индустрии, являясь эксклюзивным дистрибьютором этих компаний, предлагает широчайший выбор оборудования для сублимационной печати на ткани.

Так, например, для стартапов, а также небольших компаний-производителей текстильных изделий, желающих самостоятельно наносить изображения на свою продукцию, сублимационный комплекс может состоять из принтера минимальной ширины и настольного полуавтоматического или автоматического термопресса. Такой комплекс идеально подходит, например, для изготовления спортивной формы.

Для крупных фирм, решивших расширить портфель заказов, необходим широкоформатный высокопроизводительный принтер, промышленный термопресс или каландр.

Практика многочисленных пользователей оборудования Mutoh и TRANSMATIC показывает, что возврат инвестиций в зависимости от класса используемого оборудования, его производительности и объемов работ может быть обеспечен всего за несколько месяцев.

Итак, что требуется для старта нового или диверсификации существующего бизнеса? Твердое желание пользователя, технико-экономическое обоснование, грамотный бизнес-план, необходимое оборудование, расходные материалы и, конечно, сервисная поддержка.

С вопросами получения консультаций, приобретения оборудования, его запуска в работу и обслуживания обращайтесь к специалистам Фирмы ЛИР. Звоните по телефонам +7 (495) 363-67-90 или 8-800- 200-67-90 (бесплатный вызов), пишите на сайт *www.ler.ru*.

Новые идеи для организации бизнеса мы представим в следующих номерах журнала. Следите за нашими публикациями!

> *Наталия Ануфриева, Евгений Люшин E-mail: lushin@ler.ru*

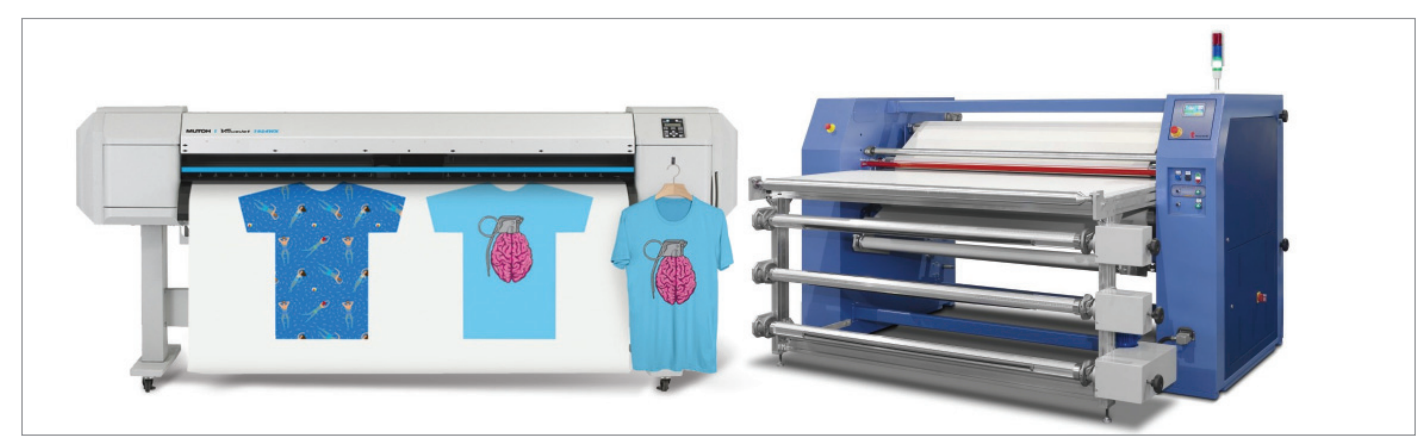

Высокопроизводительный комплекс сублимационной печати

ШИРОКОФОРМАТНЫЕ ПРИНТЕРЫ

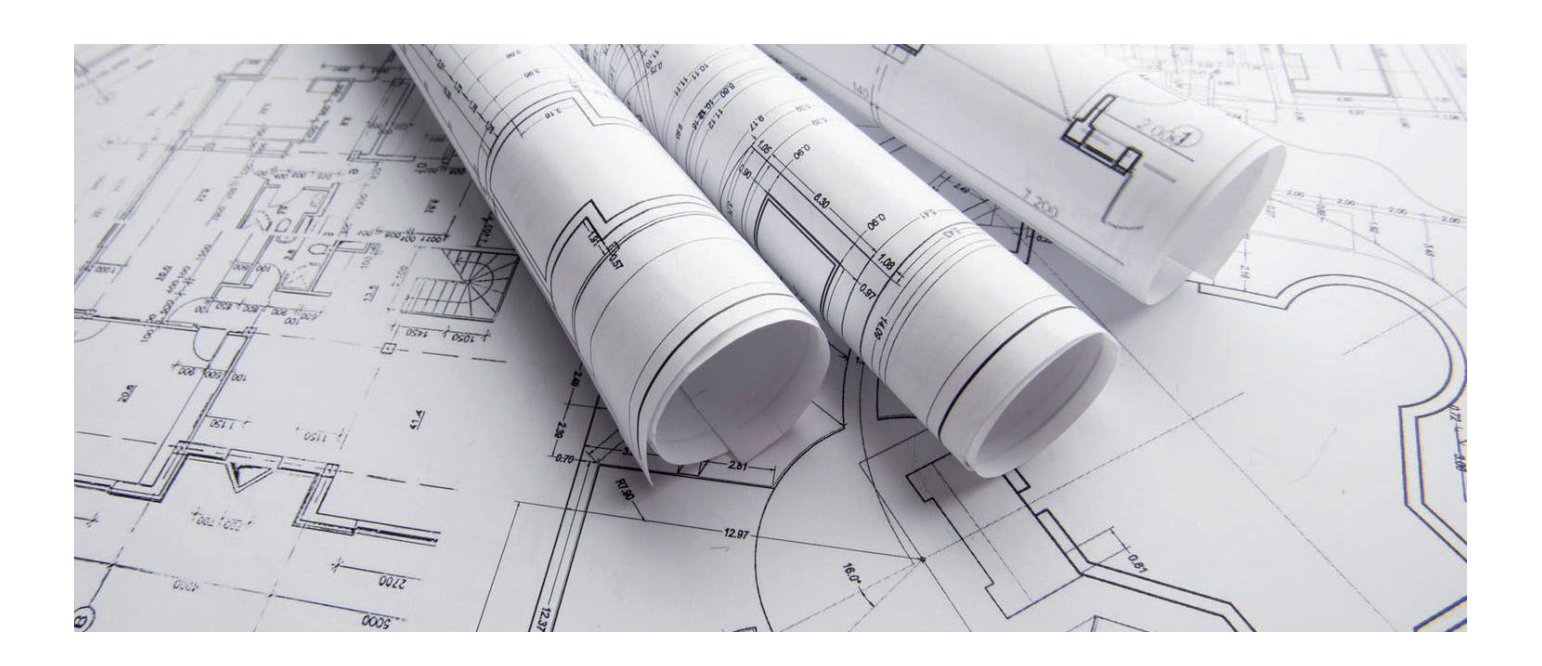

# **> СТРУЙНЫЙ ПРИНТЕР MUTOH DRAFSTATION RJ-900XG -**ПРАВИЛЬНЫЙ ВЫБОР,<br>ПРОВЕРЕННЫЙ ВРЕМЕНЕМ

Опережайте ожидания своих клиентов. Дайте им то, чего они хотят, и еще чуть-чуть больше. Сэм Уолтон

ри выборе широкоформатного струйного принтера для повседневной работы многие пользователи наряду со стандартными характеристиками, такими как скорость печати, наличие или отсутствие встроенного жесткого диска, количество рулонных подач, объем картриджей и т.п., интересуются специальными параметрами. Как правило, речь идет о технико-экономических характеристиках, которые не всегда можно однозначно численно определить или найти в технической документации. Это могут быть простота и удобство в работе (технологичность и эргономичность конструкции), автономность (возможность работать максимальное время без участия оператора), конфиденциаль-

ность работы (высокая степень защиты информации от несанкционированного доступа), надежность (подтвержденная практикой), минимальные эксплуатационные затраты (стоимость расходных материалов и носителей). Приоритеты здесь расставляет сам пользователь, руководствуясь собственными критериями, важными для специфики его работы. На отечественном рынке широкоформатных струйных принтеров для САПР и ГИС представлено множество моделей от зарубежных производителей. Но, несмотря на богатый выбор, готовых решений, отвечающих ожиданиям по всем или хотя бы части вышеперечисленных специальных параметров, очень мало. Особенно актуален запрос на принтеры с минимальной стоимостью владения.

Это важно пользователям, которые наряду с инженерной графикой печатают карты, картосхемы, спутниковую информацию и другие полноцветные изображения, требующие большого количества чернил. Тут никак не обойтись без системы непрерывной подачи чернил (СНПЧ), которая в несколько раз снижает затраты на печать.

У абсолютного большинства производителей широкоформатных струйных принтеров для САПР и ГИС штатная или опциональная СНПЧ просто не предусмотрена. При этом японская компания Mutoh уже много лет поставляет на российский рынок струйный принтер, который не только оснашен СНПЧ. но и соответствует всем вышеперечисленным специальным параметрам.

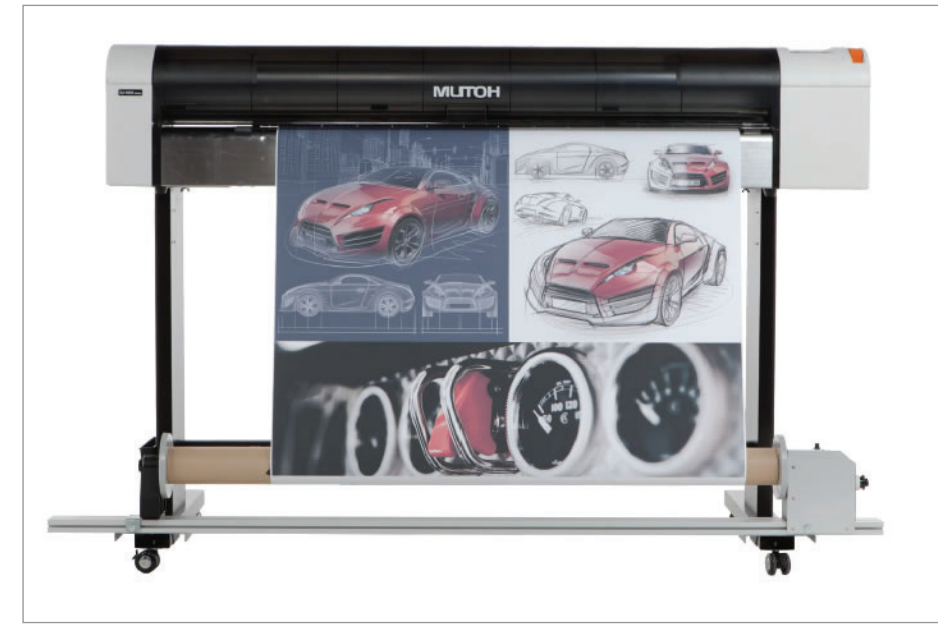

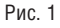

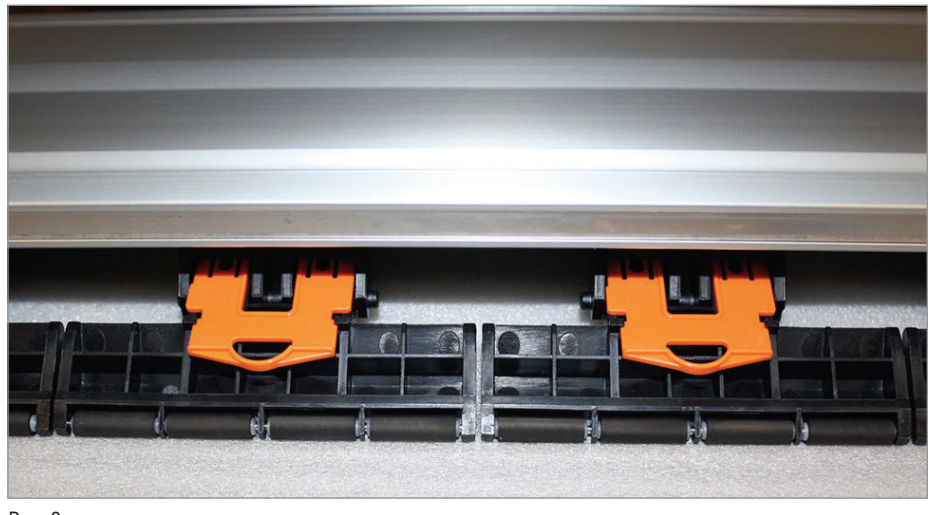

Рис. 2

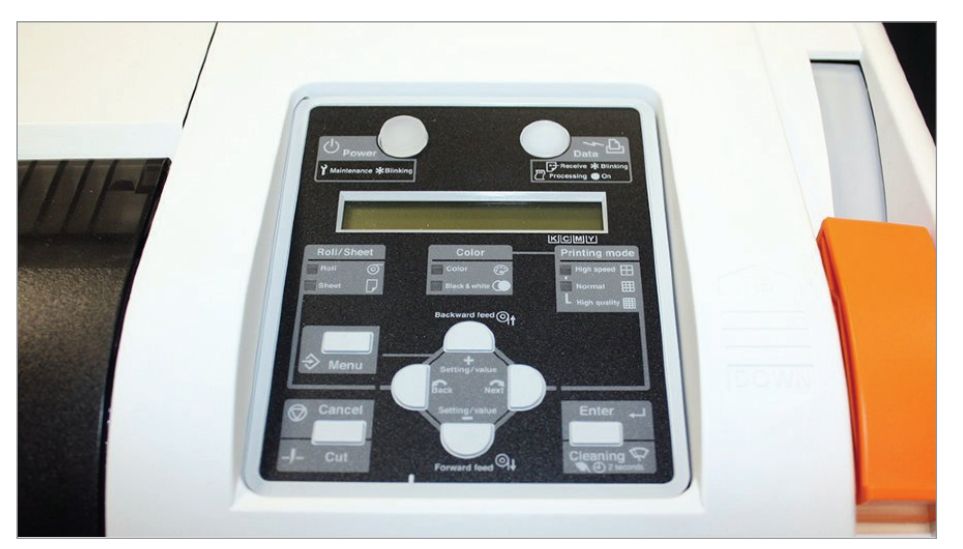

#### Итак, представляем струйный принтер **Mutoh DrafStation RJ-900XG** (рис. 1).

Технические, эксплуатационные характеристики принтера, его высокая надежность (технологический процесс изготовления полностью локализован в Японии) и ряд других особенностей, о которых будет сказано ниже, оказались столь значимы, что он сразу же оказался востребован и на предприятиях военнопромышленного комплекса, и в гражданском секторе.

Рассмотрим некоторые возможности и особенности DrafStation RJ-900XG. Прочная металлоконструкция и надеж-

ная механика позволяют принтеру работать как в помещениях, так и в передвижных мобильных комплексах.

DrafStation RJ-900XG может печатать на листовых и рулонных носителях максимальной шириной 1080 мм (42,51"). Ширина печати составляет 1074 мм (42,28") – этого вполне достаточно для работы как со стандартными (А1, А0), так и с нестандартными форматами.

Толщина носителя задается в диапазоне регулировки высоты печатающей головки (1,2 или 2,0 мм), что позволяет печатать на материалах толщиной от 0,3 до 1,3 мм.

В принтере используется специальная система pressure arms (рис. 2) для частичного уменьшения давления, которая в случае появления складок на тонких носителях позволяет ослабить прижим роликов. Таким образом система предотвращает дальнейшее образование складок и погрешностей печати, не прерывая самого процесса.

Рулонная подача рассчитана на установку носителя максимальным диаметром 150 мм (наиболее востребованный экономичный размер) и весом до 19 кг на втулку в 2 дюйма. Опционально можно установить адаптер на 3 дюйма.

Принтер имеет интуитивно понятный дружественный пользовательский интерфейс (рис. 3), который делает работу эффективной и комфортной.

Пользователю совершенно не нужно быть профессионалом в печатном производстве, чтобы освоиться и сразу начать работать с принтером. Подключение к сети осуществляется через стандартные разъемы RJ-45 и USB.

DrafStation RJ-900XG оснащен пьезоэлектрической печатающей головкой новейшего поколения с изменяемым размером капли (от 3,4 до 49,5 пиколитра) и разрешением печати от 360 до 2880 dpi. Минимальный размер капли и высокое разрешение позволяют четко

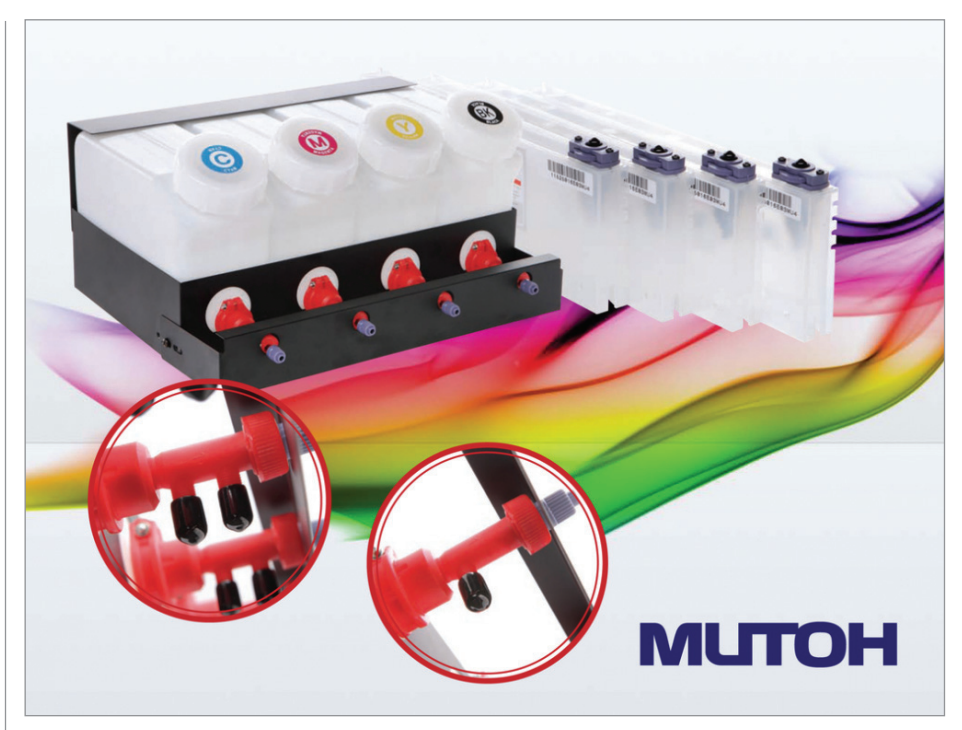

Рис. 4

воспроизводить самые тонкие линии. Печатающая головка содержит секции четырех цветов (CMYK), каждая из которых имеет два ряда сопел – по 180 в каждом ряду. Поскольку все секции цветов объединены в одну головку, нет необходимости выполнять длительную процедуру калибровки головок относительно друг друга. Скорость печати составляет 39,6 м<sup>2</sup>/ч.

Реализована получившая мировое признание и удостоенная множества международных наград технология волновой печати Mutoh Intelligent Interweaving (i<sup>2</sup>). Это способ наложения чернил на поверхность носителя не "прямой линией", как в большинстве принтеров других производителей, а "волнообразно". Технология устраняет полошение, пятна и потеки на отпечатках, делает возможным получение ярких, контрастных изображений фотографического качества при минимальном расходе чернил, а также обеспечивает высокую четкость и точность передачи мелких деталей даже при максимальной скорости печати.

Принтер использует водные чернила на основе красителя и пигмента. Чернила поставляются в картриджах емкостью 110 или 220 мл. Для больших объемов печати целесообразно использовать СНПЧ. Модуль системы непрерывной подачи состоит из четырех емкостей (CMYK), установленных в металлический корпус, и четырех кассет для чернил (рис. 4).

Из каждой емкости объемом 1,2 литра чернила поступают в кассеты, разме-

Принтер легко интегрируется в любой технологический процесс благодаря специальным драйверам, которые поставляются в комплекте с DrafStation RJ-900XG, обеспечивая полную его совместимость с наиболее популярными программами САПР, ГИС и многими другими

щенные в слотах для картриджей. Чернила по мере необходимости можно доливать, не останавливая процесса печати. Максимальный суммарный объем чернил достигает пяти литров – это лучший показатель среди всех струйных принтеров для САПР и ГИС, представленных на российском рынке. При больших объемах работы использование СНПЧ позволяет на порядок уменьшить себестоимость печати.

Для пользователей, которых интересует непрерывная печать, опционально предусмотрена моторизованная система подмотки с автоматическим контролем натяжения носителя.

Принтер легко интегрируется в любой технологический процесс благодаря специальным драйверам, которые поставляются в комплекте с DrafStation RJ-900XG, обеспечивая полную его совместимость с наиболее популярными программами САПР, ГИС и многими другими.

Таким образом, струйный принтер DrafStation RJ-900XG – оптимальное, проверенное временем решение для ежедневной печати по привлекательной цене. Высокоточная, быстрая, экономичная печать, надежная защита информации от несанкционированного доступа, максимальное удобство для пользователя – все это позволяет широко использовать принтер на предприятиях ВПК, в проектировании, архитектуре, картографии, в дизайнерских и копировальных центрах.

Принтер DrafStationRJ-900XG, равно как и все его предшествующие модификации, уже успел себя прекрасно зарекомендовать в нашей стране. По утверждению пользователей, своей неприхотливостью и надежностью он напоминает знаменитый автомат Калашникова.

Как тут не вспомнить народную мудрость: "Клиент всегда прав (в своих устремлениях и предпочтениях), только ему надо подсказать, в чем (экономическая выгода, конкурентные преимущества, гарантия стабильной и конфиденциальной работы)", а окончательный выбор он, конечно, сделает самостоятельно.

Для получения консультаций, а также с вопросами практической демонстрации принтера DrafStation RJ-900XG, приобретения, установки и обслуживания обращайтесь к специалистам Фирмы ЛИР. Звоните по телефонам +7 (495) 363-67-90 или 8-800-200-67-90 (бесплатный вызов), пишите на сайт *www.ler.ru*.

> *Евгений Люшин E-mail: lushin@ler.ru*

# Océ PlotWave 345 Océ PlotWave 365

производство архитектура машиностроение строительство

ШИРОКОФОРМАТНЫЕ ПРИНТЕРЫ, СПЕЦИАЛЬНО ПРЕДНАЗНАЧЕННЫЕ ДЛЯ ПРИЛОЖЕНИЙ САПР, РАБОТАЮЩИХ В СФЕРАХ ПРОИЗВОДСТВА, АРХИТЕКТУРЫ, МАШИНОСТРОЕНИЯ И СТРОИТЕЛЬСТВА.

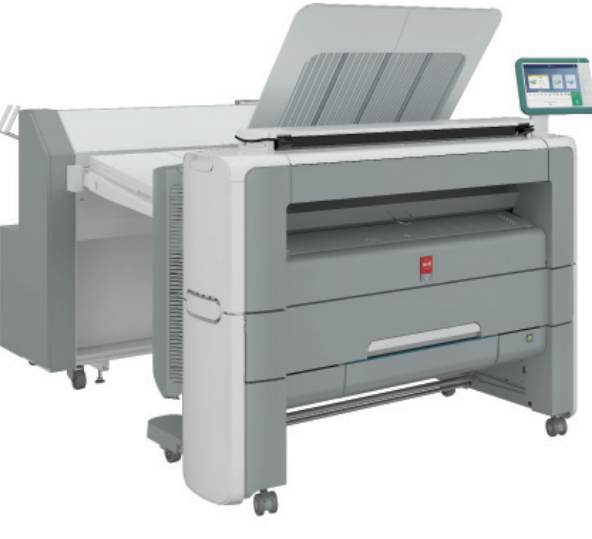

Монохромные принтеры или многофункциональные устройства Océ PlotWave 345 и Océ PlotWave 365 позволяют надежно, просто и экономически эффективно создавать высококачественные, устойчивые к внешнему воздействию технические документы, благодаря чему пользователи могут уделять все свое внимание основной работе.

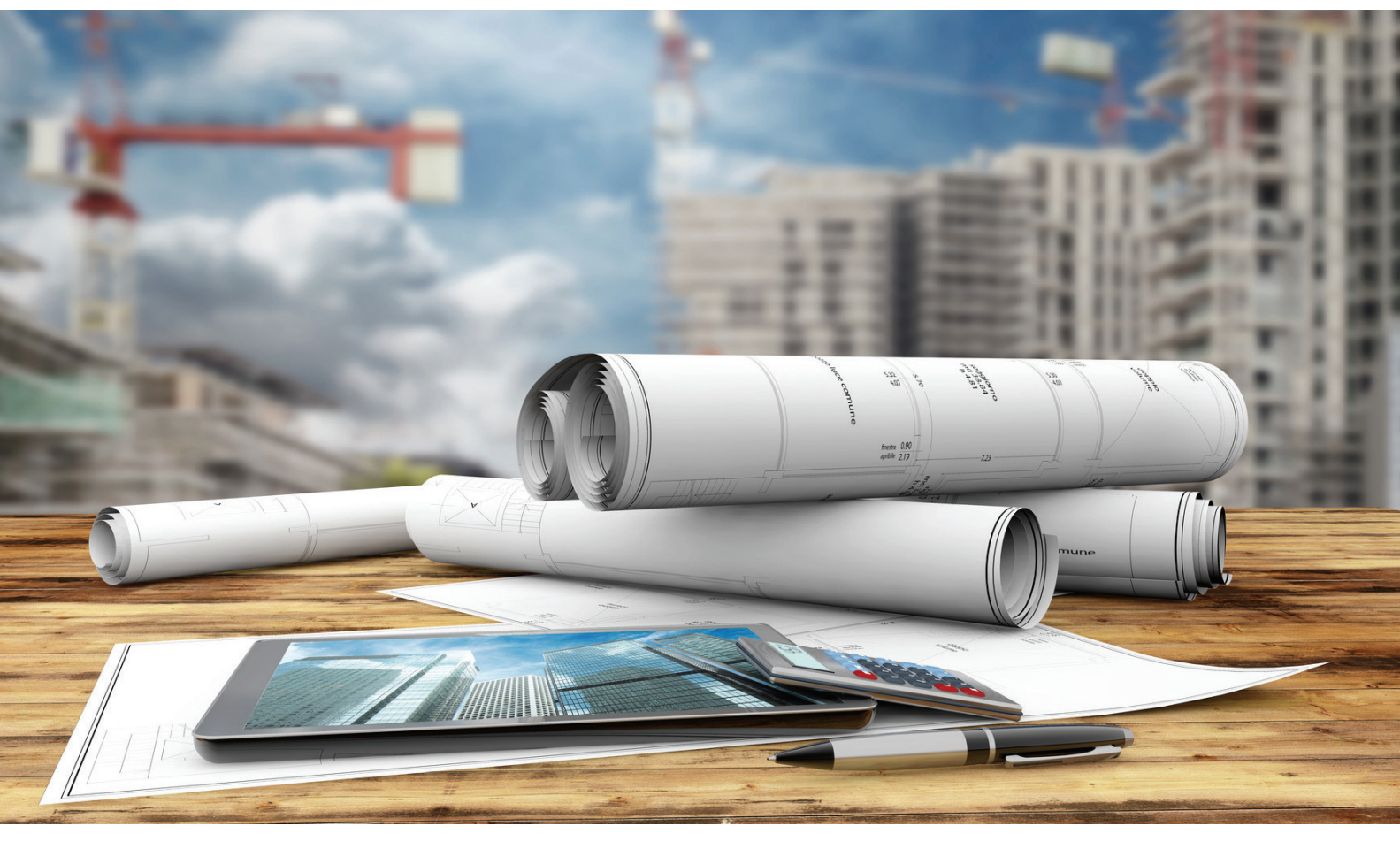

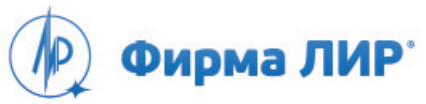

Москва, Варшавское шоссе, д. 33 Тел.: +7 (495) 363-67-90, 8 (800) 200-67-90 (бесплатно для регионов России) www.ler.ru

**ОРГАНИЗАТОР**

ради дома batiactu groupe

### **5-6 ИЮНЯ AMBER PLAZA, МОСКВА**

**B** 

**III МЕЖДУНАРОДНЫЙ ФОРУМ ЦИФРОВЫХ ТЕХНОЛОГИЙ В ПРОЕКТИРОВАНИИ И СТРОИТЕЛЬСТВЕ**

### **- 3 КОНФЕРЕНЦ-ЗАЛА**

- **БОЛЕЕ 50 СЕССИЙ**
- **ЛУЧШИЕ КОМПАНИИ ОТРАСЛИ**
- **ВЕДУЩИЕ МЕЖДУНАРОДНЫЕ ЭКСПЕРТЫ**

+7 499 558 17 50 bimforum@radidoma.ru bimforum.pro